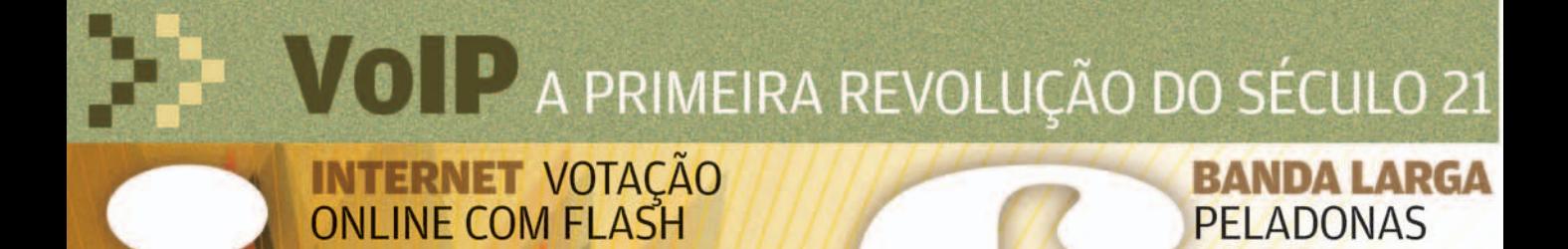

Tecnologia com imaginação

9 771415 327006

**Abril** 

0 0 2 2 8>

**VELHO** 

**>>PLAYER DE ÁUDIO** >>STORAGE>>ROTEADOR >> MÁQUINA DE CIBERCAFÉ **EXTOTEM DE PRODUTOS EXPERVIDOR WEB » SEGURANÇA COM WEBCAM EXERVIDOR DE IMPRESSÃO** » DOAÇÃO » VAI UMA HORTA AÍ?

**POR IP** 

**CARREIRA** DÁ DINHEIRO<br>TRABALHAR COM TELECOM?

**CRYSTAL REPORTS**<br>O RELATÓRIO TÁ NA MÃO

#### l MARÇO 2005

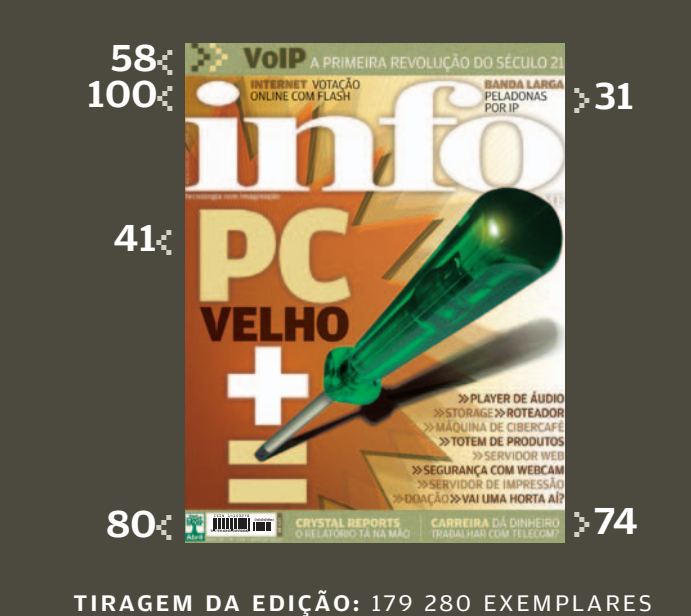

Player de áudio, roteador e servidor web são algumas das funções que um micro antiguinho pode assumir antes de **VELHO** virar vaso para horta

 $\circ$  1

**41**

#### **7 Tem Mensagem pra Você**

**10 Correio Livre**

#### ZAP!

- **15 Intel 1 X 1 AMD** Testamos o novo Pentium 4 de 64 bits
- **16 O Wi-Fi ganha as ruas** A web sem fio chega a estádios de futebol e supermercados
- **18 O plus do Firefox** Extensões ampliam os recursos do badalado browser
- **20 Saca Matroska?** É a última mania da turma do áudio e vídeo
- **21 O fotógrafo é... você!** Bom nos cliques? Então entre no concurso de foto digital da **INFO**
- **22 Tech Dreams** O RC 6900, da LG, copia fitas VHS para DVD com um clique
- **24 Info 360 Graus** Televisor da Samsung lê cartões com fotos e MP3
- **26 Choque de Realidade** O NAS 802.11g, da Sysdata, promete funcionar como um storage sem fio. Será?
- **28 Tira-Teima** A Microsoft e a CA se enfrentam no anti-spyware
- **30 A parada dos truetones** A música de verdade começa a aparecer nos celulares

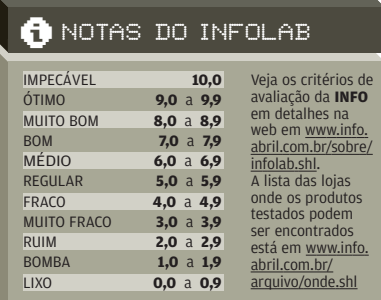

**PC**

- **31 Peladonas por IP** O conteúdo da Playboy TV foi parar na web
- **32 No vácuo do Fotolog.net** Diários de fotos se multiplicam no Brasil
- **34 Data Info** Vendas de PCs batem recorde histórico no país em 2004
- **35 Bugs S.A.** Verme ataca o MSN Messenger e exibe um frango de biquíni
- **36 John C. Dvorak**  A Microsoft corre atrás do Firefox
- **38 Dagomir Marquezi**  Truco, cerveja e universidade

### T E C N O L O G I A D A INFORMAÇÃO

**66 TI entra no clima** No CPTEC, supercomputadores ajudam a acabar com a má fama dos meteorologistas **68 Tendências**

Como a tecnologia está moldando os carros do futuro

- **72 CIO do Mês** Alvaro Figueiredo comanda os bits da Casa da Moeda
- **78 Infra-estrutura** A nova leva de projetores ultraportáteis esbanja recursos
- **80 E-aplicativos** O Crystal Reports fica mais poderoso e fácil de usar
- **82 Small Business** O Small Business Publisher cria etiquetas e malas diretas

#### **ECNOLOGIA** PESSOAL

**84 Por dentro dos PCs mais baratos**

**INFO** virou do avesso dois desktops para avaliar a qualidade de seus componentes

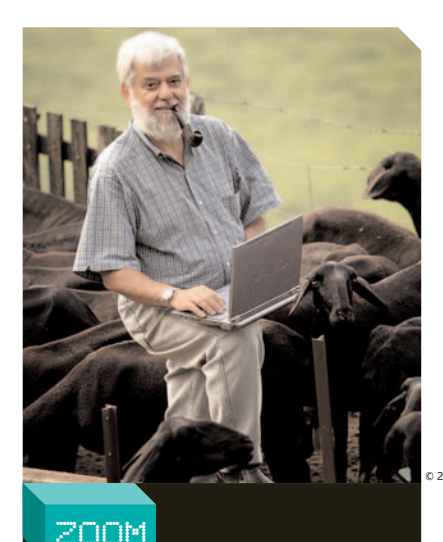

**58**

**A tecnologia de voz sobre IP arrasta**

**pessoas e empresas para a nova era da telefonia**

CARREIRA

**74 Dá para ganhar dinheiro desenvolvendo programas para telefone celular?** 

- **86 Dá-lhe, Wi-Fi** Testamos quatro modelos de dispositivos 802.11g
- **88 Tá tudo no memory key!** Drives portáteis carregam de agenda a sistema operacional

### SOLUÇÕES!

- **92 Cineasta a custo zero** O Movie Maker, do XP, cria filmes com efeitos especiais
- **96 MP3 do PC para a sala**  Faça o micro system Wi-Fi da Philips tocar as músicas do PC
- **100 Urna eletrônica**  Como criar um sistema de votação em Flash e PHP
- **103 Vocabulário**  Os códigos da certificação

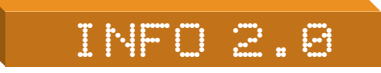

**104 PC & Cia** O Zen Micro, da Creative, é um bom concorrente do iPod

- **106 Papo de Micreiro** O case de HD Integral funciona bem como drive removível
- **108 Hardware S.A.** Faltou espaço? O AITI-100, da Sony, guarda até 104 GB
- **110 Radar** O Thinkcentre M51, da IBM, tem suporte a PCI Express
- **118 Clique Final** Carly Fiorina sai da HP com dinheiro para comprar

três ilhas em Fiji

© 2

#### CÓDIGO INTERNET PARA ESTA EDIÇÃO: PCVELHO

Se você comprou a **INFO** nas bancas, este é o código que dá acesso ao complemento desta edição da revista na web. O código só vale durante o período em que a edição estiver nas bancas. Se você é assinante, cadastre-se no Passaporte Abril, insira o seu código de assinate e tenha acesso ao que há de melhor no site da **INFO**.

#### **ESPACO DO ANUNCIANTE INFO**

ta INFO oferece ao mercado anuncian uma ampla gama de oportunidades para atingir consumidores diferenciados e agregar valor à sua marca. Confira os principais benefícios de cada uma destas possibilidades

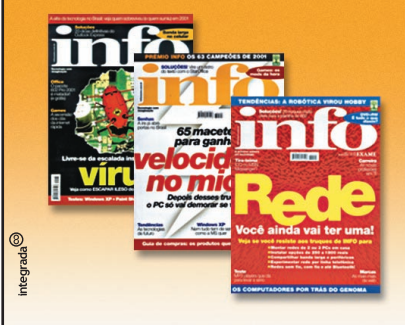

ESPAÇOS PUBLICITÁRIOS

Sua chance de colocar sua marca ao alcance de leitores com alto poder de consumo, que não dispensam os melhores produtos e serviços.

#### **PARA ANUNCIAR**

São Paulo (11) 3037-5825 Rio de Janeiro (21) 2546-8100 OUTRAS PRACAS (11) 3037-5759 NAP (11) 3037-5000 www.publiabril.com.br

#### **INFORMES PUBLICITÁRIOS**

Sua mensagem chega aos leitores na forma editorial, proporcionando visibilidade e credibilidade a sua marca, produtos e serviços, com a qualidade das publicações da Abril.

cristiana.cardoso@abril.com.br

#### LOTES DE ASSINATURAS

Adquira assinaturas para utilizar em ações junto a seus clientes e funcionários. Descontos especiais, estoque ilimitado e tratamento personalizado de seu público de interesse. Além de todo o operacional - entrega, atendimento e pós-venda - feito pela Abril.

assinaturalote@abril.com.br

#### **OUTROS PRODUTOS**

#### **REPRINTS EDITORIAIS**

Os reprints são oportunidades para você solicitar a reimpressão de uma matéria específica de uma revista, preservando a capa original e com a possibilidade de escolha de anúncio. Uma excelente ferramenta promocional para seus produtos e serviços.

#### PROMOCÕES

Desenvolvemos as mais diversas promoções em parceria com sua empresa, cuidando de toda a parte operacional. Isso permite que você associe seus produtos e serviços às marcas da Abril e atinja milhares de leitores em todo o país.

#### CONTEÚDO LICENCIADO

A INFO fornece o conteúdo editorial de suas diversas publicações para ser utilizado em jornais, sites e outras publicações. Mais uma chance de aliar a seriedade e credibilidade de nossas revistas a seus produtos e serviços.

georgia.barcellos@abril.com.br

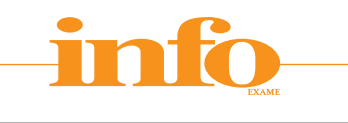

#### **EDITORA Fundador:** VICTOR CIVITA

(1907-1990) **Editor:** Roberto Civita

**Conselho Editorial:** Roberto Civita (Presidente), Thomaz Souto Corrêa (Vice-Presidente), Jose Roberto Guzzo, Maurizio Mauro

dente Executivo: Maurizio Ma

**Diretor Secretário Editorial e de Relações Institucionais:** Sidnei Basile **Vice-Presidente Comercial:** Deborah Wright **Diretora de Publicidade Corporativa:** Thais Chede Soares B. Barreto

> **Diretor-Geral:** Jairo Mendes Leal **Diretor Superintendente:** Paulo Nogueira **Diretor de Núcleo:** Alexandre Caldini

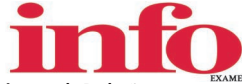

**Diretora de Redação:** Sandra Carvalho **Redatora-chefe:** Débora Fortes **Diretor de Arte:** Rodrigo Maroja **Editores Seniores**: Carlos Machado, Lucia Reggiani e Maurício Grego **Editores:** Airton Lopes, André Cardozo, Eric Costa e Viviane Zandonadi **Repórteres:** Luciana Benatti e Silvia Balieiro **Revisora:** Marta Magnani **Editor de Arte:** Jefferson Barbato **Designers:** Catia Herreiro e Wagner Rodrigues **Colaborador:** Dagomir Marquezi **Infolab:** Osmar Lazarini (consultor de sistemas) **Colaborador:** Eduardo Kalnaitis **Estagiários:** Bruno Roberti, Henrique Lourenço e Luiz Cruz **Info Online:** Renata Mesquita (editora), Renata Verdasca e Fred Carbonare (webmasteres) **Atendimento ao leitor:** Virgílio Souza

**[www.info.abril.com.br](http://www.info.abril.com.br)**

**Apoio Editorial:** Beatriz de Cássia Mendes, Carlos Grassetti **Serviços Editoriais:** Wagner Barreira **Depto. de Documentação e Abril Press:** Grace de Souza

**PUBLICIDADE**

**Diretor de Publicidade:** Sergio Amaral

**Diretor de Publicidade Regional:** Jacques Baisi Ricardo **Diretor de Publicidade Rio de Janeiro:** Paulo Renato Simões **Executivos de Negócios:**Letícia Di Lallo, Marcelo Cavalheiro, Márcio Mendonça Pereira, Robson Monte, Rodrigo Floriano de Toledo (SP) e Edson Melo (RJ) **Gerentes de Publicidade:** Marcos Peregrina Gomez (SP) e Rodolfo Garcia (RJ) **Executivos de Contas:** Luciano Almeida, Marcello Almeida, Renata Miolli, Cristiano Rygaard e Yann Gellineaud (RJ)

**NÚCLEO ABRIL DE PUBLICIDADE Diretor de Publicidade:** Pedro Codognotto

**Gerentes de Vendas:** Claudia Prado, Fernando Sabadin **Gerente de Classificados:** Cris Lago

**MARKETING E CIRCULAÇÃO**

**Marketing:** Marcelo Moraes **Gerente de Produto:** Gabriela Nunes **Marketing Publicitário e Projetos Especiais:** Érica Lemos **Gerente de Circulação Avulsas:** Maria Helena Couto **Gerente de Circulação Assinaturas:** Euvaldo Nadir Lima Júnior

**Planejamento e Controle:** Fábio Luis dos Santos e Tales Bombicini

**Projetos Especiais:** Cristiana Cardoso **Processos:** Alberto Martins e Ricardo Carvalho

**ASSINATURAS**

**Diretora de Operações de Atendimento ao Consumidor:** Ana Dávalos **Diretor de Vendas:** Fernando Costa

Em São Paulo: Redação e Correspondência: Av. das Nações Unidas, 7221, 18<sup>o</sup> andar, Pinheiros, CEP 05425-902, tel. (11) 3037-2000, fax (11) 3037-2355 **Publicidade:** (11) 3037-5000, Central-SP (11) 3037-6564 **Classificados:** 0800-132066, Grande São Paulo 3037-2700, www.publiabril.com.br. **Escritórios e**<br>**Representantes de Publicidade no Brasil: Belo Horizonte** — R. Ferna 3282-0630, fax (31) 3282-8003 **Blumenau** – R. Florianópolis, 279, Bairro da Velha, CEP 89036-150, M. Marchi Representações, tel. (47) 329-3820, fax (47) 329-6191<br>**Brasília** – SCN - q. 1, bl. Ed. Brasília Trade Center, 14° R. Conceição, 233, 26ª andar, cj. 2613/2614, CEP 13010-916, CZ Press Com. e Representações, telefax (19) 3233-7175 **Cuiabá** – R. Diamantino, 13, quadra 73, Morada<br>da Serra, CEP 78055-530, tel. (65) 3027-2772 **Curitiba** – A 250-8000, fax (41) 252-7110 **Florianópolis –** R. Manoel Isidoro da Silveira, 610, sl. 301, Comercial Via Lagoa - Lagoa da Conceição, CEP 88060-130, Comercial Lagoa,<br>Via Lagoa da Conceição, tel. (48) 232-1617, fax (48) 232-(47) 433-2725 **Londrina** – R. Adalcimar Regina Guandalini, 392, Jd. das Américas, CEP 86076-100, Press Representações e Publicidade, telefax (43) 3357-1122 - r. 24<br>**Porto Alegre –** Av. Carlos Gomes, 1155, sl. 702, Petrópol Empresarial Mourisco, CEP 22250-040, Paulo Renato L. Simões, pabx (21) 2546-8282, tel. (21) 2546-8101, fax (21) 2546-8201 **Salvador** – Av. Tancredo Neves, 805, sl.<br>402, Ed. Espaço Empresarial, Pituba, CEP 41820-021, AGMN C andar, loja 44, Santa Lúcia, CEP 29055-916, DU'Arte Propaganda e Marketing Ltda., telefax (27) 3325-3329

**Publicações da Editora Abril: Veja:** Veja, Veja São Paulo, Veja Rio, Vejas Regionais **Negócios:** Exame, Você S/A **A Consumo/Comportamento: Núcleo** Consumo: Boa Forma, Elle, Estilo, Manequim Núcleo Comportamento: Claudia, Nova Núcleo Bem-Estar: : Bons Fluidos, Saúde!, Vida Simples<br>Turismo/Tecnologia: Núcleo Turismo: Guias Quatro Rodas, National Geographic, Viagem e Tu Tecnologia: Info, Info Corporate **Corporate Cultura/Jovem: Núcleo Jovem:** Capricho, Mundo Estranho, Superinteressante, Super Surf Núcleo Infantil:<br>Atividades, Disney, Recreio Núcleo Cultura: : Almanaque Abril, Guia do Estu **Construção:** Arquitetura e Construção, Casa Claudia, Claudia Cozinha **Núcleo Celebridades:** Contigo! **Núcleo Semanais:** Ana Maria, Faça e Venda, Minha Novela, Tititi, Viva! Mais **Fundação Victor Civita:** Nova Escola

I**NTERNATIONAL ADVERTISING SALES REPRESENTATIVES Coordinator for International Advertising:** Global Advertising, Inc., 218 Olive Hill Lane, Wood-<br>side, California 94062. UNITED STATES: CMP Worldwide Media Networks, 2800 Ca EUROPE: HZI International, Africa House, 64-78 Kingsway, London WC2B 6AH, tel. (20) 7242-6346, fax (20) 7404-4376. JAPAN: IMI Corporation, Matsuoka Bldg. 303,<br>18-25, Naka 1- chome, Kunitachi, Tokyo 186-0004, tel. (03) 3225 Tun Hua South Road, Taipei, tel. (02) 707-5519, fax (02) 709-8348

**INFO EXAME** 228 (ISSN 1415-3270), ano 20, é uma publicação mensal da Editora Abril S.A. **Assinatura:** sua satisfação é a sua garantia. Você pode interromper a assinatura a qualquer momento, sem sofrer nenhum ônus. Mediante sua solicitação, você terá direito à devolução do valor correspondente aos exemplares a receber, devidamente corrigido de acordo com o índice oficial aplicável **Edições anteriores:** venda exclusiva em bancas, pelo preço da última edição em banca. Solicite a<br>seu jornaleiro. Distribuída em todo o país pela Dinap S.A. Di

> **Serviço ao Assinante: Grande São Paulo: 5087-2112; demais localidades: 0800-7042112, www.abrilsac.com Para assinar: Grande São Paulo: 3347-2121; Demais localidades: 0800-7012828 IMPRESSA NA DIVISÃO GRÁFICA DA EDITORA ABRIL S.A.**

Av. Otaviano Alves de Lima, 4400, CEP 02909-900 - Freguesia do Ó - São Paulo - SP

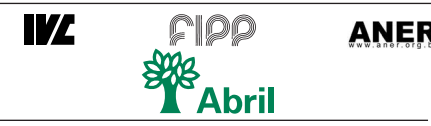

**Presidente do Conselho de Administração:** Roberto Civita **Presidente Executivo:** Maurizio Mauro

**Vice-Presidentes:** Deborah Wright, Emílio Carazzai, José Wilson Armani Paschoal, Valter Pasquini

**www.abril.com.br**

#### **E** FALE COM A INFO

TEM MENSAGEM<br>PRA VOCÊ

#### **REDAÇÃO**

Comentários, dúvidas, sugestões, críticas e informações sobre o conteúdo editorial da **INFO** e mensagens para a seção Correio Livre **E-mail: atleitorinfo@abril.com.br Cartas:** av. das Nações Unidas, 7221, — 18º andar, CEP 05425-902, São Paulo Toda a correspondência enviada poderá ser publicada de forma reduzida

#### **CONSELHO INFO DE LEITORES** Para participar, envie um e-mail para

**conselhoinfo@abril.com.br**

#### **ONDE ENCONTRAR**

Veja o endereço online dos fornecedores dos produtos publicados na **INFO** em **[www.info.abril.com.br/arquivo/onde.shl](http://www.info.abril.com.br/arquivo/onde.shl)**

#### **ASSINATURAS**

Serviços de Vendas por Assinaturas (SVA) **[www.assineabril.com](http://www.assineabril.com) Tel.: (11) 3347-2121** Grande São Paulo **Tel.: 0800-7012828** Demais localidades **Fax: (11) 5087-2100** De segunda a sexta, das 8 às 22 horas **E-mail: abril.assinaturas@abril.com.br**

#### **SERVIÇO DE ATENDIMENTO AO CLIENTE (SAC)**

Para renovação, mudança de endereço, troca de forma de pagamento e outros serviços **[www.abrilsac.com](http://www.abrilsac.com)**

**Tel.: (11) 5087-2112** Grande São Paulo **Tel.: 0800-7042112** Demais localidades De segunda a sexta, das 8 às 22 horas

#### **LOJA INFO**

Você pode comprar a Coleção **INFO** e todas as edições extras da **INFO** diretamente **Pela web: [www.info.abril.com.br/loja](http://www.info.abril.com.br/loja) Por telefone: (11) 6846-4747 Por e-mail: produtos@abril.com.br**

#### **EDIÇÕES ANTERIORES**

Os exemplares anteriores da revista **INFO** são vendidos exclusivamente nas bancas, pelo preço da última edição em banca

#### **NOTÍCIAS E TESTES**

Para sugerir testes e reportagens, as empresas de tecnologia devem usar o correio eletrônico **E-mail: noticiasinfo@abril.com.br**

#### **PERMISSÕES DA INFO**

Para usar selos, logos e citar qualquer avaliação editorial da **INFO**, por favor, envie um e-mail para **permissoesinfo@abril.com.br** . Nenhum material pode ser reproduzido de qualquer forma sem autorização por escrito

#### **VENDA DE CONTEÚDO**

Para licenciar o conteúdo editorial de **INFO** em qualquer mídia ou fazer reprints das páginas da revista, entre em contato com **reprint.info@abril.com.br**

### VAI DE **VoIP** OU **WI-FI?**

 $\blacksquare$ 

>A **INFO** precisa respirar inovação em tecnologia todos os dias para justificar sua existência. Felizmente, marasmo é raríssimo em TI. São mais comuns as épocas de mudanças efervescentes, em que as novidades chegam derrubando portas, umas depois das outras. Atualmente, vivemos duas enormes rupturas: a mudança para um mundo sem fio, sob domínio do Wi-Fi e do telefone celular, e a revolução da voz sobre IP. A mudança para a vida e o trabalho wireless é tranqüila e consensual — todo mundo é a favor, mais ou menos como a cura do câncer. Quem quer se agarrar ao espaguete de fios? A ruptura que leva o nome de VoIP é outra história: vira o status quo de telecom do avesso, implode velhos conceitos de preço e geografia, desloca interesses, levanta perguntas sobre o futuro dos gigantes da telefonia fixa e abre imensas e inesperadas oportunidades de negócios para novos players de tecnologia. Nós abrimos uma fresta para esse cenário fascinante e imprevisível na matéria A Explosão do VoIP, que começa na página 58. Confira.

Para quem faz questão de mergulhar na onda sem fio já, com tudo o que ela tem de mais avançado e mais prático, há duas matérias sob medida neste número da **INFO**: um teste com as interfaces Wi-Fi 802.g mais bacanas e uma seleção de programinhas que dá para levar no memory key para qualquer lado. É o escritório móvel com você em todo o lugar. Está tudo em Tecnologia Pessoal, que começa na página 84.

Também no plano do dia-a-dia, bolamos ene maneiras de dar uma sobrevida ao PC encostado em casa que nove entre dez leitores da **INFO** têm. De storage a player de áudio, há sobrevida útil à beça para nossos dinossauros domésticos. Veja na página 41, na nossa reportagem de capa.

Para fechar este recado, quero falar de uma chegada e uma partida importantes para nós. A chegada é de Alexandre Caldini, para comandar o recém-criado núcleo de tecnologia da Editora Abril. É, na verdade, mais um reencontro do que uma estréia. Caldini já foi diretor de marketing de todas as revistas da nossa unidade de negócios, da Quatro Rodas à **INFO**. Bem-vindo, Alex! A partida é a de Frederico Carbonare, que por cinco anos foi webmaster de **INFO** Online, ao lado de Renata Verdasca, e nosso consultor preferido para Linux e internet. Fred está montando uma empresa de web com uma turma boa de código que já passou pelo INFOLAB e depois se aventurou escrevendo software em Angola. Boa sorte, Fred!

awall angro DIRETORA DE REDAÇÃO

**GAGDET VoIP: alô pela internet, mesmo longe do PC**

### EM **ALTA VELOCIDADE**

CORREIO **LIVE** 

> Um comentário sobre a reportagem O Mapa Definitivo da Banda Larga (fevereiro/ 2005): existem os sem-teto, os sem-terra, os sem-trabalho... Eu sou o verdadeiro sem-internet. Moro no bairro de Higienópolis, no Rio de Janeiro. Estou há três anos pedindo à Telemar a instalação do Velox e não consigo. Será que moro tão mal assim? O pior é que no mesmo número da minha casa, mas nos fundos, o vizinho tem Velox. **Rogerio de Carvalho,** RIO DE JANEIRO (RJ)

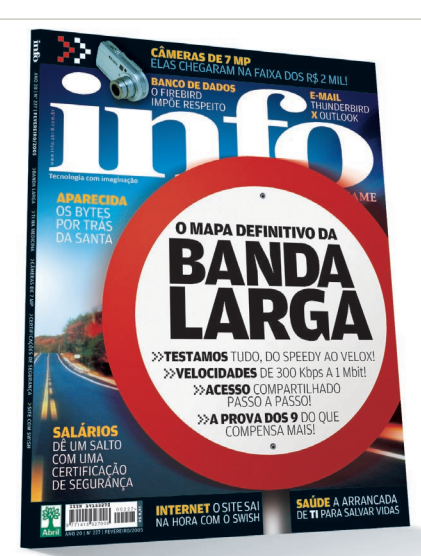

Bastante informativa e útil a reportagem. Pena que não chegue até muitos cidadãos de Curitiba nenhum tipo de banda larga. Leio reportagens sobre a banda larga em áreas remotas,

mas não a vejo dentro de minha casa, pasmem, na região urbana de Curitiba!

**Marcelo Otto,** CURITIBA (PR)

Não me admira que a CTBC Telecom não tenha sido citada. Moro em uma das regiões mais desenvolvidas do Brasil, e há dois anos venho solicitando sem sucesso o acesso à banda larga. Cheguei à conclusão de que, por aqui, o que devemos fazer é pôr um boné na cabeça e fundar o MSBL — Movimento dos Sem-Banda Larga.

**Ricardo José Cavallini,** BATATAIS (SP)

#### **PALM COM VIDA PRÓPRIA**

Fiquei surpreso ao ler na última Bronca do Mês (fevereiro/2005) a reclamação do proprietário de um Palm Zire 71. O meu apresentou o mesmo defeito ainda no período de garantia e foi reparado sem custos. Seis meses depois o problema

reapareceu, e a assistência técnica fez um orçamento com o mesmo valor citado. Coincidência, não? **Augusto Toyoji Takeuchi,** NOVA ANDRADINA (MS)

Tenho um Zire 71 exatamente com o mesmo problema. Aliás, não só eu.

Na empresa em que trabalho, seis colegas possuem o Zire 71, e quatro deles tiveram a infelicidade de o Palm ter ganhado vida própria. **Leonardo A. Hermes,** PORTO ALEGRE (RS)

Meu Zire 71 está em final de garantia e não executa o hotsync há três

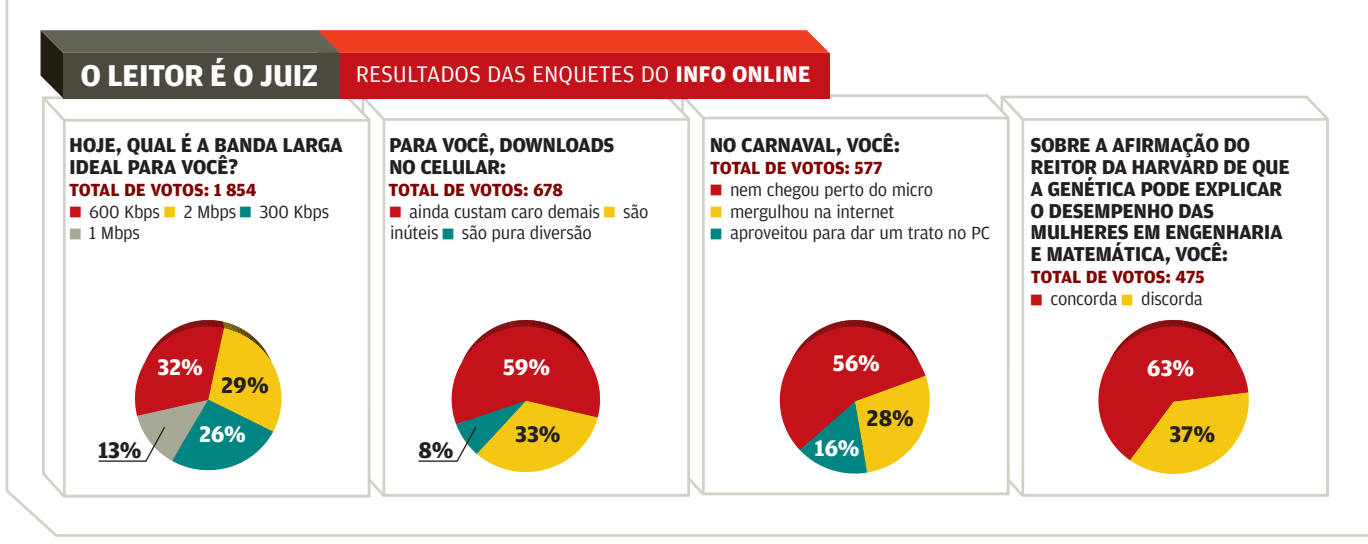

#### CORREIO LIVRE<sup>-</sup>

#### **POR QUE LEIO INFO?**

"PARA FICAR POR DENTRO DAS TENDÊNCIAS DE TI, ALÉM DE CONHECER O RESULTADO DOS TESTES E TIRA-TEIMAS DAS NOVAS TECNOLOGIAS."

**ROBERTO KIKAWA,**  COORDENADOR DO SERVIÇO DE ENDOSCOPIA DO HOSPITAL SÃO CAMILO

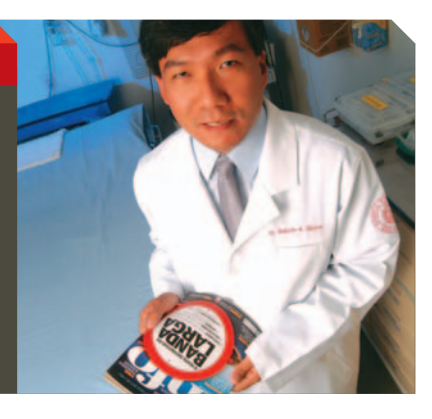

meses. A própria assistência técnica da Palm já me informou de que é um problema generalizado. Se o Brasil fosse um país sério, daria recall.

**Ernesto Emilio M. Salem,** NATAL (RN)

#### **TIRA-TEIMA**

Gostei da comparação Thunderbird x Outlook Express (fevereiro/ 2005). Adotei o Thunderbird na empresa em que trabalho e, depois de alguns dias de treinamento, ele passou a eliminar cerca de 90% dos spams que chegam. Aproveitei e instalei o Firefox, que é cerca de 50% mais rápido que o IE 6.

**Tiago Coelho,** DIVINÓPOLIS (MG)

#### **FLASH SEM COMPLICAÇÃO**

Realmente, o SWISHmax veio para descomplicar o mundo Flash (fevereiro/2005). Apesar de parecer um programa limitado, nada deve para seu principal concorrente.

**José Roberto Cristofani,** LONDRINA (PR)

#### **SEM PROBLEMAS NA LEGENDA**

Na seção PC & Cia (fevereiro/2005), saiu uma análise do DVD Player P240K, da Samsung, que suporta DivX e XviD, mas tem um inconveniente na leitura das legendas, que aparecem sobre uma faixa azul. Já está disponível no site

#### **A BRONCA DO MÊS**

**1STLINE ATRASA ENTREGA DE WEBCAM** > Em 8 de novembro de 2004, comprei via internet, na 1stline.com.br, uma webcam LIC-300, da LG. Passados três meses e depois de muitos telefonemas e e-mails para a empresa, minha câmera não foi entregue. O suposto diretor me prometeu que enviaria uma webcam Creative NX em substituição ao modelo originalmente comprado, que, segundo ele, estaria em falta. Mais um engodo.

**Gilson Moura de Oliveira,** SALVADOR (BA)

**RESPOSTA DA 1STLINE** > Informamos que a câmera LIC-300 que Gilson Moura de Oliveira adquiriu na 1stline já foi enviada. O atraso ocorreu devido à indisponibilidade do produto no fornecedor, o que acarretou transtornos tanto para o cliente como para a 1stline, que acabou não honrando o prazo de entrega.

**Ana Paula Motta,** GERENTE COMERCIAL DA 1STLINE

da Samsung o firmware que corrige esse problema e dá suporte às legendas em português. Testei e funcionou perfeitamente.

**Felippe Bragança,** RIO DE JANEIRO (RJ)

#### **OPS! ERRAMOS**

> O provedor PS5, que realiza gratuitamente a autenticação para o acesso à internet de clientes do Mega Turbo, da Brasil Telecom, citado em O Mapa Definitivo da Banda Larga (fevereiro/2005), suspendeu o cadastro de novos usuários.

> Na seção O Leitor É o Juiz (fevereiro/2005), embora as porcentagens referentes ao resultado da terceira enquete estejam corretas, (45% querem investir numa certificação e 36% desejam mudar de emprego), elas aparecem trocadas na representação gráfica.

> Em 7 Megapixels para a Massa (fevereiro/2005), a nota de Avaliação Técnica não trouxe o meio ponto relativo à Pesquisa INFO de Marcas. Tanto a Sony quanto a Olympus recebem o bônus. Assim, as notas de Avaliação Técnica e de Custo/ Benefício, corrigidas, ficam:

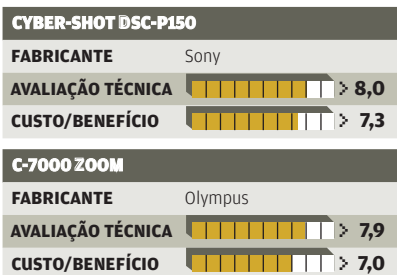

#### [ADVERTÊNCIA

> **INFO** não aceita doações de hardware e software ou viagens de fornecedores de tecnologia.

> Os artigos assinados pelos colunistas da **INFO** não expressam necessariamente a opinião da revista.

RESTAURANTES, O WI-FI ESTA EM TODAS 16>

**18** > O FIREFOX GANHA FORÇA COM AS EXTENSÕES

ZAP! DE SUPERMERCADOS A  $\Xi$  $\Box$ ) MATROSKA: VÍDEO, ÁUDIO E LEGENDAS JUNTOS

### PROCESSADOR **Intel 1** X **1 AMD**

Com o Pentium 4 660, a Intel nivela a briga dos 64 bits com a AMD

>**UUUUUU... UUUUUU... ESTÃO SENTIDO O VENTO? É o rastro deixado aqui na INFO pelo Pentium 4 660, a estréia da Intel nos processadores de 64 bits para desktops. Levou um ano e cinco meses para a empresa alcançar sua über rival AMD nesse campo, mas agora sai da frente. Com clock de 3,6 GHz, o Pentium 4 660 é o chip mais veloz que já cruzou o INFOLAB. No PCMark04 [\(www.info.abril.com.br/](http://www.info.abril.com.br/download/3786.shtml) [download/3786.shl\),](http://www.info.abril.com.br/download/3786.shtml) obteve 5 499 pontos, contra 4 559 do Athlon FX-55. Ou seja, teve um desempenho 21% superior. Já no Unreal Tournament 2003, conseguiu exibir 186 frames por segundo, muito mais do que o olho consegue detectar. O chip também encarou a última versão de testes do Windows XP de 64 bits (a RC2) sem problema. Na medição do desempenho do novo chip, usamos a placa-mãe D915PCY, da Intel, com soquete do tipo LGA775, necessário para a linha 600 de Pentium 4. Para não**

**frear a velocidade extrema do processador, completamos o micro com 1 GB de memória DDR 533, da Kingston, além da poderosa placa de vídeo Radeon X800, da ATI.** 

**Os novos chips da Intel da série 600 trazem várias mudanças. Uma delas é o aumento do cache L2, que agiliza o acesso a informações recentemente usadas na memória. O Pentium 4 660, por exemplo, traz 2 MB de cache L2, o dobro dos chips anteriores. Outra novidade é, claro, o conjunto de extensões de 64 bits, denominado EM64T. Assim como os chips Athlon 64, o Pentium 4 de 64 bits pode rodar os sistemas operacionais e softwares existentes de 32 bits sem problemas ou configurações extras. Com tanto desempenho, a única coisa chata no Pentium 4 660, como esperado, é o preço. São 605 dólares ou 1 573 reais por chip em lotes de mil.** 

**Apesar da perda de exclusividade, a entrada da Intel no mundo dos 64 bits para consumidor não é uma notícia tão ruim para a AMD. A popularização desse tipo de processador pode incentivar a criação de programas para a plataforma, além de agilizar o lançamento do Windows XP de 64 bits. <b>a** ERIC COSTA

**PENTIUM 4 660: desempenho de sobra para 32 ou 64 bits**

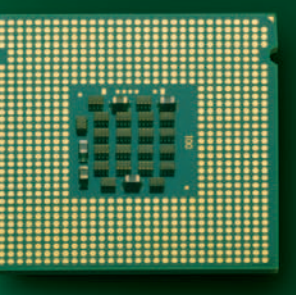

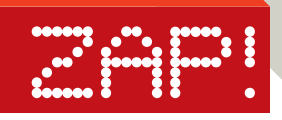

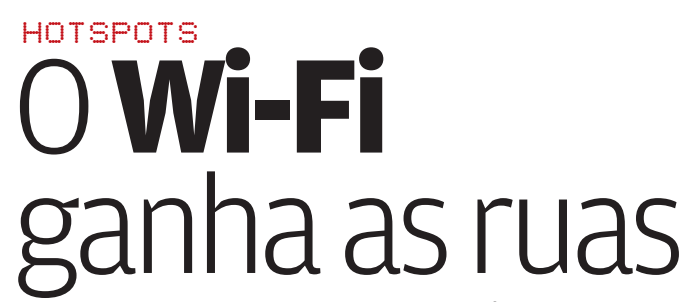

Com mais de mil hotspots pelo país, a web veloz sem fio chega a estádios de futebol e supermercados

hotspots no país segue em ritmo acelerado. Levando em conta apenas os hotspots montados pela Vex e a Telefônica, a lista de locais públicos passa de mil endereços. A Vex oferece Wi-Fi em mais de 615 locais, espalhados em 36 cidades e 15 estados. Já a Telefônica conta com 520 locais no estado de São Paulo.

Falar em popularização seria forçar a barra, mas é inegável que o acesso sem fio começa a chegar a ambientes que não são exatamente o hábitat de executivos e profissionais para os quais a internet móvel é item de primeira necessidade. A Vila Belmiro, em Santos, é mais um estádio de futebol a oferecer web sem fio, assim como acontece no Morumbi e no Maracanã. No Bob's, Bom Grillé, Vivenda do Camarão, Outback, America e outros restaurantes e lanchonetes, o Wi-Fi faz parte do cardápio. No Stand Center, o conhecido shopping alternativo de eletrônicos da avenida Paulista, quem tiver um notebook com Wi-Fi pode se municiar de informações e preços antes de barganhar com os lojistas. A estratégia também vale para a dona-de-casa que vai às compras no Pão de Açúcar do Real Parque, na zona sul de São Paulo.

Para sair surfando sem fios, o usuário paga caro. Não pelo uso do hotspot, que é gratuito, mas pela assinatura do provedor de acesso. Até o fim de fevereiro, o Speedy Wi-Fi era uma opção gratuita, mas em breve começará a ser tarifado. Nos outros provedores Wi-Fi, as mensalidades vão de 39,90 reais (Terra Banda Larga Wi-Fi) a 64,90 reais (BrTurbo Asas). Alguns provedores acenam com vantagens para assinantes de banda larga. Até março, os assinantes dos planos de banda larga fixado Terra ganhavam três horas de acesso via Wi-Fi na faixa. Passando desse limite, a fatura é acrescida de 2 reais por hora de navegação sem fio.  $\bigcirc$  AIRTON LOPES

### **O SALTO DO GSM**

>O QUE FACULDADES, ESTÁDIOS de futebol, supermercados, restaurantes e um templo de pechinchas em eletrônicos e equipamentos de informática têm em comum? Banda larga sem fio. São Paulo e outras capitais brasileiras estão longe de se tornar cidades cobertas de ponta a ponta por Wi-Fi, como Amsterdã, na Holanda, mas o crescimento dos

**Brasília, São Paulo e Rio: hotspots em ritmo de crescimento acelerado** 

> **A tecnologia TDMA está com os dias contados nos celulares brasileiros. O sistema, que sempre liderou a telefonia celular no país, foi ultrapassado em janeiro pelo GSM, segundo os números da Anatel. Hoje, dos 65,6 milhões de aparelhos ativos, 23,7 milhões são GSM e 22,8 são TDMA. O CDMA tem**

**19,7 milhões de aparelhos. A liderança do GSM não é nenhuma surpresa. Ao contrário, a substituição do TDMA pelo GSM vem sendo estimulada por operadoras como TIM e Claro e pelos fabricantes. Considerado uma evolução do TDMA, o GSM é usado por mais de 1 bilhão de pessoas no mundo todo.**

### Oplusdo **Firefox** WEB

Extensões ampliam recursos do browser mais badalado da web

**LE** RÁPIDO, LEVE E DE CÓDIGO aberto, o browser Firefox [\(www.](http://www.info.abril.com.br/download/3473.shtml) [info.abril.com.br/download/3473.](http://www.info.abril.com.br/download/3473.shtml) [shtml\)](http://www.info.abril.com.br/download/3473.shtml) rapidamente se transformou numa das sensações do momento na web. Além dessas qualidades, já conhecidas, o Firefox tem um diferencial bacana e ignorado por muita gente: a capacidade de incorporar extensões — componentes que adicionam recursos ao navegador. Seguindo a tradicional filosofia opensource, desenvolvedores de todo o mundo vêm criando extensões para as mais variadas tarefas, desde feeds RSS até barras de navegação.

**ZAP 2000** 

Uma das extensões mais populares do Firefox é a AdBlock 0.5.2 [\(www.](http://www.info.abril.com.br/download/4087.shtml) [info.abril.com.br/download/4087.](http://www.info.abril.com.br/download/4087.shtml) [shtml\).](http://www.info.abril.com.br/download/4087.shtml) Como o nome indica, ela facilita o bloqueio de banners e outros tipos de publicidade em páginas web. Basta clicar com o botão direito sobre as imagens e escolher a opção Adblock. A extensão permite bloquear imagens de um domínio inteiro de uma só vez, mas esse recurso deve ser usado com cuidado, pois pode afetar também imagens não vinculadas a anúncios. Outra campeã de downloads é a extensão ForecastFox 0.5.9 [\(www.info.abril.com.br/](http://www.info.abril.com.br/download/4088.shtml)  [download/4088.shtml\)](http://www.info.abril.com.br/download/4088.shtml). Ela exibe informações sobre a previsão do tempo na barra de status do Firefox.

Uma extensão útil para viciados em notícias é a infoRSS 0.8.4 [\(www.](http://www.info.abril.com.br/download/4089.shtml) [info.abril.com.br/download/4089.](http://www.info.abril.com.br/download/4089.shtml) [shtml\).](http://www.info.abril.com.br/download/4089.shtml) Com ela, o Firefox ganha a capacidade de ler feeds RSS. Os títulos de notícias são exibidos na barra de status do browser, na parte inferior da tela. Para acrescentar novos feeds, basta clicar no link do arquivo RSS e arrastá-lo até o ícone da infoRSS. Um dos pontos fortes da extensão é a gama de ajustes de configuração. Pode-se determinar o número de itens exibidos em cada feed, a velocidade de rolagem dos títulos e a posição em que eles serão exibidos na tela, entre outros ajustes.

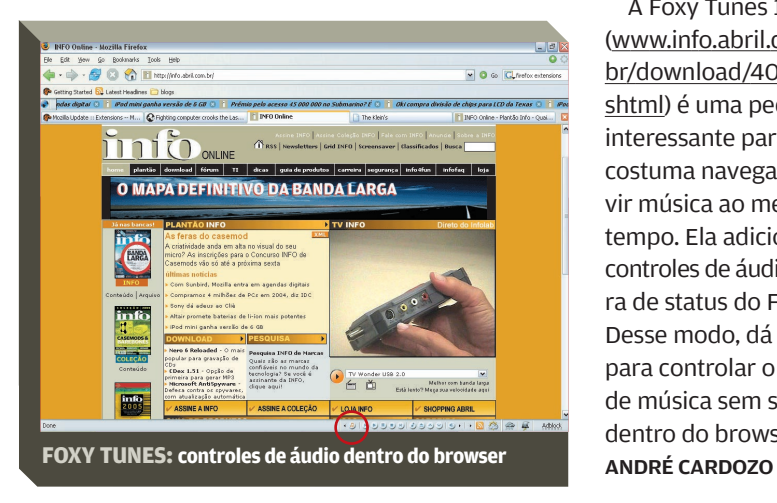

A Foxy Tunes 1.1 [\(www.info.abril.com.](http://www.info.abril.com.br/download/4090.shtml) [br/download/4090.](http://www.info.abril.com.br/download/4090.shtml) [shtml\)](http://www.info.abril.com.br/download/4090.shtml) é uma pedida interessante para quem costuma navegar e ouvir música ao mesmo tempo. Ela adiciona controles de áudio à barra de status do Firefox. Desse modo, dá para controlar o player de música sem sair de dentro do browser.  $\bigoplus$ 

## **BEST-SELLERS**

Os programas mais vendidos no Brasil em ianeiro de 2005 $^{\text{\tiny{(1)}}}$ 

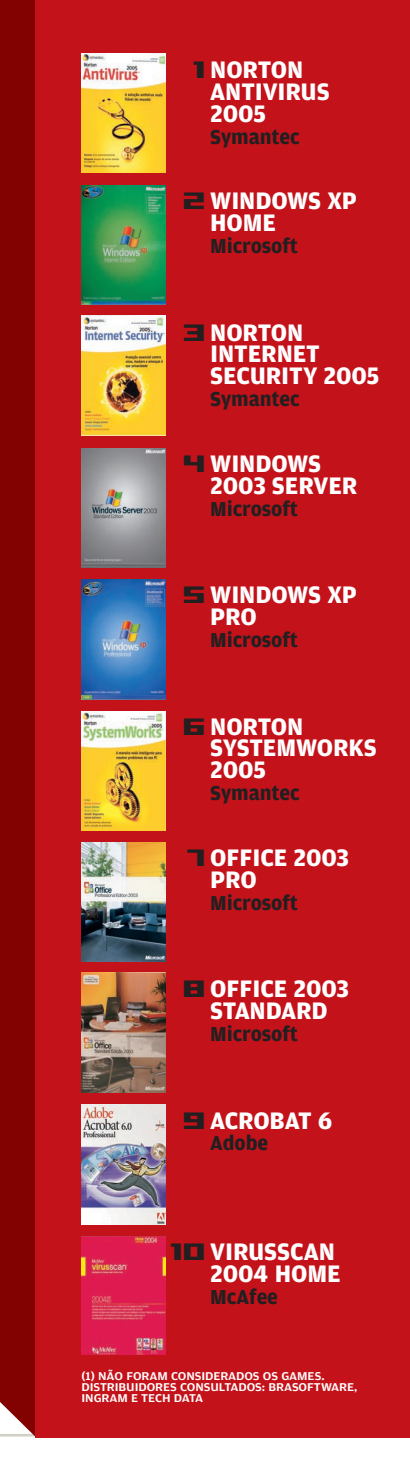

### Saca **Matroska?** VÍDEO

É a última mania da turma do áudio e vídeo

**L** NA COMPARAÇÃO ENTRE OS RE-Cursos de um DVD comercial, feito à base de MPEG-2, e um arquivo AVI de vídeo no computador, o DVD ganha com folga. Traz legendas em várias línguas, faixas de vídeo, menus, o escambau. É por isso que a turma do áudio e vídeo, que vive atrás de formatos mais legais que o AVI, enlouqueceu com o Matroska. Ele representa uma gama bem maior de opções para a criação de vídeos no micro, e a possibilidade de não ficar tão atrás dos DVDs.

**ZAP (2009)** 

O nome, Matroska, vem de matrioshka, um conjunto de bonecas russas que se encaixam umas nas outras. A analogia vem do fato de o Matroska funcionar com um formato de empacotamento, juntando muitos vídeos, sons, legendas e outros itens em um único arquivo.

Enquanto o AVI, o formato de vídeo mais comum atualmente, se resume em armazenar vídeo e áudio, o Matroska foi feito para ter várias faixas de som, assim como legendas, menus de acesso e capítulos, de forma semelhante aos DVDs de filmes.

O formato é um dos favoritos para a distribuição de animes, os desenhos animados japoneses. O atrativo está justamente na possibilidade de ter legendas em várias línguas e várias faixas de áudio, o que permite montar um único arquivo para ser distribuído em vários países.

Para tocar os arquivos Matroska, que têm a extensão MKV, é preciso instalar um filtro DirectShow (disponível em [www.info.abril.com.br/](http://www.info.abril.com.br/download/4084.shtml) [download/4084.shl\).](http://www.info.abril.com.br/download/4084.shtml) Depois dessa instalação, basta usar o Windows Media Player ou outro tocador para

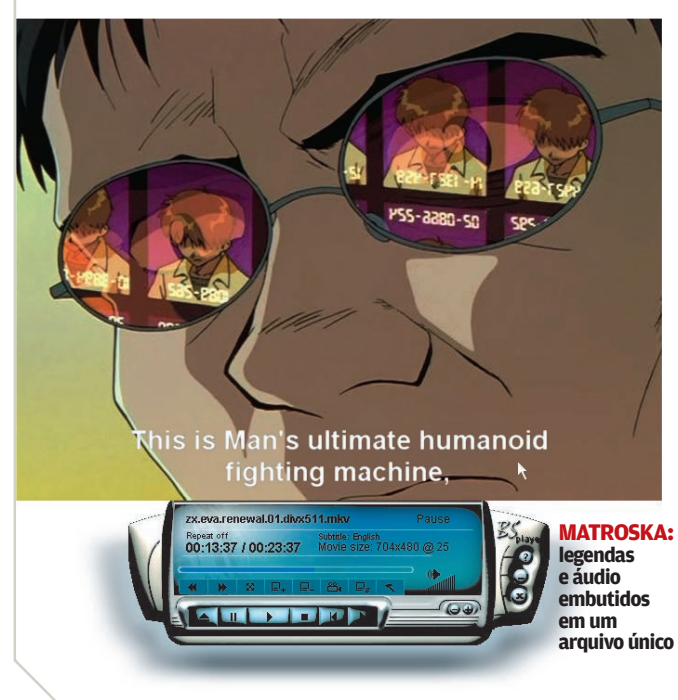

exibir os vídeos. Já para criar arquivos Matroska, a ferramenta mais usada é uma versão modificada do VirtualDub, chamada VirtualDub-Mod [\(www.info.](http://www.info.abril.com.br/download/4085.shtml) abril.com.br/ [download/4085.](http://www.info.abril.com.br/download/4085.shtml) [shl\).](http://www.info.abril.com.br/download/4085.shtml) Ela traz recursos para adicionar faixas de áudio extras, além de legendas. Tudo com a interface bacana e simples do VirtualDub.  $\bullet$ ERIC COSTA

# **P2P DO ALÉM**

**Depois de processar pessoas vivas de praticamente todas as idades por causa de MP3, a RIAA, a poderosa associação das grandes gravadoras americanas, começou a perseguir os mortos. De acordo com o jornal The Charleston Gazette, de West Virgínia, Estados Unidos, os advogados da associação abriram processo contra a americana Gertrude Walton, falecida em dezembro de 2004, aos 83 anos. Ela foi acusada de compartilhar ilegalmente mais de 700 arquivos de música, sob o pseudônimo de "smittenedkitten". Cerca de uma semana antes da abertura do processo, a filha de Gertrude, Robin Chianumba, recebeu uma carta de advertência e enviou um atestado de óbito para a RIAA. Mas nem assim conseguiu evitar a ação judicial. Segundo Robin, sua mãe detestava computadores e não tinha a menor idéia de como usar um. Ainda de acordo com o jornal The Charleston Gazette, o porta-voz da RIAA, Jonathan Lammy, informou que o processo contra Gertrude Walton será cancelado.**

### O**fotógrafo**  é... você! CONCURSO

Bom nos cliques? Então entre no concurso de foto digital da **INFO**

**L** O GRANDE BARATO DOS FOTÓgrafos digitais é ver na hora, um segundo após o clique, o resultado do seu trabalho, do seu talento, do seu domínio dos pixels. Essa emoção é insubstituível. Mas há outra que também conta, e conta muito: o prazer de mostrar os disparos mais inspirados ao resto do mundo. **INFO** acaba de criar um amplificador e tanto para essas fotos. É o I Concurso INFO de Foto Digital, aberto a fotógrafos profissionais e amadores que morem no Brasil. Valem fotografias em seis categorias — natureza, cidade, gente, bicho, esporte e arte. Os trabalhos serão julgados por especialistas, reunidos por **INFO**, e os vencedores serão divulgados na edição de maio da revista e no site de **INFO**. O prêmio é uma iniciativa da **INFO** e da Foto D, seu filhote na área de foto digital. Em tempo: as inscrições podem ser feitas pelo e-mail pesquisainfo@abril.com. br. Detalhes do concurso estão em www.info.abril.com.br/concursofoto. \

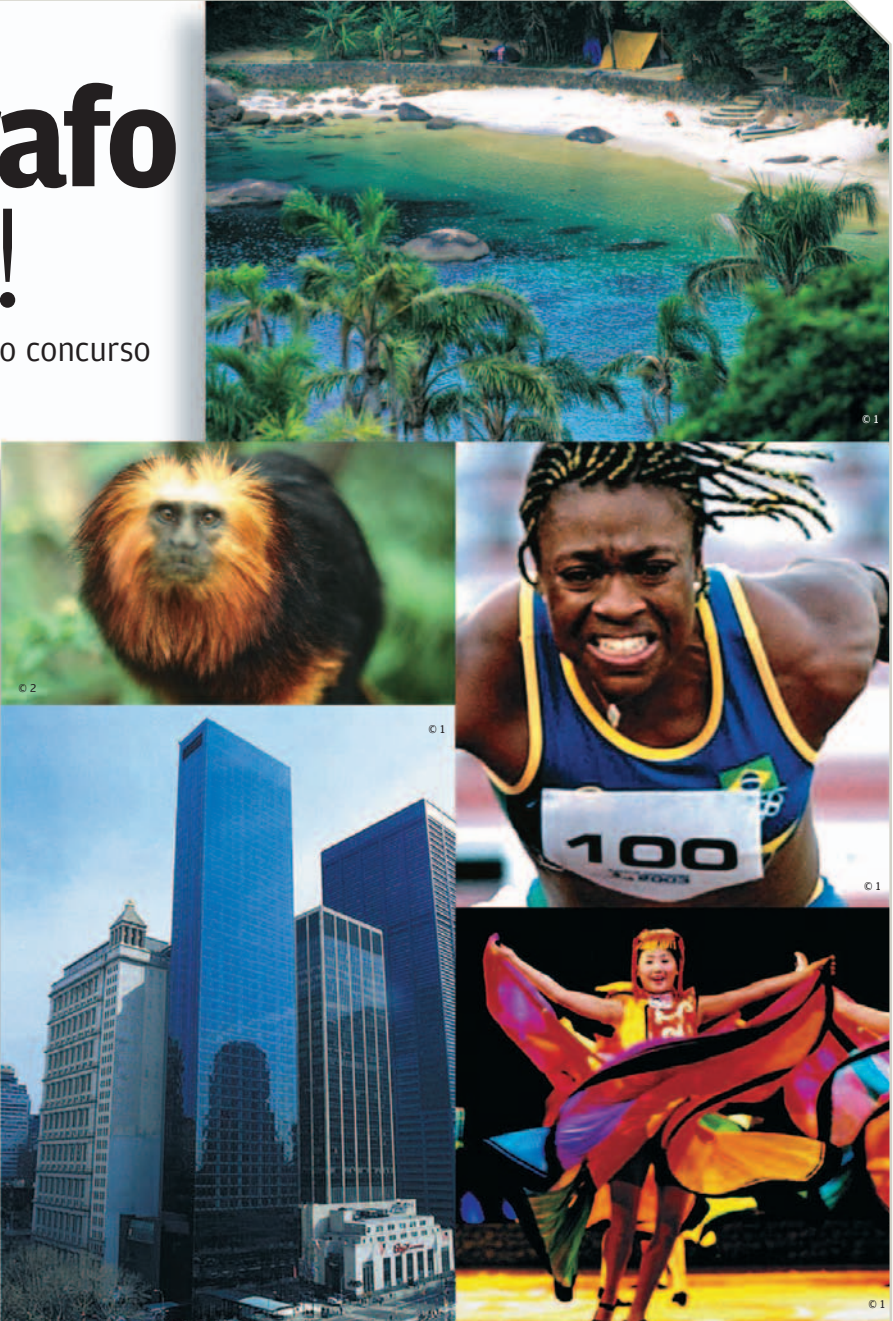

### **O ENTERRO DO CLIÉ**

**A pena de morte do Clié já estava decretada desde junho do ano passado, quando a Sony decidiu parar de vender sua badalada linha de handhelds nos Estados Unidos e na Europa. Mas agora o único reduto que tinha sobrado — o próprio Japão — também vai sair de cena. O Clié só vai ser fabricado até o mês** 

**de julho. Aos cinco anos de vida, o PDA da Sony não resistiu mais à concorrência dos smartphones, um mercado em alta em todo o mundo. A decisão representa também uma baixa e tanto para a plataforma PalmSource, que também vem perdendo espaço para a turma do PocketPC.**

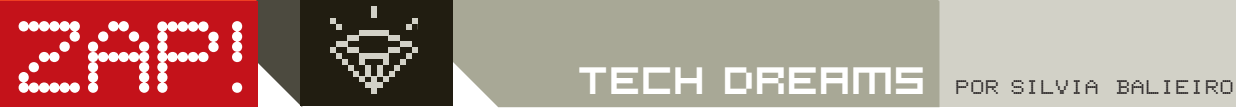

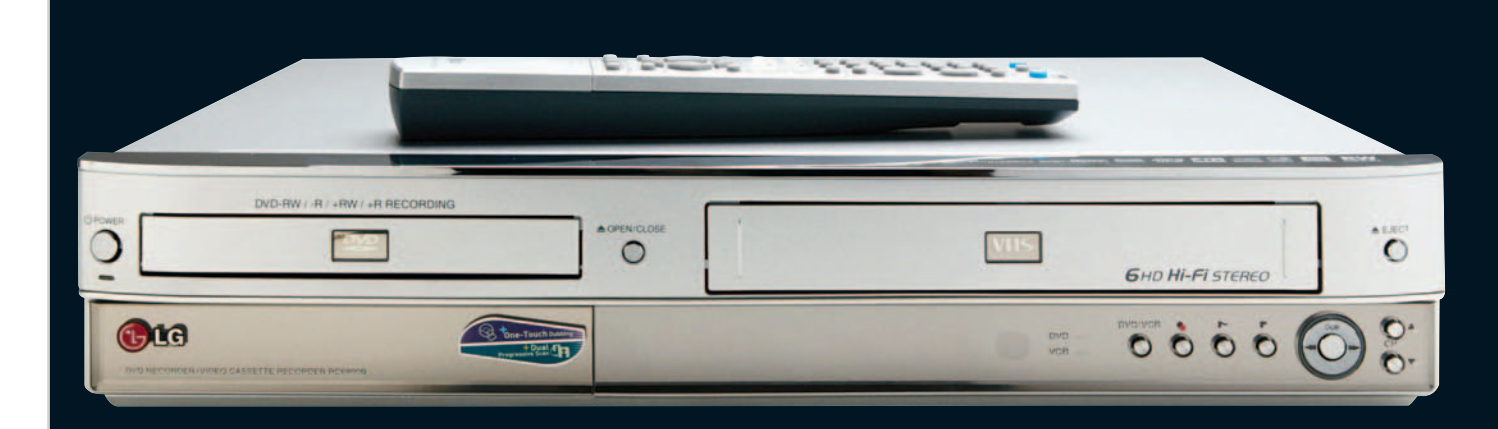

#### **Grande sacada**

#### W**VHS VIRA DVD NUM CLIQUE**

**Suas fitas VHS encostadas num canto da estante podem voltar à ativa se forem convertidas para DVD? Esse processo pode ser feito pelo drive RC 6900, da LG. O produto reúne gravador de DVD e videocassete num só equipamento e transfere o conteúdo das fitas gravadas anos atrás em VHS para o DVD. Basta apertar um único botão. Há dois modos de gravação: o Vídeo, que produz um DVD universal para ser tocado em outros players; e o VR, que gera um DVD com recursos de edição, reconhecido somente pelo aparelho LG. No INFOLAB, os vídeos em DVD universal rodaram muito bem em outros players; os gravados no modo VR sequer foram iniciados. O RC 6900 traz ainda leitor para cartões de memória. 2 999 REAIS**<sup>(1)</sup>

**AVALIAÇÃO TÉCNICA** >**8,4 CUSTO/BENEFÍCIO** >**6,9** 

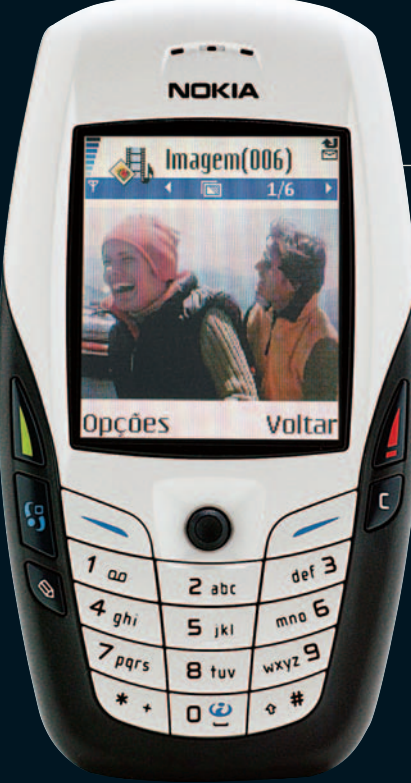

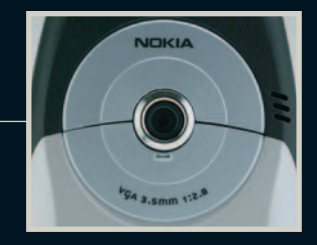

#### T**VÍDEO E FOTO NO CELULAR Enxuto, o telefone 6600, da Nokia, pesa 120 gramas e mede 10,8 centímetros de altura por 5,8 de largura por 2,4 de profundidade. Com tecnologia GSM/GPRS, funciona nas três faixas de freqüência (900 MHz, 1 800 MHz e 1 900 MHz). A tela tem 65 mil cores e resolução de 176 por 208 pixels. A câmera digital embutida faz fotos e grava vídeos na resolução de 640 por 480 pixels, que podem ser enviados para outros celulares via MMS, Bluetooth ou infravermelho. No INFOLAB, a bateria suportou seis horas e oito minutos de**

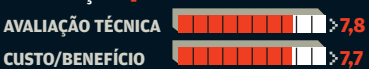

**conversação.** \$ **1 199 REAIS**

#### Q**TOCA-TUDO DE BOLSO**

**Do tamanho de um maço de cigarros, o player GMINI 400, da Archos, toca vídeos nos formatos MPEG-4 e AVI, reproduz áudio em MP3, WMA e WAV e exibe fotos JPG ou BMP. Tem 20 GB de espaço interno e ainda traz um slot para cartão Compact Flash. O display de 2,3 polegadas tem 262 mil cores. Achou a tela pequena? O Gmini tem uma saída AV que pode ser usada para exibir as imagens na telona da TV. No INFOLAB, a bateria do aparelho segurou três horas e 50 minutos de reprodução de vídeo, mas durante esse tempo o aparelho esquentou bastante. <mark>-</mark> 2 880 REAIS AVALIAÇÃO TÉCNICA** >**7,2** 

**CUSTO/BENEFÍCIO** >**6,6** 

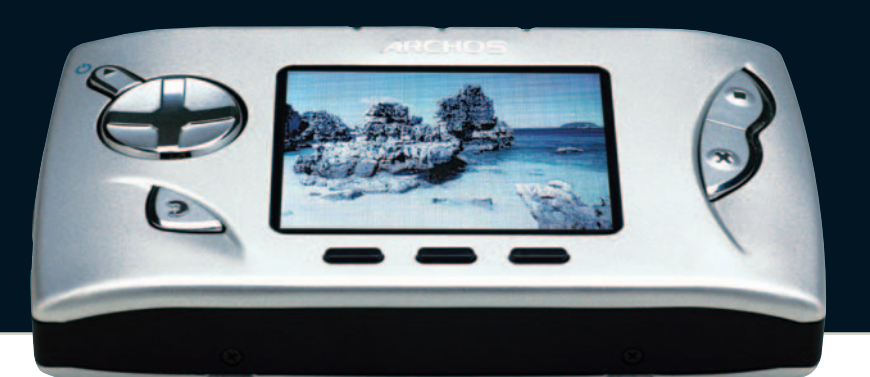

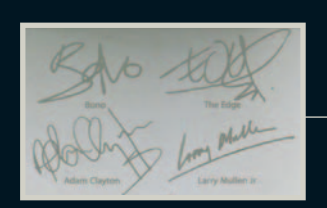

#### Q**O IPOD DO U2**

**Além de substituir a tradicional cor branca pelo preto e vermelho, o IPOD U2 SPECIAL EDITION, da Apple, traz na parte traseira a assinatura dos quatro integrantes da banda irlandesa U2. Nos Estados Unidos, a compra do equipamento dá direito a adquirir 400 músicas do grupo pelo iTunes Music Store. Mas, como o serviço não está disponível no Brasil, por aqui nada feito. No INFOLAB, a bateria do player deu um show, agüentando sete horas e 55 minutos, tocando MP3 sem parar. Com 20 GB de capacidade nominal e 18,5 GB real, o iPod exige o uso do software iTunes, que acompanha o produto, para fazer a transferência de músicas. 2 890 REAIS<sup>(1)</sup>** 

**AVALIAÇÃO TÉCNICA** >**7,9 CUSTO/BENEFÍCIO** >**6,7** 

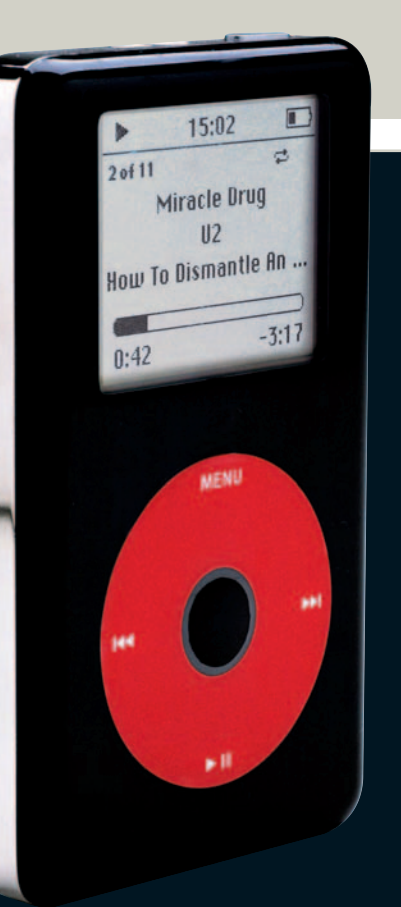

**PARTIES** 

3185

DVD

 $\bullet$  VEJA MAIS PRODUTOS EM

[WWW.INFO.ABRIL.COM.BR/PRODUTOS](http://www.info.abril.com.br/produtos)

#### **RESTE ENTENDE DIVX**

**Multiformato, o DVP642K, da Philips, faz parte da nova linha de players de DVD que toca vídeos em formato DivX. No INFOLAB, foi possível reproduzir CDs gravados em DivX e XviD, com legendas. Até os acentos das palavras foram exibidos sem problema. Além de DivX, é possível assistir a DVDs nos formatos DVD-Video, DVD-R/RW, DVD+R/RW, CD, CD-R/RW, SVCD, VCD e MPEG-4. Também dá para ver CDs de fotos em JPEG, ouvir música em MP3 e fazer um karaokê. O equipamnto traz uma saída vídeo componente, uma vídeo composto, uma S-Video, uma de som óptica e uma coaxial.** \$ **539 REAIS(1)**

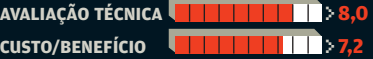

**Grande sacada** 

#### **DA TV PARA O PC VIA USB**

**O caminho para transformar seu PC num TiVo já dispensa o uso de chave de fenda e até mesmo a abertura do gabinete. O TV WONDER USB 2.0, da ATI, é um dispositivo externo que captura o sinal da TV e pode ser conectado ao micro pela porta USB 2.0. Com auxílio do software ATI Multimedia Center, a programação pode ser transmitida na tela do PC com resolução de 720 por 480 pixels ou gravada no HD. Dá para programar a gravação de programas de tevê. O produto tem uma entrada S-Video, uma vídeo composto e** uma de RF. Com ele, dá para passar o VHS<br>para o HD na maior. <mark>S</mark> 600 REAIS<sup>(2)</sup>

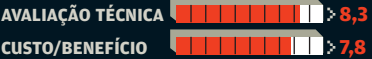

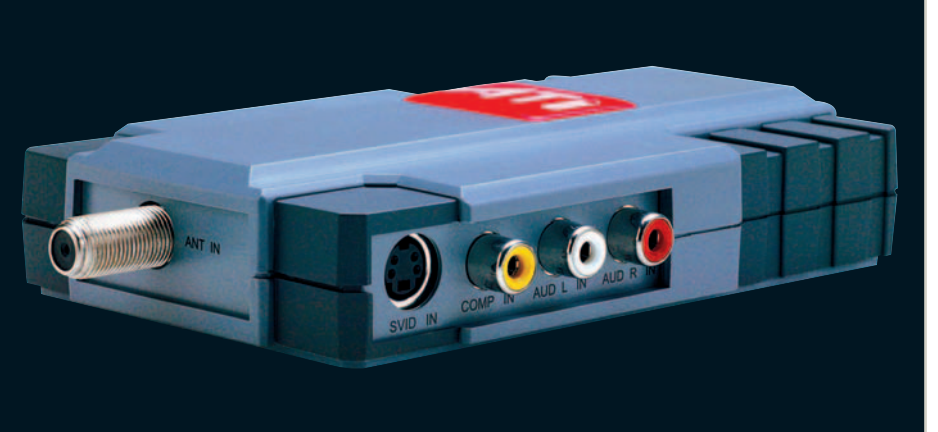

#### **P** POR SILVIA BALIEIRO

### A TV encara A IV CILCICI CHE SUR SUR PRODUTOS EM

O televisor CL32A220HE, da Samsung, lê cartões com fotos e MP3

ZAP! INFO 360

#### **IMAGEM**

&

**Com uma tela CRT de 32 polegadas em formato wide screen (16:9), esta tevê tem uma resolução de 852 por 480 pixels. Está pronta para HDTV, e impressiona pela qualidade de imagem. No rack, ocupa um bom espaço, com seus 88 centímetros de largura por 55,5 de altura por 59,7 de profundidade.**

#### **SOM**

**O televisor toca arquivos de música em MP3 armazenados em cartões. Mas o som não é o forte desta tela plana da Samsung. Os dois altofalantes embutidos têm uma potência total de 26 watts RMS. A tevê tem, naturalmente, tecla SAP.**

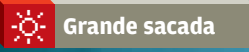

#### **WISE LINK**

**Na parte frontal, discretamente cobertas por uma tampa plástica, ficam as entradas para os principais modelos de cartão de memória (Memory Stick, SD, MMC, Compact Flash e SmartMedia). A vantagem desse recurso é poder visualizar fotos ou ouvir um MP3 sem precisar plugar outro aparelho ao televisor. Assim que o cartão é inserido, o usuário só precisa acionar o botão Wise Link no controle remoto e escolher se quer ver fotos, ouvir música ou fazer as duas coisas.**

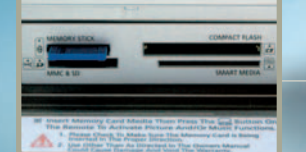

#### **CL32A220HE, DA SAMSUNG**

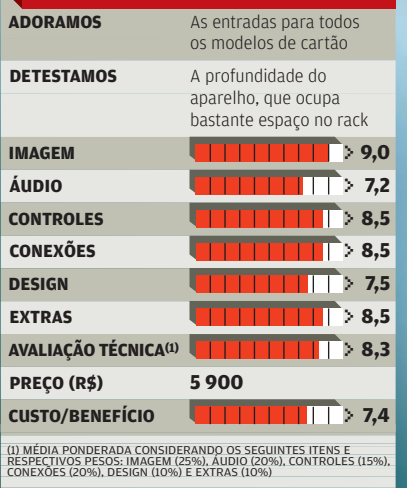

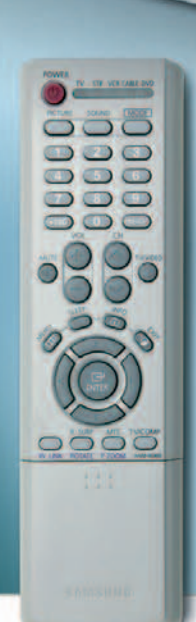

#### **CONTROLE REMOTO**

antanta

Além de operar a própria TV, o controle remoto da CL32A220HE pode funcionar como controle universal para todos os eletrônicos que ficam no rack, incluindo a TV a cabo ou via satélite. No INFOLAB, foi feita a configuração com um aparelho LG.

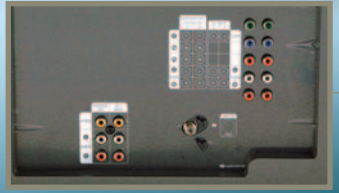

#### **CONEXÕES**

**Na parte traseira, a TV possui duas entradas vídeo componente. Há ainda uma entrada e uma saída vídeo composto e uma entrada RF atrás do equipamento. Na lateral, ficam uma entrada vídeo composto e outra S-Video.**

# **Storage** wi-fi?

O NAS 802.11g, da brasileira Sysdata, promete funcionar como um storage sem fio. Será que cumpre bem o seu papel?

FALE SOBRE REDES SEM FIO EM

> **w w w.info.abril. [com.br/forum/wifi.shl](http://www.info.abril.com.br/forum/wifi.shl)**

#### **TAMANHO E VELOCIDADE Com 17,1 centímetros de largura, 6,5 de altura e 19,7 de profundidade, o Wi-Fi NAS tem espaço interno para somente um HD. No INFOLAB, testamos o equipamento com um disco de 80 GB. Numa rede sem fio de padrão 802.11g, que tem velocidade nominal de 54 Mbps, a velocidade média registrada na transferência de dados foi de 18,15 Kbps.**

Z

#### **VENTILAÇÃO**

**Como todo HD, o disco que o Wi-Fi NAS 802.11g traz também precisa de um cooler para fazer o resfriamento. O equipamento possui dois fans bem silenciosos, posicionados na parte frontal.**

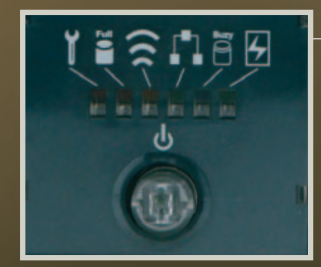

#### **LEDS**

**Um pequeno painel de luzes oferece ao usuário informações sobre o funcionamento do produto. Indica se as redes LAN e WLAN estão conectadas, se o disco está cheio ou se algo não vai bem com o equipamento.**

**RESULTADO Apesar de ser chamado de storage, o Wi-Fi NAS 802.11g é mais semelhante a um case de HD, já que tem espaço para um único disco rígido. A vantagem é que ele dispensa os fios. Cobra caro por isso: 2 300 reais somente pelo dispositivo, sem nenhum HD dentro. Com pouco mais de 500 reais dá para adquirir um case convencional e um HD de 120 GB para ser compartilhado pelos micros de um escritório ou uma casa. Não é uma solução tão prática, mas sai quatro vezes mais barata.**

ma z **))** 

**DI** 

#### **CONFIGURAÇÃO**

Como já vem com DHCP ativado, o Storage Wi-Fi NAS 802.11g é reconhecido automaticamente por notebooks ou desktops com placa de rede sem fio. Outra forma de ligá-lo é conectar o produto à rede com fio, usando a porta LAN. Seja qual for a opção, toda a administração é feita via browser. É possível definir a chave de criptografia (que pode ser de até 128 bits), as pastas que serão compartilhadas pelo dispositivo e as senhas para acesso total ou somente para leitura dos arquivos.

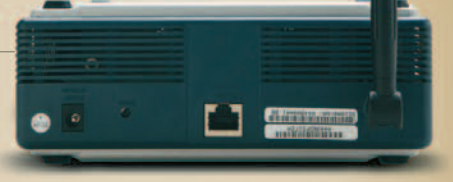

#### **BACKUP**

O equipamento vem acompanhado do software de backup BBMR (Backup and BareMetal Recovery). Assim que é instalado, esse programa localiza o Wi-Fi NAS 802.11g na rede e cria um disco virtual para cada micro cliente. A partir daí dá para realizar backups programados, porém com algumas limitações. Não é possível, por exemplo, fazer cópias simultâneas.

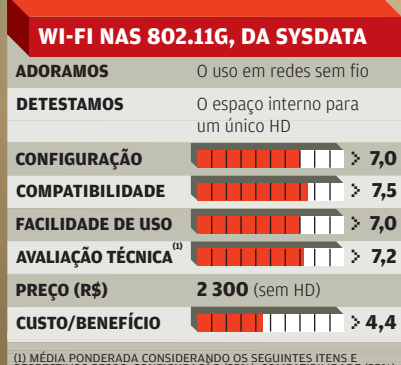

(1) MÉDIA PONDERADA CONSIDERANDO OS SEGUINTES ITENS E<br>RESPECTIVOS PESOS: CONFIGURAÇÃO (35%), COMPATIBILIDADE (35%)<br>E FACILIDADE DE USO (30%). PRODUTO CEDIDO PELO DISTRIBUIDOR<br>WDC NETWORKS

ZAP ZAPISE ZAPISE ZAPISE ZAPODNOSTA ZAPODNOSTA ZAPODNOSTA ZAPODNOSTA ZAPODNOSTA ZAPODNOSTA ZAPODNOSTA ZAPODNOSTA ZAPODNOSTA ZAPODNOSTA ZAPODNOSTA ZAPODNOSTA ZAPODNOSTA ZAPODNOSTA ZAPODNOSTA ZAPODNOSTA ZAPODNOSTA ZAPODNOSTA

# MS AntiSpyware **x** PestPatrol

Está surgindo uma nova geração de programas anti-spyware. Eles funcionam em tempo real, monitorando o funcionamento do PC. **INFO** testou dois programas desse tipo, o AntiSpyware, da Microsoft, ainda em fase beta, e o eTrust PestPatrol, da Computer Associates. Confira o resultado

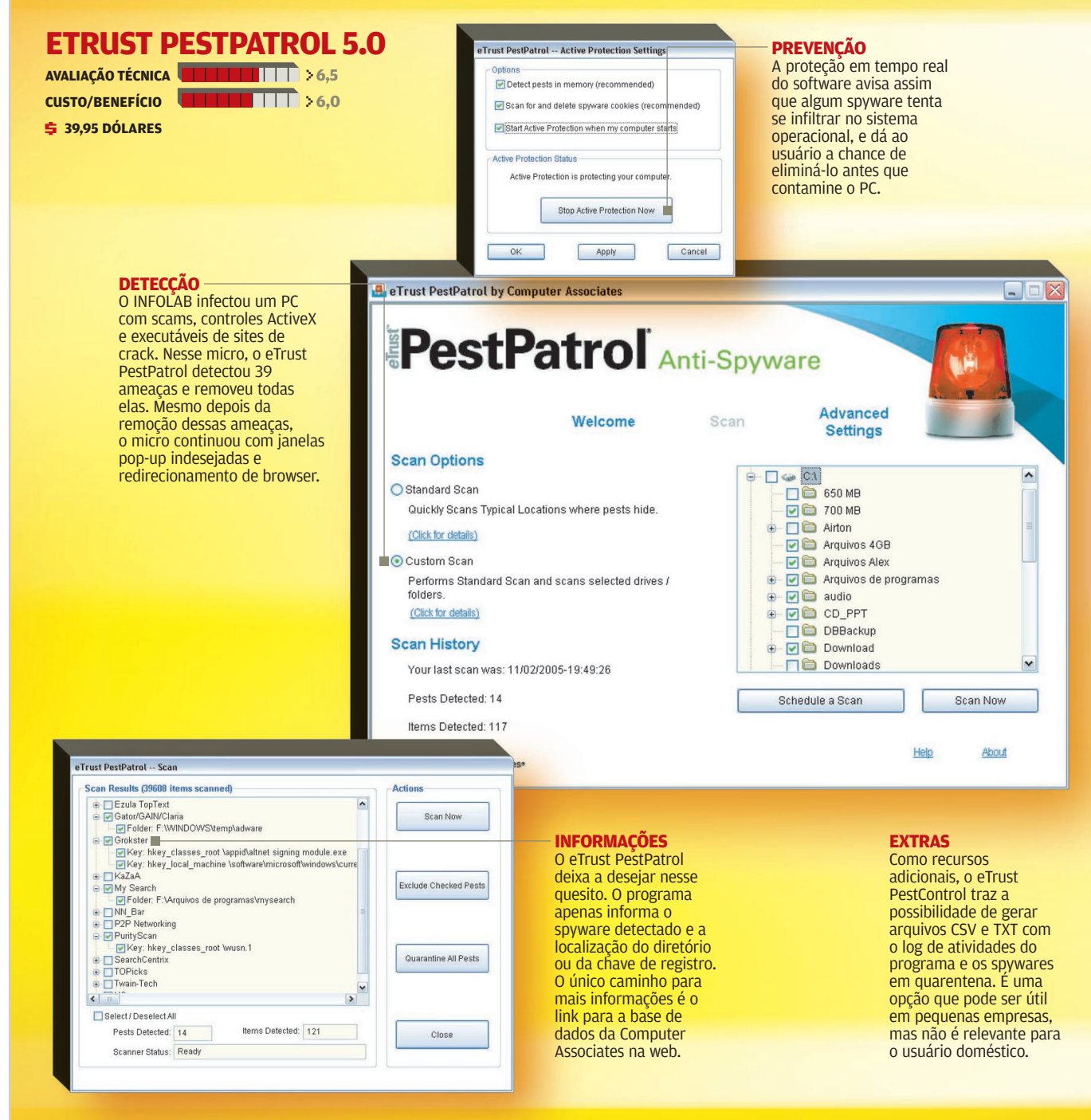

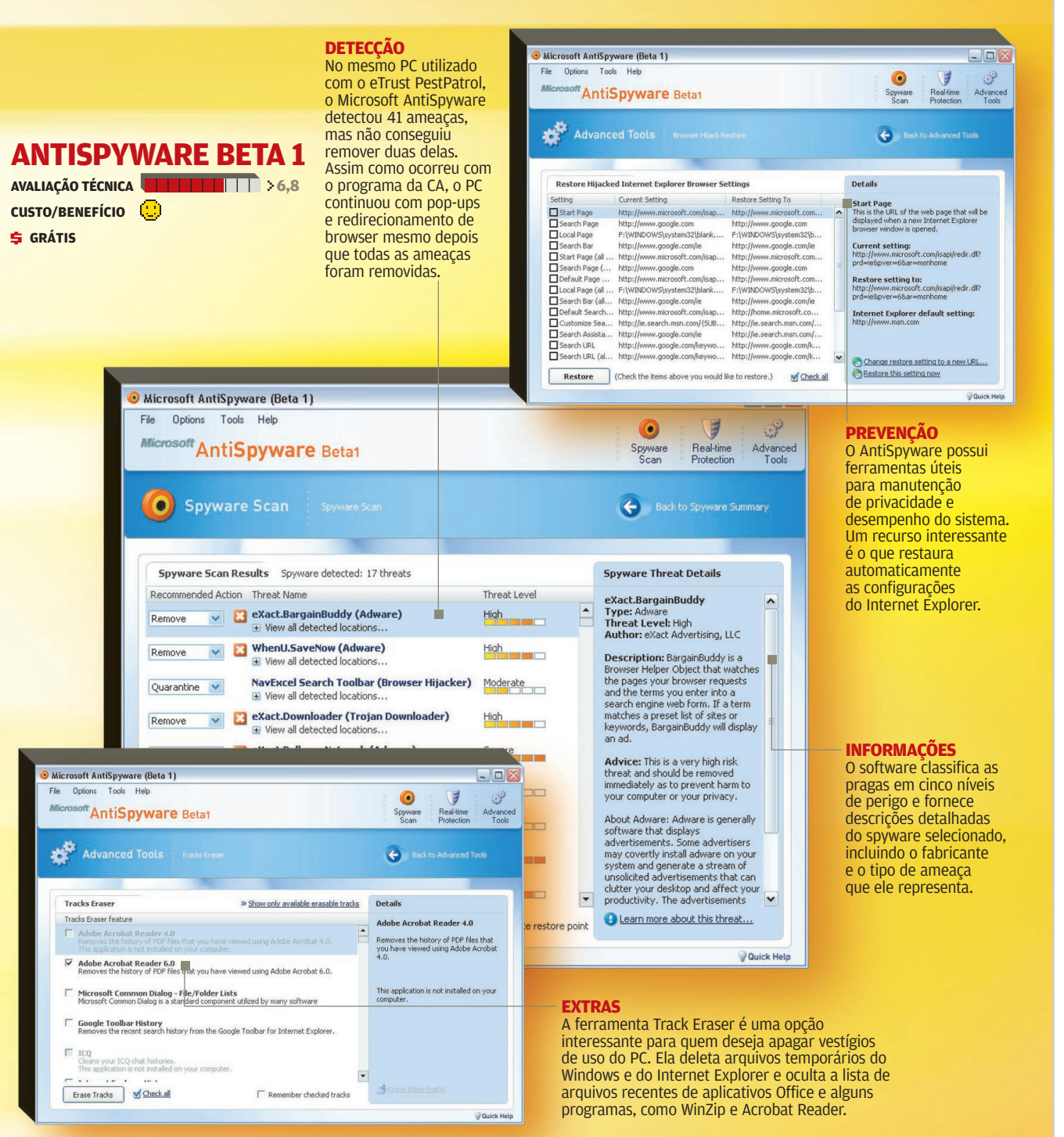

**CONCLUSÃO** Nenhum dos dois programas garante proteção completa. Depois de varrer o PC contaminado com ambos, I**NFO** rodou o<br>AdAware SE Personal e o SpyBot 1.3, que, juntos, detectaram mais 22 ameaças deixadas para trás. C detecção, o MS AntiSpyware leva a melhor por fornecer mais informações sobre spywares e recursos extras.

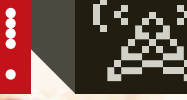

. . .

**DINHO OURO PRETO As músicas do Capital Inicial, que ele lidera, viraram truetones**

### A parada dos **truetones da Vivo**

Enfim, música de verdade começa a aparecer nos ringtones

**DE O SILÊNCIO NO ESCRITÓRIO** é quebrado por um solo de guitarra da canção Vertigo, do U2. O colega da mesa ao lado se apressa em atender o celular. Essa é uma cena cada vez mais comum. Personalizar o toque do aparelho com trechos originais de músicas, os truetones, virou mania entre os usuários de modelos sofisticados. Por enquanto, baixar música de verdade em vez dos enjoativos toques monofônicos e polifônicos ainda é privilégio dos proprietários de cerca de 20 tipos de aparelhos, que não custam menos de 700 reais.

No ano passado, 80 milhões de ringtones foram baixados no Brasil, segundo as operadoras de celular. Para 2005, a previsão é que esse

número chegue a 150 milhões. É claro que os truetones, que surgiram há menos de um ano, ainda representam uma parcela pequena desse mercado, dominado pelos tons monofônicos, que equivalem hoje a 70% do total.

Estima-se que a popularização dos truetones, também chamados de mastertones, realtones ou music tones, ainda leve pelo menos dois anos. Vai depender da velocidade com que as pessoas trocarão seus aparelhos antigos por outros, compatíveis com o serviço. Hoje, eles somam menos de 1,5 milhão, num universo de 26 milhões de celulares habilitados a baixar ringtones.

A tentativa das operadoras para um futuro bem próximo é o casamento definitivo da música com o celular, com os novos aparelhos enfrentando MP3 players portáteis, como o iPod. As gravadoras, que durante o reinado dos toques monofônicos e polifônicos ficaram de fora da festa, estão chegando a esse mercado com o apetite dobrado. A Universal Music, por exemplo, já fechou um acordo com a Claro. A operadora levou para o seu portfólio de Hits MP3, nome comercial que deu aos truetones, mais de 100 canções, de artistas internacionais como U2 e Bon Jovi, além dos brasileiros Ivete Sangalo, Zeca Pagodinho e Kid Abelha.

A BMG, por sua vez, negociou os sucessos do Capital Inicial com a Vivo e reservou os hits de Lulu Santos para a Oi. A Trama acaba de assinar parceria com o Ligaki, portal de conteúdo de entretenimento móvel. Com isso, músicas de Luciana Melo e Simoninha, entre outros nomes da gravadora, já estão disponíveis para clientes da Vivo e em breve também para os usuários das demais operadoras.

As estratégias de marketing para turbinar esse mercado estão cada vez mais agressivas. Os jovens são o público-alvo. Em janeiro, entrou no ar em Belo Horizonte a rádio Oi FM, que funcionará como divulgadora do serviço. A operadora também acaba de lançar um portal de downloads em parceria com a MTV. Já a Vivo criou uma revista de música para celular, a Vivo Music Tones, com notícias e toques para download, e fez acordos de divulgação com as rádios Mix e Jovem Pan, de São Paulo. O interesse pelas rádios tem um motivo óbvio. As músicas mais tocadas nas paradas das FMs são as mesmas que vão ocupar o topo das listas de ringtones mais baixados. **O** 

# **Peladonas** por IP?

O conteúdo da Playboy TV está disponível na web em banda larga

>NEM SÓ DE PARIS HILTON É feito o conteúdo erótico da internet brasileira. Pela tela do micro, com uma conexão de banda larga, já é possível assistir ao conteúdo de alguns canais adultos de TV a cabo, como a Playboy TV (w w w.playbo ytvonline . com.br). Oferecido pela empresa argentina Claxson, todo o material que pode ser assistido no já conhecido canal Playboy, da televisão por assinatura, vai para a internet usando a plataforma da ESDC (El Sitio Digital Channel), o braço tecnológico de internet da Claxson.

ZAP BANDA LARGA

Na web, o material é oferecido sob demanda, ou seja, o usuário escolhe a hora em que quer assistir a programas como Confissões de um Voyeur, Playmates de Pijama ou Casa da Tentação. Os vídeos campeões de audiência são oferecidos em três opções de velocidade de acesso: 200 Kbps, 500 Kbps e 700 Kbps. Já os menos assistidos têm como única opção 150 Kbps.

A hospedagem no Brasil de todo o conteúdo da Playboy TV está sendo feita pelo portal de banda larga da Brasil Telecom, o BR Turbo <u>(www.brturbo.com.br</u>). Nele, há um canal Turbo Vídeo (<u>www.brturbo.</u> com.br/turbovideo), onde ficam disponíveis os programas. Como os vídeos são baseados em tecnologia da Microsoft, os internautas só podem usar o Windows Media Player. Para evitar cópias não autorizadas, foi adotado o DRM (Digital Right Management), a plataforma da empresa que protege os filmes contra pirataria.

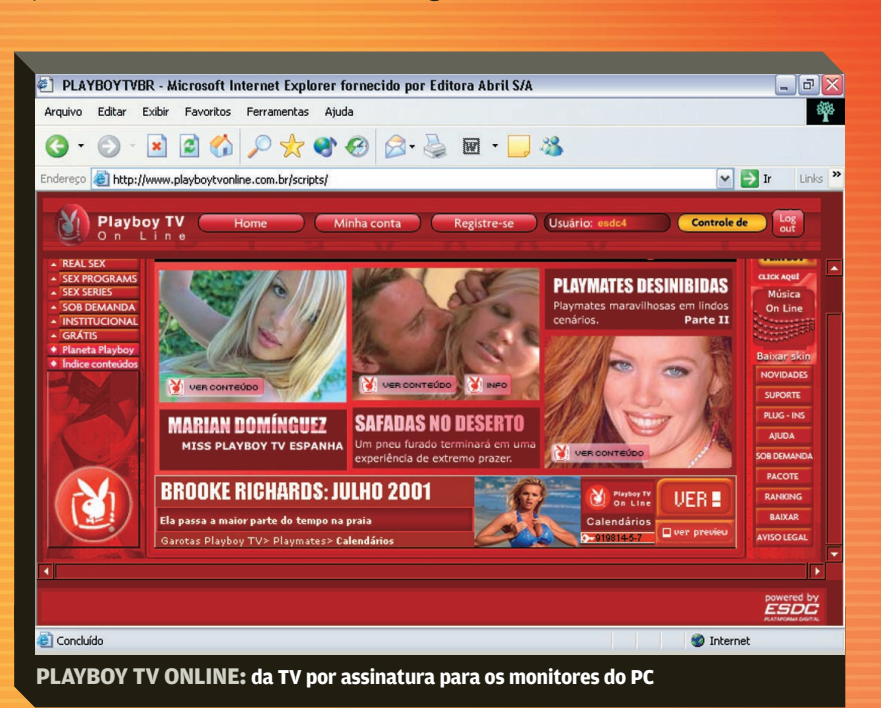

Todo o tráfego de vídeo é suportado por 14 servidores de alta performance. Cada um deles tem dois processadores Pentium Xeon de 3,06 GHz e 4 GB de memória RAM. Dois funcionam como banco de dados (Linux Advanced Server com Oracle 9i); dois são web servers (Linux Advanced Server com Apache); dois funcionam como servidores de aplicação (Linux Advanced Server com Aplicação de Vídeo on demand); outros dois fazem o controle dos direitos autorais (Windows 2003 Server com Windows DRM Server); e os últimos seis são usados como midia server (Windows 2003 Server e Windows Media Server). Com essa estrutura, o BR Turbo tem capacidade para autorizar até 2 500 acessos simultâneos, número bem maior do que os

415 usuários concorrentes, contabilizados no maior pico de acesso do Turbo Vídeo desde que foi criado, em novembro de 2004.

Assim como na TV, na internet também é necessário fazer o pagamento para assistir aos vídeos do canal Playboy. Isso pode ser feito por uma assinatura mensal, que custa 12,90 reais para quem é assinante BR Turbo e 14,90 reais para os não-assinantes, ou pelo pagamento avulso, no estilo pay-per-view, que varia de 3,90 a 5,90 reais. Para ver as peladonas, os usuários podem optar pelos vídeos em streaming ou fazer o download do material. Se optar pela segunda alternativa, depois de baixado, o vídeo tem validade de cinco dias e pode ser visto em, no máximo, quatro micros diferentes.  $\bullet$ 

# No vácuo do **Fotolog.net**

Diários de fotos se multiplicam no país, na esteira das restrições do Fotolog.net a brazucas

>"HOJE JÁ ACEITAMOS 500 NOVOS membros do Brasil. Você está convidado a voltar depois da meianoite (no horário da costa leste americana), quando a cota diária é renovada." Os brasileiros que tentam hoje criar um fotolog gratuito no Fotolog.net, um dos mais populares sites de hospedagem de diários de fotos do mundo, deparam com esse aviso. Quando é dada a largada para as inscrições, à meia-noite lá e 2 da manhã aqui, nossa cota — que já foi de 800 e caiu para 500 novas contas gratuitas por dia — se esgota em questão de minutos.

ZAP! INTERNET

Essa política do Fotolog.net, adotada em meados de agosto do ano passado, foi uma resposta dos donos do serviço — os americanos Adam Seifer, Scott Heiferman e Spike, que dizem ainda tratá-lo como um hobby — à invasão verde-e-amarela. Em 23

de fevereiro, os brasileiros somavam exatos 359 020 usuários, num universo de mais de 1 milhão de fotologgers. Barrados na maior comunidade do mundo, começaram uma corrida em direção aos serviços brasileiros.

Um deles é o Fotolog do Terra. Lançado em julho de 2004, ele atingiu seu primeiro milhão de fotos publicadas em apenas quatro meses de vida. Hoje, abriga 2,5 milhões de fotos e conta com 350 mil usuários, quase o mesmo número de brasileiros no Fotolog.net. Quem não é assinante pode publicar gratuitamente uma foto por dia e manter até 30 fotos armazenadas.

O UOL, que inaugurou seu serviço há um ano e só em dezembro passou a oferecê-lo para quem não é assinante, evita falar em números, mas diz apostar fortemente no crescimento do serviço. Os usuários da

opção gratuita do UOL Fotoblog podem publicar duas fotos por dia e armazená-las durante dois meses, desde que não ultrapassem o limite máximo de 4 MB de espaço. E será que os internautas correm o risco de ver a história do Fotolog.net se repetir por aqui? "Fizemos uma análise cuidadosa para definir como comportar esse crescimento. Estamos correndo na frente", diz Victor Ribeiro, diretor de produtos e estratégia do UOL.

Um dos serviços brasileiros mais recentes é o MyFlog, do Click21, o provedor gratuito da Embratel. No ar desde janeiro, em parceria com o MyPage, já conquistou 20 mil usuários, que podem publicar uma foto por dia sem gastar nada. Usuários do discador Click21 têm um limite maior: cinco fotos.

Outro vertente no mundo dos fotoblogs, que deve dar novo fôlego a essa mania, é a possibilidade de tirar fotos e publicá-las usando o celular. O serviço Fotolog Mobile, do Terra, em operação desde outubro do ano passado, também permite enviar comentários e até mesmo navegar pelos flogs pelo aparelho, via WAP. Para utilizá-lo, é preciso pagar uma assinatura mensal de 2,90 reais. Em fevereiro, as fotos de celular já somavam mais de 3 mil. \

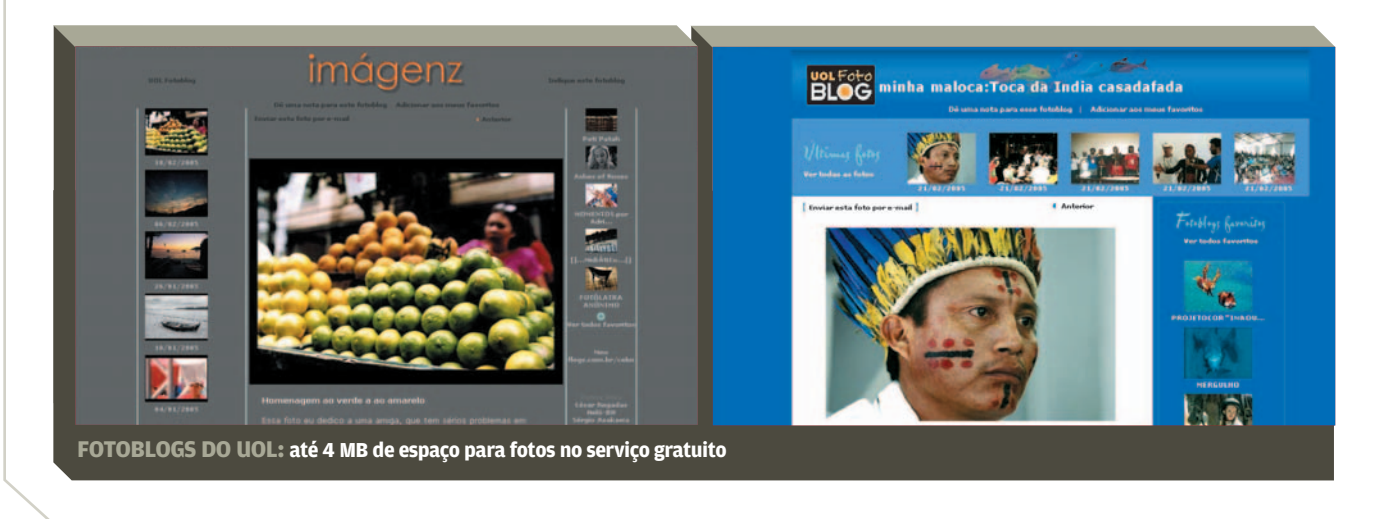

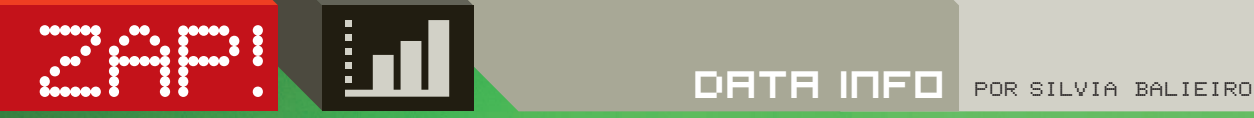

### **PORTÁTEIS EM ALTA**

Veja a evolução das vendas de notebooks no Brasil em 2004 em relação ao ano anterior — em %

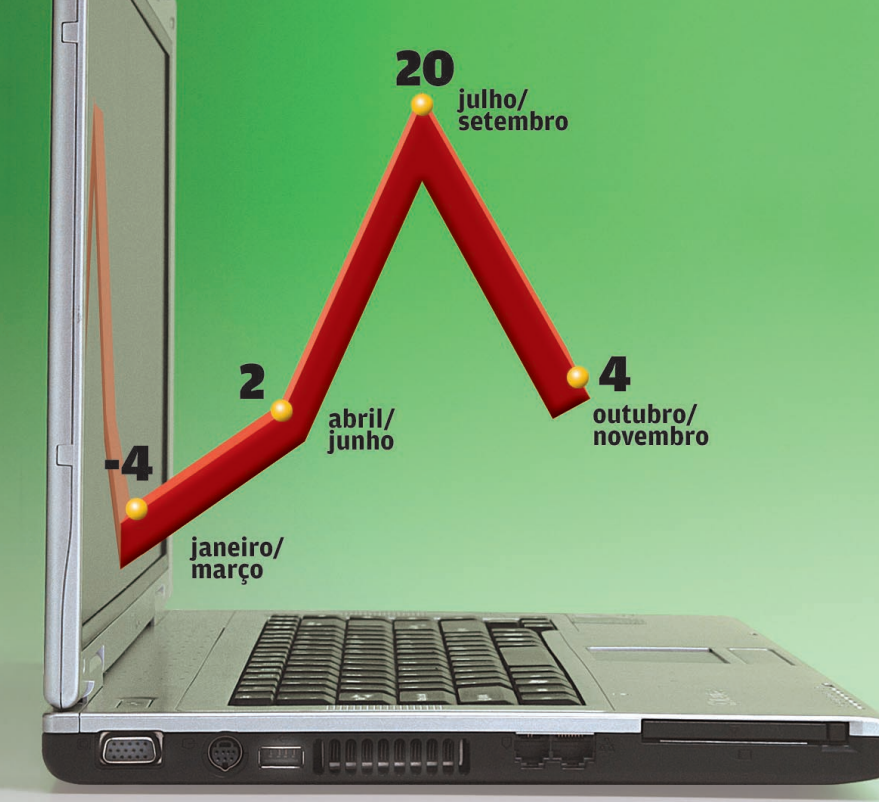

FONTE: IDC BRASIL

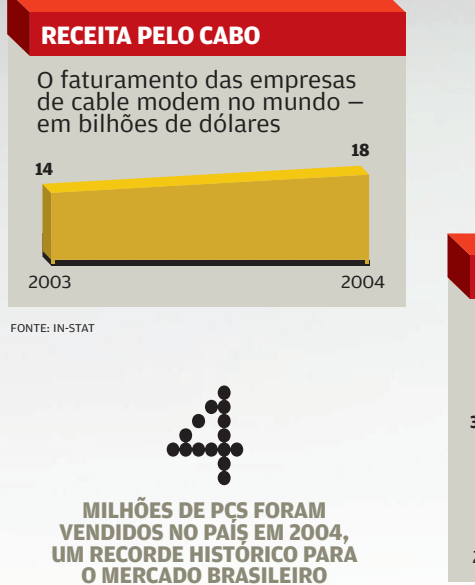

FONTE: IDC BRASIL

 $\begin{bmatrix} 0 & 0 & 0 \\ 0 & 0 & 0 \\ 0 & 0 & 0 \end{bmatrix}$ 

**MILHÕES DE CÂMERAS DIGITAIS FORAM COMPRADAS NO MUNDO EM 2004** FONTE: IDC

#### **ILEGAIS APREENDIDOS**

Os produtos de informática e eletroeletrônicos apreendidos em todo o Brasil pela Polícia Federal — em mil unidades

#### **362,2**

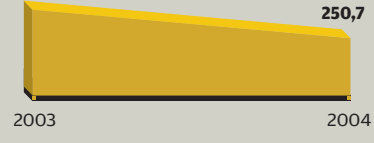

FONTE: DEPARTAMENTO DA POLÍCIA FEDERAL

#### **PALM NA FRENTE**

Os fabricantes que mais venderam handhelds no mundo em 2004 — em bilhões de unidades<sup>(1)</sup>

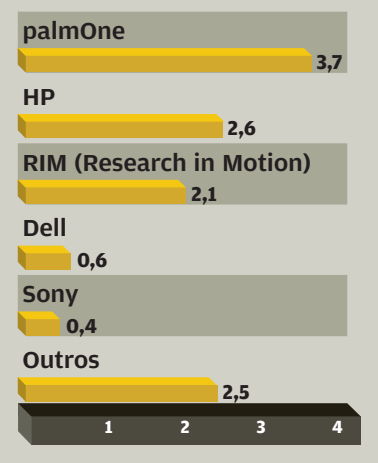

(1) OS NÚMEROS NÃO INCLUEM SMARTPHONES FONTE: GARTNER

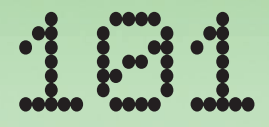

**MIL PCS FORAM VENDIDOS PELA POSITIVO INFORMÁTICA NO ANO PASSADO. E A EMPRESA DE CURITIBA FICOU COM O PRIMEIRO LUGAR EM VENDAS NO PAÍS NO 4o TRIMESTRE DE 2004** FONTE: IDC BRASIL

#### **CIDADES HIGH-TECH**

As cidades brasileiras que concentram os maiores investimentos governamentais em tecnologia — em %

#### São Paulo

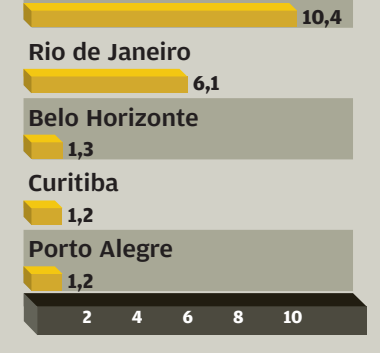

FONTE: FROST & SULLIVAN

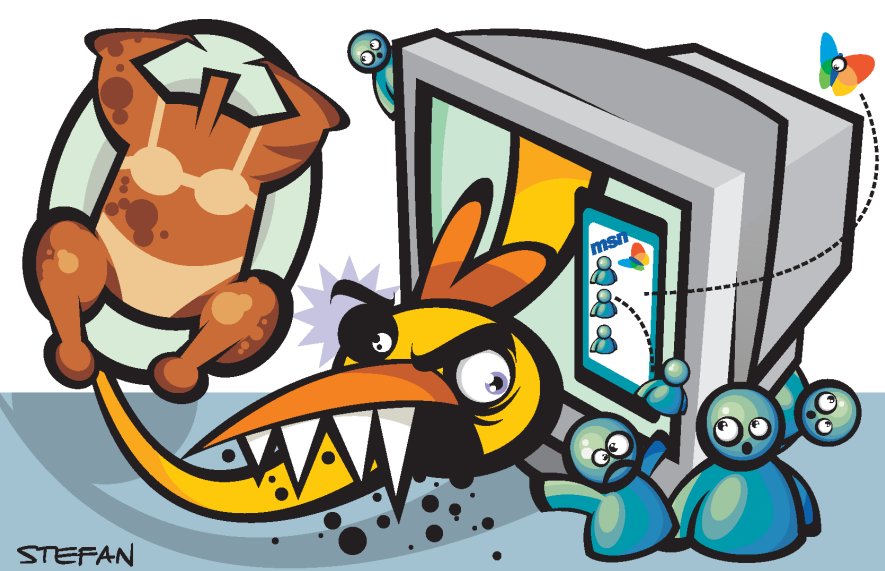

### Verme com frango no **Messenger**

Os usuários do MSN Messenger ganharam um problema. É o Bropia.F, um verme que se propaga rapidamente, se autocopiando com nomes diferentes para todos os contatos que estiverem online. Muito engraçadinho, o verme exibe a foto de um frango assado de biquíni e pode anular os alertas sonoros dos antivírus. O Bropia.F ataca os Windows 95, 98, Me, NT, 2000 e XP e é classificado pela Trend Micro como praga de risco médio.

### **CIBERLADRÕES** NA CADEIA

No mês do Carnaval, quem dançou foram os phishers, que se apropriam de dados bancários e senhas pela internet e levam o dinheiro. A Polícia Federal prendeu uma quadrilha em Brasília, acusada de desviar cerca de 10 milhões de reais, e um rapaz de 19 anos em São Bento do Sul, em Santa Catarina, que teria levantado um patrimônio de 6,7 milhões de reais. Em Pelotas, Rio Grande do Sul, dois phishers foram flagrados, sacando 46 500 reais na Caixa Econômica Federal.

### PARIS HILTON É **ISCA DE VÍRUS**

A socialite americana Paris Hilton virou tema de dois vírus que usam o e-mail para se propagar. O Sober-K chega com o assunto "Vídeos de Sexo de Paris Hilton" ou "Paris Hilton Pura". Ele instala executáveis que ativam o vírus quando a máquina é ligada. Além disso, a praga se autoenvia para os endereços arquivados no micro. Já o Ahker-C usa o título "Paris Hilton... Faça Download". O arquivo ParisXXzip tenta desabilitar o antivírus e o firewall e bloqueia o acesso a vários websites.

### **ANTIVÍRUS BICHADOS**

Symantec e F-Secure passaram apertado em fevereiro. A ISS encontrou falhas nos programas antivírus das duas empresas que permitem a execução de código remotamente. Nos produtos da Symantec, o bug envolve a forma de detecção de vírus em arquivos compactados UPX. A brecha da F-Secure, em antivírus para Linux e Windows, afeta o processamento de arquivos ARJ. As correções estão disponíveis automaticamente ou nos sites das empresas.

### **ESPIÃO** ATACA ANTIESPIÃO

Mal saiu das fraldas, o beta do Windows AntiSpyware, da Microsoft, foi atacado pelo cavalode-tróia Bankash-A. O espião vem por e-mail e desliga o antiespião, que foi feito para ficar ativo o tempo todo no desktop.

### RECALL DO **XBOX** EXCLUI O BRASIL

A Microsoft está chamando os donos de mais de 14 milhões de videogames Xbox para trocar o cabo de força, que pode pegar fogo. A empresa diz que o recall é preventivo e que o problema afeta apenas um em cada 10 mil consoles. Como o Brasil não faz parte dos países em que o console é vendido oficialmente, quem comprou o Xbox por outras vias vai ficar sem a troca.

#### é melhor do que o IE. Mas, certa de sua invencibilidade, a Microsoft não prestou muita atenção. E, de fato, a base de usuários do Firefox permaneceu abaixo de 10%.

depois que ele dizimou o Netscape Navigator. Desde a época da guerra dos browsers, quando as duas empresas davam combate uma à outra e adicionavam recursos aos produtos uma vez por mês, o IE parou no tempo. Isso foi em 1999. Perdida a batalha, o pessoal da Netscape abriu boa parte do código do Navigator e deixou que a comunidade de desenvolvedores combatesse o bom combate. O código aberto representa um processo extremamente lento. A primeira turma de desenvolvimento se transformou na Mozilla.org e começou a soltar browsers competitivos. Nos dois últimos anos, surgiu uma versão aperfeiçoada do produto, chamada Firefox. Quem usou esse software logo se convenceu de que ele

**U**

Então algumas coisas ocorreram. Falhas profundas no IE deixaram os usuários à mercê de anúncios pop-up e spyware. Em contraste, o Firefox bloqueava facilmente essas intrusões. Em cerca de um ano, a maior parte dos usuários avançados já havia adotado o Firefox. A Microsoft, nesse momento, ainda estava adormecida. Agora, a Google, segundo rumores, está desenvolvendo um browser e contratou um dos líderes do projeto Mozilla/Firefox. Isso acordou a Microsoft. E o que faz a empresa? Bill Gates preanuncia o Internet Explorer 7.0 um produto que não existe. Tive de rir, bem alto. Eu já havia assumido que a empresa abandonara o desenvolvimento do IE e se voltara para a área de segurança, a fim de tapar os buracos que aparecem no produto.

Então, o divertido nesse pré-anúncio é que ele foi feito com o propósito óbvio de manter as tropas de prontidão e destruir a concorrência. Mas dessa vez essa tática não

vai funcionar. Ela não vai deixar ninguém em pânico, porque não há ninguém para se apavorar. A Google vai fazer o que quiser e pode talvez copiar o que a MS faz, enquanto o pessoal do Firefox continuará aperfeiçoando seu browser com base em sugestões de usuários. É um processo que não vai ser barrado por nenhum pré-anúncio. Mesmo que a MS apareça milagrosamente com um novo e fabuloso browser, o pessoal do código aberto vai continuar incomodando. É por isso que estou rindo. Talvez seja a hora de a Microsoft fazer mais do que falar.

Claro, não haveria esse problema se a Microsoft tives-

m dos fatos mais interessantes do último mês foi o anúncio do Internet Bill Gates preanunciou um produto que não existe — o Internet Explorer 7.0. Tive de rir bem alto

# A **MS** corre atrás do **Firefox**

**ZAP M JOHN C. DUORAK** 

Explorer 7.0, feito pela Microsoft. Sinceramente, tive de rir quando li a notícia. Como se sabe, há muito tempo a MS não faz nada para melhorar seu web browser,

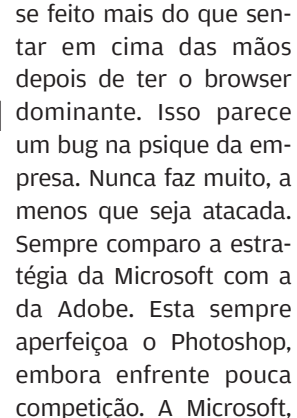

pelo jeito, não faz isso. Ela passa na frente e encerra a corrida. Quando a concorrência a alcança, ela vem e faz um pré-anúncio, reúne as equipes e chega na frente. Mas nesse caso a empresa não somente parou a corrida como ficou dormindo no ponto. Os outros passaram. Agora é a hora de correr atrás. Não sei se ela vai conseguir.

Certamente, a Microsoft vai lançar mão de um velho truque já empregado há uma década, quando estava ameaçada pelo DR-DOS. Ela copia os recursos mais inovadores da competição e então anuncia um novo produto, como se tivesse inventado aquelas funções. Só que esse truque não vai funcionar na era da internet, quando tudo é verificado em detalhes por blogueiros e pelo pessoal dos sites de fofocas. Para a Microsoft, seria um desastre tentar essa manobra. Veremos.  $\bullet$ 

### **DESDEQUEDIZIMOU O NETSCAPE, A MICROSOFT NÃO FAZ NADA PARA MELHORAR O SEU BROWSER.** O IE PAROU NO TEMPO >>

### **DAGOMIR ZAPIS ZAPIS ZAPIS DAGOMIR ZAPIS ZAPIS ZAPIS ZAPIS ZAPIS ZAPIS ZAPIS ZAPIS ZAPIS ZAPIS ZAPIS ZAPIS ZAPI**<br>DAGO ZAPIS ZAPIS ZAPIS ZAPIS ZAPIS ZAPIS ZAPIS ZAPIS ZAPIS ZAPIS ZAPIS ZAPIS ZAPIS ZAPIS ZAPIS ZAPIS ZAPIS ZA

# Truco, cerveja e **universidade**

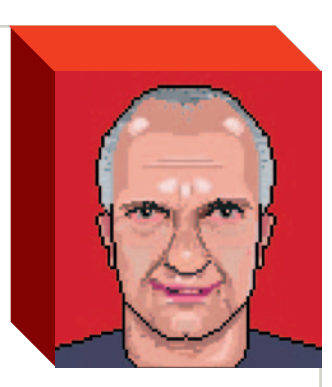

Os estudantes brasileiros disputam quem é o melhor no truco, não em matemática

e você quer um retrato real da situação do ensino brasileiro, não vá às universidades. Passe nos bares ao redor. Uma reportagem publicada pelo jornal Folha de S.Paulo, em 22 de fevereiro, deu uma geral nos botecos vizinhos às mais importantes instituições de ensino da maior cidade do Brasil. Encontrou nossos bravos estudantes jogando truco e enchendo a cara de cerveja às 9 e meia da manhã. **S**<br> **SPECIER LIGHTER** 

A educação brasileira está bêbada. Sempre esteve meio grogue. Mas as diferenças agora se aprofundam. A revista Veja recentemente fez uma interessante comparação entre a Coréia do Sul (onde a educação é prioridade) e o Brasil (onde nunca foi). Os resultados das duas atitudes são óbvios. Os estudantes sul-coreanos disputam quem é o melhor nos estudos desde pequenos, e com isso se aperfeiçoam e enriquecem o país. Os estudantes brasileiros estão disputando quem é o melhor no truco.

O mais absurdo de tudo isso é que vivemos a era de ouro da tecnologia da informação. A internet pilotada com um Google já é o suficiente para garantir uma quantidade de conhecimento impossível de ser assimilada por qualquer indivíduo. Há 25 anos, estudante freqüentava biblioteca pública. Agora, pode assinar a Encyclopedia Britannica com o cartão de crédito. Consultas são realizadas com e-mails e messengers.

Como diria o grande mestre Frank Zappa, informação não é conhecimento, e conhecimento não é sabedoria. Não adianta encher os brasileiros de computadores conectados à internet e dar a isso o nome pomposo de "inclusão digital". Nossa educação está como o trânsito: os carros estão cada vez melhores. Os motoristas, cada vez piores. Tecnologia precisa de cérebro e de um projeto para o futuro.

Não podemos generalizar, é claro. Os brasileiros que conseguem escapar desse redemoinho de mediocridade merecem todo apoio e admiração. Até por terem vencido em um ambiente tão hostil ao progresso. Mas exceções são exceções, e os estudantes que hoje chamam o garçom (e eventualmente o Hugo) às 9 da manhã estão virando regra.

Sem moralismo. Eu, quando fui universitário, tomei quase todas. Mas no meio da faculdade entendi que não estava aprendendo nada que prestasse mesmo. E decidi me educar. Gastei tudo o que ganhava em livros, aprendi a ler bem em inglês, procurei profissionais que pudessem realmente me ensinar alguma coisa. Não

### SISTEMA EDUCACIONAL Hoje, o estudante tem **O MELHOR COMPUTADOR DO MUNDO É INÚTIL** PARA PESSOAS CRIADAS NUM MOFADO |<br>|-<br>|-

dependi de professores, cursos e notas. Extraí do mundo tudo o que pude de melhor. E nunca mais parei.

Nessa época, eu escrevia em máquina de escrever, e televisão se limitava à Rede Globo e a três concorrentes. todo o mundo ao alcance de um mouse e

centenas de canais de TV por assinatura. Para se educar, basta se ligar. É um banquete de conhecimento, na moleza absoluta. O único pré-requisito é um cérebro formado, treinado e disposto a processar toda essa informação. Mais do que isso — precisa de motivação. Sem motivação, essa informação toda é lixo.

É onde voltamos às mesas de truco. Que motivação esses jovens têm para evoluir? O melhor computador do mundo é inútil para pessoas criadas num sistema educacional mofado. Esse sistema não muda, e agora acelera a própria deterioração. Não há "inclusão digital" que resolva num governo que tem como utopia o stalinismo dos anos 1930 e um presidente que usa a própria ignorância como marketing político. Em todo caso, se beber, não estude. Se estudar, não beba.  $\Theta$ 

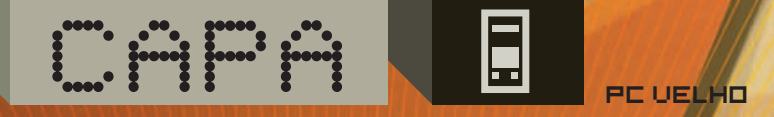

**VELHO** 

>>PLAYER DE ÁUDIO >>STORAGE >>ROTEADOR >>SERVIDOR DE IMPRESSÃO >>SERVIDOR WEB >>TOTEM DE PRODUTOS >>MÁQUINA DE CIBERCAFÉ  $\Rightarrow$  SEGURANÇA COM<br>WEBCAM  $\Rightarrow$  DOAÇÃO >>VAI UMA HORTA AÍ?

Um bom software para distribuir as músicas é o GNUMP3d. Ele traz um pacote completo, feito em Perl, para servir arquivos MP3 para uma rede, criando páginas HTML que mostram as informações de cada álbum, além de permitir a busca por artista e título da faixa. Daí, cada ouvinte pode selecionar, usando o navegador, os arquivos MP3 que quer ouvir. O GNUMP3d faz o streaming das faixas para o Winamp [\(www.info.](http://www.info.abril.com.br/download/3589.shtml) [abril.com.br/download/3589.shl\).](http://www.info.abril.com.br/download/3589.shtml)

Para este tutorial, usamos um Pentium II 300 MHz, com 128 MB de memória e 6 GB de disco rígido. Na prática, sobram mais de 5 GB para as músicas. Para ter espaço extra, basta, claro, trocar o HD. O sistema operacional utilizado foi

o Windows 98 SE, comum nas máquinas mais antigas.<br> **INSTALAÇÃO DO PERL** Antes de usar o GNU<br>
é preciso instalar o Perl, que permite rodar apliteitas nessa linguagem. Para isso, comece faze **INSTALAÇÃO DO PERL** Antes de usar o GNUMP3d, é preciso instalar o Perl, que permite rodar aplicações feitas nessa linguagem. Para isso, comece fazendo o download em [www.info.abril.com.br/download/4075.shtml.](http://www.info.abril.com.br/download/4075.shtml) Basta fazer a instalação normal, sem nenhum ajuste personalizado. Será preciso reiniciar a máquina após a instalação. Um ponto importante é verificar se o micro tem algum firewall instalado. Se houver, desabilite-o. Essa operação é necessária porque outras máquinas se conectarão diretamente ao servidor de MP3. Se o firewall estiver ligado, ele barrará essas conexões. Como o servidor de MP3 ficará dentro de uma rede local, não se abre uma brecha de segurança pelo desligamento do firewall.

2**PASTA DAS MÚSICAS** O segundo passo, o mais longo, é organizar as músicas em uma pasta principal. Copie os arquivos MP3 para o HD do micro velho (usando CDs, HDs externos ou mesmo a rede), deixando tudo na pasta C:\MP3. Ela pode (e deve) ter subdiretórios, separando as músicas por intérprete ou álbum. A exi-

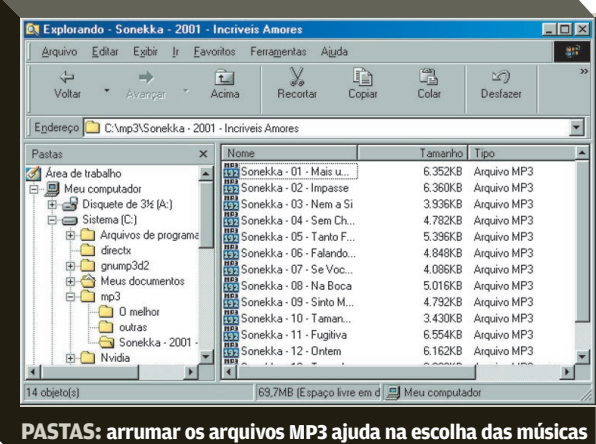

O micro encostado pode virar um **ENTRA O SAI A POEIRA,**

servidor de MP3 para a rede

POR **ERIC COSTA**

 $\Box$  [  $\Box$  ]

ontes de MP3 à mão e vários micros na rede. Como distribuir as músicas para todo mundo? Um jeito é escolher uma máquina para fazer o som ambiente. Dá certo? Tecnicamente dá, mas é discussão na certa. Sempre vai ter ontes de MP3 à mão e vários micros<br>
na rede. Como distribuir as músicas<br>
para todo mundo? Um jeito é escolher<br>
uma máquina para fazer o som am-<br>
biente. Dá certo? Tecnicamente dá, mas<br>
é discussão na certa. Sempre vai ter<br>

é montar um servidor de músicas, em que cada um pode escolher as suas canções prediletas. Com aquele micro velho que está encostado, é fácil resolver o problema.

gência de os arquivos estarem nessa pasta vem do GNUMP3d, que a usa como configuração-padrão para a fonte das músicas. Quem quiser usar um diretório diferente vai ter de ler a documentação do produto e editar os arquivos de configuração para fazer esse ajuste.

3**INSTALAÇÃO DO GNUMP3D** Com as músicas organizadas, é hora de instalar o GNUMP3d. Primeiro, baixe o programa em [www.info.abril.](http://www.info.abril.com.br/download/4074.shtml) [com.br/download/4074.shl.](http://www.info.abril.com.br/download/4074.shtml) Descompacte-o na raiz do drive C, de forma que a pasta resultante, com os arquivos do programa, seja a C:\gnump3d2. Crie, então, duas pastas, uma chamada logs e outra, dentro desta, denominada serving. Elas servirão para armazenar os dados das músicas que forem executadas usando o GNUMP3d.

4**CONFIGURANDO O SERVIDOR** O primeiro passo para configurar o GNUMP3d é inicializar seus bancos de dados com as músicas organizadas anteriormente. Para isso, vá à pasta C:\gnump3d\bin e execute o arquivo gnump3d-index.bat. Depois, é hora de rodar o próprio programa, o arquivo run.bat, na pasta principal do GNUMP3d.

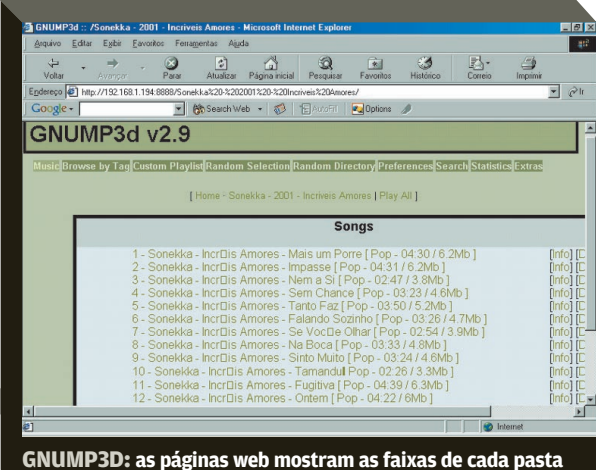

5**ACESSO DIRETO** Com tudo pronto, tocar um MP3 é muito fácil. Basta navegar até o servidor de MP3, digitando o seguinte endereço no browser: http://ip\_maquina:8888. O ip\_maquina é substituído pelo endereço IP da máquina com o GNUMP3d. Esse endereço pode ser conseguido, no Windows 98, rodando o comando winipcfg. Depois, é só navegar pelas pastas e escolher a música desejada. Vale lembrar que os micros que acessarão o servidor de MP3 deverão ter o Winamp instalado.

# **CENTRAL DE LAZER**

Um veterano Pentium II, já aposentado, volta à ativa como um storage doméstico

#### POR **CARLOS MACHADO**

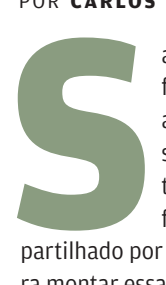

abe aquele PC que pediu água anos atrás, e ficou esquecido num armário qualquer? Ele ainda pode enfrentar muita estrada como um storage para os arquivos de uma rede doméstica. CDs, músicas baixadas da internet em MP3, fotos, vídeos — tudo pode ficar lá, para ser com-

partilhado por todo mundo. Vamos mostrar como é fácil. Para montar essa solução, você precisa ter uma rede doméstica já ativa (micros ligados a um hub, por exemplo), o micro velho com um disco rígido de 20 ou 30 GB, uma placa e um cabo de rede. Como o micro deve ter pouca memória e o processador também não é lá essas coisas, o ideal é usar nele o Windows 98 — possivelmente o sistema que ele rodava ao ser aposentado. Em nossa montagem, usamos um micro Pentium II de 333 MHz com 128 MB de memória, e uma placa de rede 3Com EtherPower 10/100. O sistema operacional do Pentium II foi o Windows 98 SE. A rede original era formada por dois micros, com o Windows XP, conectados a um hub de quatro portas. Veja, a seguir, um passo-a-passo que mostra como adi-

CAPA CEL

cionar um servidor de arquivos a uma pequena rede.<br> **CONEXÃO FÍSICA** Primeiro, você precisa<br>
a placa de rede no velho micro. Com a máquina<br>
da. abra o gabinete e encaixe a placa num slo **CONEXÃO FÍSICA** Primeiro, você precisa instalar a placa de rede no velho micro. Com a máquina desligada, abra o gabinete e encaixe a placa num slot PCI livre. Fixe a peça com um parafuso. Feche o gabinete. Ligue a máquina. O Windows reconhece e instala a nova placa de

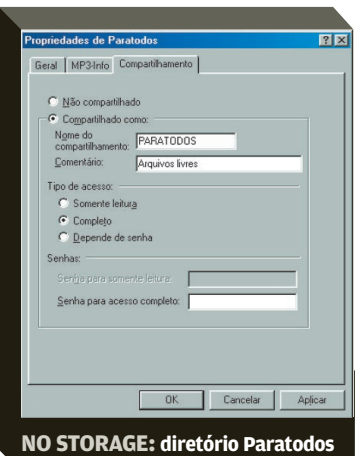

rede automaticamente. Tenha à mão o CD do Windows 98 porque o sistema pode pedi-lo. Se por acaso o Windows não reconhecer a placa, você vai precisar colocar o CD que vem com ela para instalar o driver.

Agora, vamos adicionar o micro à rede. Pegue o cabo RJ-45 e ligue uma das extremidades à placa de rede que você acabou de

instalar e a outra ao hub da rede. Com isso, o micro passa a fazer parte da rede em termos físicos. Isso, no entanto, não significa que os outros computadores já são capazes de enxergá-lo. Para tanto, ainda é necessário fazer as configurações de software. 2**AJUSTE DO SOFTWARE** Num micro da rede

que roda o Windows XP, use o comando Iniciar/Pesquisar e localize o arquivo netsetup.exe e copie-o para um disquete. Em seguida, leve esse disquete para a máquina com o Windows 98 e execute aquele arquivo. Esse executável corresponde ao Assistente para Configuração de Rede, do Windows XP. Uma alternativa a essa cópia de arquivo é usar o CD de instalação do Windows XP no micro com o Windows 98. O programa de instalação é executado automaticamente. Clique na opção Executar Tarefas Opcionais e, na próxima tela, acione Configurar uma Rede Doméstica ou de Pequena Empresa. Esse procedimento também executa o Assistente para Configuração de Rede.

No assistente, dê o comando Avançar. Informe que o micro vai se conectar à internet por meio de outro computador. Isso na verdade não se aplica, porque você não pretende navegar na internet com o micro antigo. No entanto, é preciso escolher essa opção porque o assistente configura, na mesma operação, a rede (que, no caso, é o que nos interessa) e o acesso compartilhado à internet. Avance. Dê um nome para o computador. Em seguida, use o mesmo nome do grupo de trabalho já existente na rede.

(Parênteses: se você não sabe o nome do grupo de trabalho, vá a uma máquina com o Windows XP. No menu Iniciar, clique o botão direito na opção Meu Computador e escolha Propriedades. Surge a tela Propriedades do Sistema. Passe à orelha Nome do Computador. Confira aí o nome do grupo de trabalho.) De volta à máquina com Windows 98. Escreva o nome do grupo de trabalho e dê OK. Agora, o Windows está preparado para ajustar automaticamente a velha máquina à es-

trutura da rede doméstica. 3**COMPARTILHAMENTO** Por definição, um micro na rede não tem acesso aos arquivos de outro micro da mesma rede. Como nosso objetivo é exatamente franquear o acesso ao disco rígido do micro antigo, precisamos dar autorização para que os usuários leiam e escrevam arquivos nesse computador. Para isso, no Windows 98, vá ao Painel de Controle e acione a opção Rede. Na tela Rede, clique no botão Compartilhamento de Arquivos e Impressoras. Na janela com o mesmo nome do botão, ligue a primeira caixa ("Desejo que outros usuários tenham acesso a meus arquivos") e dê OK. O Win98 vai pedir o CD de instalação e avi-

sar sobre a necessidade de reiniciar o sistema. 4**O QUE COMPARTILHAR?** Agora, você já pode deixar arquivos do micro velho à disposição dos usuários da rede. Mas quais arquivos ficarão compartilhados? Você precisa indicar. É possível dar acesso a to-

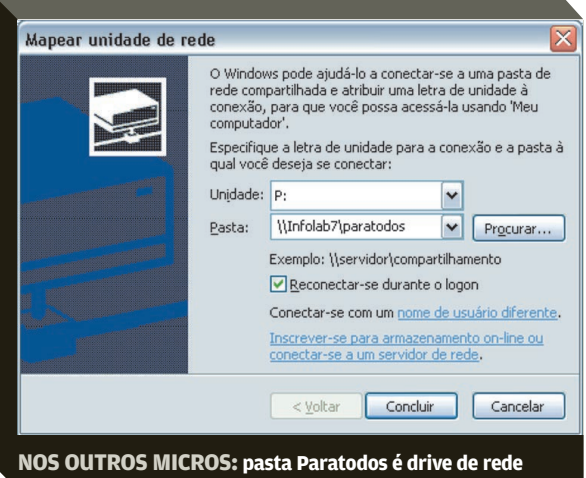

dos os recursos da máquina, franqueando todo o drive C. Isso não é recomendado. Se um vírus atacar a rede, poderá comprometer todo o sistema. Portanto, o melhor é você criar um diretório — por exemplo, Paratodos — e compartilhar somente esse espaço. Para isso, no Windows Explorer clique com o botão direito nesse diretório e, no menu, escolha Propriedades. Agora, clique na orelha Compartilhamento. (Esta só aparece depois que você liga o compartilhamento de arquivos ou de impressoras.) Marque a opção Compartilhado Como e digite um nome (pode ser, também, Paratodos) com o qual o diretório será visto pelos outros micros. É possível definir os tipos de acesso como Somente Leitura, Completo (todos lêem, escrevem e apagam) e Depende de Senha. Dê OK. O ícone do diretório passa a ser uma pasta ofertada por uma pequena mão — que é o símbolo de compartilhamento no Windows.

mão – que é o simbolo de compartilhamento no Windows.<br> **DRIVE PARA TODOS** Passemos para a fase<br>
final da configuração. Vamos verificar se os outros<br>
micros da rede estão detectando a presenca do mifinal da configuração. Vamos verificar se os outros micros da rede estão detectando a presença do micro veterano. Nas outras máquinas, se você abrir o Windows Explorer e clicar em Meus Locais de Rede, vai aparecer o recurso Paratodos em <Nome do Micro>. Em nosso caso, o micro se chamava Infolab7.

O endereço do diretório na rede era, portanto, \\Infolab7\ paratodos. Mas não é prático um endereço assim. Você pode facilitar as coisas, fazendo o seguinte. Em cada máquina da rede, no Windows Explorer, acione o comando Ferramentas/Mapear Unidade de Rede. O Explorer exibe uma lista de letras. Escolha uma — por exemplo, P. Embaixo, informe que ela corresponde ao diretório remoto. Assim, a pasta Paratodos na máquina Win98 passa a ser o drive P. Ative a opção Reconectar-se Durante o Logon. Com isso, você não precisará mais fazer essa associação. Esses passos finais devem ser realizados em todas as máquinas que vão acessar o diretório Paratodos.

**DESLIGUE O MONITOR** Para que o velho micro, agora um storage, faça bem o seu trabalho, precisa ficar ligado sempre — ou sempre que pelo menos um outro micro da rede esteja ligado. Como não será necessário operá-lo diretamente, salvo em casos de manutenção, você pode manter o monitor desligado. Em geral, o monitor responde pela maior parte do consumo de energia do micro. Outra dica interessante: talvez você não queira deixar um drive de CD ocioso no storage. Então, use-o para fazer as configurações e depois transfira-o para outra máquina. Para evitar a necessidade de reinstalá-lo, copie todo o disco do Win98SE (são 112 MB) para o disco rígido do storage. Assim, em outra configuração, ou até reinstalação do sistema, você pode usar essa cópia no HD.

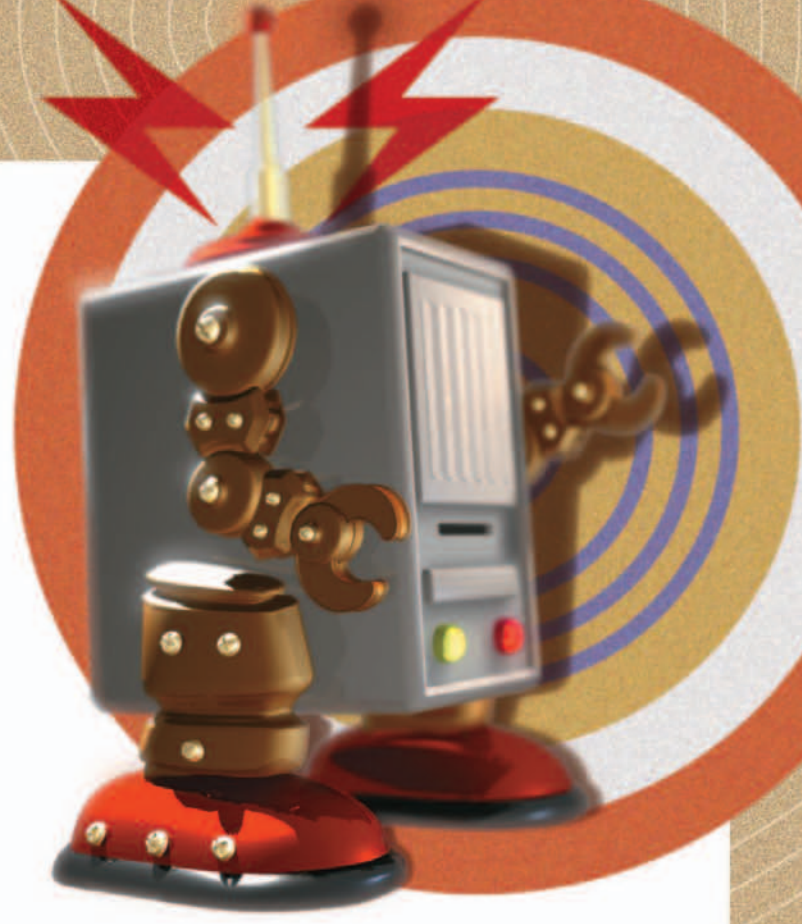

# **ROTEADOR NA MAO ˜**

Use o Coyote Linux e um PC antigo e monte um dispositivo que compartilha a conexão à internet entre vários micros

#### POR **CARLOS MACHADO**

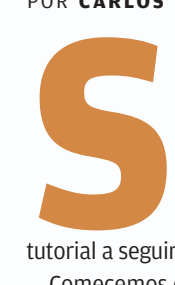

e você deseja compartilhar uma conexão à internet para dois ou mais PCs em rede, um micro antigo pode ser a solução. Com um PC tão velho quanto um 486, você pode montar um roteador baseado numa distribuição de Linux que nem é preciso instalar — roda em disquete! O

tutorial a seguir mostra como realizar essa incrível proeza.

Comecemos com a lista do que você vai precisar. Primeiro, um micro cuja configuração mínima pode ser um 486DX de 25 MHz com 12 MB de RAM. Você certamente não tem nenhum equipamento tão antigo assim, mas isso mostra que é possível usar qualquer Pentium ou qualquer AMD K6 que tenha sobrevivido em sua casa. O micro precisa ter uma unidade de disquete de 3,5 polegadas e duas placas de rede. Dois cabos de rede também entram na lista de materiais.

A distribuição do Linux que vamos utilizar é a Coyote Floppy Edition, da Vortech Consulting, que foi desenvolvida especificamente para essa finalidade: compartilhar e proteger o acesso à internet (traz um firewall embutido). A única limitação do Coyote Linux é que ele não dá suporte a qualquer placa de rede.

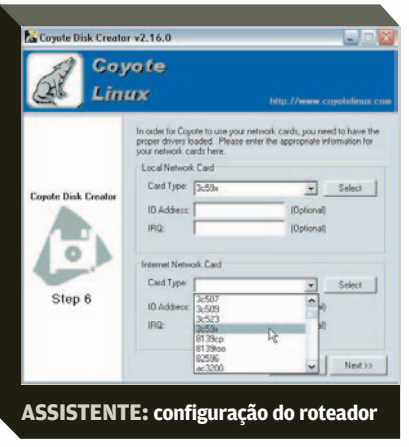

Portanto, você precisa instalar no micro duas placas que sejam reconhecidas pelo Coyote. Entre os modelos aceitos, estão vários produzidos pela 3Com (3c501, 3c505, 3c507, 3c59x) e qualquer placa de rede compatível com NE-2000 para slot PCI. Talvez

não seja tão simples encontrar as placas 3Com, mas é fácil achar modelos novos compatíveis com NE2000. Neste tutorial, utilizamos duas placas 3Com 3c905 Fast EtherLink PCI idênticas. Embora a lista mostrada pelo assistente não inclua esse modelo, as placas foram aceitas e funcionaram corretamente.

#### **PLACAS E CONEXÕES**

A instalação das placas de rede não oferece nenhum segredo. Com o micro desligado, encaixe-as com cuidado em slots PCI livres e fixe-as com parafuso. Agora, ligue os cabos de rede. Um deles sai da primeira placa e vai para o modem da conexão à internet. O outro liga a segunda placa ao hub que distribui a conexão para os micros da rede. Se você usar placas diferentes, anote qual delas está ligada à internet e qual vai para a rede interna (hub). Adiante, você vai precisar dessas informações. As configurações físicas estão prontas. Passemos agora ao software.

#### **DISCO DE BOOT**

Além de rodar num disquete, o Coyote Linux Floppy Edition tem a vantagem de oferecer o Windows Disk Creation Wizard. Trata-se de um assistente que roda no Windows e gera o disquete da distribuição já configurado para o micro em que o Coyote vai ser utilizado. Esse assistente foi concebido para facilitar o trabalho de usuários que não têm intimidade com o Linux. Portanto, use uma máquina Windows para fazer o download do Coyote e criar o disco de boot.

Para baixá-lo, vá ao endereço [www.info.abril.com.br/](http://www.info.abril.com.br/download/4083.shtml) [download/4083.shtml.](http://www.info.abril.com.br/download/4083.shtml) O resultado do download é o arquivo wizard-2.16.0.zip. Extraia desse pacote ZIP o diretório com o mesmo nome e, dentro dele, execute o arquivo coyote.exe, que abre o assistente. Coloque um disquete formatado no drive e acompanhe, passo a passo, as configurações do assistente. Clique no botão Next para entrar no primeiro passo e siga as instruções.

**PASSO 1** Não faça alterações e clique em Next.

**PASSO 2** Digite uma senha (obrigatória) e confirme-a. Next.

#### **PASSO 3** Next.

**PASSO 4** Aqui, você precisa fazer uma escolha conforme o seu provedor de acesso à internet. Se a conexão é a cabo, clique na opção DHCP Assigned Address (endereço atribuído por DHCP). Em nossa montagem, no INFOLAB, usamos essa opção para ligar o roteador a uma conexão a cabo Ajato. Se você é usuário de um sistema ADSL com o protocolo PPPoE, marque PPPoE Configured Internet. Se sua conexão tem um número IP fixo, selecione Use a Static IP Configuration e complemente as informações necessárias: o endereço IP de sua máquina, o endereço do gateway e do servidor DNS (Nameserver). Há ainda a opção de conexão discada (PPP Modem Dial-up), mas esta não faz sentido para a solução que estamos montando. Clique no botão Next.

**PASSO 5** Ligue a caixa Enable the Coyote DHCP Server (ativar o servidor DHCP do Coyote). Com esse recurso habilitado, o roteador vai funcionar como um servidor de DHCP — ou seja, atribuirá números IP automaticamente às máquinas da rede. Next.

**PASSO 6** Agora, você vai indicar os modelos das placas de rede instaladas no micro. No primeiro quadro, Local Network Card, selecione, na caixa Card Type, o modelo da placa ligado à rede local (ou seja, ao hub). No quadro abaixo, indique a placa ligada à internet (modem). Nos dois casos, não é preciso preencher as linhas IO Address e IRQ. Clique em Next.

**PASSO 7** Na caixa Language, indique Portuguese como o idioma desejado para a administração do roteador. De qualquer máquina da rede, será possível reconfigurar o Coyote Linux. Next.

**PASSO 8** Clique no botão Create Disk. O programa gera o disquete de boot do Coyote Linux. No final, dê OK e clique em Next. O assistente avisa a conclusão de seu trabalho. Clique em Finish para fechá-lo.

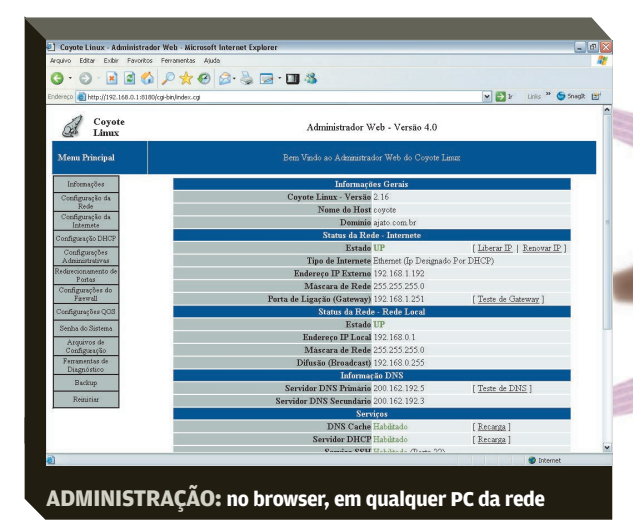

#### **O ROTEADOR EM AÇÃO**

Agora, pegue o disquete e com ele dê partida no micro que em breve será um roteador. Concluída a inicialização, digite o nome do usuário (o padrão é root) e, em seguida, a senha que você definiu na configuração do assistente. O Coyote Linux apresenta o menu do sistema. Trata-se de uma tela em modo caractere, mas não se preocupe: você poderá administrar o sistema num ambiente gráfico. Faça, agora, o grande teste. Ligue as máquinas da rede e navegue na web. Bingo! Nosso objetivo foi alcançado.

Agora, desligue o monitor do micro/roteador e deixe somente a CPU funcionando. Melhor ainda: você pode desplugar o monitor e usá-lo em outro micro. As reconfigurações do sistema vão ser feitas via browser, em qualquer máquina da rede. Para isso, aponte o navegador para o endereço IP do roteador, porta 8180. Se você aceitou o IP-padrão indicado pelo assistente, a interface de administração está no seguinte endereço: http://192.168.0.1:8180.

Observe que tudo aparece em português. Na primeira tela, o Administrador Web — este é o nome da interface — mostra as informações gerais do sistema. Como você já sabe, o Coyote Linux traz embutido um firewall. Para mudar configurações, clique no menu, à esquerda da tela, na opção Configurações do Firewall. Mediante a criação de novas regras, você pode negar acesso à internet a qualquer PC da rede, habilitar ou não o acesso a serviços como P2P, e-mail POP e transferências por FTP. Mas para isso você precisa conhecer melhor o funcionamento do firewall. Detalhes sobre a administração do Coyote podem ser encontrados no documento, em inglês, http://rzero.com/coyote/faq.html. Um detalhe interessante: se você usa o Coyote como servidor DHCP, máquinas com qualquer sistema operacional (Windows, Linux, Macintosh etc.), ligadas ao hub, podem navegar na internet. No entanto, isso não basta para que elas se interconectem na rede interna.

### **A IMPRESSORA E NOSSA ´**Um micro velho deixa toda a rede

pronta para imprimir POR **ERIC COSTA**

> aramente uma rede, doméstica ou de pequena empresa, tem uma impressora para cada máquina. Não faz sentido. Uma boa idéia é criar um servidor de impressão. Para isso, um micro antigo cai muito bem. PC velho, sistema operacional novo. O mais indicado é usar

o Windows XP, em vez do 98, nesse servidor de impressão por uma boa razão. Somente as versões 2000, XP e 2003 do Windows podem adicionar drivers extras para as impressoras. Isso permite que as máquinas da rede se conectem à impressora, sem precisar do CD de instalação que veio com ela. Em **R**

versões anteriores do Windows, esse recurso não está presente. XP ou não XP, a máquina não precisa ter uma boa configuração — nem sequer os 256 MB de memória recomendados nessa versão do sistema. Afinal, o micro só rodará um programa e terá pouquíssima interação com os usuários. Por isso, qualquer computador capaz de rodar o XP já resolve. Nesse caso, usamos um Pentium III 500 MHz, com 128 MB de memória. A impressora compartilhada em nosso tutorial é uma Des-

#### **INSTALAÇÃO DO DRIVER DA IMPRES-**

kJet 970cxi, da HP.<br> **INSTALAÇ<br>
SORA** 0 principar r **SORA** O primeiro passo é configurar a impressora para funcionar no servidor de impressão. Para isso, basta usar o CD que veio com ela, instalando os drivers para o Windows XP. Depois disso, imprima uma folha de teste. Não remova ainda o CD da impressora do drive, pois ele será usado mais adiante.

do mais adiante.<br> **22 COMEÇO DO COMPARTILHAMENTO**<br>
Agora, vamos fazer o compartilhamento da impresso-<br>
ra recém-instalada. Para isso. vá ao Painel de Contro-Agora, vamos fazer o compartilhamento da impressora recém-instalada. Para isso, vá ao Painel de Controle do Windows e escolha a opção Impressoras e Aparelhos de Fax. A DeskJet 970cxi deve estar listada ali. Clique em seu ícone com o botão direito do mouse e escolha a opção Compartilhamento. Marque a opção Compartilhar Essa Impressora e, na seção Nome do Compartilhamento, digite um nome pelo qual ela será reconhecida na rede. Não clique ainda em OK.

> 3**MAIS OPÇÕES DE SISTEMA** Depois de definirmos os ajustes básicos de compartilhamento, é hora de adicionar os drivers para os outros sistemas

operacionais. Isso serve para automatizar a instalação da impressora nos outros micros e dispensar o CD do fabricante. Para isso, clique no botão Drivers adicionais. Na janela que aparece, há várias opções de sistema operacional, incluindo o Windows 98 e Me, além do NT 4.0. Então, é só marcar to-

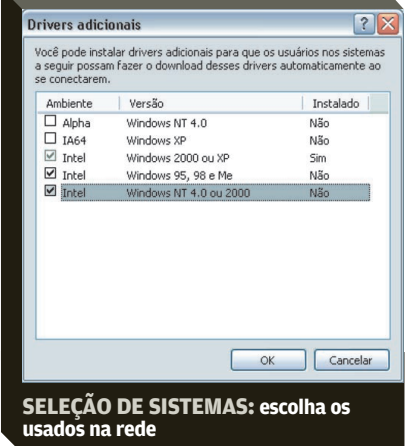

dos os sistemas que são usados na rede e clicar em OK. Depois, localize no CD do fabricante a pasta com os drivers e pressione OK.

4**TESTANDO A CONEXÃO**Agora, vamos usar outro micro da rede, também com Windows XP, para testar se o compartilhamento da impressora (e a distribuição de seus drivers) está funcionando. Vá ao Painel de Controle e selecione Impressoras e Aparelhos de Fax. Clique na opção Adicionar uma Impressora. Pressione o botão Avançar e marque a opção Uma Impressora de Rede ou Uma Impressora Conectada a Outro Computador, e clique em Avançar em seguida. Marque, agora, a opção Conectar-se à Impressora, pois iremos localizá-la na rede. Pressione em Avançar para abrir uma janela com todas as impressoras da rede local. Localize a que tenha o nome designado anteriormente e clique em Avançar e depois em Finalizar. Pronto, a impressora já pode ser usada nessa máquina. Basta, agora, repetir este passo para os outros micros da rede.

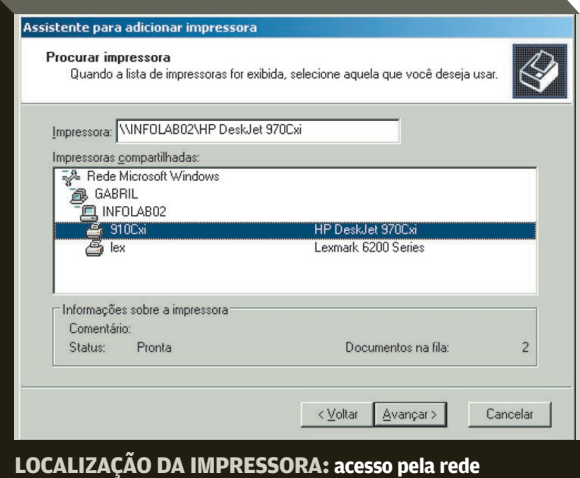

5**CONTROLE DE USO**Com a impressora compartilhada, uma boa idéia é usar um programinha para ficar de olho no número de páginas impressas. O Print Censor Free [\(www.info.abril.com.br/download/4077.shl\) é](http://www.info.abril.com.br/download/4077.shtml) um freeware que traz as funções básicas de controle de impressão, mostrando tudo o que foi mandado para o papel, com detalhes que incluem o micro que enviou o pedido, quantas páginas foram geradas e o tamanho da folha usada. Depois da instalação do Print Censor Free, basta rodá-lo para que ele fique de olho nas impressoras instaladas no próprio micro ou na rede local. O software ainda faz controle da fila de impressão, permitindo eliminar documentos que deram erro ou mudar a prioridade de outros, minimizando o tempo de espera. O programa gratuito não traz o recurso de geração de relatórios com os dados de impressão. Para isso, é preciso comprar a versão Personal, com preço de 129 dólares. Essa versão também permite a criação de cotas para cada usuário, limitando o número de impressos mensais.

# **WEB NO VICRO**

Monte seu próprio servidor para compartilhar páginas HTML, fotos e planilhas

POR **ERIC COSTA**

olocar um servidor web em uma máquina antiga não é muita novidade. Micros fracos são capazes de encarar uma distribuição Linux com o Apache sem grandes dificuldades. Porém, para quem quer compartilhar arquivos, mostrar fotos ou deixar documentos e plani-**CONTRACTED**<br> **CONTRACTED**<br> **CONTRACTED** 

lhas disponíveis para várias pessoas mas não para todo mundo, o poderoso Apache acaba sendo um exagero. O melhor mesmo é usar um servidor web feito sob medida para uso doméstico ou em pequenas empresas, como o BadBlue [\(www.](http://www.info.abril.com.br/download/1521.shtml) in[fo.abril.com.br/download/1521.shl\)](http://www.info.abril.com.br/download/1521.shtml). Ele é capaz de servir páginas HTML e até scripts em PHP, além de trazer recursos para criar álbuns de fotos. Ainda exibe documentos do Microsoft Word e planilhas do Excel sem precisar de nenhuma conversão. Nesse tutorial, além de criarmos o servidor web, também tratamos do problema do acesso de visitantes de fora da rede interna, ou seja, da internet. Como a maioria das redes usa um roteador (um hardware dedicado ou um micro), é importante configurá-lo para deixar as páginas HTML acessíveis para visitantes. Outro ponto importante, especialmente para usuários domésticos, é manter um endereço fixo para o servidor web, mesmo para quem usa conexão com IP dinâmico. Nosso servidor também é imune a provedores de acesso à internet que barram a porta 80 (a da web), pois usamos a 8080. Neste tutorial, utilizamos um micro com processador Athlon XP de 1,2 GHz, com 128 MB de memória, rodando Windows 98. A máquina estava ligada na internet por meio de um roteador AirPlus Xtreme G+, da D-Link, que dividia a conexão com mais

três computadores.<br>
INSTALAÇ.<br>
tudo, devemos<br>
do para a web. **INSTALAÇÃO DO SERVIDOR WEB**Antes de tudo, devemos instalar o BadBlue, que servirá o conteúdo para a web. Além de pequeno, o programa ainda tem uma instalação bem simples. Depois de instalado, ele é executado automaticamente, e pode ser minimizado para a bandeja do sistema. Toda a configuração posterior será feita através do browser, usando o endereço http://localhost/.

**CONFIGURAÇÃO DAS PASTAS** A seguir, devenos configurar algumas pastas, que mostrarão as páginas, os documentos, as fotos e outros arquivos hos-

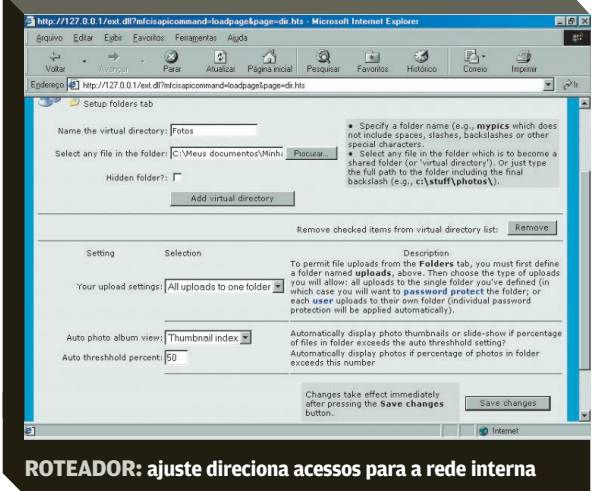

pedados no servidor web. Para isso, abra a página http://loca lhost/, clique na aba Manage e, depois, no link Setup Folders Tab. Para cada tipo de conteúdo, é interessante criar uma pasta. Para imagens, por exemplo, digite em Name the Virtual Directory o título Fotos. Clique no botão Procurar e escolha a pasta onde estão as fotos. Por fim, pressione o botão Add Virtual Directory. Para testar a nova pasta, clique na aba Folders e vá navegando pelas imagens, que são exibidas como um show de slides. Repita esse procedimento para as outras modalidades de documento que serão exibidas, como páginas HTML, documentos e planilhas. Note que o BadBlue sabe exibir arquivos do Word e Excel no browser do visitante; então, use as pastas com as planilhas e os documentos diretamente, sem precisar converter nada.

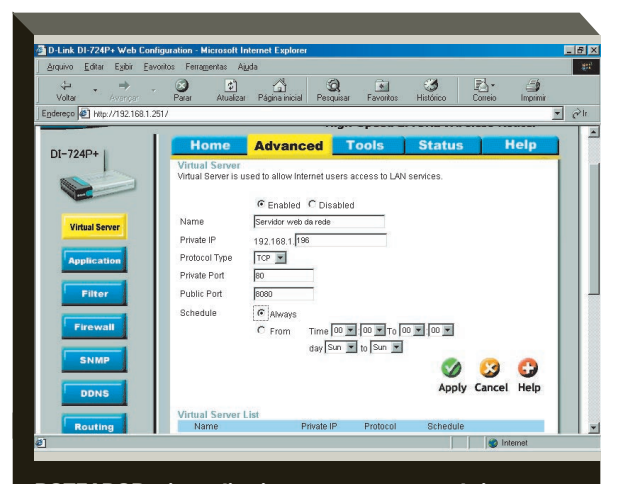

**ROTEADOR: ajuste direciona acessos para a rede interna**

**ACERTANDO O ROTEADOR** Para que nosso servidor seja acessível pela internet, é preciso configurar o roteador para enviar o tráfego externo da porta TCP/IP 8080 à porta 80 do micro com o BadBlue. Para isso, abra o navegador com o endereço http://ip\_roteador, onde ip\_roteador é o endereço IP do roteador na rede. Não sabe esse valor? Não há problema. Rode o comando winipcfg no Windows 98 e verifique o endereço do Gatewaypadrão, que é o mesmo do roteador. Aproveite para anotar o endereço IP do próprio micro. Digite o usuário e senha do AirPlus Xtreme G+ (o padrão de fábrica é ambos serem admin, mas se você for cuidadoso já mudou). Na página de configuração, clique em Advanced, e depois em Virtual Server. Na janela que aparece, digite um nome descritivo para a configuração (como roteamento do servidor web) e o endereço IP da máquina com o BadBlue no campo Private IP. Depois, tecle em Private Port o valor 80 e em Public Port o valor 8080. Finalmente, marque a opção Always na seção Schedule e clique em Apply.

4**IP DINÂMICO, NOME ESTÁTICO**Nosso ser-

vidor web já está acessível, mas apenas pelo endereço IP externo do roteador. Agora, vamos criar um nome fixo, para divulgar aos futuros visitantes. Assim, eles poderão acessar o site sempre digitando o mesmo endereço no navegador. Para permitir isso, uma boa opção é o serviço DynDNS, que é gratuito, dando até cinco nomes diferentes para IPs dinâmicos. Para assinar esse serviço, vá ao site www.dyndns.org/ ac count/create.html. Digite um nome de usuário, senha e e-mail para criar uma nova conta. Será enviada uma mensagem confirmando a criação da conta. Clique no link indicado no e-mail e faça o login no site. Depois de fazer isso, clique na aba Services e depois em Dynamic DNS. No fim da página que aparece, acesse o link Add Host. Aqui, criaremos o nome para o computador. Assim, digite o endereço que será usado para a máquina e clique em Add Host. Se houver outra pessoa com o mesmo nome de micro, aparecerá um aviso para que você digite algo diferen-

te.<br> **DE VOLTA AO BADBLUE** Para completar o tutorial, devemos configurar o BadBlue para atualizar o endereco IP externo no DynDNS. de forma que tutorial, devemos configurar o BadBlue para atualizar o endereço IP externo no DynDNS, de forma que a URL indicada no serviço sempre aponte para a máquina. Assim, se esse endereço mudar, o servidor web continuará acessível. Para isso, acesse o site http://localhost/. Vá à aba Manage e clique no link Create a Domain Name for This PC. Na tela seguinte, mude a opção de Use Dynamic DNS para Yes. Em Server Name, escolha dyndns.org. O Host Name deve ser o nome escolhido no DynDNS, com os campos User-name e Password indicando, respectivamente, o usuário e a senha usados nesse serviço. Clique em Save Changes e pronto. O servidor web já está com um endereço fixo. Daí, é só divulgar o seguinte endereço para os amigos: http://hostname:8080, onde hostname é o nome escolhido no DynDNS.

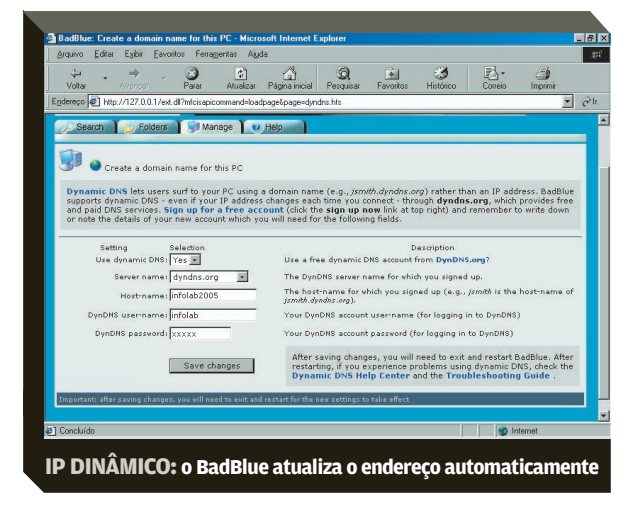

rial mostrará como criar um catálogo de produtos de uma doceria com quatro seções especializadas em bolos: Casamento, Aniversário, Batizado e Outros. O exemplo pode ser facilmente adaptado para outros tipos de totem, bastando modificar as imagens e os textos. A solução foi testada num micro Pentium II de 333 MHz, 128 de RAM e Windows 98. Para criar as páginas, foi usado o programa SiteSpinner V2 [\(www.info.abril.com.br/download/4082.shtml\),](http://www.info.abril.com.br/download/4082.shtml) um editor HTML que permite criar páginas sem digitação de código. A versão shareware funciona por 15 dias e o registro custa 49 dólares. O programa guarda todas as páginas num arquivo de trabalho único, que gera os documentos HTML. Confira, a seguir, a montagem do totem.

 $\frac{1}{\sqrt{1-\frac{1}{2}}\sqrt{1-\frac{1}{2}}\sqrt{1-\frac{1}{2}}}}$ Começamos pela home page. Com o SiteSpinner V2 aberto, clicamos na caixa de nomes, na barra de ferramentas, e digitamos "index". Esse será o nome do arquivo HTML. Depois, ativamos a ferramenta de desenho e traçamos um retângulo. Clicamos sobre ele com o botão direito e marcamos a opção Quick Properties. Na janela seguinte, clicamos na aba Outline e escolhemos um tom de verde ao mover os controles RGB. Fechamos a janela. Com isso, criamos um contorno para a página.

2Em seguida, importamos as imagens do logotipo e das quatro seções do menu, clicando no ícone em forma de Mona Lisa da barra de ferramentas. Posicionamos as imagens no alto da tela. Depois, clicamos com o botão direito em cada uma delas e escolhemos a opção-Quick Properties. Na aba Link, inserimos os links para os quais as imagens apontarão. Em nosso caso, os links são index.html (logotipo), casamento.html, aniversario.html, batizado.html e outros.html.

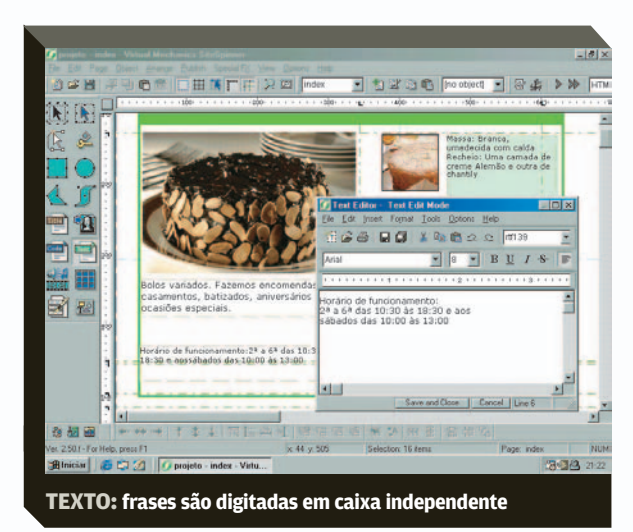

# SEM<br>COMPLICAÇÃO **MOSTRUÁRIO**

PCs velhos podem ganhar nova vida como totens de produtos

#### POR **ANDRÉ CARDOZO**

uem possui uma loja pode aproveitar seu PC velho como um totem e deixar um catálogo de seus produtos disponível para consulta de seus clientes. Uma forma de fazer isso é criar um pequeno site que funciona localmente, apenas no totem. Para a criação desse minissite, é necessário ape-**Q**<br>DE DOCUIT DE IM

nas possuir as imagens dos produtos e do logotipo com resolução de 72 dpi, a mais adequada para a web. Este tuto-

© ILUSTRAÇÃO NEWTON VERLANGIERI MARÇO 2005 I **INFO** I **5 1**
CAPA TOTEM/MÁQUINA DE CIBERCAFÉ

3Em seguida, logo abaixo do logotipo, traçamos um novo retângulo de uma ponta a outra do contorno da página com a mesma cor da borda. Para isso, clicamos com o botão direito sobre o retângulo e escolhemos a opção Quick Properties. O retângulo criado separa o menu do miolo da página.

4Vamos agora ao miolo da página. Mais uma vez por a imagem de destaque, que ficará do lado esquermeio do ícone em forma de Mona Lisa, importamos do, e as das quatro seções, que ocuparão o canto direito da tela. Usamos a ferramenta Seta para posicionar as imagens em seus devidos lugares.

5A próxima etapa é a dos textos. Clicando na ferramenta de texto, surge uma janela semelhante à do Wordpad. Nela, digitamos os textos descritivos das categorias, detalhando os ingredientes dos quatro bolos destacados na home. Escolhemos a fonte do tipo Verdana com tamanho 8. Depois de digitar, clicamos no botão Save and Close. O texto é aplicado numa caixa independente.

Clicamos no centro da caixa independente.<br>
Clicamos no centro da caixa e a posicionamos no lugar desejado, à direita das imagens das seções. Depois.<br>
pois. clicamos nas alcas da caixa de texto para aiusgar desejado, à direita das imagens das seções. Depois, clicamos nas alças da caixa de texto para ajustá-la ao tamanho desejado.

Vamos agora destacar o bloco de texto, criado no passo anterior, com um fundo de uma cor diferente. Na prática, esse fundo será um retângulo semitransparente, posicionado sobre o texto. Para criar o efeito, traçamos um retângulo sobre o texto. Clicamos sobre ele com o botão direito e escolhemos Quick Properties.

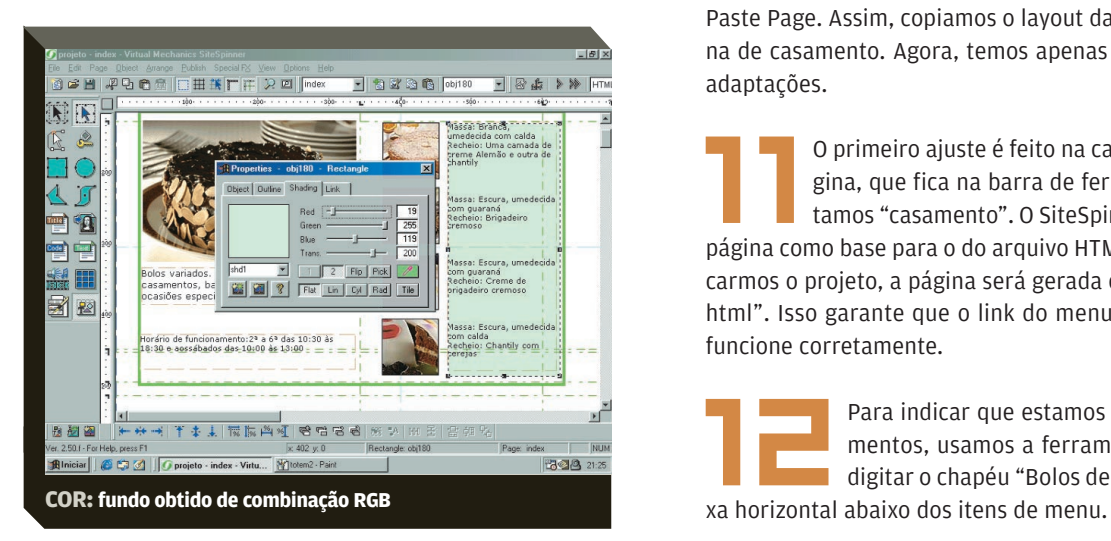

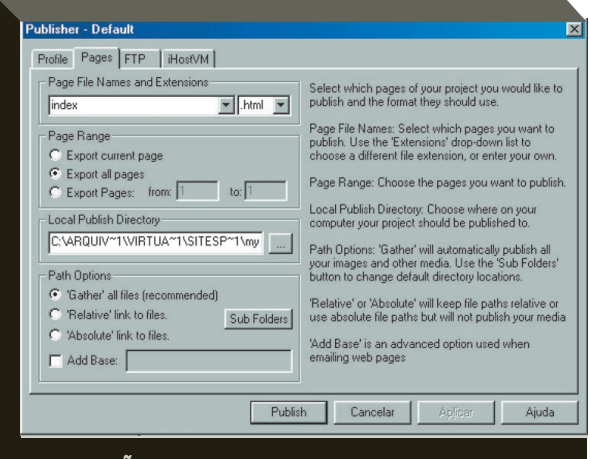

**PUBLICAÇÃO: páginas HTML do arquivo de projeto**

Na aba Outline, deixamos o indicador Thick em 0 (zero) para evitar bordas. Na aba Shading, escolhemos um tom de verde usando os controles RGB e deixamos sua transparência com o valor de 200. Fechamos a caixa de propriedades e o fundo é aplicado.

9Completamos a home, inserindo um bloco de texto com horário de funcionamento da loja logo abaixo da imagem de destaque, no canto inferior esquerdo. Nossa home page está pronta. Salvamos o projeto e vamos adicionar outra página a ele, a home da seção de de casamentos, na qual ficarão os bolos e doces produzidos para esse tipo de evento.

Esse tipo de evento.<br>
Ainda na home page, clicamos no botão Copy<br>
Page da barra de ferramentas. Depois, clica-<br>
mos no botão Append New Page e. por fim. em Page da barra de ferramentas. Depois, clicamos no botão Append New Page e, por fim, em Paste Page. Assim, copiamos o layout da home para a página de casamento. Agora, temos apenas de fazer pequenas adaptações.

0 primeiro ajuste é feito na caixa de nome da página, que fica na barra de ferramentas. Ali, digitamos "casamento". O SiteSpinner usa o nome da página como base para o do arquivo HTML. Assim, ao publicarmos o projeto, a página será gerada como "casamento. html". Isso garante que o link do menu criado no passo 2 funcione corretamente.

12Para indicar que estamos na página de casa-<br>
mentos, usamos a ferramenta de texto para<br>
digitar o chapéu "Bolos de casamento" na faimentos, usamos a ferramenta de texto para digitar o chapéu "Bolos de casamento" na fai-

**13Depois, clicamos com o botão direito sobre o retângulo semitransparente e escolhemos Quick**<br>Properties. Na aba Shading, alteramos a cor retângulo semitransparente e escolhemos Quick Properties. Na aba Shading, alteramos a cor do retângulo e fechamos a janela. Agora, o texto está sobre um fundo de cor clara.

14 O passo final é trocar imagens e textos, apa-<br>gando os objetos que vieram da home page e<br>substituindo-os por elementos da página de gando os objetos que vieram da home page e substituindo-os por elementos da página de casamentos. Esse processo é simples. Basta eliminar os objetos desejados e acionar o ícone em forma de Mona Lisa para inserir os novos elementos.

15 para criar as páginas das seções Aniversário,<br>Batizado e Outros, usamos o mesmo processo<br>So da página Casamento. Copiamos o lavout Batizado e Outros, usamos o mesmo processo da página Casamento. Copiamos o layout da página anterior numa nova página e trocamos título, cor de fundo, textos e imagens.

16 Com a home page e as quatro páginas de seção<br>
acionamos o menu Publish/Publish Project.<br>
acionamos o menu Publish/Publish Project. prontas, resta publicar o projeto. Para isso, Surge a janela Publisher. Na aba Profile, marcamos a opção Files on Disk. Na aba Pages, marcamos a opção Export All Pages e selecionamos o diretório de destino das páginas. Clicamos no botão Publish para publicar o projeto.

17O catálogo está pronto. Basta executar o Internet Explorer até a pasta que abriga os arquivos exportados e abrir a página index.html, que corresponde à home page. Observe que o SiteSpinner V2 gerou os arquivos HTML com base no nome de identificação das páginas no projeto, como mencionado no passo 11.

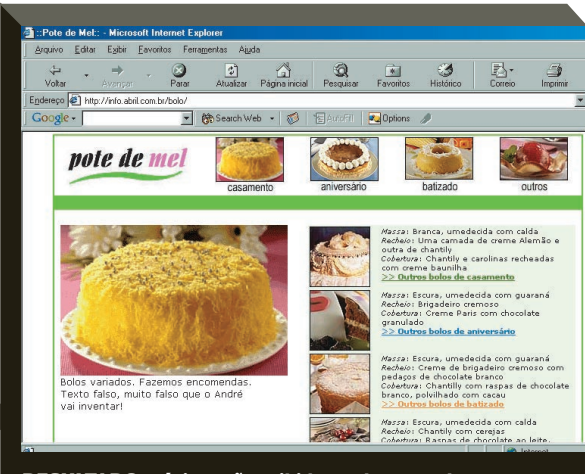

**RESULTADO: páginas são exibidas no browser do totem**

# **CIBERCAFÉ SEM HD**

# Knoppix é um Linux legal para transitar na web POR **ANDRÉ CARDOZO**

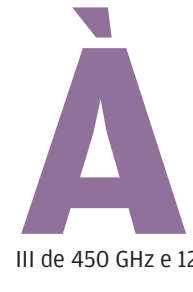

primeira vista, um PC sem HD parece inútil. Mas com um sistema operacional que rode do CD a coisa muda de figura. Uma boa maneira de reaproveitar um PC velho é usá-lo como uma máquina de cibercafé. **INFO** testou esta solução com um Pentium

III de 450 GHz e 128 MB de RAM. Veja como proceder.

 $\overline{\phantom{a}}$ O primeiro passo é baixar o Knoppix [\(www.info.abril.](http://www.info.abril.com.br/download/4076.shtml) [com.br/download/4076.shtml\),](http://www.info.abril.com.br/download/4076.shtml) uma distribuição gratuita do Linux sob medida para cibercafés. Ela roda do CD, dispensando instalação do disco. Uma grande vantagem de usar esse tipo de sistema é que basta reiniciar a máquina para que todas as alterações feitas pelos usuários desapareçam.

# CAPA MÁQUINA DE CIBERCAFÉ/SEGURANÇA COM WEBCAM

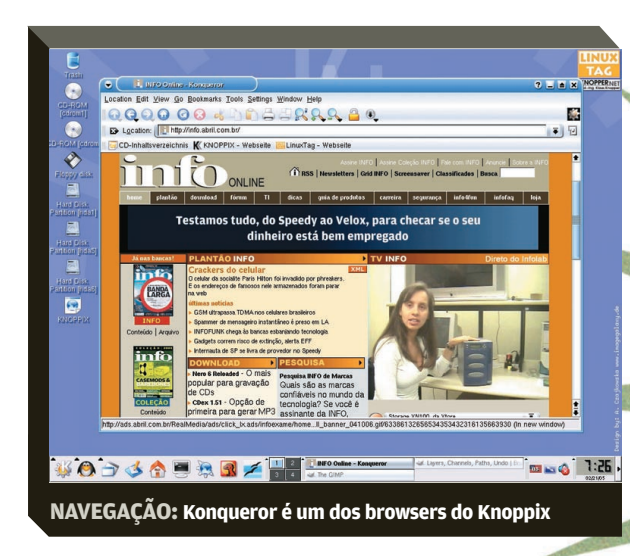

Assim, garante-se que o PC estará sempre enxuto e livre de arquivos desnecessários. O arquivo do Knoppix tem 700 MB e extensão ISO.<br>2024 -<br>20 A seguir, com o arquivo no HD, use o Nero ou outro

programa de gravação para gerar um CD de boot, ou seja, que possa ser inicializado pelo drive de CD. Neste tutorial, usamos o Nero 6 Express. Na tela inicial, escolhemos a opção Disc Image or Saved Project, navegamos até o arquivo ISO e o selecionamos. Depois, seguimos os passos do assistente do Nero Express para queimar o CD. Se usar outro programa, certifique-se de que habilitou a opção de gravar CD de boot.<br>3Insira o CD do Knoppix no drive e ligue o PC. Depen-

dendo da configuração da BIOS, pode ser necessário o ajuste para iniciar o sistema pelo drive de CD. Normalmente, as teclas usadas para ativar a BIOS na inicialização do micro são F2, F8 e Del. Neste tutorial, com uma placa-mãe AL440LX, da Intel, teclamos F2 e configuramos a ini-

cialização pelo CD na BIOS.<br>Salve as configurações da BIOS. O PC é iniciado e o<br>Knoppix entra em ação. Nos procedimentos feitos no<br>INFOLAB. o sistema detectou a placa de rede Ether-Knoppix entra em ação. Nos procedimentos feitos no INFOLAB, o sistema detectou a placa de rede Etherlink XL 3C905B, da 3Com, e configurou automaticamente o acesso à internet. Para navegação, clique no menu do KDE, ambiente gráfico usado pelo Knoppix, e navegue até os ícones do Mozilla ou do Konqueror, os dois browsers do sistema.<br>5Plugue o micro no cibercafé à disposição dos fregue-

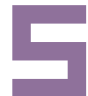

ses e... Voilá! Mais um cliente satisfeito — ou pelo menos curioso por navegar no ambiente do pingüim.

# Monte um sistema de segurança **NA REDE WEBCA**

ou seu próprio reality show gastando pouco POR **ERIC COSTA**

> om o preço de banana das webcams (valores em torno de 100 reais), elas se tornaram a maneira mais econômica de montar um sistema de vigilância — para o escritório, a casa, a fábrica, o que for. Se você tem uma estranha preferência para ser vigiado, em vez

de vigiar, também dá para aproveitar este tutorial: é só criar seu próprio show de realidade na internet. Montar um servidor com um PC velho para esse fim é bem fácil e não exige máquinas poderosas. No lado de software, um dos mais comom o preço de banana das webcams (valores<br>em torno de 100 reais), elas se tornaram a<br>maneira mais econômica de montar um sis-<br>tema de vigilância – para o escritório, a ca-<br>sa, a fábrica, o que for. Se você tem uma es-<br>tran

[3566.shl\)](http://www.info.abril.com.br/download/3566.shtml). Ao ao contrário do que o nome sugere, o programa também roda no Windows 98, 2000 e 2003, além do XP. Ele consegue exibir imagens de até cinco câmeras simultaneamente. Há várias opções para mostrar os vídeos pelo browser. Pode ser com Java, numa vertente mais pesada, ou com Flash ou JavaScript, mais leves. De quebra, o programa permite gravar o que for captado pela webcam em formato de vídeo, assim como a detecção de movimentação na frente da câmera. O WebcamXP não é gratuito, mas a modalidade básica, que resolve a maior parte dos problemas, custa 39,95 dólares, um preço bem razoável.

Em nosso tutorial, usamos como servidor de webcam um micro com processador Athlon XP de 1,2 GHz, 256 MB de memória e rodando o Windows 98. A câmera utilizada foi uma

Quickcam Express, da Logitech.<br> **INSTALAÇÃO DA C.**<br>
é instalar a webcam no l<br>
Windows 98 não reconhec **INSTALAÇÃO DA CÂMERA** O primeiro passo é instalar a webcam no micro. Lembre-se de que o Windows 98 não reconhece automaticamente esse tipo de periférico. Assim, comece seguindo a instalação dos drivers usando o CD que veio com a Quickcam Express. No final, será pedido para conectar a câmera no micro. Faça isso e conclua o processo de instalação.

**22 A VEZ DO WEBCAMXP** A seguir, devemos<br>**22 A VEZ DO WEBCAMXP** A seguir, devemos<br>22 Instalar o WebcamXP e configurá-lo para funcionar<br>22 Instalação norinstalar o WebcamXP e configurá-lo para funcionar com a câmera da Logitech. Faça a instalação normal, sem nenhuma configuração especial. Depois, rode o WebcamXP e vá ao menu Source 1. Selecione a opção Connect, depois Directx Video Sources e, finalmente, o nome da câmera (Logitech Quickcam Express). Por fim, teste a exibição da webcam pelo browser acessando o endereço http://ip\_maquina:8080, onde ip\_maquina corresponde ao

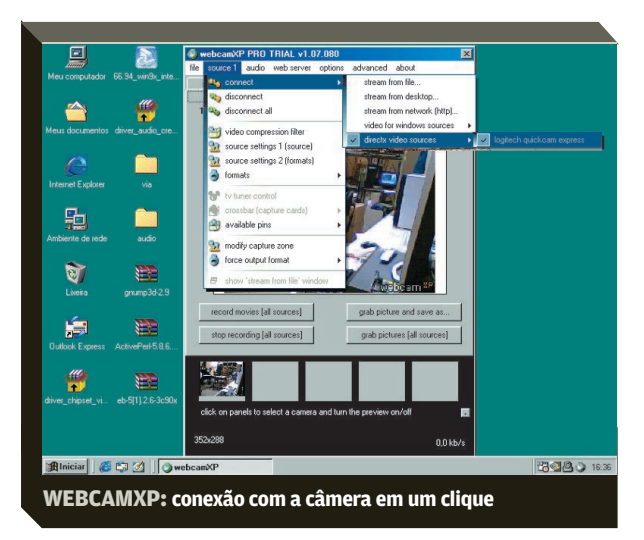

endereço IP do micro, que pode ser obtido, no Windows 98, rodando o comando winipcfg.

> 3**DETECÇÃO DE INTRUSOS** Um adendo interessante ao WebcamXP é sua capacidade de detectar intrusos. O funcionamento é bem simples: se

há movimentação na frente da câmera, é capturada uma imagem. Isso é útil para ambientes que costumam ficar vazios à noite. Para habilitar esse recurso no WebcamXP, vá à aba Motion Detector e clique em Start Detector. Para testar a captura, passe a mão na frente da câmera. Para ver as imagens capturadas, clique em Alert Manager e selecione a imagem desejada na parte inferior da janela que aparece.

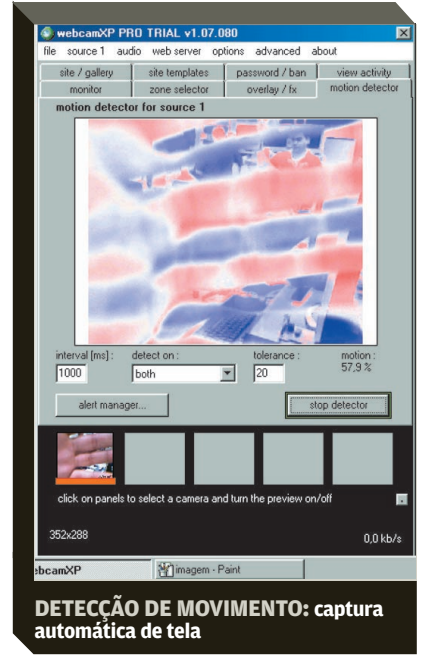

4**GRAVAÇÃO DO VÍDEO** O WebcamXP também permite a gravação de vídeo. Mas antes de começar a guardar tudo o que ocorre no ambiente é preciso usar um método mais eficiente de codificação do vídeo, já que o padrão do Windows ultrapassa 100 MB em poucos segundos. Para isso, vamos instalar o XviD [\(www.info.abril.com.br/download/3594.shl\),](http://www.info.abril.com.br/download/3594.shtml) um codificador poderoso e de código aberto. Faça a instalação normal. Acesse a seção do menu Iniciar do XviD e selecione o item Configure Encoder. Clique no botão Target Quantizer. Ele deve mudar seu texto para Target Bitrate. Digite, então, no campo ao lado, o valor 100. Pressione o botão Advanced Options. Na janela que aparece, vá à aba Debug e desmarque a opção Display Encoding Status. Clique em OK para fechar tudo. Agora, no WebcamXP, acesse o menu Source 1, e escolha Video Compression Filter. Escolha a opção XviD e passe para a aba Monitor. Pronto. Para gravar o que for filmado, basta pressionar o botão Record Movies. Com esse ajuste do XviD, o tamanho do arquivo gerado fica em cerca de 1 GB por dia, o que torna possível o armazenamento das imagens de vigilância da semana em dois DVDs.

CAPA DO CAPA

# EM ÚLTIMO CASO, **DOE**

Se nenhuma das opções anteriores atraiu você, ainda há uma saída para seu PC antigo: a doação

POR **LUCIANA BENATTI**

e você não tem mais planos para a sua máquina a não ser deixá-la empoeirando no quartinho dos fundos, uma boa idéia é fazer uma doação. Depois de reciclado, seu PC vai ajudar a montar um telecentro ou reforçar algum projeto social. Você pode aproveitar e mandar junto aquela impressora que deixou de usar há um tempão e ho-**S**

je só serve para atravancar o espaço na casa. Veja algumas entidades que recebem PCs e periféricos.

# **METARECICLAGEM**

É um movimento de inclusão digital focado no uso de software livre para ressuscitar os PCs aposentados. A iniciativa surgiu no meio de uma lista de discussão que hoje reúne quase 100 pessoas. Quinze voluntários fazem a manutenção do hardware e instalam o software. A distribuição Linux usada é uma criação do próprio grupo, batizada de Komain. Até agora, já foram montados oito telecentros com os computadores recuperados pelo Metareciclagem.

**O QUE DOAR?** Qualquer computador, em qualquer condição. Também aceita periféricos.

**ONDE ENTREGAR?** No mezanino do telecentro Olido Cibernarium, avenida São João, 473, tel. (11) 223-3694, São Paulo. **VÁ LÁ:** <u>www.metareciclagem.com.br</u>.

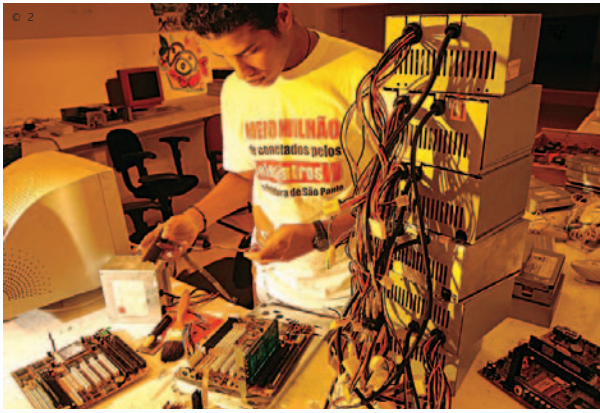

**METARECICLAGEM Voluntários recuperam os PCs antigos** 

# **CDI RIO DE JANEIRO**

Criado em 1995, no Rio, o Comitê para Democratização da Informática é um dos pioneiros no país em projetos de inclusão social por meio da tecnologia. O CDI já montou 800 Escolas de Informática e Cidadania, em parceria com organizações comunitárias. Nos cursos, passaram mais de 600 mil pessoas. **O QUE DOAR?** Computadores Pentium ou equivalentes, com disco rígido de 2 GB e 16 MB de memória RAM. Aceita caixas de som, hubs, impressoras, scanners, modems, kits multimídia, no-breaks e teclados.

 $\circ$  1

**ONDE ENTREGAR?** Informa os postos de entrega no Rio de Janeiro pelo telefone (21) 2509-2039. Há escritórios regionais em 35 cidades de 20 estados brasileiros.

**VÁ LÁ:** <u>www.cdi.org.br</u> e <u>www.megajuda.org.br</u>.

# **CDI SÃO PAULO**

É o braço paulista do CDI. Prepara os computadores recebidos para rodar Windows e Linux, em dual boot.

**O QUE DOAR?** O PC deve ser Pentium ou equivalente, no mínimo 486 DX2 ou DX4, com memória RAM de 12 ou 16 MB e disco rígido de 500 MB. Também aceita periféricos.

**ONDE ENTREGAR?** Na rua Barra Funda, 930, tel. (11) 3822- 0988, São Paulo.

**VÁ LÁ:** <u>www.cdisaopaulo.org.br</u>.

# **AGENTE CIDADÃO**

Começou, há quase cinco anos, arrecadando roupas usadas. Com o tempo, passou a aceitar móveis, computadores, eletrodomésticos e eletroeletrônicos também. Os PCs são encaminhados ao CDI ou ao Metareciclagem para serem reparados antes de ir para uma instituição. No ato da doação, é emitido um recibo. Posteriormente, o doador recebe uma carta informando o nome da instituição beneficiada.

**O QUE DOAR?** Qualquer computador ou periférico. Não precisa estar em perfeitas condições.

**ONDE ENTREGAR?** Na sede da ONG, no Shopping SP Market, av. das Nações Unidas, 22540, tel. (11) 5522-6520, São Paulo. www.agentecidadao.org.br.

**© 1 ILUSTRAÇÃO NEWTON VERLANGIERI 2 FOTO RICARDO BENICHIO** 

# T E C N O L O G I A D A INFORMAÇÃO

ZOOM > VOZ SOBRE IP

<u> 13</u>

**STARTUP NA FAZENDA O ex-banqueiro Luiz Cezar Fernandes é um dos sócios da Taho, baseada em Petrópolis**

Ã

**WINDOW** 

**VOIP** Como a tecnologia de voz sobre IP está arrastando pessoas e empresas para a nova era da telefonia POR **DÉBORA FORTES**

**A EXPLOSÃO DO**

**Q**

uando a psicóloga Sheila Minski, de 31 anos, embarcou para a Austrália para estudar inglês, em novembro passado, levou na bagagem um acessório especial: um fone de ouvido integrado a um microfone. É por meio de um aparelho como esse, combinado com um número local de Curitiba, que ela vem se comunicando com a família e com os amigos, nas constantes paradas que faz nos cibercafés da cidade de Brisbane e em suas visitas a Sydney. "Optei pela voz sobre IP logo de cara, antes de sair do Brasil", diz. A escolha foi o WebFone Virtual, da GVT, com **softfone** acessado pela

#### **softfone**

Esse software é usado nas ligações por voz sobre IP originadas pelo micro

# **TI, VOZ E OVELHAS**

**É exatamente no cenário bucólico da foto ao lado, numa fazenda em Petrópolis, que está baseada uma das mais novas startups brasileiras de VoIP: a Taho. A empresa tem entre seus sócios um nome conhecido do mercado financeiro: o exbanqueiro Luiz Cezar Fernandes, ex-dono do banco Pactual e do Garantia e proprietário, entre muitas outras coisas, de 3 500 ovelhas da raça Santa Inês, criadas na própria fazenda. A Taho surgiu de uma associação com a empresa mineira RedeVox, de Uberlândia, e trabalha com um sistema prépago de voz sobre IP (veja teste na página 64). Quem se inscreve no serviço, por 399 reais, recebe um kit em casa com o conversor ATA e um número de telefone de oito dígitos, capaz de fazer ligações, mas não de recebê-las pelas vias convencionais. Para qualquer lugar do país, o minuto para telefones fixos sai por 22 centavos de real, fora os impostos.**

**Nas ligações internacionais, a tabela é variável e começa em 31 centavos o minuto. "A tendência é que os preços caiam ainda mais. Vai haver muita concorrência e temos gordura para queimar", afirma Fernandes. Quando as duas pontas são clientes da Taho, não se paga nada — é como uma chamada por ramal e tudo vai por IP.** 

**Externamente, o funcionamento do sistema também é simples: as ligações se iniciam por IP e seguem até o ponto mais próximo do destinatário. Então, migram para a rede pública. Nessa hora, um robô criado pela Taho pesquisa as tarifas mais baixas entre as operadoras disponíveis. No desenvolvimento de tecnologia, imperam nomes do mundo livre como PHP, MySQL e Red Hat. Tudo é criado pelos 25 funcionários da equipe de TI da Taho, distribuídos entre a própria fazenda e o escritório de Uberlândia.** 

# T E C N O L O G I A D A INFORMAÇÃO

ZOOM > VOZ SOBRE IP

# **O JEITO SKYPE DE SER**

**Poucas duplas são tão inspiradas em TI quanto a que o sueco Niklas Zennström, 38 anos, forma com o dinamarquês Janus Friis, 28 anos. Primeiro, os dois criaram o KaZaA. Depois, levaram o mundo do P2P para o VoIP, com o Skype. Na empresa deles — também chamada Skype — já trabalham 90 funcionários (e nem uma única linha de telefone) . Veja trechos da entrevista que Zennström deu à INFO.**

### **INFO**> **Como vocês tiveram a idéia de criar o Skype?**

**ZENNSTRÖM**> **O sucesso do KaZaA nos fez pensar onde poderíamos usar o P2P para resolver problemas reais. O VoIP estava por aí há dez anos, mas não funcionava bem. Então decidimos criar um telefone baseado em peer-to-peer.** 

### **O Skype vai continuar tendo uma opção gratuita?**

**De Skype para Skype, sim. Somos mais eficientes que operadoras e provedores de VoIP porque não precisamos de servidores centrais. Nosso custo marginal para cada ligação é zero, e o custo para adicionar cada usuário é de menos de 1 centavo de dólar.** 

#### **Em que vocês trabalham agora?**

**Em correio de voz, numa versão do Skype para empresas e no SkypeIn, que permitirá aos usuários receberem ligações originadas em PSTN, a telefonia convencional.**

# **Quais são as suas tecnologias favoritas?**

**A combinação do Wi-Fi com o Skype é a minha tecnologia de ruptura predileta.** 

web. O uso tem sido intensivo: em janeiro, Sheila estampou no extrato 202 minutos de ligação local com Curitiba, 45 minutos para celular e 40 para longa distância. Pagou, incluindo a mensalidade, 78 reais. Se fosse usada uma operadora como a Embratel, nas ligações a cobrar no sistema BrasilDireto, o valor chegaria perto de 400 reais — ao preço de 1,35 real o minuto.

Nos cibercafés, nas casas, nas empresas ou em qual-

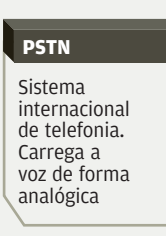

quer lugar onde chegue uma conexão de banda larga, o VoIP está varrendo do mapa os paradigmas da telefonia convencional, a chamada **PSTN** (Public Switched Telephone Network). "A voz era commodity. Estamos reinventando-a 100 anos depois",

afirmou em entrevista à **INFO** John Blake, o principal executivo de voz sobre IP da BT Global Services, parte do grupo British Telecom, a operadora que deu uma reviravolta e cravou um lugar na vanguarda da telefonia por IP. Com o VoIP, pouco importa se há um cabo de telefone passando pela sua porta ou não. Nem se o destino é a casa do vizinho ou Regensburg, na Alemanha. Na internet, os pacotes de voz são apenas mais um tipo de dado trafegando pela rede IP, como um e-mail ou o download do último hit do rapper Eminem em MP3. "Basicamente será a morte das ligações em longa distância", afirma Cássio Garcia, diretor da subsidiária brasileira da Nortel. Os institutos de pesquisa já prevêem as datas para o funeral. "Estamos num momento de transição. Em 2008, provavelmente o modelo de longa distância não existirá mais", diz Patrícia Volpi, ge-

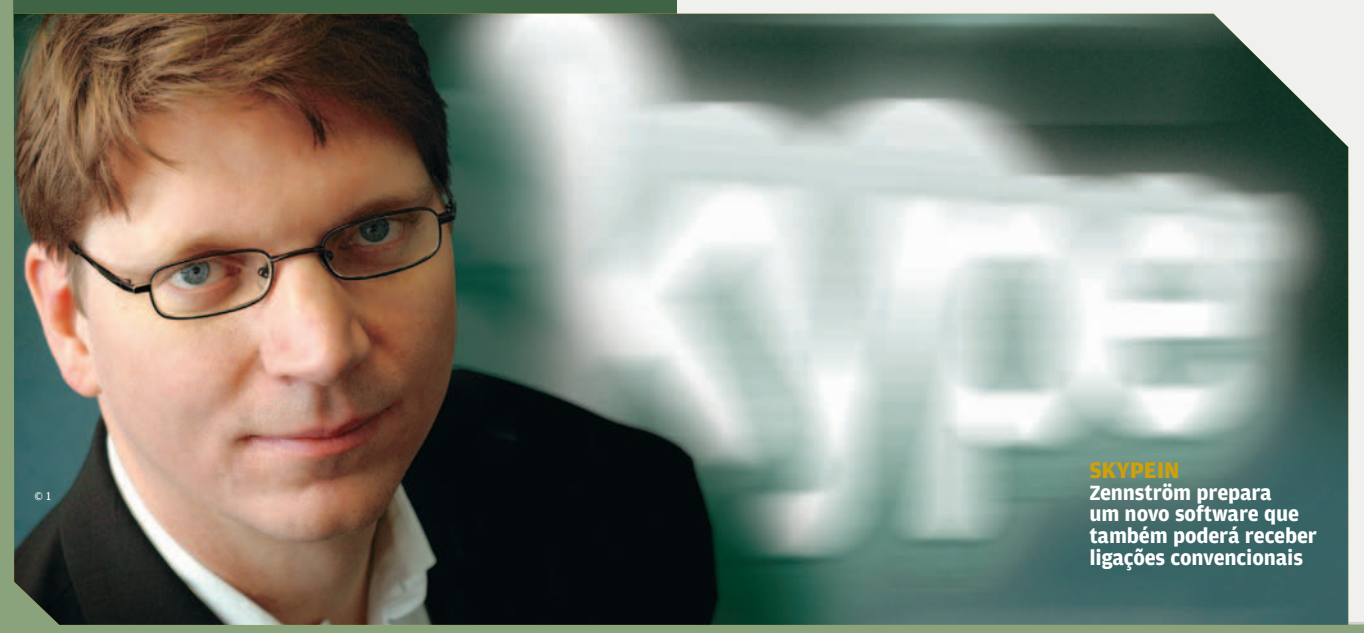

**6 0** I **INFO** I MARÇO 2005

#### **VOIP NA PREFEITURA**

**Em Sud Mennucci, o Skype chegou ao gabinete do prefeito Celso Junqueira. Ao lado, algumas das antenas espalhadas pela cidade**

rente do Yankee Group. De acordo com o instituto, hoje os descontos médios nas ligações por VoIP no país são de 20% a 30%, mas podem chegar a 70%.

Ninguém bateu tanto de frente com as letras das siglas DDD e DDI quanto o Skype. O software de telefonia que usa a tecnologia peer-to-peer foi gerado pelos mesmos cérebros do KaZaA (veja entrevista na página ao lado) e atraiu 24 milhões de usuários registrados, num ritmo de 130 mil novos adeptos por dia. Somada, essa legião já falou mais de 5 bilhões de minutos por IP. O Brasil é o quinto maior usuário do Skype, atrás dos Estados Unidos, Polônia, Alemanha e França. A maioria dos internautas fica restrita às ligações gratuitas do serviço — de computador para computador. O SkypeOut, a encarnação paga que permite fazer ligações para telefones convencionais, tem apenas 800 mil usuários. O Skype não deixou de lado nem mesmo os usuários de PDAs. Sua versão para Pocket PCs já foi baixada 1 milhão de vezes, segundo seus próprios cálculos.

O Skype chegou ao notebook do empresário Luiz Carlos Zorzetto, de 52 anos, há pouco mais de um ano, motivado pelas contas de telefone que passavam dos 500 reais. A explicação? Os constantes interurbanos de Ribeirão Preto, no interior de São Paulo, para Lisboa, onde a filha, Cintia, mora. "Hoje, falo com ela até três vezes por dia", diz Zorzetto. Do outro lado, a dentista Cintia, de 25 anos, recebe as ligações vindas do Skype não só pela conexão de 1 Mbps que tem em casa como pelo celular, no serviço pago — e passou para o time dos

# **DEPOIS DO WI-FI, O VoIP**

**A 600 quilômetros de São Paulo, no noroeste do estado, Sud Mennucci virou um hotspot gigante. Nada menos que 109 antenas 802.11b estão espalhadas pela cidade para levar a internet aos 7 500 habitantes, de graça. Hoje, o link de 1 Mbps é usado por pouco mais de 100 deles. E por ali já começam a trafegar aplicações de voz sobre IP. Há seis meses, a prefeitura vem usando o Skype principalmente nas cotações feitas pelo departamento de compras. O programa é apenas uma solução intermediária. "Nosso objetivo é levar a voz sobre IP para toda a administração pública. Estamos elaborando o projeto para a compra de equipamentos e fazendo um mapeamento", afirma Sérgio Soares, chefe de serviços de informática da cidade. Mesmo sem projeto de VoIP implantado, o Skype já conquistou o notebook do prefeito. "Falo principalmente com meu filho que está estudando nos Estados Unidos e com minha família em Ribeirão Preto", diz Celso Junqueira, de 43 anos, eleito pelo PSDB.** 

evangelizadores do programa. "Fico insistindo para que minha irmã também use", diz. O Skype, entretanto, ainda não seduziu outro membro importantíssimo da conta telefônica: a mãe de Cintia. Por isso, Zorzetto pretende instalar um sistema que possa ser usado diretamente no aparelho de telefone.

Nessa hora, entra em ação um pequeno dispositivo chamado ATA (Analog Telephone Adaptor), uma espécie de

© 1

# T E C N O L O G I A INFORMAÇÃO ZOOM

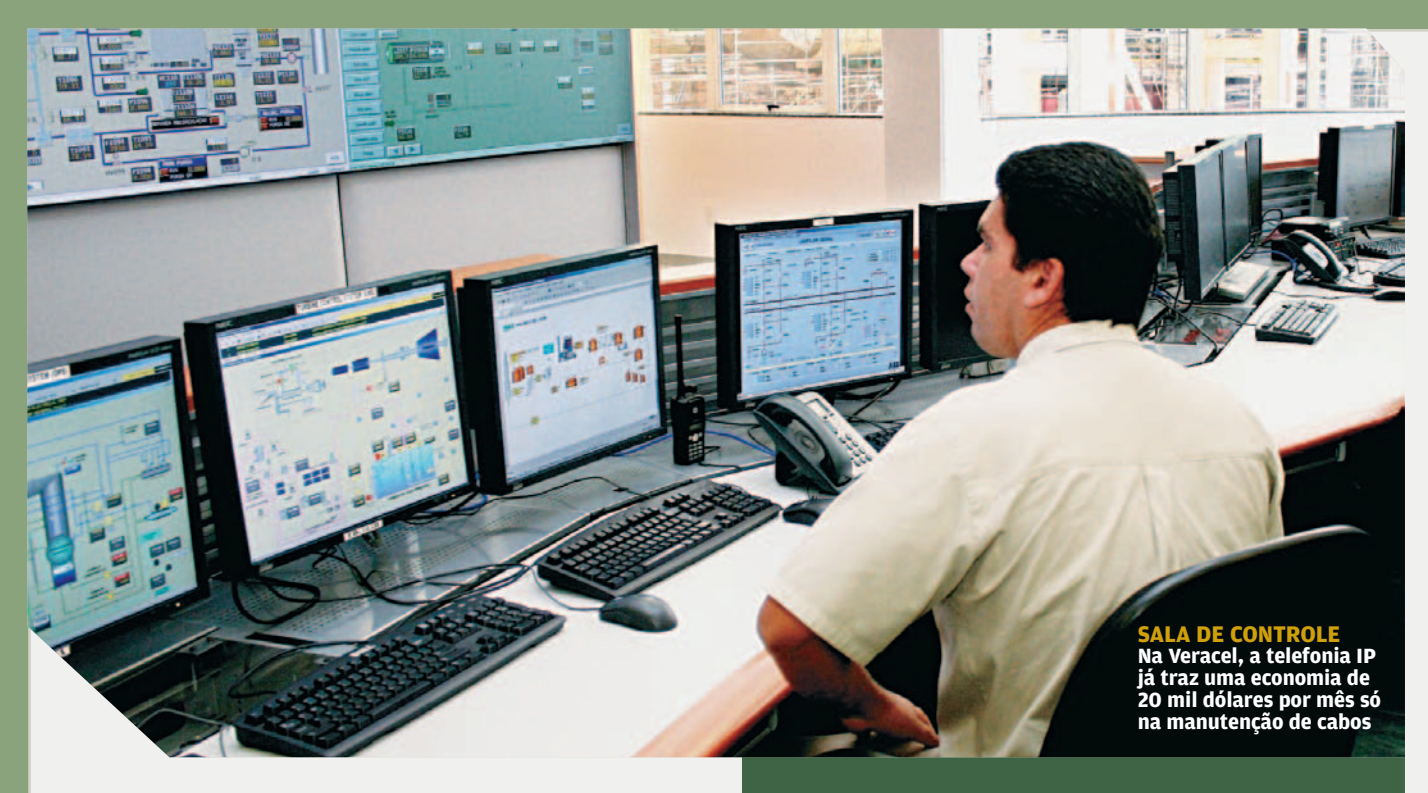

gateway que converte os sinais analógicos do telefone para digitais — e leva o VoIP para longe do PC. Esse tipo de produto (veja teste na página 64) possui entradas para se ligar à linha de telefone e à conexão de banda larga. Sozinho, ele não faz nada. É preciso se associar a um serviço VoIP para receber um número de telefone específico. Se nas duas pontas houver um ATA, fala-se sem custo, como se fosse um ramal de uma empresa. Caso contrário, a ligação percorre um caminho que mescla trechos IP com a rede pública. Quanto mais longa a jornada por IP, mais barata fica a ligação. Além de libertar o usuário de VoIP dos limites do computador, a grande sacada do ATA é a mobilidade: dá para levá-lo a qualquer lugar para onde você vá e fazer ligações locais para a cidade do número de origem. Na suíte de um hotel, por exemplo.

É justamente um modelo como esse que tem feito outra startup, a americana Vonage, brilhar no VoIP. Criada

**SIP**

Protocolo dominante hoje nas ligações de voz sobre IP

sob o signo do **SIP** (Session Initiation Protocol) e tendo entre os fundadores o visionário Jeff Pulver, a empresa ultrapassou a barreira dos 400 mil usuários e quer chegar a 1 milhão até o fim de 2005. Só quem mora nos Estados

Unidos, Canadá ou Reino Unido pode assinar o serviço, com planos oferecidos desde 14,99 dólares. Hoje, Pulver é apenas sócio minoritário da Vonage, mas se envolve com várias startups — de VoIP, é claro. "Eu me sinto co-

# **ALÔ PELO TELEFONE IP**

**A fábrica da Veracel Celulose estréia agora em maio — e já é 100% movida pela telefonia IP. A empresa, criada numa associação entre a Aracruz e a sueco-finlandesa Stora Enso, escolheu a cidade de Eunápolis, no sul da Bahia, para instalar sua planta industrial. "A telefonia IP nasceu junto com o projeto da fábrica", diz Roberto Mantovani, gerente de TI da Veracel. Em vez de instalar um cabeamento para telefone e outro para dados, a empresa optou por uma rede convergente, num investimento de 1,8 milhão de dólares. "É uma economia de 20 mil dólares por ano só em manutenção", diz Mantovani. A infra-estrutura é de respeito e tem vários componentes redundantes. São 80 equipamentos de rede (como roteadores, gateways, switches e firewall), 700 telefones IP e 800 pontos de rede, ligados por 31 quilômetros de fibra óptica. A Cisco foi a fabricante escolhida.**

**Numa primeira fase, a telefonia IP está sendo usada apenas nas ligações entre ramais — e não vai trazer redução nas contas telefônicas, só na manutenção. As ligações externas, por sua vez, chegam por fibra óptica até o gateway, que faz a transferência para a operadora convencional. No futuro, quando o VoIP desembarcar no escritório da Veracel em São Paulo, a empresa vai procurar as rotas de menor custo para as ligações externas. Ou seja, se o funcionário da fábrica fizer uma ligação para São Paulo, ela seguirá até o escritório por IP e depois continuará o caminho pela rede pública.**

mo se estivéssemos atravessando a adolescência da voz sobre IP. Fico imaginando o que os próximos dez anos poderão trazer", afirma Pulver em seu blog.

Enquanto esse futuro não chega, os laboratórios de pesquisa trabalham em questões bem concretas para a nova face da tecnologia IP. Uma delas é o protocolo SIP, usado pela Vonage e por boa parte dos produtos e serviços de VoIP, e que está em fase de maturação. "O SIP ainda não está suficientemente maduro para carregar as aplicações que desenvolvemos. Quando ele virar um padrão de fato para telefonia IP, permitirá mesclar aplicações", afirma Luiz Machado, gerente de comunicações IP da Cisco. Outro desafio está nos codecs e na busca de formas para reduzir o tamanho dos pa-

cotes sem comprometer a qualidade das ligações. Com uma boa compressão, os especialistas de voz sobre IP recomendam uma banda de pelo menos 30 Kbps para cada chamada. Sem uma compressão turbinada, a banda necessária pode subir a 60 Kbps. A sofisticação nos codecs de voz e imagem está chegando a tal ponto que a Nortel, por exemplo, já usa a tecnologia DivX para fazer videochamadas em seus equipamentos. DivX, como todo mun-

do sabe, é um formato conhecido e apreciadíssimo por quem tem hábito de assistir a filmes e seriados no PC.

Do lado do usuário, o ponto central está em ter uma conexão de banda larga estável — se a latência for alta, nada feito. Quando os pacotes se perdem, a conversa será afetada. Por isso, algumas empresas que estão prestando serviços de VoIP montaram kits para testar a qualidade de banda dos clientes antes de assinar os contratos. É o caso da GVT, que usa hoje um pacote combinado de aplicativos, mas está desenvolvendo um software para integrar essa função.

# **STARTUPS BRASILEIRAS**

No país, o VoIP também vem alimentando planos de negócios baseados exclusivamente nessa tecnologia. É o caso da Primeira Escolha, que surgiu há um ano e meio de um grupo de investidores americanos. A empresa trabalha com vários tipos de serviços para usuários domésticos e empresas. O Ligue 24, por exemplo, é um DDD/DDI pré-pago disponível no estado de São Paulo. Parte do caminho das ligações é feita pela rede IP, de forma transparente para o usuário, pois sai exatamente do velho telefone convencional, sem qualquer equipamento instalado — o trabalho é feito pelos gateways, espalhados pela rede. No serviço VoIPE, entra em ação o tipo ATA, plugado no telefone convencional e na banda larga, e um número de telefone IP. Por isso, ainda não é possível receber chamadas, só fazê-las. O serviço começou apenas com números brasileiros, mas deve ser expandido para códigos dos Estados Unidos, Canadá e Reino Unido. "Ainda em 2005, queremos ser cash flow positivo", afirma Mario Leonel Neto, presidente da Primeira Escolha.

Entre as operadoras brasileiras, no que se refere ao usuário doméstico, a GVT é praticamente uma voz dissonante, e saiu na frente. Desde outubro, a empresa

> vem colocando no mercado várias opções de serviço, tanto para casas como para empresas. "A participação da GVT na longa distância é pequena, e o VoIP não canibaliza o que já temos", afirma Celso Fernando Valério, gerente de produtos VoIP da GVT. Para empresas, há várias tecnologias disponíveis, que vão dos softfones aos conversores ATA e telefones IP. Para a turma de casa, entram os softfones (instalados no micro ou emulados pela internet) e também o ATA.

Hoje, segundo Valério, a GVT tem 4 milhões de minutos contratados por mês de VoIP. No mercado doméstico, são 2 mil clientes e, no corporativo, cerca de 100.

A Transit Telecom, que estreou no país como espelhinho em 2000, é outra que já mostrou as suas garras para o VoIP. Começou com o mercado corporativo no fim do ano passado. "Estamos fechando várias parcerias com provedores de acesso, principalmente de rádio e de TV a cabo", afirma Jorge Noboru, vice-presidente comercial da Transit. A base do serviço da empresa são os equipamentos do tipo ATA. Mas a idéia é não ficar presa a uma única tecnologia. A equipe de TI trabalha no desenvolvimento de um softfone. "Vamos lançar um produto semelhante ao Skype e dar um número público para o usuário, permitindo que ele receba ligações normais", diz Noboru. O novo serviço deve chegar até abril. Em 2005, o investimento da Transit em VoIP é de 5 milhões de reais, e a tecnologia representa de 15% a 20% do tráfego de ligações.

Na maioria das operadoras brasileiras, o VoIP tem se restringido ao uso dentro da própria rede — trafegando as ligações convencionais dos clientes — e de aplicações para as empresas. "Hoje, no core da nossa rede usamos

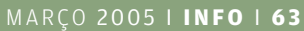

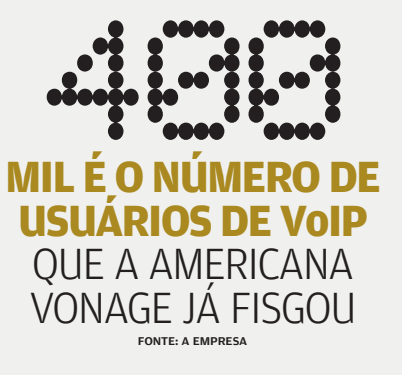

# T E C N O L O G I A D A INFORMAÇÃO **ZOOM**

# **NGN**

Next Generation Network, arquitetura usada nos gateways

voz sobre IP. Temos uma rede **NGN**", afirma Ricardo Couto, diretor de produtos e serviços da Brasil Telecom. O usuário doméstico, porém, ainda vai ter de esperar mais para ver o sinal do VoIP chegando ao seu telefone pelas

mãos das operadoras. A maioria delas diz ter a solução pronta, mas está aguardando "os movimentos do mer-

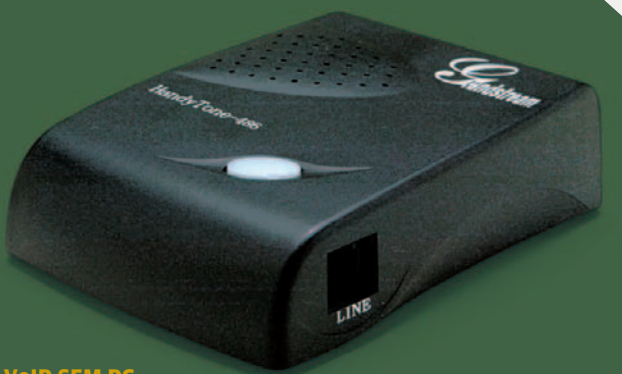

#### **VoIP SEM PC**

**Com um dispositivo do tipo ATA, basta plugar a linha, o aparelho de telefone e a banda larga. No detalhe, as portas**

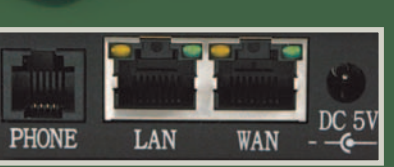

# **VoIP PARA VIAGEM**

**O INFOLAB testou o ATA HandyTone 486, da Grandstream Networks, configurado para o serviço VoIP da Taho. O dispositivo é bem portátil: pesa apenas 30 gramas e mede 70 por 130 por 27 milímetros. A instalação é plug and play: basta ligar a linha do telefone, o próprio aparelho e a conexão de banda larga, onde quer que você esteja, mesmo sem nenhum PC por perto. O teste foi feito numa conexão de 512 Kbps do Ajato. No nosso caso, usamos o serviço de DHCP, mas o dispositivo também pode funcionar com IP estático. Disparamos ligações para vários lugares do país, como Rio, Brasília, Salvador e Fortaleza, e também do exterior — Estados Unidos, Alemanha e Holanda. Na maior parte delas, a qualidade da voz foi excepcional, com clareza até superior à dos telefones convencionais. Em alguns casos, principalmente nos celulares, a voz ficou um pouco cortada. No plano básico da Taho, a adesão é de 399 reais (o que já inclui o conversor ATA, cedido em comodato). As ligações são pré-pagas, e os clientes compram créditos que começam em 50 reais.**

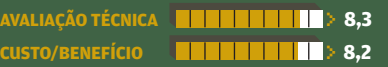

cado". E o motivo está na lucrativa receita com a dobradinha DDD/DDI. "O modelo de receita das empresas de comunicação vai mudar radicalmente", diz John Callon, diretor-presidente da CloudMeeting, empresa que oferece vários serviços integrados por IP.

Não são apenas as novas startups e as operadoras tradicionais que estão alvoroçadas com a onda do VoIP. Empresas de vários segmentos começam a entrar nesse mercado. "Já hospedamos sites e e-mails. Vamos passar a hospedar PABX também", diz Gilberto Mautner, diretor de novos negócios da LocaWeb. Há dois meses, 20 funcionários da área de cobrança da empresa vêm usando a voz sobre IP, num projeto que está sendo testado para ir ao mercado. "A idéia é substituir todo o PABX da LocaWeb até o fim do semestre", afirma Mautner. A solução combina a tecnologia de reconhecimento de voz

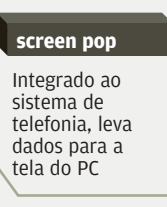

com VoIP e com um **screen pop**. Assim, quando um cliente liga para o PABX, pode dizer o nome da empresa, e a ligação chega à tela do destinatário com sua identificação. No escritório ou onde quer que ele esteja conectado. "Deixamos de fazer expan-

são no PABX tradicional, no hardware. Você passa a usar o cabeamento da rede e o software", diz Mautner.

Os provedores de banda larga também se movem. Desde outubro, o Ajato, da TVA, oferece serviços de voz sobre IP para empresas — e deve chegar às casas ainda no primeiro semestre deste ano. Do lado internacional, a empresa associou-se a outro nome forte do VoIP, a Net2Phone. No Brasil, à Primeira Escolha. O serviço é baseado em dispositivos ATA, mas por enquanto só oferece números de São Paulo. "Estamos operando com mil linhas de empresas", afirma Amilton de Lucca, diretor de novos negócios da TVA.

# **SALTO QUÂNTICO**

Nas empresas, a nova era da voz se traduz tanto nas chamadas de longa distância como nas ligações regulares, nos ramais e na integração (ou substituição) dos velhos PABX analógicos. Alguns especialistas defendem até uma diferenciação no significado técnico dos termos VoIP e telefonia IP, embora todos partam do mesmo princípio. "De 2003 para 2004, o uso de voz sobre IP nas empresas deu um salto quântico. Quem não fez ainda está perdendo dinheiro", diz Vanderlei Rigatieri Jr., sócio da WDC Networks. No Santander Banespa, a voz sobre IP estreou em terras brasileiras em 2001. "Estávamos renovando

toda a rede do Banespa, e o VoIP foi uma conseqüência", afirma Pedro Paulo Cunha, superintendente de tecnologia do Santander. Hoje, os centros administrativos e a rede de 900 agências do grupo no país estão ligados por VoIP. Em cada um desses lugares, há alguns canais conectados a um roteador Cisco. "Nas ligações, fazemos sempre a rota de menor custo", diz Cunha. O uso é de 1,5 milhão de minutos por mês, com uma economia mensal de 350 mil reais. A banda em cada agência começa em circuitos frame relay de 128 Kbps e, em alguns casos, chega a 512 Kbps. "A maior parte das ligações entre agências e centros administrativos usa VoIP. A rede pública, nesse caso, vira apenas um backup", afir-

# **ONDE ENTRA O VoIP?**

Para que as empresas brasileiras de médio porte estão adotando a voz sobre IP — em %

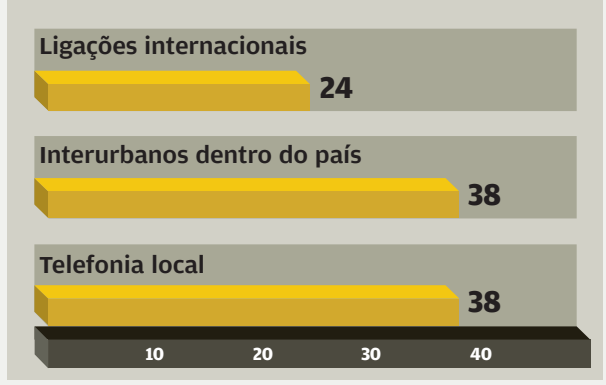

FONTE: YANKEE GROUP

ma. Algumas filiais também estão adotando telefones IP, em substituição ao PABX analógico.

Já no caso da BM&F (Bolsa de Mercadorias & Futuros), a chegada do VoIP tem um destino bem preciso: a interligação com seu escritório em Nova York. As ligações passam por um link de frame relay da Telefônica de 2 Mbps — 128 Kbps reservados para dados, 768 Kbps para voz e o restante para expansão futura. Hoje, 11 corretoras brasileiras também estão usando o sistema para se comunicar com seus clientes nos Estados Unidos, pelo custo de ligações locais. Para isso, uma porta de ramal da corretora é conectada a um roteador. "Em alguns casos, são ligações que podem chegar a oito, dez horas de duração", diz José Antônio Eirado Neto, diretor de sistemas e tecnologia da BM&F.

Uma das áreas que avança rapidamente na voz sobre IP é a de call centers e contact centers. A Contax, por

exemplo, testa um piloto desde setembro do ano passado. Além do custo, a vantagem para a empresa aparece do lado do gerenciamento integrado, pois os atendimentos podem partir tanto do telefone como do sistema de chat online e tudo pode passar por um único link. "Em várias concorrências, somos indagados sobre o uso de VoIP. Em pouquíssimo tempo vai virar um requisito nessa área", afirma Jackson Valle, diretor de tecnologia e operações da Contax.

A palavra integração vai além dessas fronteiras. Também já almeja as redes sem fio e os celulares. Imagine a seguinte situação: seu celular funciona normalmente quando você está fora do escritório, de casa ou de um hotspot. Mas nesses lugares ele usa o VoIP para trafegar as ligações, com custo mais baixo. Imaginou? É nesse ponto que muita gente está trabalhando neste exato momento. "Devemos anunciar um telefone Wi-Fi ainda no segundo trimestre do ano", afirma Louis Holder, vice-presidente executivo da Vonage. A British Telecom, por sua vez, desenvolve o Bluephone, um aparelho que seguirá o usuário onde ele estiver. "Haverá menos telefones fixos e mais móveis nas mesas", afirma John Blake, da BT Global Services. O Bluephone deve chegar ao mercado em 2006, primeiro para usuários domésticos.

A Motorola, em parceria com a Avaya e a Proxim, colocou no mercado americano um telefone celular que combina GSM e Wi-Fi com o protocolo SIP, o modelo CN 620. "Em pouco mais de cinco anos, os celulares híbridos deverão ser maioria", diz José Geraldo de Almeida, gerente de desenvolvimento de novos negócios da Motorola. Por aqui, a Brasil Telecom é uma das adeptas da tendência. "Os telefones IP que ofertamos hoje são 100% compatíveis com Wi-Fi", afirma Ricardo Couto. E a voz sobre IP também está chegando aos domínios do abrangente 802.16, o WiMax. No Brasil, a GVT é uma das empresas que já fez testes nessa área.

Se você está pensando em como encontrar espaço para mais um dispositivo em casa, relaxe. Os fabricantes começam a integrar o VoIP a outros dispositivos que há tempos ganharam espaço na sua sala ou em seu escritório. A LinkSys, por exemplo, vende nos Estados Unidos e está trazendo para o Brasil um ponto de acesso 802.11g com roteador e com conexões para VoIP. "Em dois meses, também deverá chegar aqui um produto com ponto de acesso, modem, roteador e voz sobre IP", diz Emerson Yoshimura, gerente de território da LinkSys para o Cone Sul. Se ainda é cedo para dizer quem vai ganhar a corrida do VoIP, uma coisa é certa: a transmissão de voz nunca mais será a mesma.  $\bullet$ 

# T E C N O L O G I A D A INFORMAÇÃO

> PREVISÃO DO TEMPO

**CPTEC: é da sala de meteorologia que saem as previsões para 5 508 cidades brasileiras**

# TI entra no **clima**

No CPTEC, supercomputadores ajudam a acabar com a má fama dos meteorologistas

POR **LUCIANA BENATTI**

**D** O QUE TÊM EM COMUM O DONO de uma lavanderia em Curitiba e um dos responsáveis pela atracação de petroleiros no porto de São Francisco do Sul, em Santa Catarina? Ponto para quem disse que ambos precisam de previsões do tempo confiáveis. Para isso, recorrem à mesma fonte que eu e você usamos para saber se vai dar praia ou não: o CPTEC (Centro de Previsão de Tempo e Estudos Climáticos), em Cachoeira Paulista, a 200 quilômetros de São Paulo, capital. De lá, saem previsões para os 5 508 municípios do país.

No mundo todo hoje, meteorologia e tecnologia caminham juntas. As piadinhas sobre os erros dos meteorologistas diminuem — e é graças ao uso de recursos de TI que as previsões estão mais confiáveis. Antes dos supercomputadores, fazia-se uma

mera extrapolação do diagnóstico das condições de um dado momento para as 24 horas seguintes. O processo se sofisticou com a chegada de modelos meteorológicos, equações físico-matemáticas que simulam o comportamento da atmosfera.

No CPTEC, as previsões eram baseadas apenas em imagens de satélite até 1994. A compra de um supercomputador SX-3, da japonesa NEC, possibilitou a virada. Essa máquina foi aposentada em 2003, sucedida por outra, mais rápida, um SX-4 de 16 gigaflops, hoje usado apenas para pesquisas. O terceiro a chegar foi o SX-6, que tem 12 nós, com oito processadores cada, rodando Unix Super-UX, e hoje processa todos os cálculos. Sua velocidade de pico é de 768 GFlops, mas a efetiva fica em 40% desse valor.

Dia após dia, são produzidos novos dados de temperatura, pressão, velocidade do vento, umidade e precipitação em diversos pontos do país. Nenhum é jogado fora. "Para o meteorologista, dado é como dinheiro em banco", diz Eugênio Sper de Almeida, chefe da supercomputação.

O apetite por espaço em disco é voraz. O SX-6 tem 16 terabytes de capacidade, onde ficam os dados que estão sendo trabalhados. Depois de um tempo, são armazenados num silo de fitas Storagetek L5500, com capacidade para 1 petabyte. Outro silo de 70 TB é usado como backup. Uma rede Gigabit interliga os sistemas.

O cérebro computacional do CPTEC está numa sala de 930 metros quadrados. A poucos metros dali, fica o coração meteorológico. É lá que todas as manhãs a equipe se reúne para analisar os dados e chegar a uma previsão de consenso. E agora diga: hoje você confia mais num economista ou num meteorologista?  $\bullet$ 

# INFORMAÇÃO **TENDÊNCIAS** > CARROS

# **SUPERMÁQUINAS DO AMANHA ˜**Cada vez mais recheados de tecnologia,

os carros ganham segurança e inteligência. E poluem menos POR **SILVIA BALIEIRO**

estepe, o retrovisor, o tanque de gasolina e até o motor a combustão que conhecemos hoje nos carros já têm um destino definido: dentro de algum tempo vão virar peça de museu. Com o avanço da tecnologia, itens como esses serão substituídos ou simplesmente banidos dos carros. Não só para aumentar a segurança e dar mais conforto ao motorista e aos passageiros como também para proteger o meio ambiente. **C**<br> **o**<br> **d**<br> **d**<br> **av** 

TECNOLOGIA DA

A diminuição da emissão de poluentes vem sendo perseguida pela indústria automobilística, pressionada por regulamentações governamentais em todo o mundo. Nos salões de automóveis, pululam carros experimentais chamados "limpos" que, em vez de CO2, liberam vapor de água. Cada empresa apresenta seu modelo, mas a matéria-prima é sempre a mesma: o hidrogênio. Nos carros do futuro, o gás será a fonte de energia para as células de combustível. Esse dispositivo funcionará como uma espécie de pilha, produzindo uma reação eletroquímica capaz de gerar energia elétrica para locomover o veículo.

GM, BMW, Ford, Mercedes-Benz, Suzuki e Honda já têm protótipos desse tipo de automóvel, mas dificilmente algum deles será visto comercialmente em ação antes de 2010. Ainda há problemas não solucionados, como a baixa autonomia e as possibilidades de recarga. O que pode se ver pelas ruas são os modelos híbridos, que unem um motor elétrico a um motor convencional, a gasolina. Carros desse tipo poluem menos, mas possuem limitações como o peso e o tamanho da bateria, que chega a ocupar quase o porta-malas inteiro. Por isso, têm sido adotados somente por artistas politicamente corretos de Hollywood ou ambientalistas fervorosos. Leonardo di Caprio e Cameron Diaz já têm o seu.

Ao mesmo tempo que se tornam menos poluentes, os carros vão ficando mais seguros e capazes de prevenir acidentes. Suponha que um motorista durma ao volante e saia da pista ou se aproxime perigosamente de outro veículo. Para evitar uma colisão, o carro emitirá um alerta sonoro e visual ou, em último caso, acionará o freio automaticamente, se antecipando ao reflexo do condutor. Para esse tipo de recurso funcionar, será usada uma evolução dos já conhecidos sensores de proximidade, que hoje ajudam motoristas a estacionar o carro.

Os faróis também trabalharão sozinhos dentro de alguns anos. Mais uma vez o crédito será dos sensores. Eles serão capazes de diminuir a intensidade da luz automaticamente, quando outro veículo se aproximar no sentido contrário. Além disso, também poderão identificar curvas e adaptar a iluminação ao trajeto do carro. Com movimentos verticais e horizontais, esses faróis inteligentes iluminarão mais precisamente o caminho do motorista. "Quando a curva for para a direita, o farol iluminará mais o lado direito da pista, acompanhando a sinuosidade da curva", explica Arnaldo Marques, membro da SAE Brasil, a Sociedade de Engenheiros da Mobilidade.

Os sensores não se limitam ao pára-choque do carro. Conectados às centrais eletrônicas, estão espalhados por todos os cantos do veículo e já foram responsáveis pela extinção de peças importantes, como o carburador e o cabo do acelerador. "Gradativamente, os carros estão ficando mais eletrônicos e menos mecânicos, o que dá ao

# O QUE VAMOS **DIRIGIR?**

Veja as tecnologias que devem tomar conta dos carros do futuro

#### **SEM GASOLINA**

Uma das principais preocupações da indústria automobilística é não poluir. O caminho mais provável é a troca do tanque de gasolina por um motor elétrico. Mas falta ainda resolver questões como a baixa autonomia e as possibilidades de recarga

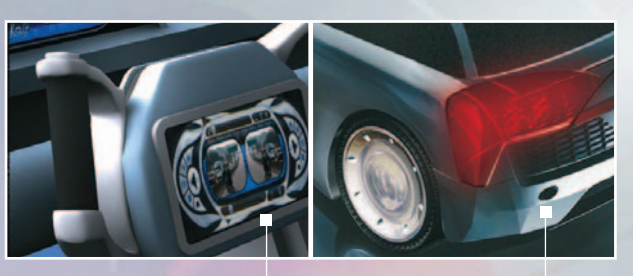

# **ADEUS, RETROVISOR** Em vez do espelhinho, os

carros virão com monitores LCD. Eles exibirão ao motorista imagens captadas por câmeras instaladas na parte traseira do carro

**SENSOR DE PROXIMIDADE** Sensores localizados nos pára-choques vão perceber quando o carro estiver se aproximando perigosamente de um obstáculo. Eles poderão emitir um alerta sonoro e visual ou, ainda, acionar

o freio automaticamente

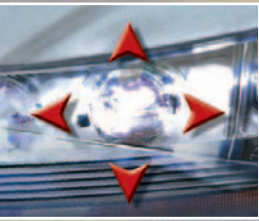

#### **FAROL INTELIGENTE**

Até nos faróis os sensores estarão presentes. Eles irão reconhecer o trajeto da pista e direcionarão a luz do carro de acordo com as curvas. Se outro veículo se aproximar no sentido contrário, a intensidade da luz será diminuída pelo próprio carro, sem interferência do motorista

**PNEU SEM AR** O estepe não será mais necessário. Novos pneus, sem ar, estão sendo desenvolvidos. Eles terão uma estrutura radial colada a uma banda de borracha, com a mesma vida útil do veículo. Para os carros elétricos, o pneu futurístico incluirá motor de tração e suspensão ativa

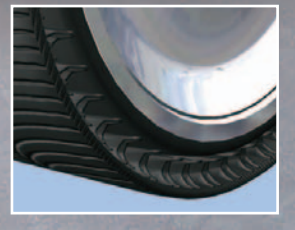

# T E C N O L O G I A D A INFORMAÇÃO

veículo mais estabilidade e ao motorista, mais controle", afirma Marcio Alfonso, chefe de engenharia da Ford.

Seguindo a onda da eletrônica, até o retrovisor pode estar com os dias contados. A tendência, dizem os especialistas, é que o tradicional espelhinho no topo do pára-brisa suma do mapa e dê espaço a um visor de LCD que irá receber imagens captadas por câmeras posicionadas em pontos estratégicos do carro. Elas darão ao motorista visão total da traseira do veículo, incluindo os irritantes pontos cegos, que não são visualizados hoje.

Se a eletrônica está tomando conta dos automóveis, por que não rechear as supermáquinas de recursos que hoje podem ser encontrados nos PCs e nos celulares? Os controles por comando de voz, por exemplo, já chegaram aos carros. A idéia a partir de agora é que esse recurso fique cada vez mais presente nos veículos, a ponto de o motorista precisar se mexer apenas para controlar a direção e os pedais. A própria fala acionará outros itens, como rádio, ar-condicionado, vidros e lâmpadas. "A tendência é que os carros façam sozinhos cada vez mais funções, liberando o motorista para focar sua atenção em dirigir o carro", diz Carlos Eugênio Fonseca Dutra, diretor de produtos da Fiat.

Nem mesmo o grande esforço de trocar os pneus será necessário. Pneus sem ar estão em teste e devem chegar aos carros dentro de aproximadamente 15 anos. A novidade foi apresentada pela empresa francesa Michelin, no último salão do automóvel de Paris. Um dos modelos exibidos foi o Tweel, uma espécie de banda de rodagem feita de borracha e unida ao eixo por meio de raios flexíveis. Outro modelo é o Airless, que tem uma estrutura radial colada a uma banda de borracha, concebida para

# **O ELÉTRICO BRASILEIRO** © 1

TENDÊNCIAS > CARROS

© 2

**O carro elétrico, pesquisado obstinadamente pela indústria automobilística, já teve seu representante brasileiro há mais de 30 anos. Em 1974, na cidade de Rio Claro, interior de São Paulo, circulava o Itaipu, modelo elétrico da Gurgel, batizado assim em homenagem à usina hidrelétrica. Naquela época, os grandes problemas de desenvolvimento já eram o peso, a velocidade e a autonomia. Com capacidade para duas pessoas, o carro embutia uma bateria de 320 quilos que precisava de dez horas para ser recarregada. A autonomia de cada carga podia chegar a 80 quilômetros. E a velocidade máxima não passava de 60 quilômetros por hora.**

ter a mesma vida útil de um veículo. Esse pneu não precisará ser inflado ou trocado, apenas recapado em caso de desgate. Outro pneu futurístico, o Active Wheel, incluirá, além da borracha, o motor de tração e a suspensão ativa. Desenvolvido especialmente para os carros elétricos, o pneu de amanhã será capaz de dizer adeus às peças como caixa de marchas, embreagem, cardã, barra estabilizadora e árvore de transmissão. Com tantos acessórios e facilidades, será que sobrará alguma função para o motorista? Talvez nem ele seja necessário. "No futuro, ainda que distante, poderemos ser todos simples passageiros", diz Marco Aurélio Mazzillo, gerente de engenharia eletrônica da Ford. <sup>O</sup>

# **NÃO FALTA NEM VOAR**

**Carros voadores, que dispensam rodas para andar, não estão apenas na ficção. Em 1968, o canadense Paul S. Moller inventou em sua garagem, na Califórnia, o XM-2, um veículo redondo que pairava no ar. Moller foi aperfeiçoando sua invenção até chegar, em 1999, ao M400 (foto). Com jeitão de Ferrari, o veículo voa no sentido literal da palavra: a 8 mil metros de altitude e a 600 quilômetros por hora. É movido a gasolina, consumindo 1 litro a cada 8 quilômetros rodados. Tanto a aterrissagem como a decolagem**

**são feitas na vertical. Segundo seu inventor, os candidatos a "motorista-piloto" não precisam de um brevê para sair com o M400. Desenhado para ser completamente automático, o carro voador usa navegador GPS e tem poucos controles que precisam de manuseio. Mesmo já sendo realidade, os carros voadores ainda estão longe de substituir as tradicionais quatro rodas. Nem mesmo ruas aéreas e regulamentações existem para isso. De qualquer forma, o futuro pode estar traçado.**

T E C N O L O G I A D A INFORMAÇÃO **Q** 

**CIO DO MÊS**<br>> ALVARO FIGUEIREDO

# FÁBRICA DE O CIO Alvaro Figueiredo comanda os bits

que estampam cada nota de real produzida pela Casa da Moeda POR **ROSA SPOSITO**

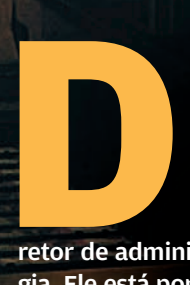

e uma coisa o carioca Alvaro Figueiredo tem certeza: não há um único brasileiro que ignore o principal produto da Casa da Moeda. É nessa estatal que Figueiredo, administrador de empresas de 50 anos, exerce a função de di-

retor de administração e comanda a área de tecnologia. Ele está por trás dos bits que estampam as 1,2 bilhão de cédulas de real produzidas por ano para o Banco Central. Criada há 300 anos, na época do Brasil colônia, a Casa da Moeda tem hoje instalações bem modernas, no bairro de Santa Cruz, na zona oeste do Rio de Janeiro. São cerca de 110 mil metros quadrados de área construída, que abrigam três fábricas: uma, só de cédulas; outra, de moedas metálicas; e uma gráfica de segurança, onde são produzidos passaportes, carteiras de identidade e de motorista, licenças de veículos e selos fiscais, entre outros documentos. Juntos, esses produtos geraram um faturamento de 350 milhões de reais em 2004. Veja, a seguir, trechos da entrevista de Figueiredo concedida à **INFO**.

**INFO**> **Qual é o papel de TI na produção de dinheiro? FIGUEIREDO**> A Casa da Moeda produz cerca de 1,2 bilhão de cédulas de real por ano para o Banco Central. Cada cédula é única, com numeração e identificação próprias. Se houver dúvida em relação à sua autenticidade e for solicitada uma perícia, a Casa da Moeda tem condições de fazer o rastreamento e de levantar todo o histórico de cada cédula. Dá para saber desde quem forneceu a matéria-prima até quando o produto foi entregue ao cliente e em que praça foi colocado. Todo esse processo é acompanhado pelo sistema de gestão Protheus 6, da Microsiga.

**FIGUEIREDO À frente da tecnologia empregada para produzir 1,2 bilhão de cédulas por ano**

**Point Earthon** 

#### **Há quanto tempo vocês usam esse sistema?**

Ele está sendo implantado, mas hoje já abrange a maior parte da área de produção. O ERP faz parte de um projeto de modernização tecnológica da gestão na Casa da Moeda, que vai envolver a compra de novos servidores e estações de trabalho e a instalação de uma rede mais segura e veloz, baseada em fibra óptica, interligando as três fábricas.

# **Como a tecnologia da informação pode ajudar na produção de documentos que requerem segurança, como passaporte e carteira de habilitação?**

Quando se agregam dados variáveis a documentos que já contêm elementos de segurança intrínseca, como tintas, papel e fundos especiais, o grau de segurança aumenta. No caso da Carteira Nacional de Habilitação, por exemplo, o número impresso no documento fica associado aos dados do motorista, que está na base de dados do Denatran (Departamento Nacional de Trânsito). O casamento dos dados variáveis com o número da carteira cria um registro único, exclusivo daquela pessoa.

### **Com isso, dá para saber se a carteira é falsificada?**

Temos condições de rastrear os documentos que produzimos pela própria base de dados do cliente.

### **Onde ficam essas bases de dados?**

Em servidores dedicados a isso, em ambiente protegido e com acesso controlado. Cada cliente tem uma base de dados isolada, que é usada para gerar os documentos que contêm dados variáveis. Depois, ela é armazenada e preservada em ambiente seguro para o caso de se precisar de uma segunda via do documento, por exemplo.

### **O que a Casa da Moeda vem fazendo para garantir a segurança desse ambiente?**

A maioria das nossas aplicações é de caráter crítico. Por isso, temos um alto nível de segurança, tanto física quanto lógica. Nosso espaço aéreo é restrito para sobrevôos. O transporte de papel para a fábrica é feito por caminhões monitorados via satélite. Dentro do parque industrial em Santa Cruz, temos três perímetros, com níveis de acesso diferentes. Alguns empregados têm acesso só à área administrativa; outros, à produção; e uns poucos, a áreas restritas, como a sala de controle.

### **Como é o controle de acesso dos funcionários a essas áreas?**

Utilizamos cartões com chip. Quando o funcionário passa o cartão no leitor da porta, o acesso é liberado e aparece na sala de controle, que monitora todo o ambiente em Santa Cruz, incluindo as nossas três fábricas. Tudo isso tem TI por trás.

# **Além do Banco Central, quem são os principais clientes da Casa da Moeda hoje?**

Temos grandes clientes, como a Polícia Federal, a Receita Federal, o Denatran e a Ordem dos Advogados do Brasil. Fornecemos as carteiras de identificação dos advogados em todo o território nacional, por exemplo. Para isso, a OAB nos manda, por meio da internet e com criptografia, os dados variáveis que usamos para gerar o documento.  $\bullet$ 

# **A INDÚSTRIA DAS CÉDULAS**

**A tecnologia da informação trabalha como aliada da tecnologia industrial na Casa da Moeda. Na produção de dinheiro, por exemplo, é a área de tecnologia industrial que coloca nas cédulas o fio de segurança e as características específicas de tinta que fazem com que elas sejam reconhecidas pelos caixas automáticos dos bancos e pelas máquinas de venda automática de refrigerantes e salgadinhos. "Por essas característi-** **cas, as máquinas têm condições de ler o valor da cédula", diz Carlos Roberto de Oliveira, diretor técnico da Casa da Moeda.**

**Agora, a empresa está usando a união de TI com a tecnologia industrial para oferecer um novo serviço. É uma solução que vai permitir rastrear qualquer produto — por exemplo, uma peça de automóvel —, desde a sua fabricação, para que se possa verificar sua autenticidade.** 

**"Essa peça terá um selo, em papel ou polímero, que contém um código matricial invisível, onde se pode pôr o que quiser, como o número do CNPJ do fabricante", diz Oliveira. Além de gerar o selo, a Casa da Moeda vai agregar a ele a tecnologia de rastreamento, por meio de software aplicado em todas as fases de produção. "É uma tecnologia nova, que combina software com leitores e tintas específicas", diz.**

# CARREIRA > CELULARES

# **DE CARONA NO** C ELULAR DE LA CONSUMERCIÓN DE LA CONSUMISTION DE LA CONSUMISTION DE LA CONSUMISTION DE LA CONSUMISTION DE LA CONSUMISTION DE LA CONSUMISTION DE LA CONSUMISTION DE LA CONSUMISTION DE LA CONSUMISTION DE LA CONSUMISTION DE LA

Será que desenvolver aplicações para telefones móveis dá dinheiro? POR **ROSA SPOSITO**

uem vê a febre de downloads de jogos, ringtones e outros aplicativos para celulares pode achar que desenvolver programas para esse mercado é um bom negócio. Afinal, a tendência é a demanda aumentar, na medida em que as redes de celulares ficam mais Q

rápidas e os aparelhos, cada vez mais sofisticados. Mas dá para ganhar dinheiro desenvolvendo esses programinhas?

"Dá, porque o mercado ainda tem muito para crescer", afirma o engenheiro eletricista Marcelo Costa, diretor de tecnologia e inovação e sócio-fundador da mineira Takenet, cujo forte são os toques de campainha para celular. Antes que você se anime, é bom saber que não basta ter uma boa idéia ou ser um desenvolvedor aplicado para conquistar espaço. Paciência, disposição e capacidade de investimento — ainda que pequena — são ingredientes fundamentais para qualquer empreendimento nessa área.

A história da própria Takenet é um exemplo disso. Criada em 1999, a empresa apostou desde o início na convergência entre a internet e o celular. Em novembro daquele ano, colocou no ar o Shazan.net, site de busca baseado na tecnologia WAP. "Como na época não havia um modelo de negócios para essa aplicação, não tivemos resultado financeiro", diz Costa. Durante dois anos, ele e seus três sócios — dois deles também engenheiros — investiram recursos próprios para manter a empresa, que tinha dois funcionários. Ao mesmo tempo, investigavam o mercado. Foi quando descobriram que alguns usuários preferiam comprar determinados modelos de celular porque ofereciam mais opções de toque de campainha.

Assim a Takenet encontrou sua vocação: criar ringtones para download. O primeiro produto foi lançado em janeiro de 2001, em Brasília, pela Americel (hoje do grupo Claro). No mesmo ano, outras operadoras aderiram à novidade. Atualmente, a Vivo é a principal parceira da Takenet. Além de ringtones, a empresa oferece outros programas para download, como papéis de parede, cartões multimídia e vídeos. O principal modelo de remuneração tem sido o compartilhamento da receita (ou revenue share), pelo qual recebe da operadora um percentual do valor cobrado pelo download do aplicativo.

Costa afirma que, desde 2002, os sócios pararam de colocar dinheiro do bolso para cobrir as despesas. Mas o lucro só veio a partir de 2003, quando os ringtones da Takenet tiveram um total de 18 milhões de downloads — número que saltou para 47 milhões, em 2004. Para dar conta da demanda, a empresa hoje possui 105 funcionários, entre os quais 13 músicos e cerca de 35 desenvolvedores de software, especializados em várias tecnologias, como Brew, Java, WAP e MMS.

A nTime, do Rio de Janeiro, tem uma história parecida. A empresa nasceu em 2000, por iniciativa de cinco amigos que faziam o curso de engenharia da computação na PUC-Rio — e, dentro dele, a disciplina de empreendedorismo. "Um dos projetos dessa matéria era, justamente, o de criar uma empresa", diz Rafael Duton, atual diretor de marketing da nTime. Também nesse caso, o alvo foi a internet e sua perspectiva de evolução para a mobilidade. Com o objetivo de atender esse mercado, os cinco jovens — hoje com 28 anos em média — criaram uma plataforma de desenvolvimento de jogos para celulares.

A empresa só conseguiu colocar seus produtos no mercado em 2002. Primeiro foram os jogos, lançados pela Telesp Celular (atual Vivo) por intermédio do portal SeliG, do provedor iG. "Foi o primeiro dinheiro que recebemos,

T E C N O L O G I A INFORMAÇÃO

**SÓCIOS DA NTIME Eles criaram a empresa ainda nos tempos do curso de engenharia de computação da PUC-Rio** 

ainda no modelo de remuneração fixa mensal, por jogo", afirma Duton. Aproveitando a Copa do Mundo de 2002, a empresa também desenvolveu um quiz sobre o assunto, via SMS, que foi lançado em várias operadoras — entre elas, ATL, Tess, Americel e depois a Vivo. No fim do mesmo ano, outro produto criado pela empresa, o Mobile Desktop, voltado para acesso remoto a arquivos e aplicativos do computador, virou uma solução exclusiva da Vivo, que o rebatizou de Escritório Móvel.

Hoje, a nTime tem seu foco principal no mercado de consumo e, além da Vivo e da Claro, fornece produtos também para a Oi, a Brasil Telecom e a Telemig. A forma de remuneração básica é o compartilhamento de receita. Se dá para ganhar dinheiro? Duton diz que ainda é cedo para ter lucro. "O mercado ainda está no início, mas vai crescer, e nós queremos construir uma empresa sólida, por isso reinvestimos 100% do que ganhamos", afirma. Com um faturamento de cerca de 3 milhões de reais em 2004 (o dobro do obtido em 2003), a nTime pretende manter essa política de reinvestimento pelos próximos cinco anos.

# **EMPRESA JÚNIOR**

A Compera, de Campinas, tem obtido bons resultados não só com sua linha de entretenimento — que inclui cartões, fotos e serviços multimídia, como o Fotoblog Oi — mas também com a solução Dispara (para a automação de equipes de campo) e com o desenvolvimento de projetos de mobilidade sob encomenda para empresas. Entre elas estão o grupo Camargo Correa, a Agip Lubrificantes e a Siemens VDO. "Estamos em fase de obter a certificação CMMI (Capability Maturity Model Integration) nível 2 e, até

INFORMAÇÃO **CARREIRA** > CELULARES

julho, pretendemos atingir o nível 3", afirma o engenheiro da computação Fábio Povoa, vice-presidente de negócios e um dos fundadores da Compera.

TECNOLOGIA DA

Ele tinha pouco mais de 20 anos quando criou a empresa, em 1997, junto com o sócio que conheceu na Unicamp, Fabrício Bloisi. Ambos participaram da Empresa Júnior de Computação, mantida pela universidade, e com base nessa experiência fundaram a Intraweb. Em 2000, a empresa recebeu um aporte de capital do grupo Rio Bravo Investimentos, que tem entre os sócios o ex-presidente do Banco Central Gustavo Franco. Foi quando saiu da incubadora, fundiu-se com a GoWap (outra empresa do grupo) e mudou o nome para Compera. Hoje, a Compera também fornece produtos multimídia para diversas operadoras — Oi, Brasil Telecom, TIM e Claro. E desenvolve ainda projetos em outros países da América Latina, principalmente no Peru e na Colômbia. Seu faturamento vem crescendo ano a ano: 2,5 milhões de reais em 2003, 4 milhões

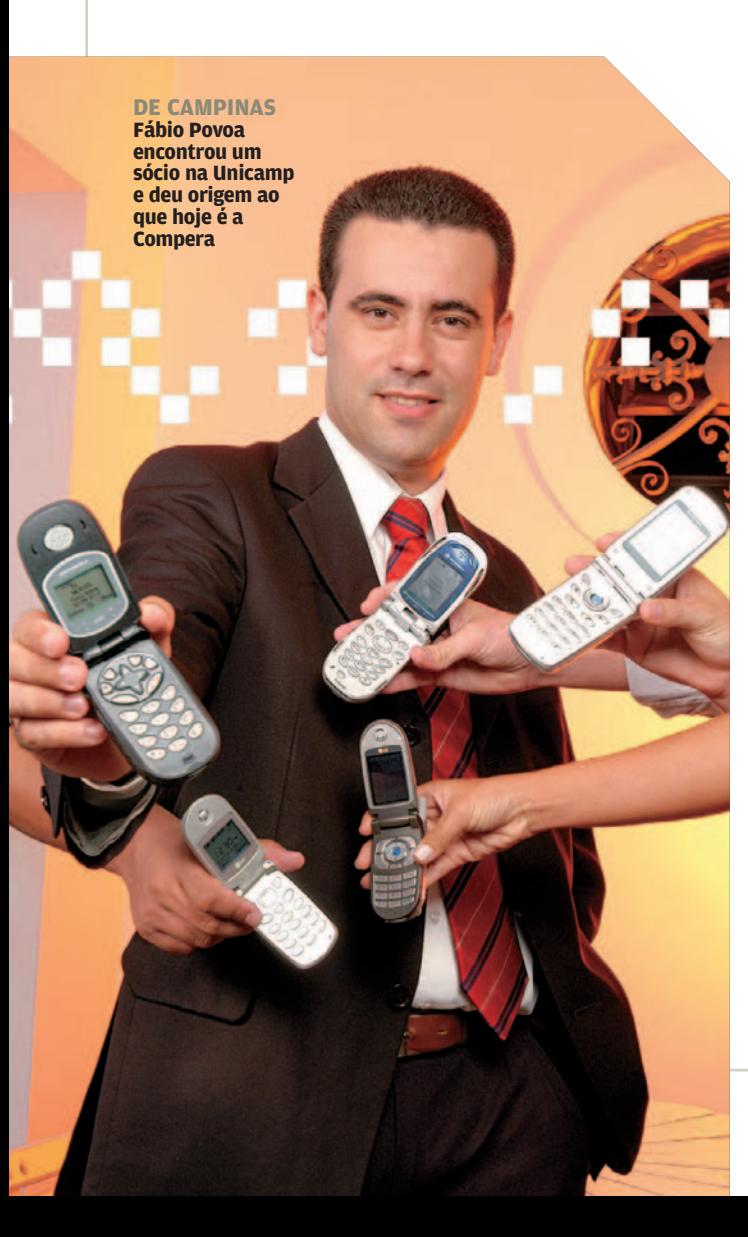

em 2004 e a previsão é atingir 6 milhões em 2005. "As perspectivas são muito boas", diz Povoa.

O engenheiro com mestrado em administração Sérgio Carpenter, presidente e sócio-fundador da WIZ Technologies, também investe no mercado de aplicações móveis, mas faz uma ressalva. "Para ganhar dinheiro por intermédio das operadoras, é preciso ter escala", afirma. Isso significa não só um número expressivo de clientes mas também a capacidade de oferecer o aplicativo em vários modelos de aparelhos. Segundo ele, esse é um dos trunfos da WIZ: sua plataforma permite portar as aplicações para até 60 modelos de celular, de tecnologias Java e Brew.

Ao criar a WIZ, em 2000, Carpenter trouxe para a empresa sua experiência na indústria de telecom— trabalhou dez anos na AT&T e, depois, prestou serviços de consultoria para empresas como a Nokia. Nos primeiros anos, concentrou-se em atender o mercado corporativo, desenvolvendo soluções baseadas em WAP — entre elas, o serviço de mobile banking do BankBoston. "A idéia era garantir o faturamento da empresa, já que não havia nenhum modelo eficiente de cobrança dos serviços para o segmento de consumo", afirma. Em sua opinião, esse modelo só apareceu no Brasil em 2002, quando a WIZ direcionou seu foco para o mercado de consumo. Hoje, a empresa tem um portfólio de 45 aplicações, disponíveis em 14 operadoras do mundo — entre elas, a Verizon, nos Estados Unidos, e a Vodafone, na Espanha. Sua linha de produtos inclui o jogo Pênalti, um dos mais baixados na Vivo, o aplicativo Crazy Tones, com toques de campainha baseados na voz humana, e o serviço Vivo Localiza, de localização de pessoas pelo celular.

O crescimento do mercado de aplicações móveis começa a atrair até empresas estrangeiras para o país. A holandesa Mobile Fun, que trabalha com 26 operadoras no mundo, desembarcou aqui há um ano e já tem seus produtos disponíveis na Vivo e na Claro. São programas para a personalização de celulares, como ringtones e papéis de parede, serviços de chat (via SMS, WAP e internet), vídeos e cerca de 200 jogos, a maioria para a plataforma Brew. Filipe Rosa, diretor-geral da Mobile Fun no Brasil, concorda que para ganhar dinheiro nesse mercado é fundamental ter volume — o que exige parceria com várias operadoras. "E é preciso apostar nos aplicativos certos e manter o foco em determinadas áreas", aconselha. Mas também é necessário investir. "O serviço de chat, por exemplo, é rentável, mas requer investimento em servidores, call center e em estrutura, porque as operadoras geralmente querem a solução completa", diz ele. "Já os jogos não exigem tanto investimento, mas têm retorno menor."  $\bullet$ 

# T E C N O L O G I A D A INFORMAÇÃO **| LE** Infra-Estrutura

> PROJETORES

# **LEVINHOS QUE DAO ˜SHOW** A nova leva de projetores

ultraportáteis poupa os músculos e esbanja recursos POR **SILVIA BALIEIRO**

**CONTROLE REMOTO: pode funcionar como mouse do PC durante a apresentação**

**CONEXÕES: entradas D-Sub, vídeo composto, S-Video e PC áudio**

**NOTEVISION XR-1S, DA SHARP: com correção automática do efeito trapézio** 

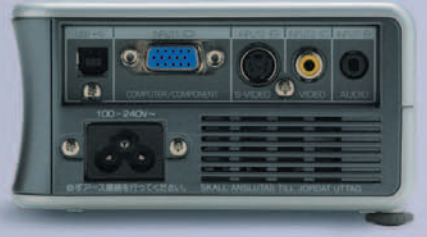

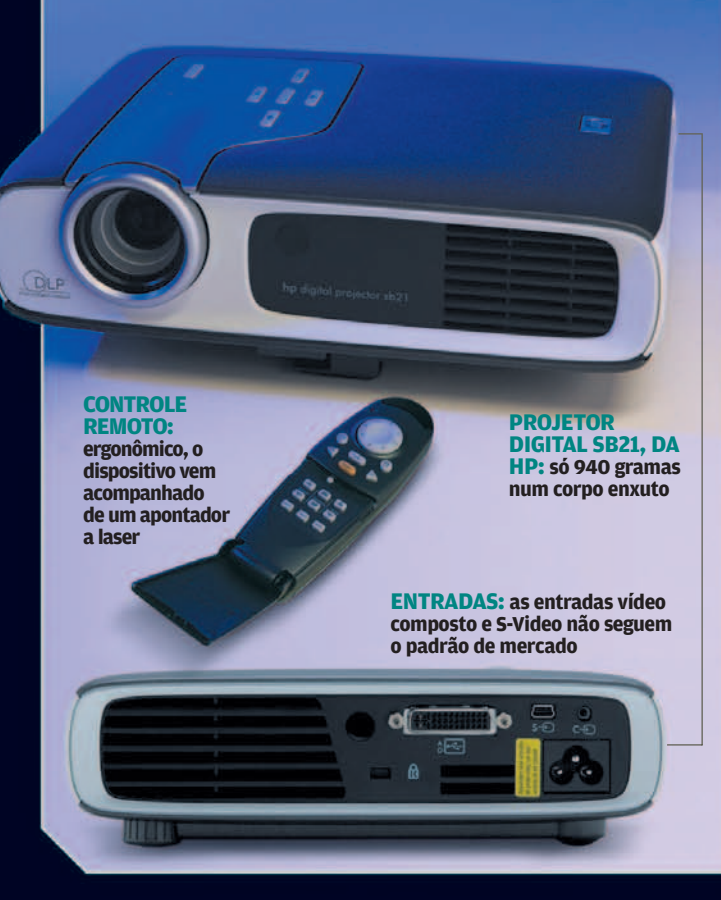

**CONTROLE REMOTO: precisa ser apontado para a traseira do equipamento para funcionar V3-131, DA PLUS: reprodução de imagens com resolução de 1 024 por 768 pixels ENTRADAS: tem conexões D-Sub, vídeo composto e S-Video**

**LUMA APRESENTAÇÃO DE PROJETO PROFIS**sional precisa de um projetor para ser levada a sério. Já que o equipamento é um item quase indispensável, para facilitar o leva-e-traz dentro ou fora da empresa, há modelos com menos de 1,5 quilo. Magrinhos, não deixam a desejar na exibição de relatórios. **INFO** testou três modelos ultraportáteis: o Projetor Digital sb21, da HP; o V3-131, da Plus, e o Notevision XR-1S, da Sharp.

Para avaliar a qualidade da imagem, testamos os produtos numa sala com pouca luminosidade. Uma apresentação em PowerPoint foi exibida numa tela retrátil a uma distância de aproximadamente 4 metros. Nenhum dos três modelos testados decepcionou nesse quesito. Apesar de o produto da Plus ter a maior resolução (1 024 por 768 pixels), é o Projetor Digital sb21, da HP, — com seus 800 por 600 pixels — que projeta a melhor imagem. Deixa as letras dos textos perfeitas e as cores mais vivas. Por isso, é a Escolha de **INFO**. O Notevision, também de 800 por 600 pixels, complementa a imagem com um recurso interessante, o Auto Keystone, que corrige a distorção trapézio (quando o topo ou o pé da tela fica mais largo que a extremidade oposta) automaticamente. Esse diferencial aliado ao bom preço fizeram do projetor da Sharp a Escolha Econômica de **INFO**.

Os três equipamentos multimídia utilizam a tecnologia DLP (Digital Light Processing), da Texas Instruments. Como exige um menor número de componentes internos, esse padrão é mais usado em projetores pequenos do que o padrão LCD.

# **LIGADO EM OUTROS EQUIPAMENTOS**

Para serem plugados a outros aparelhos, todos os modelos testados vêm com uma entrada D-Sub, uma vídeo composto e outra S-Video. Com elas é possível fazer a conexão a um notebook ou outro equipamento eletrônico como uma filmadora de vídeo. Tanto o XR-1S quanto o V3-131 trazem conectores-padrão para essas entradas. Já o sb21, da HP, tem portas bem diferentes, com cabos específicos, o que pode ser considerado um ponto negativo, pela compatibilidade reduzida.

Um aspecto importante a ser levado em consideração na escolha de um projetor corporativo é o controle remoto. Como, em geral, quem faz a apresentação fica andando pela sala, é interessante que o dispositivo consiga se comunicar com o projetor em qualquer ângulo e a uma distância razoável. Nesse item, o sb21, da HP, foi superior. Além de ergonômico e fácil de segurar, vem acompanhado de um apontador a laser, que tem grande utilidade em apresentações. Também funciona como um mouse, navegando por uma tela do micro com a seta. Para isso, o equipamento traz um cabo diferenciado que tem duas saídas, uma D-Sub e outra USB. O controle remoto do Notevision XR-1S também pode ser usado como mouse, mas, durante os testes do INFOLAB, o dispositivo teve um comportamento irregular e nem sempre aceitou os comandos quando estava distante do projetor. Já o controle remoto do aparelho da Plus é mais limitado. Com conexão infravermelha, ele precisa ser apontado para a parte traseira do projetor para aceitar os comandos, o que prejudica a locomoção do usuário.  $\Theta$ 

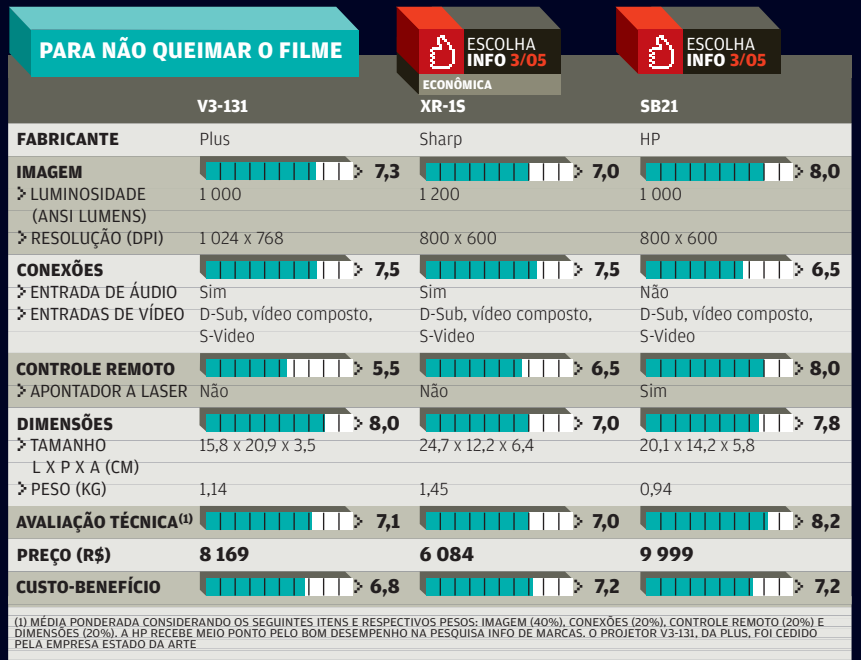

# **Relatórios**  em minutos

Na versão XI, o Crystal Reports fica mais poderoso e mais fácil de usar POR **CARLOS MACHADO**

**Example 31 SINÔNIMO DE FERRAMENTA PA**ra a construção de relatórios, o Crystal Reports, da Business Objects, chega agora à versão XI, mais amigável, mais produtiva e mais compatível com fontes de dados e aplicativos. Originalmente, o Crystal Reports era um produto exclusivo para desenvolvedores. No entanto, desde versões mais recentes, o produto, sem perder as características anteriores, passou a ser também uma ferramenta de apoio à decisão, destinada a profissionais como analistas de marketing e administradores financeiros.

 $TE$   $C$   $N$   $0$   $L$   $0$   $G$   $I$   $A$ INFORMAÇÃO

> **INFO** analisou o Crystal Reports XI Developer Edition, que cria relatórios baseados em dados armazenados em qualquer fonte de dados de um grupo de trabalho ou empresa e ainda integra relatórios a aplicações criadas com ferramentas de programação. A passagem do Crystal Reports 10 para o XI traz significativas melhorias, em especial na facilidade de uso. Mais funções estão embutidas no programa, o que leva o usuário a depender menos de programação para elaborar relatórios sofisticados, com gráficos, imagens e formatações hierarquizadas.

Uma das novidades do Crystal Reports na versão XI são os parâmetros dinâmicos em cascata. Esse recurso facilita a criação de menus

hierárquicos que se ajustam a escolhas feitas pelo usuário. Pode-se, por exemplo, criar um relatório no qual o usuário deve selecionar uma cidade sobre a qual deseja ver as informações. O relatório exibe três caixas de combinação: País, Região e Cidade. O usuário indica o país e, com base nessa escolha, a caixa Região é preenchida com os estados correspondentes. Com a indicação de um estado, a próxima caixa apresenta, por fim, a lista de cidades. A preparação desses menus em cascata é feita sem nenhuma programação. Assim, num mesmo relatório, pode-se oferecer numerosas visualizações de dados. Para trocar os parâmetros, basta o usuário acionar o comando de atualização (F5) e fazer novas escolhas.

E-APLICATIVOS > BANCOS DE DADOS

Outras novidades estão na área de exportação de relatórios. Além de salvar documentos nos formatos PDF e HTML, RTF, Excel, texto e vários outros, o programa agora converte os documentos para o formato RTF Editável. Se o usuário tem na máquina o MS-Word, o documento exportado para esse formato é aberto automaticamente nesse processador de texto, onde pode ser complementado — por exemplo, com análises dos resultados.

O Crystal traz também uma boa notícia para quem trabalha com

bancos de dados que incluem imagens. Antes, o gerador de relatórios só dava suporte a imagens embutidas no banco de dados. Agora, o programa incorpora a prática comum de armazenar imagens externamente por exemplo, num servidor web — e deixar no banco de dados os endereços dessas imagens. Então, basta associar a imagem ao campo que contém o endereço armazenado. Sem nenhum esforço de programação.

Merecem destaque ainda recursos como o Workbench e o Dependency Checker. O Workbench — que, em português, seria algo como bancada de trabalho — é uma ferramenta de organização. Localizado à direita da tela, ele permite criar pastas e adicionar a elas todos os relatórios referentes a um mesmo projeto. A função Dependency Checker — verificador de dependências — pode ser

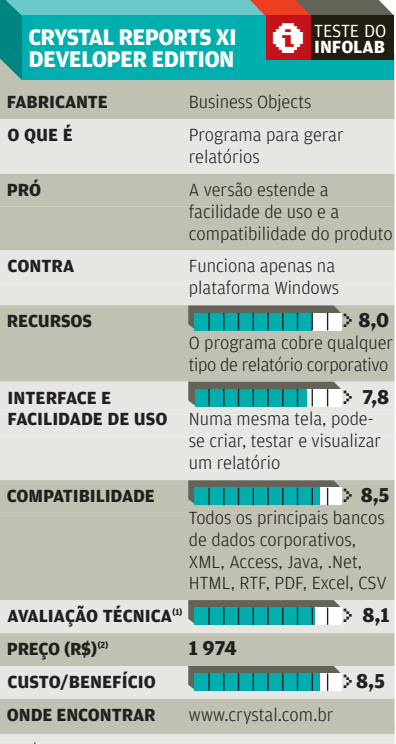

(1) MÉDIA PONDERADA CONSIDERANDO OS SEGUINTES ITENS E<br>RESPECTIVOS PESOS: RECURSOS (40%), INTERFACE E FACILIDADE DE<br>USO (30%) E COMPATIBILIDADE (30%) (2) PREÇO CONVERTIDO PELO<br>DOLAR A 2,58 REAIS

# ANATOMIA DO **CRYSTAL XI**

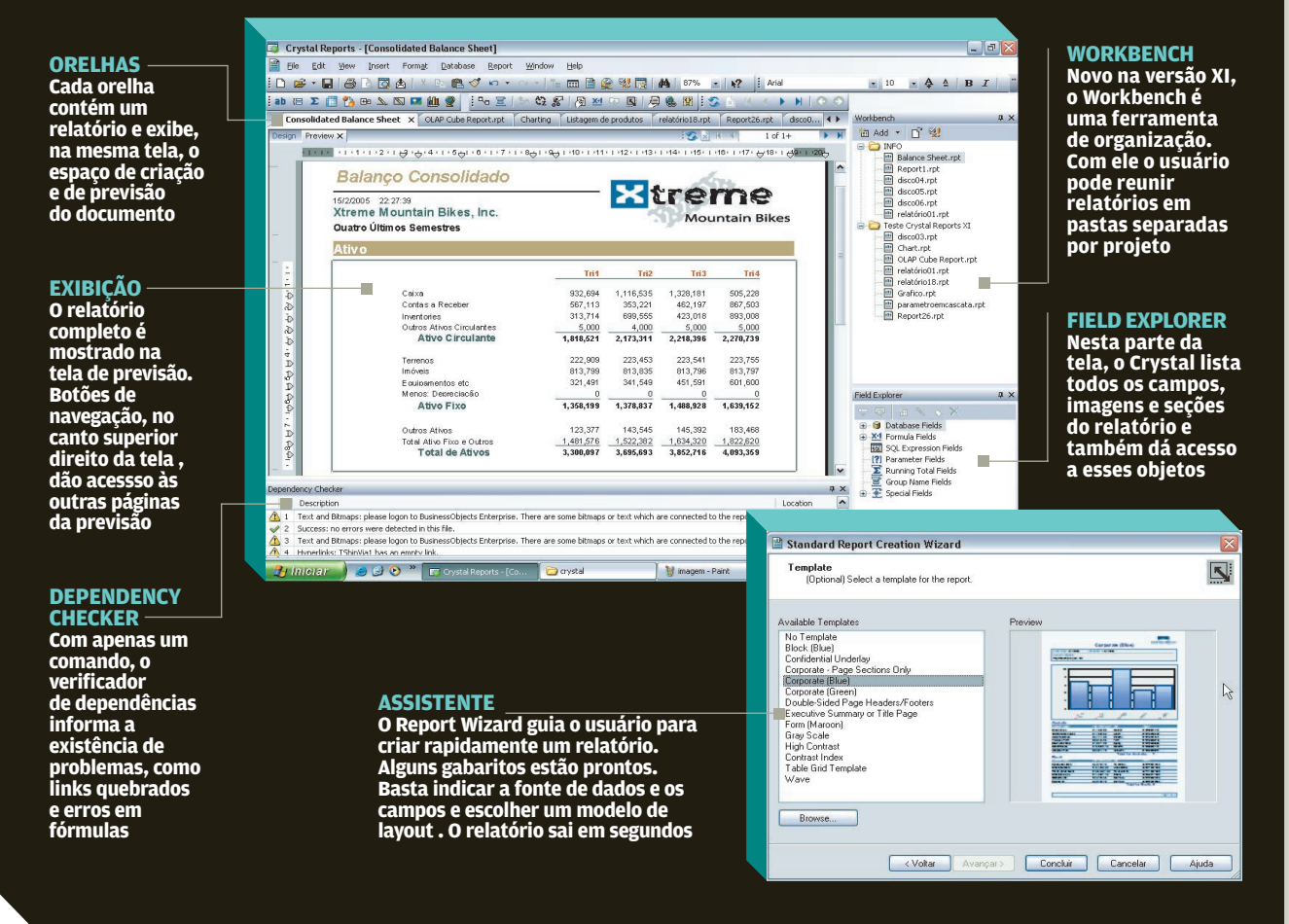

usada a qualquer momento para apontar se o relatório contém problemas, como links quebrados e erros em fórmulas.

Além das novas funções, o Crystal Reports adotou uma interface que o aproxima bastante dos produtos de escritório, especialmente o Office, da Microsoft. A tela principal do software tem um design mais prático. Cada relatório é apresentado numa guia, de tela principal. Nessa mesma guia, aparecem o modo de criação do documento e também a previsão dos resultados. As páginas seguintes do documento são acessadas por setas de navegação. Em linhas gerais, para

criar um relatório basta indicar a fonte de dados, escolher os campos e apontar um modelo visual. O Crystal Reports produz sozinho o relatório. Pode não ser o resultado mais adequado, mas em geral um documento razoável é produzido sem muito esforço. A experiência do usuário entra para refinar as soluções.

Uma das características imbatíveis do Crystal Reports, desde versões anteriores, é sua ampla compatibilidade com as tecnologias disponíveis no mercado. O produto traz drivers para acessar praticamente todos os bancos de dados do mercado. Também exporta para HTML, RTF, Excel,

CSV e outros formatos. Na web, trabalha com as tecnologias Java e .Net. Aos desenvolvedores, oferece interface de programação para integrar os relatórios a qualquer aplicação. Uma limitação do produto nessa área é trabalhar apenas com o Windows.

O download de uma versão de avaliação do Crystal Reports, válida por 30 dias, pode ser feito no endereço [www.info.abril.com.br/download/](http://www.info.abril.com.br/download/4073.shtml) [4073.shtml](http://www.info.abril.com.br/download/4073.shtml) (519 MB). A versão XI traz ainda uma função de upgrade online, que baixa automaticamente as eventuais correções. O usuário também pode verificar a qualquer momento se existem atualizações. \

### SMALL BUSINESS > PAPELARIA T E C N O L O G I A D A INFORMAÇÃO

# Uma **gráfica** nomicro

**--**<br>La UM ENVELOPE, UM PAPEL TIM-<br>La brado ou um simples cartão de visita podem ser um chamariz ou um espanta-clientes. Para não fazer feio na papelada que mostra o rosto da empresa, há algumas alternativas: contratar os serviços de uma gráfica, utilizar um editor de texto, como o Word, para criar os documentos, ou usar um programa específico para esse fim.

Uma opção para pequenas empresas que preferem a última alternativa é o Small Business Publisher [\(www.info.abril.com.br/](http://www.info.abril.com.br/download/4055.shtml) [download/4055.shtml\),](http://www.info.abril.com.br/download/4055.shtml) da empresa americana Belltech Systems. O programa é uma mistura de software gráfico com editor de texto. Até as barras de ferramenta têm um pouco de Word e de Paint. Assim que o usuário abre um novo arquiO Small Business Publisher, da Belltech Systems, ajuda na criação de etiquetas e malas diretas POR **SILVIA BALIEIRO**

vo, aparece a tela New Publication Option. Nela, é possível selecionar o trabalho que será feito (etiqueta de endereçamento, panfleto, cabeçalho de carta, placas, cartão postal ou cartão de visita), escolher um modelo de documento e definir o tamanho exato.

Todos esses itens também podem ser feitos com outras ferramentas que acompanham pacotes de escri-

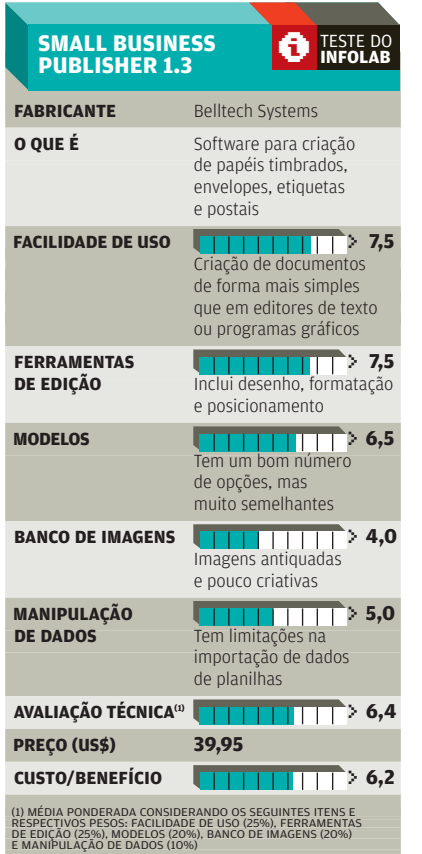

# CAPRICHO NOS **DOCUMENTOS MODELOS**

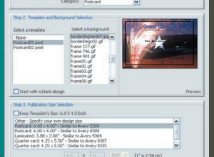

**FRENTE** 

 $\begin{array}{c} \n 0 & \n 0 & \n 0\n \end{array}$  $\begin{array}{c} \n\triangleleft \n\end{array}$ 

 $\Diamond$  $\Box$ 

 $\Rightarrow$  $\overline{\phantom{a}}$ 

 $\varphi$ 

 $\mathcal{Q}$ 

恐

**O banco de imagens tem um bom número de opções, porém antiquadas**

**POSICIONAMENTO O botão Grid exibe a tela tabulada, facilitando o posicionamento de figuras**

**PROPRIEDADES Com a imagem selecionada, é possível mudar as propriedades do objeto**

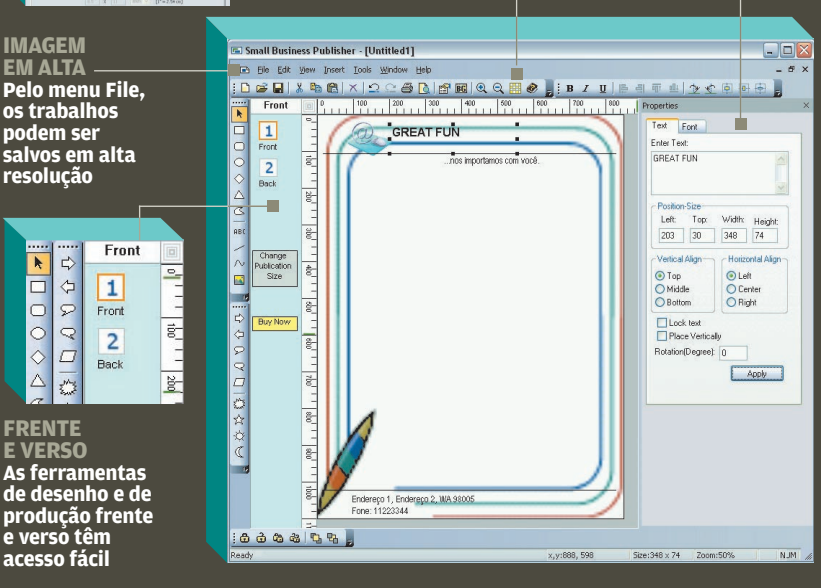

tório, mas há no Small Business Publisher algumas vantagens em relação aos programas convencionais. O software trabalha com objetos vetoriais, que podem ser aumentados ou diminuídos sem comprometer a qualidade. Além disso, com ele, os objetos podem ser posicionados mais facilmente, com a ajuda de um grid, somente clicando e arrastando a figura.

Mas não espere grandes imagens e cliparts modernos para ilustrar os documentos. As opções oferecidas pelo software deixam a desejar nos quesitos beleza e originalidade. Em compensação, o programa permite que o usuário crie suas próprias imagens ou utilize outras, em formato GIF ou JPEG. O caso se repete quando se leva em consideração os

templates, os modelos de documento. As opções oferecidas pelo Small Business Publisher são fracas, mas nada impede que documentos mais modernos sejam feitos e gravados como templates do programa. Após produzir a frente do documento, o usuário também pode criar detalhes no verso. Com apenas um clique, a parte de trás do arquivo é acionada.

Além de salvar como modelo, o programa pode salvar todos os trabalhos produzidos como se fossem uma imagem. As opções de formatos são BMP, GIF, JPEG e PNG. Há, inclusive, a opção de escolha de arquivos em alta resolução, até 600 dpi, o que facilita a criação de modelos que podem ser enviados para impressão em gráfica.

Para quem tem uma lista de clientes ou fornecedores numa tabela em Excel, há um botão Data Entry, que permite importar e exportar as informações para etiquetas e mala direta. A ferramenta tem suas limitações. Nos testes do INFOLAB, tentamos importar dados de uma planilha que tinha os itens nome, endereço e telefone separados em colunas diferentes. Ao passar os dados para o programa, as informações divididas em colunas foram enviadas para um mesmo campo.

O Small Business Publisher custa 39,95 dólares e oferece uma versão trial para avaliação. Usando a versão de teste, as impressões feitas saem todas com a inscrição "Trial Version" no meio dos trabalhos.  $\bullet$ 

PESSOAL COMPUTADORES

# Por dentro dos **PCs**

Qual será a qualidade dos componentes dos micros mais econômicos?

**PLACE DE SANGUE AZUL, COMO** Dell e HP, todo mundo sabe, usam componentes de primeira linha. E as máquinas mais econô-

TECNOLOGIA

micas, vendidas por preços agressivos em supermercados e lojas populares de varejo? Dá para confiar no que elas trazem dentro?

**INFO** virou do avesso dois desktops de marcas que costumam aterrissar nas prateleiras das lojas com preços camaradas.

# **STI SDC D3302, DA SEMP TOSHIBA**

**AVALIAÇÃO TÉCNICA** >**6,3 CUSTO/BENEFÍCIO** >**6,2**  $\div$  **2 999 REAIS (COM MONITOR)** 

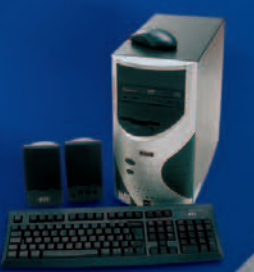

# **ARMAZENAMENTO**

**Para guardar dados, o usuário conta com um HD Western Digital de 40 GB e 7 200 RPM, além de um drive CD-RW/DVD da empresa Aopen, pouco conhecida, de Taiwan.** 

### **PLACA–MÃE**

**A placa-mãe é uma Gigabyte 8VM533M-RZ, com três slots PCI, seis interfaces USB, 1 AGP 4 X (defasado) e dois slots para memória DDR, com som e rede onboard.** 

**MEMÓRIA**

**O pente de memória da Samsung tem 256 MB de capacidade. É o suficiente para rodar bem o Windows XP e trabalhar com aplicativos de escritório e navegação na web.** 

#### **VÍDEO**

**O chip onboard S3 SavagePro possui apenas 16 MB de memória, um valor baixo mesmo para PCs que utilizam apenas programas básicos. O Aquamark3 nem rodou no micro.**

# **PROCESSADOR O chip Celeron de 2,6 GHz é**

**adequado para aplicativos de escritório e, em conjunto com os outros componentes, obteve o resultado de 2 282 pontos no PCMark04, um desempenho adequado para PCs de sua categoria.**

# mais **baratos**

### POR **ANDRÉ CARDOZO**

Os modelos avaliados foram o M3700, da Novadata, recordista de vendas de computadores para o governo, e o STI SDC D3302, da

# **M3700, DA NOVADATA**

**AVALIAÇÃO TÉCNICA** >**6,3 CUSTO/BENEFÍCIO** >**6,6**  $\div$  **1 699 REAIS (SEM MONITOR)** 

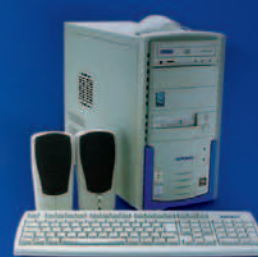

Semp Toshiba, empresa que hoje é uma das maiores fornecedoras de PCs do hipermercado Extra. Os dois computadores vieram acompanhados de mouse, teclado e caixas de som. Confira, a seguir, o resultado do teste e veja o que esses PCs têm dentro.

### **ARMAZENAMENTO**

**O PC da Novadata traz um HD de 40 GB e 7 200 RPM da Samsung e um drive CD-RW da empresa Aopen, a mesma de Taiwan. Fica devendo um drive combo com função de leitura de DVD.**

#### **PLACA–MÃE**

**A placa-mãe é a mesma do micro da Semp Toshiba: uma Gigabyte 8VM533M-RZ, com três slots PCI, seis interfaces USB, 1 AGP 4 X (defasado) e dois slots para memória DDR, com som e rede onboard.** 

#### **MEMÓRIA**

**O M3700 vem com um módulo de 256 MB, fabricado pela Samsung. É um valor adequado para PCs que rodam o Windows XP e programas de navegação e escritório.**

#### **VÍDEO**

**O M3700 possui chip S3 SavagePro integrado de 32 MB. Dá conta do recado para a maioria dos programas, mas games, só os antigos, e aplicativos 3D, nem pensar. No Aquamark3, deu 1 281 pontos.** 

#### **PROCESSADOR**

**Movido por um chip Celeron de 2,6 GHz, o M3700 alcançou uma marca de 2 355 pontos no PCMark04, um valor adequado para PCs de sua categoria.**

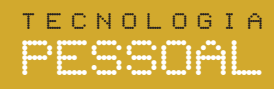

**TEW-424UB: preparada para o protocolo WEP de 256 bits**

**DWL-G122: acompanha cabo para escolher a altura mais adequada**

nes fil films

# Dá-lhe,**Wi-Fi**

WI-FI

Testamos quatro modelos de dispositivos 802.11g para quem quer passar longe das chaves de fenda

>NAS CONEXÕES SEM FIO, OS cartões PCMCIA/PC Card sempre fizeram ótima parceria com os notebooks. Mas nos desktops a história é diferente. Era preciso partir para controladoras adicionais ou outros modelos do tipo PCI instalados internamente. E toca abrir o computador. A chegada das interfaces sem fio USB simplificou a vida dos usuários. No formato similar ao de chaveiro e acompanhados de cabos extensores, esses dispositivos dão um show de facilidade de uso e flexibilidade, tanto em notebooks como em desktops.

Testamos quatro modelos de interface g vendidos no país: a WG-USB,

da Trellis; a DWL-G122, da D-Link; a 424UB, da TRENDnet; e a WUSB54GP, da Linksys. Todas suportam os padrões USB 1.1 e 2.0. A Escolha de **INFO** é o da TRENDnet, que apresentou o melhor equilíbrio entre a avaliação técnica e o custo/benefício.

Nos testes, foi usado um ponto de acesso 8750, da 3Com, fabricante que ainda não homologou seus dispositivos USB no país. Assim, não houve favorecimento de nenhuma das marcas testadas, na questão de compatibilidade. Nas medições, entrou o software Qcheck 3.0, da Ixia. A análise levou em conta a velocidade, o suporte a protocolos seguros e a facilidade de uso.

Fizemos testes de velocidade em várias condições: uma próxima do ponto de acesso (3 metros) sem obstáculos, outra a uma distância média (15 metros) com poucos obstáculos (portas e paredes) e uma terceira com vários obstáculos e a uma distância maior (30 metros). Usamos

um notebook Dell Latitude CPx, com Pentium III de 750 MHz, rodando Windows XP Professional.

# **TEW-424UB, DA TRENDNET**

Essa interface foi a Escolha de **INFO** . Destacou-se por seu desempenho geral, principalmente na baixa perda de pacotes — mesmo em condições mais críticas de acesso. O produto inclui um cabo USB e leds indicativos de atividade e força. Como ponto fraco, sua documentação não traz suporte ao protocolo Radius, o que pode colocá-lo em desvantagem nas empresas que usam esse mecanismo de autorização. No entanto, o produto já suporta WEP a 256 bits — os concorrentes ainda estão na era dos 128.

Após algum tempo de uso, a chave começa a esquentar, o que pode diminuir o desempenho da bateria. Outra dificuldade que pode ocorrer está relacionada à cabeça retrátil da placa. Diferentemente dos outros produtos, não há nenhuma capa para

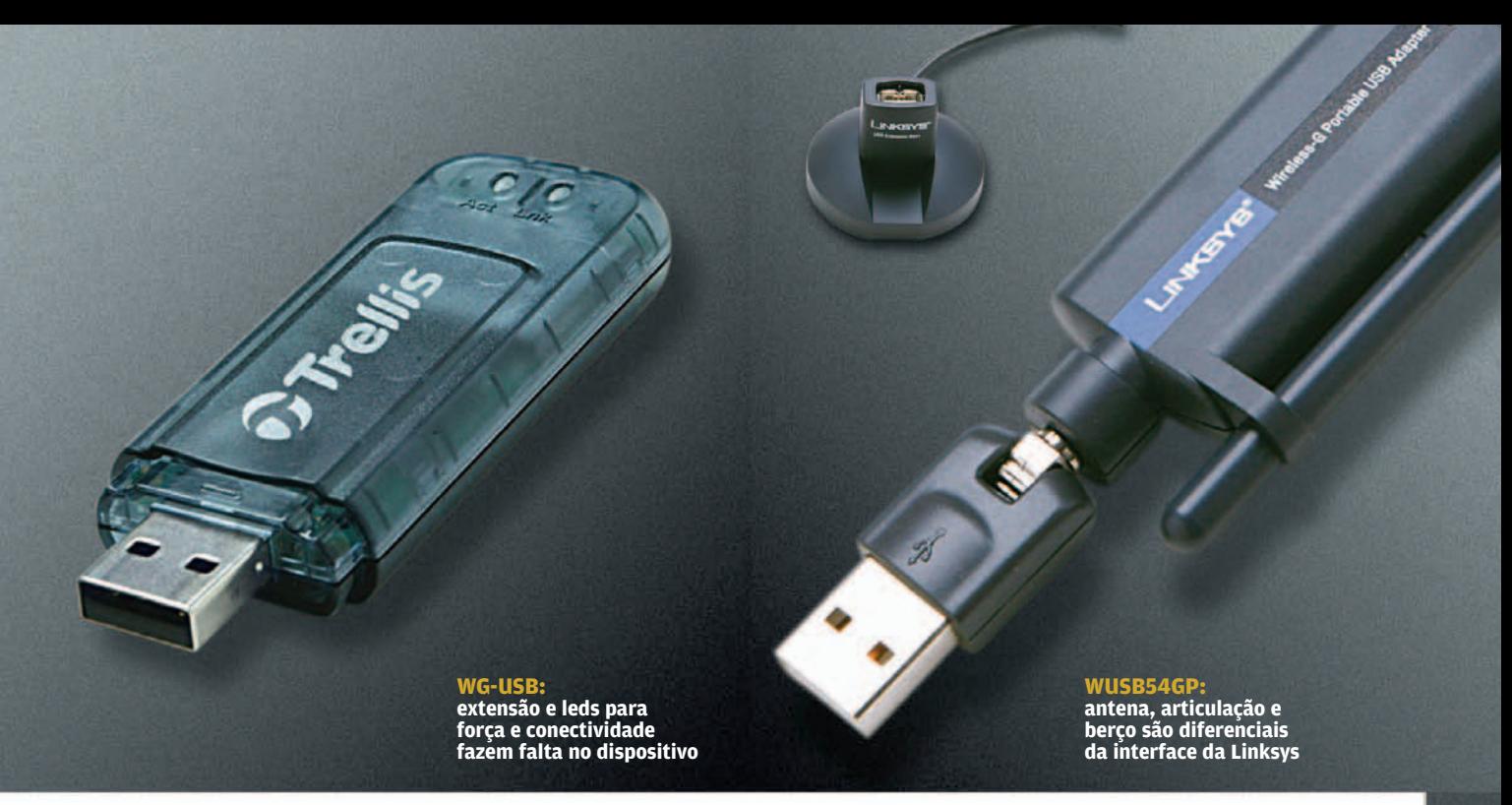

a conexão USB. Ela está integrada ao corpo da chave e pode ser movida para descobri-la ou cobri-la. Só o tempo dirá se isso é uma boa solução para o uso contínuo.

# **DWL-G122, DA D-LINK**

No desempenho, a DWL-G122 teve uma atuação excelente, mas depois de algum tempo de uso também começa a esquentar. O produto da D-Link acompanha um cabo USB, que permite escolher a melhor posição para a recepção do sinal do Wi-Fi. Inclui ainda um fixador plástico, para mantê-la presa à parede, em posição e altura mais adequadas.

Além disso, leds indicam a atividade da rede. Na segurança, os principais protocolos são suportados, incluindo WEP, WPA e Radius.

# **WUSB54GP, DA LINKSYS**

A primeira surpresa no teste foi a anatomia do WUSB54GP. Há uma articulação entre a conexão USB e o corpo do dispositivo, além de uma antena, o que dá flexibilidade para se ajustar ao sinal recebido. Com isso, a interface cravou a segunda melhor nota em desempenho. A WUSB54GP acompanha ainda um berço com um cabo extensor USB. Em facilidade de uso, o produto

levaria nota máxima se não fosse a falta de suporte a outros sistemas operacionais que não o Windows 2000 e XP. Ele também perde pontos na segurança, pois não dá referências ao suporte Radius.

# **WG-USB, DA TRELLIS**

Os testes de velocidade do WG-USB ficaram nos padrões aceitáveis de desempenho e de perda de sinal. Uma falha do produto da Trellis é não vir acompanhado de um cabo USB para que o usuário escolha as melhores posições de recepção do sinal. Outro problema é a falta de leds para a força e conectividade.  $\bullet$ 

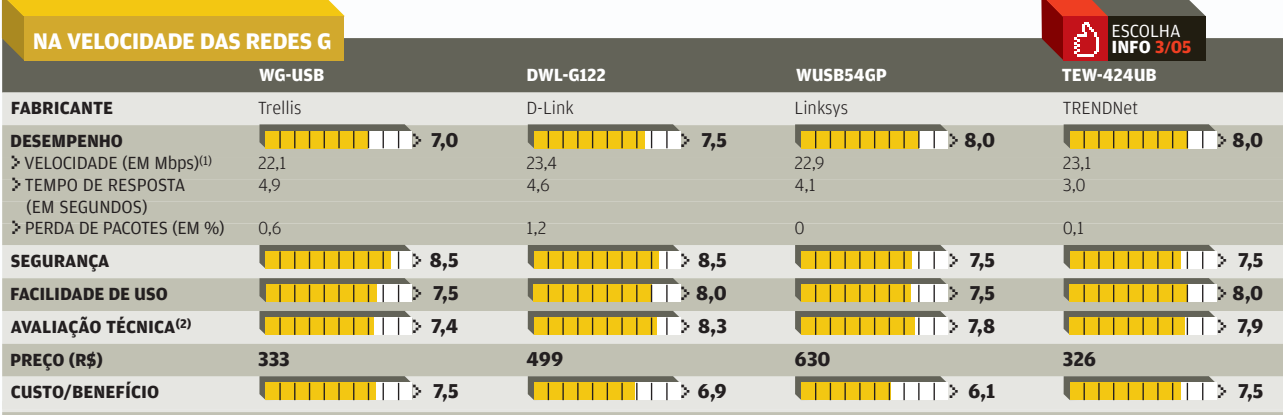

(1) VALORES NOS TESTES DE CURTA DISTÂNCIA (2) MÉDIA PONDERADA, CONSIDERANDO OS SEGUINTES ITENS E OS RESPECTIVOS PESOS: DESEMPENHO (60%), SEGURANÇA (20%) E FACILIDADE DE USO (20%). A D-LINK RECEBE MEIO<br>PONTO A MAIS NA NOTA

TECNOLOGIA PESSOAL

> MOBILIDADE

# Tá tudo no **memorykey!**

Os drives portáteis podem carregar desde a agenda pessoal até um sistema operacional inteiro POR **ERIC COSTA**

**L** QUE OS MEMORY KEYS (OU PEN drives, como também costumam ser chamados) são uma mão na roda para transportar software, todo mundo sabe. Mas eles também se mostram capazes de algo mais: executar programas. Surgiu uma leva de software que roda diretamente do memory key. Em um modelo de 128 MB, que tem preços entre 100 e 180 reais, cabem editor de textos, planilha, agenda, tocador de MP3 e vídeo — e ainda sobram mais de 70 MB para documentos e arquivos. Veja alguns dos programas mais legais para usar em memory keys.

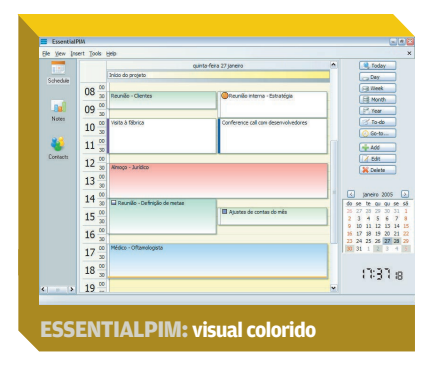

# **ESSENTIALPIM**

### **[www.info.abril.com.br/download/4062.shl](http://www.info.abril.com.br/download/4062.shtml) Epim Ltd.**

**AVALIAÇÃO TÉCNICA** > **6,7 TAMANHO NO MEMORY KEY (MB) 1,58**  Com um visual atraente e colorido, a agenda EssentialPIM traz um pacote completo de recursos para gerenciar compromissos e tarefas. Pode criar eventos que se repetem periodicamente, além de importar dados do Outlook ou no formato CSV. Esse formato pode ser gerado pelo Palm Desktop ou outras agendas, o que facilita o intercâmbio de dados com programas desse tipo. A Essential-PIM pode ainda armazenar anotações com um editor de textos simples, mas bastante razoável. **FREEWARE**, 1 MB, em inglês.

# **ABIWORD**

### **[www.info.abril.com.br/download/1773.shl](http://www.info.abril.com.br/download/1773.shtml) Abisource**

**AVALIAÇÃO TÉCNICA** > **7,1 TAMANHO NO MEMORY KEY (MB) 21,5**  Esse software de edição de textos está sempre na lista de bons programas de código aberto. Tem um visual que lembra o Microsoft Word, com recursos poderosos de formatação de fontes e parágrafos. O Abiword abre e salva em diversos formatos de arquivo (incluindo o do Word, claro). É possível até gerar documentos prontos para transferir para palmtops com sistema PalmOS. Para passar o Abiword para o memory key, é preciso instalá-lo no computador e, depois, copiar sua pasta diretamente para o disco removível.

**LIVRE**, 4,9 MB, disponível nos idiomas português e inglês.

# **SPREAD32 1.20**

**[www.info.abril.com.br/download/3672.shl](http://www.info.abril.com.br/download/3672.shtml) Bye Design Ltd.**

**AVALIAÇÃO TÉCNICA** > **6,5 TAMANHO NO MEMORY KEY (MB) 1,26**  Com pouco mais de 1 MB, a Spread32 traz o essencial para fazer cálculos em planilhas. Conta com mais de 300 funções matemáticas, incluindo operações estatísticas, científicas e com matrizes. Ainda abre arquivos gerados pelo Excel e os salva no mesmo formato. Só não faz nem mostra gráficos. **FREEWARE**, 506 KB, disponível nos idiomas português e inglês.

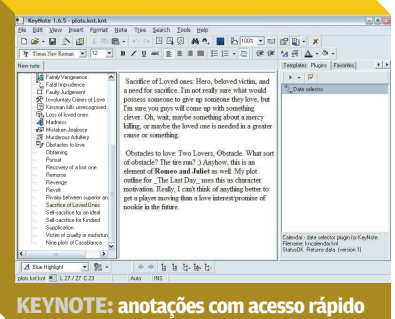

# **KEYNOTE 1.6.5**

**[www.info.abril.com.br/download/3680.shl](http://www.info.abril.com.br/download/3680.shtml) Tranglos Software**

**AVALIAÇÃO TÉCNICA** > **6,6 TAMANHO NO MEMORY KEY (MB) 3,16**  Perfeito para armazenar anotações, o KeyNote cria uma estrutura hierárquica para os textos que facilita a organização por assunto. É fácil criar links de uma anotação para outra, uma boa para quem quer organizar dados sobre um assunto determinado. O site do fabricante traz montes de plug-ins que modificam o Key-Note para ser usado como diário, além de permitir a exportação do conteúdo para HTML e para visualização em palmtops que usam o sistema operacional PalmOS. **FREEWARE**, 1,7 MB, em inglês.

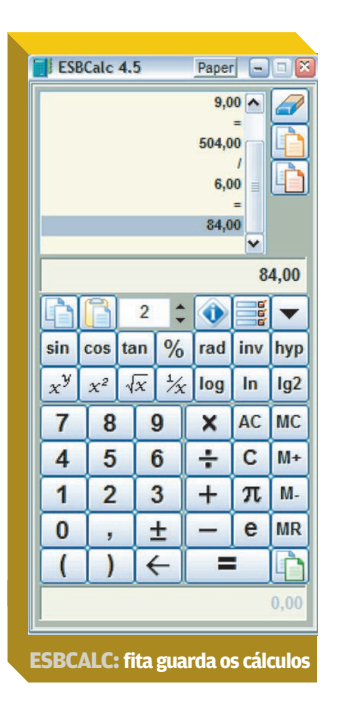

# **ESBCALC 4.5**

**[www.info.abril.com.br/download/1999.shl](http://www.info.abril.com.br/download/1999.shtml) ESB Consultancy**

**AVALIAÇÃO TÉCNICA** > **6,4 TAMANHO NO MEMORY KEY (KB) 520** Para cálculos rápidos ou complexos, a calculadora ESBCalc resolve bem. Ela traz a fita com as operações anteriores, semelhante à das calculadoras de mesa. Esse recurso é útil para conferir uma seqüência longa de operações matemáticas. Para transferir a ESBCalc para o memory key, primeiro é preciso fazer a instalação normal. Depois, basta copiar a pasta onde foi instalado o programa para o drive removível.

**FREEWARE**, 724 KB, em inglês.

# **MIRANDA IM 0.3.0**

# **[www.info.abril.com.br/download/3350.shl](http://www.info.abril.com.br/download/3350.shtml) Miranda IM**

**AVALIAÇÃO TÉCNICA** > **7,2 TAMANHO NO MEMORY KEY (MB) 4,44**  Para mensagens instantâneas, o Miranda já é uma figura conhecida e campeão de downloads. Ele é capaz de falar com diversas redes, comuni-

cando-se com usuários do ICQ, MSN Messenger e AOL Instant Messenger, sem problemas. Além do tamanho reduzido e de dispensar a instalação, o programa traz grande variedade de plug-ins que mudam a cara da janela de mensagens e adicionam novos recursos. Na página de downloads, a versão a ser escolhida do Miranda é a que vem em um ZIP. **FREEWARE**, 728 KB, em inglês.

# **PORTABLE NVU 0.81**

### **[www.info.abril.com.br/download/4070.shl](http://www.info.abril.com.br/download/4070.shtml) John T. Haller**

**AVALIAÇÃO TÉCNICA** > **6,8 TAMANHO NO MEMORY KEY (MB) 12,4**  Um projeto menos conhecido da turma do Mozilla, o NVU é um editor de páginas web poderoso, com visual e estilo de uso inspirados no Macromedia Dreamweaver e Adobe GoLive. Permite criar visualmente arquivos HTML e CSS, além de trazer um cliente de FTP embutido. Como o navegador Mozilla e o Firefox, o NVU conta com abas para permitir alternar rapidamente entre vários arquivos que estão sendo editados. **LIVRE**, 7,43 MB, em inglês.

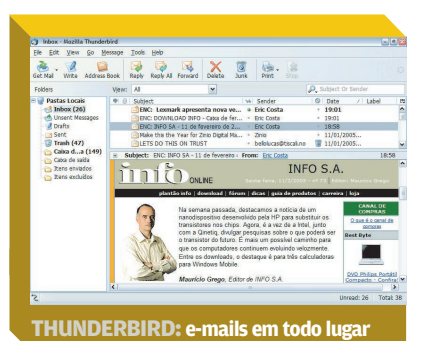

# **PORTABLE THUNDERBIRD**

**[www.info.abril.com.br/download/4010.shl](http://www.info.abril.com.br/download/4010.shtml) John Haller**

**AVALIAÇÃO TÉCNICA** > **7,5 TAMANHO NO MEMORY KEY (MB) 10,9**  O Thunderbird quase dispensa apresentações: é o ótimo leitor de

e-mails que vem dos desenvolvedores do Mozilla. A versão Portable é igualzinha à que é instalada no computador, com os mesmos recursos, mas que roda do memory key ou outro drive externo. Um ponto fraco para esse uso é que, como o Thunderbird utiliza muitos arquivos simultaneamente, a versão Portable fica um pouco lenta. Mesmo assim, é uma excelente opção para conservar os e-mails sempre à mão. **FREEWARE**, 14 MB, em inglês.

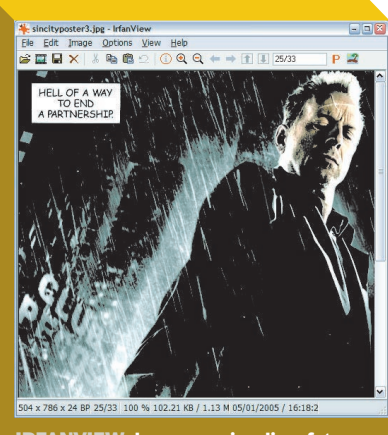

**IRFANVIEW: bom para visualizar fotos**

# **IRFANVIEW 3.95**

**[www.info.abril.com.br/download/800.shl](http://www.info.abril.com.br/download/800.shtml) Irfan Skiljan**

**AVALIAÇÃO TÉCNICA** > **7,0 TAMANHO NO MEMORY KEY (MB) 1,25**  Esse freeware, que visualiza e imprime imagens, é bem conhecido no mundo dos downloads. Além de GIFs, JPEGs, BMPs, PCXs e PNGs de sempre, o IrfanView consegue abrir até os formatos mais obscuros de bitmaps, mostrar as superproduções do webmaster em CorelDRAW e Photoshop, rodar vídeos em AVI e MPEG, animações em Shockwave e Flash, áudios em MP3 e Ogg Vorbis, e muito mais. O programa funciona em conjunto com seu scanner favorito, permite fazer alguns ajustes nas imagens e conversões em lote de um

# TECNOLOGIA PESSOAL

> MOBILIDADE

formato para outro. Ainda há uma série de plug-ins que podem ser obtidos no site oficial do produto. **FREEWARE**, 856 KB, em inglês.

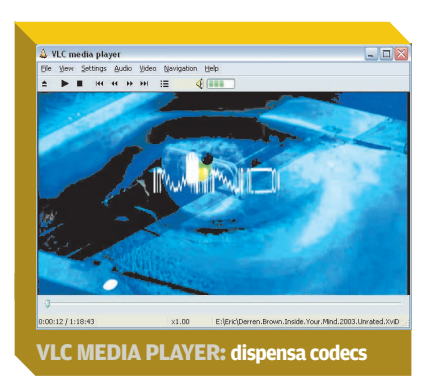

# **VLC MEDIA PLAYER 0.8.1**

**[www.info.abril.com.br/download/3605.shl](http://www.info.abril.com.br/download/3605.shtml) VideoLAN**

**AVALIAÇÃO TÉCNICA** > **6,8 TAMANHO NO MEMORY KEY (MB) 23,5**  O VLC permite encarar vídeos em DivX e XviD, sem precisar instalar os filtros de codificação para esses formatos. O programa tem uma interface bem espartana, mas que pode ser personalizada com skins. Em relação aos recursos de vídeo, é possível alternar entre várias faixas de áudio e aplicar filtros de brilho, intensidade de cores, entre outros. Outra função interessante do VLC é funcionar como um servidor de streaming para o vídeo que está sendo tocado. De quebra, o VLC também serve como tocador de áudio, sendo compatível com os principais formatos, como MP3, WAV, OGG, AAC e mais outras 13 opções. **FREEWARE**, 9,8 MB, em inglês.

# **AVAST! CLEANER**

### **[www.info.abril.com.br/download/4065.shl](http://www.info.abril.com.br/download/4065.shtml) Alwil Software**

**AVALIAÇÃO TÉCNICA** > **6,1 TAMANHO NO MEMORY KEY (KB) 360** Apesar de não ficar sempre de olho nos vírus, o avast! Cleaner serve para quem está desconfiado de uma infecção e quer verificar suas suspeitas. O programa varre o disco rígido e a memória, detectando e eliminando os vírus encontrados. Só não dá para se esquecer de baixar o avast! Cleaner com alguma freqüência, já que saem versões novas quase diariamente, de acordo com as novas modalidades de vírus que aparecem na internet. **FREEWARE**, 360 KB, em inglês.

# **FOXIT PDF READER**

### **[www.info.abril.com.br/download/4066.shl](http://www.info.abril.com.br/download/4066.shtml) Foxit Software**

**AVALIAÇÃO TÉCNICA** > **6,9 TAMANHO NO MEMORY KEY (MB) 1,87**  Alternativa para o Acrobat Reader, leitor oficial de PDFs da Adobe, o Foxit PDF Reader tem a vantagem de dispensar a instalação para rodar. Ele é super-rápido e mostra documentos com imagens, sem problemas. Só não são exibidos vídeos e outros recursos multimídia em PDFs. O programa é um adware que mostra um pequeno anúncio no canto da tela, mas não instala nenhum software para a exibição de propaganda na máquina. **ADWARE**, 916 KB, em inglês.

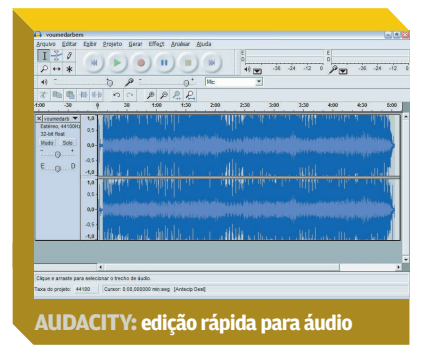

# **AUDACITY 1.2.3**

**[www.info.abril.com.br/download/2195.shl](http://www.info.abril.com.br/download/2195.shtml) Audacity Team**

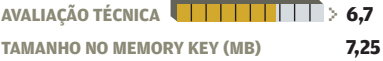

Editar áudio também é possível, sem precisar instalar nada. Basta usar o Audacity, um editor simples, mas que resolve diversos problemas comuns, como cortes e emendas no som, além de trazer efeitos como diminuição de ruído e amplificação do áudio. **FREEWARE**, 2,7 MB, em inglês.

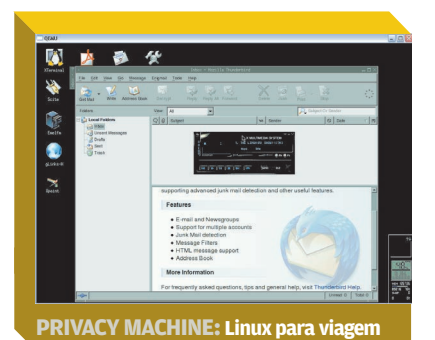

# **PORTABLE VIRTUAL PRIVACY MACHINE**

**[www.info.abril.com.br/download/4069.shl](http://www.info.abril.com.br/download/4069.shtml) MetroPipe Network Services AVALIAÇÃO TÉCNICA** > **6,2 TAMANHO NO MEMORY KEY (MB) 122** Os fãs de Linux podem levar uma distribuição inteira do sistema operacional do pingüim em um memory key. A Portable Virtual Privacy Machine não exige reinicialização da máquina, rodando diretamente do Windows em uma janela. Traz um pacote simples mas completo de aplicações, com editor de textos, planilha, browser, cliente de e-mail e muito mais. É fácil alternar entre o uso do Linux e do Windows, bastando usar um atalho de teclado. O ponto fraco dessa solução está no desempenho. Por rodar um sistema operacional dentro de outro, as exigências de memória RAM são bem altas. Nem pense em rodar o Virtual Privacy Machine se tiver menos do que 512 MB de memória. **FREEWARE**, 122 MB, em inglês. \

# **Cineasta**  a custo zero

Com o Movie Maker, do Windows XP, dá para criar filmes com trilha sonora, letreiros e efeitos especiais POR **CARLOS MACHADO**

**Example 3 OK WINDOWS MOVIE MAKER,** aquele programa que vem com o Windows XP? Com ele, é fácil criar filmes com trilha sonora, letreiros e efeitos especiais. O programa pode ser usado para organizar vídeos produzidos por filmadoras e câmeras fotográficas ou mesmo para montar apresentações com imagens estáti-

SOLUÇÕES!

cas. Só é preciso ter os clipes de vídeo e as fotos no PC, além do Movie Maker. No tutorial a seguir, vamos mostrar como montar um filme usando clipes de vídeo, fotos, arquivos MP3 e narrações de voz. A versão do Movie Maker utilizada é a 2.1.4, que vem com o Service Pack 2 do Windows XP.

ESCRITÓRIO > MULTIMÍDIA

> 1 **O QUE É PRECISO** Antes de começar, você deve ter à mão, no micro, todos os itens que pretende incluir em seus filmes: clipes de vídeo (normalmente arquivos MPG), fotos e músicas MP3 para a trilha sonora. Para incluir narrações de voz, você vai precisar de um microfone conectado ao computador.

> ne conectado ao computador.<br> **O PROJETO** Nossa tarefa<br>
> será montar um filme no<br>
> qual serão reunidos três víserá montar um filme no deos de treinamento técnico em montagem de computadores. Em qualquer tarefa desse tipo, a seqüência de procedimentos é idêntica. Você junta o material e depois usa o Movie Maker para fazer o trabalho de edição — ou seja, inclusão de títulos, efeitos, transições e trilha sonora.

Comecemos o trabalho. Abra o Movie Maker no menu: Iniciar/Todos

# A **TELA DE TRABALHO** DO VIDEOMAKER

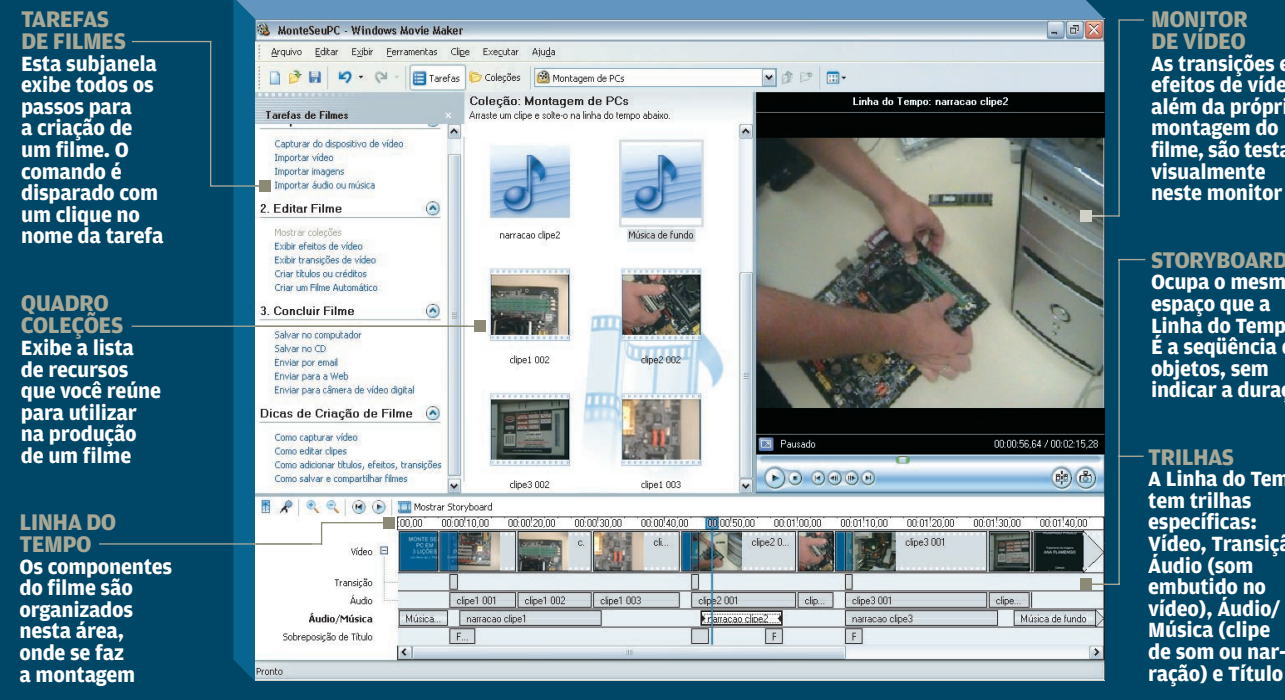

#### **STORYBOARD**

**Ocupa o mesmo espaço que a Linha do Tempo. É a seqüência dos objetos, sem indicar a duração**

**A Linha do Tempo tem trilhas específicas: Vídeo, Transição, Áudio (som embutido no vídeo), Áudio/ Música (clipe de som ou narração) e Título**
os Programas/Windows Movie Maker. Na tela principal do programa, veja à esquerda o quadro Tarefas de Filmes. Clique no link Importar Vídeo para incluir um clipe em seu projeto. Repita a operação para cada arquivo de vídeo. Cada item adicionado aparece no quadro Coleção. Agora, clique em Importar Imagens e inclua as fotos e ilustrações que deseja incorporar ao filme. Caso seja necessário, você pode incluir outros itens depois. Para concluir a reunião do material, acione o link Importar Áudio ou Música e acrescente à coleção os arquivos para fundo musical.

#### 3**ORGANIZE OS CLIPES**

Avancemos para a montagem do filme. Arraste os vídeos da área Coleção para a Linha do Tempo — a barra horizontal na porção inferior da tela. Eles vão aparecer, enfileirados na área Vídeo. Cada item ocupa, na Linha do Tempo, o correspondente à sua extensão total. Agora, você precisa reorganizar os clipes na seqüência desejada. Para trocar a posição de um clipe, clique nele para selecioná-lo (o cursor assume a forma de uma pequena mão) e arraste o item para a posição desejada. Até aqui, o que se tem é apenas uma seqüência de todos os vídeos. Mas será necessário adicionar títulos e outros elementos para marcar as partes do filme. Além disso, em alguns casos, você vai querer usar somente uma parte do clipe. Veja como proceder.

#### 4**EDITE OS VÍDEOS** Na edição

de clipes, você vai trabalhar muito com o controle deslizante do indicador de reprodução na Linha do Tempo. Trata-se de uma linha vertical azul com um quadrado na extremidade superior.

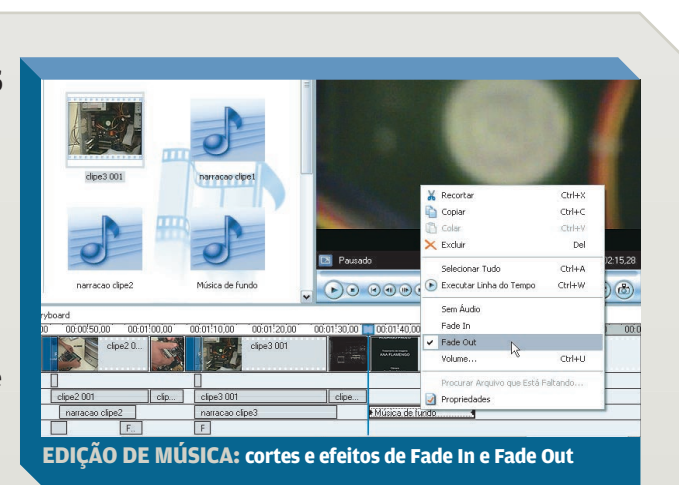

Quando você manda rodar o filme, essa linha indica o ponto de execução. Para deslocar o indicador, arraste o quadrado. Essa operação é muito útil para determinar o ponto de corte num clipe. Um exemplo: você decide cortar o fim de um clipe de vídeo. Arraste o controle deslizante até esse ponto. Enquanto você desloca a linha de reprodução, as imagens vão sendo mostradas no monitor. Observe: no início e no fim do clipe há uma ponta de seta. Elas são as alças de corte. Para descartar o trecho final, arraste a alça até a linha azul. Procedimento idêntico deve ser feito para cortar uma parte no início do vídeo. Detalhe: ao fazer um corte, você não remove as informações do material original: apenas define o trecho a ser utilizado no projeto.

Com esse recurso, para eliminar um trecho no meio de um clipe, traga-o para a Linha do Tempo e edite-o, ficando com a parte inicial. Em seguida, arraste o mesmo clipe

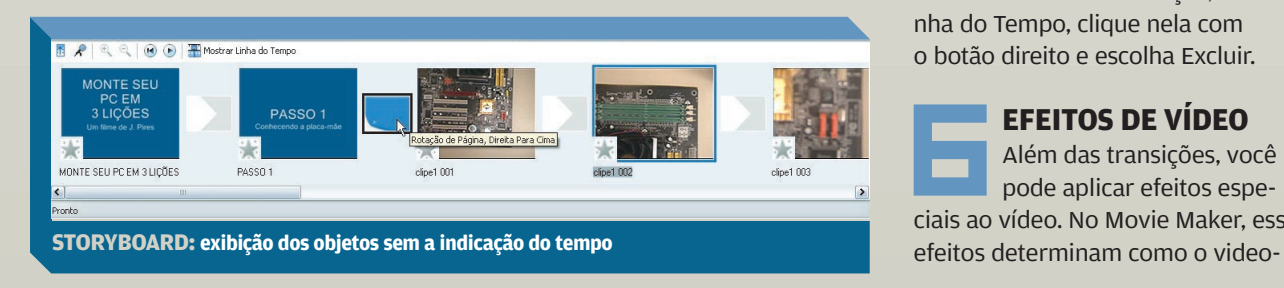

outra vez para a Linha do Tempo e faça a edição, agora mantendo a parte final. Essas operações de corte podem ser aplicadas tanto em clipes de vídeo como de áudio.

5**TRANSIÇÕES DE VÍDEO** O Windows Movie Maker oferece alguns recursos para

marcar, ou suavizar, a passagem de um trecho do filme para outro. São as transições de vídeo. No quadro Tarefas de Filmes, clique em Exibir Transições de Vídeo. Surge, ao lado, a área Transições de Vídeo com 60 opções disponíveis. Clique numa opção e, para visualizar como funciona, acione o botão Executar, à direita, na área do monitor de vídeo. Quando você se decidir por uma transição, arraste-a para a Linha do Tempo e solte-a na posição desejada. Coloque o controle deslizante um pouco antes da transição e execute o filme para ver o resultado. Se você quiser eliminar uma transição já aplicada, localize-a na faixa Transição, na Linha do Tempo, clique nela com o botão direito e escolha Excluir.

#### 6**EFEITOS DE VÍDEO**

Além das transições, você pode aplicar efeitos especiais ao vídeo. No Movie Maker, esses

### SOLUÇÕES! POP > MULTIMÍDIA

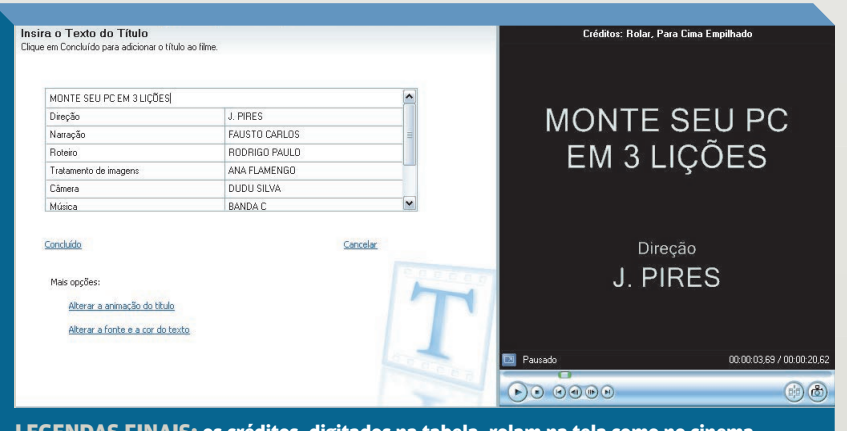

**LEGENDAS FINAIS: os créditos, digitados na tabela, rolam na tela como no cinema**

clipe é exibido no filme. Com o efeito Tom de Sépia, por exemplo, as imagens aparecem envelhecidas, como em fotografias antigas. A opção Girar 90 mostra a figura rotacionada em 90 graus para a direita. Para aplicar um efeito, selecione o clipe e, no quadro Tarefas de Filmes, clique no comando Exibir Efeitos de Vídeo. Aparece novo quadro com esse nome, em que são exibidas as alternativas.

Para saber como funciona um efeito, selecione uma alternativa e, no monitor, clique no botão Executar. Conclua a aplicação, arrastando o

efeito escolhido para cima do clipe. Esse recurso pode ser aplicado tanto em vídeos como em imagens estáticas. Para remover um efeito, clique no clipe com o botão direito e, no menu, escolha Efeitos de Vídeo. Em seguida, na tela Adicionar ou Remover Efeitos de Vídeo, selecione o efeito na caixa Efeitos Exibidos e clique no botão Remover. Como o nome da tela indica, essa é outra forma de incluir efeitos de vídeo. Esse caminho, no entanto, é mais indicado para quem já conhece o efeito e deseja apenas aplicá-lo sem ver uma demonstração prévia.

#### 7**TÍTULOS E CRÉDITOS** <sup>A</sup>

inclusão de títulos e créditos é outro recurso importante do Movie Maker. O programa permite adicionar um título geral antes do início do filme, títulos antes e depois de cada clipe, letreiros sobre um clipe selecionado e ainda uma seqüência de créditos ao fim do filme. Para isso, no quadro Tarefas de Filmes, clique no comando Criar Títulos ou Créditos. Surge novo quadro na tela. Selecione o clipe desejado e escolha uma das opções.

Nos títulos antes e depois de um clipe e também no título geral do filme, a tela de digitação é dividida em dois blocos. Em cima, o espaço para o título principal — por exemplo, o nome do filme: "Monte o seu PC". Embaixo, informações complementares ("Vídeo de José Lima"), que aparecem em letras menores. Após digitar, clique no comando Concluído. Os créditos no fim do filme têm uma estrutura diferente. Eles devem ser escritos numa tabela, que lhe permite digitar o nome e o papel ou função de cada participante. Abaixo dessa tabela, você

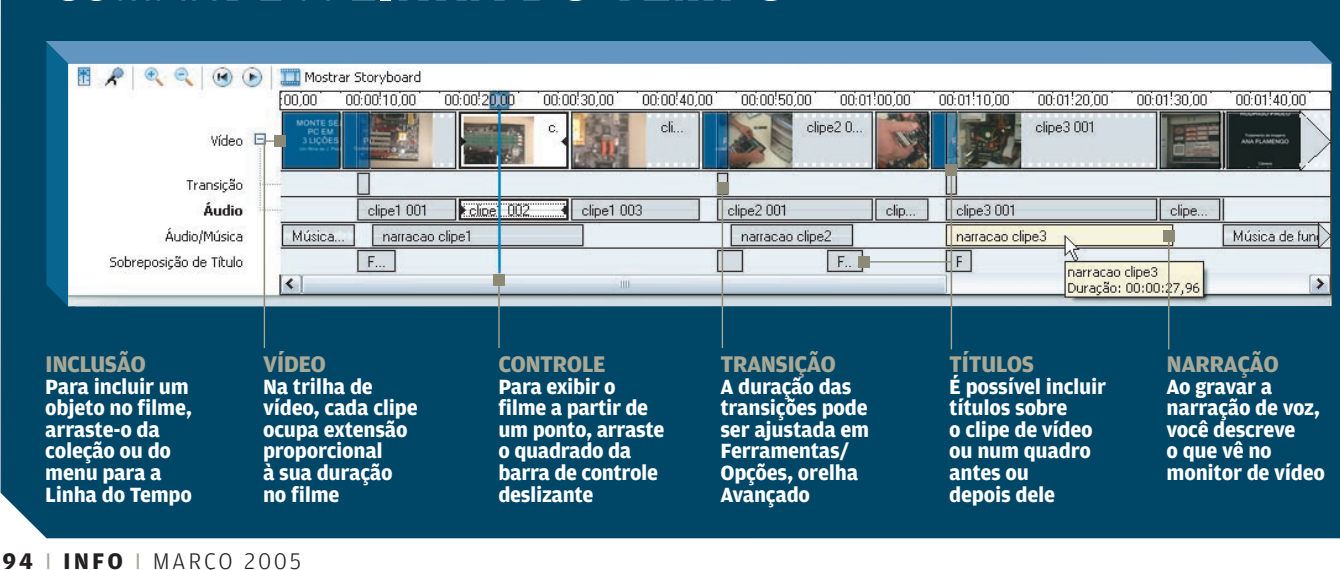

### COMANDE A **LINHA DO TEMPO**

ainda encontra opções para modificar o layout de apresentação dos créditos (como padrão, eles se deslocam de baixo para cima, na tela, como no cinema).

Há ainda a opção de adicionar títulos ao clipe selecionado. Ou seja, nos outros casos, o título fica fora do clipe. Neste, ele se sobrepõe às imagens. Você deve experimentar cada caso e concluir qual a melhor solução. Na Linha do Tempo, os títulos são exibidos na faixa Sobreposição de Título. Redimensione o objetotítulo para que permaneça mais ou menos tempo em exibição sobre o filme. Dica: em vez de colocar títulos sobre o clipe, você pode adotar uma alternativa — usar uma imagem estática auxiliar antes do clipe e sobrepor o título a essa imagem.

por o título a essa imagem.<br> **TRILHA SONORA** O filme<br>
que você está produzindo<br>
pode ser sonorizado com que você está produzindo pode ser sonorizado com fundos musicais. Arraste o arquivo de música da área Coleções para a Linha do Tempo. O clipe de som é exibido na faixa Áudio/Música. Ajuste-a para fazer a música coincidir com o trecho desejado do filme. Use os mesmos procedimentos de edição utilizados no caso do vídeo para cortar trechos num clipe de áudio. No

fim do trecho, para que a música não termine de forma brusca, clique no clipe com o botão direito e marque a opção Fade Out. Assim, o som vai diminuindo até desaparecer. Se o trecho está no meio de uma música, use também o efeito

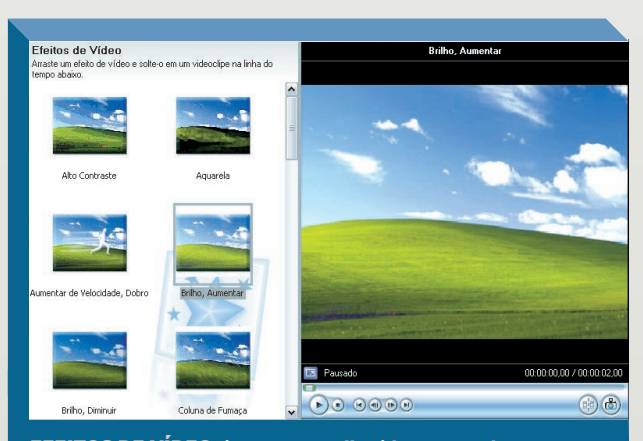

**EFEITOS DE VÍDEO: imagens envelhecidas ou em alto-contraste**

Fade In, que aumenta o som gradativamente no início. É importante fazer uma distinção: a faixa Áudio/Música abriga o som que você inclui no filme. A faixa Áudio exibe o som embutido no vídeo. Verifique se é adequado adicionar música quando já existe som original no vídeo.

9**NARRAÇÕES DE VOZ**

Se você estiver produzindo um filme que necessite de narrações de voz, o Windows Movie Maker também cuida dessa parte. A narração pode ser sincronizada com outros itens, como clipes de vídeo, imagens e títulos. Para gravar, garanta que o microfone está conectado ao micro, e funcionando.

Na Linha do Tempo, posicione o controle deslizante num ponto em que a trilha de Áudio/Música esteja livre e dê o comando Ferramentas/Narrar Linha do Tempo. Surge o quadro Narrar Linha do Tempo. Clique no botão Iniciar

Narração e fale o que deseja gravar enquanto o filme é exibido no monitor. Ao terminar, clique no botão Parar Narração e dê o comando Concluído. A narração é gravada num arquivo WMA.

e gravada num arquivo WMA.<br>
FINALIZE O FILME<br>
Enquanto você traball<br>
com o Movie Maker. Enquanto você trabalha com o Movie Maker, acione Arquivo/Salvar Projeto (Ctrl+S) para guardar as edições já realizadas. O programa gera um arquivo com extensão MSWMM. Trata-se do arquivo de projeto que contém apenas as indicações do que e como usar na montagem do filme. Ao terminar o trabalho, clique no comando Salvar no Computador, na seção Concluir Filme, dentro do quadro Tarefas de Filmes. O Movie Maker gera um arquivo WMV, que é o resultado final do trabalho. Tanto o arquivo de projeto como o produto final são gravados, como padrão, na subpasta Meus Vídeos, dentro de Meus Documentos.

Neste tutorial, você usou todos os comandos básicos do Windows Movie Maker. O programa é simples e fácil de usar, mas oferece recursos que permitem obter resultados de nível profissional. Melhores filmes, naturalmente, exigem mais criatividade do cineasta.  $\bullet$ 

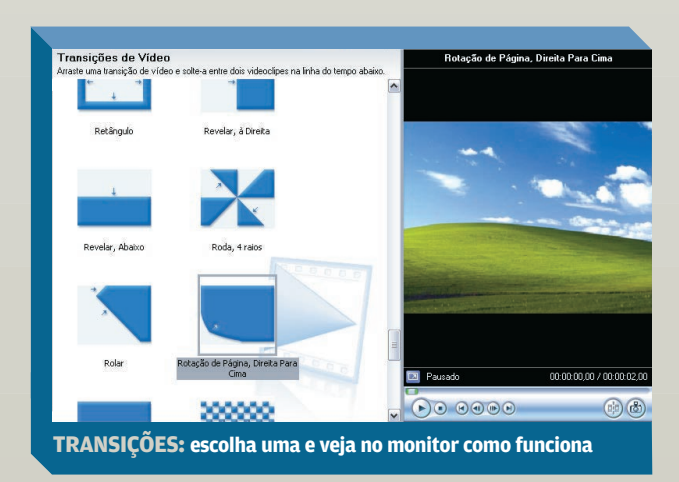

## SOLUÇÕES! <sup>Ma</sup>se <sub>mes</sub>

## O **MP3** vai do PC para a sala

Como fazer o micro system MCW770, da Philips, tocar as faixas em MP3 do micro, sem fios POR AIRTON LOPES

**L** UM COMPUTADOR COM BANDA larga e HD generoso é perfeito para guardar milhares de MP3, mas não para ouvir as músicas da melhor forma possível. Nesse ponto, o mais indicado é um mini ou micro system. Além de fornecer maior potência de áudio, com o aparelho de som você pode ouvir música com bastante conforto na sala ou no quarto de casa, esparramado no sofá, comandando tudo com o controle remoto.

O MCW770 (1 999 reais), da Philips, consegue unir as vantagens do arsenal de faixas do PC com a força sonora de um micro system, usando a tecnologia de comunicação sem fio Wi-Fi — no padrão 802.11b. Com 150 watts RMS de potência, o MCW770 possui ainda cinco gavetas para CDs, incluindo CDs de MP3. Para que seja

possível ouvir no micro system os arquivos MP3 sem recorrer a cabos, é preciso instalar no PC os drivers de rede, um programa para gerenciar a coleção de MP3 e um adaptador Wi-Fi, que acompanha o aparelho, na porta

USB. Confira, a seguir, o passo-a-passo.<br> **PREPARAÇÃO** Dois procedimentos devem ser tomados<br>
antes do início da configura-**PREPARAÇÃO** Dois procedimentos devem ser tomados antes do início da configuração da conexão sem fio. O primeiro é deixar o micro system e o PC o mais próximo possível durante o processo de instalação. O segundo é desativar temporariamente o firewall do computador. No Windows XP com SP2, vá até o Painel de Controle, abra a Central de Segurança, clique em Firewall do Windows e escolha Desativado.

**CONEXÃO PONTO A**<br> **PONTO** Coloque o CD de<br>
instalação do MCW770 no **PONTO** Coloque o CD de drive do PC. Escolha o idioma português. Aparecerá uma mensagem avisando que o adaptador wireless USB só deve ser plugado no micro após a instalação dos drivers de rede que estão no CD. Em seguida, escolha Instalação Rápida, a maneira mais simples para conectar um micro que ainda não possui uma interface de rede Wi-Fi ao MCW770.

de rede Wi-Fi ao MCW770.<br> **COMPATIBILIDADE**<br>
Assim que a Instalação<br>
da é iniciada, basta ir cl Assim que a Instalação Rápida é iniciada, basta ir clicando em Next nas telas seguintes do assistente de configuração da rede 802.11b. Durante o processo, o sistema alertará que o programa não passou no teste de compatibilidade do Windows XP. Não é preciso se preocupar com isso. Apenas clique no botão Continuar Assim Mesmo. Para concluir essa etapa da instalação, clique no botão Done na tela final do assistente.

4**GERENCIADOR DE MP3** Imediatamente começará a instalação do aplicativo Install Anywhere e, em seguida, do Philips Media Manager, o programa

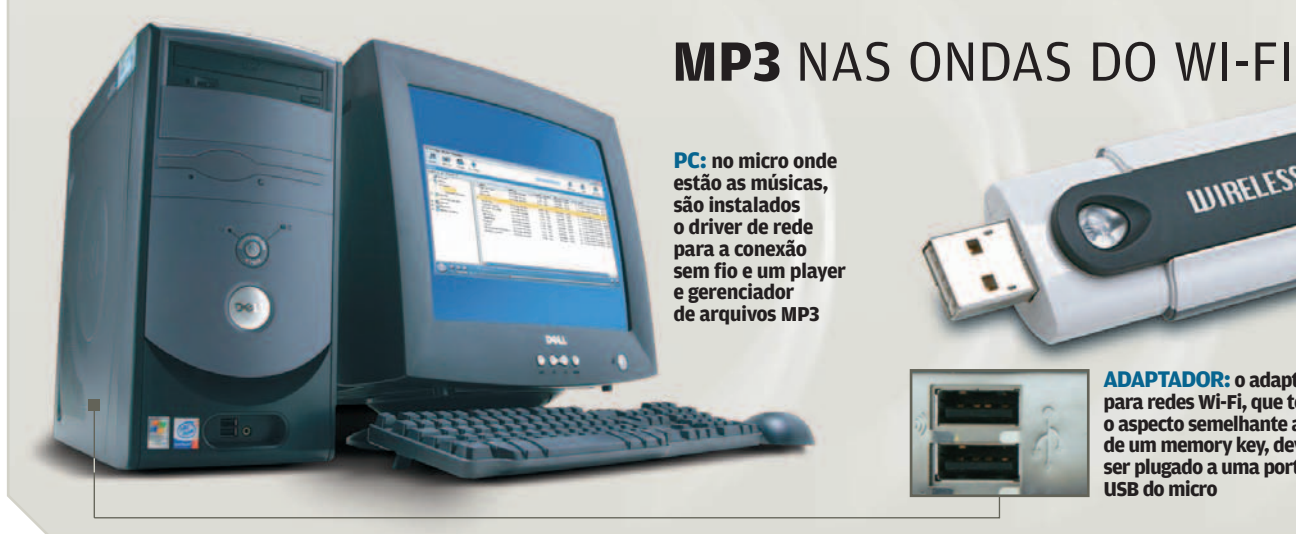

#### **ADAPTADOR: o adaptador para redes Wi-Fi, que tem o aspecto semelhante ao de um memory key, deve ser plugado a uma porta USB do micro**

**UUIRELESS USB** 

que fará o papel de gerenciador do acervo de MP3 e servidor de áudio. Clique sempre no botão Next.

Ao chegar à tela Pre-Installation Summary, pressione o botão Install e finalize a etapa assim que surgir o botão Done. A versão do Media Manager que está no CD não é a mais recente; por isso, se houver uma conexão à web disponível durante a instalação, o software poderá sugerir o download da versão mais nova. Clique em No. Deixe para fazer o upgrade do Media Manager somente depois que tudo estiver instalado e funcionando corretamente.

Concluída a instalação, o Media Manager se abre automaticamente e pede que sejam adicionadas as pastas com arquivos MP3 à biblioteca de música. Clique em Next. Na tela seguinte, acione o botão Add e aponte o diretório onde estão os arquivos MP3 no HD do micro.

#### 5**ADAPTADOR WI-FI**

Seguindo a orientação que surge na tela, chega o momento de plugar o adaptador USB. Aproveite o cabo extensor USB que acompanha o MCW770. Ele tem dupla utilidade: facilitar o manuseio em PCs que não têm portas USB frontais e fornecer mobilidade para que o

dispositivo possa ser posicionado em uma área livre de objetos que interferiram na transmissão do sinal Wi-Fi.

Depois de encaixado, o Windows XP vai detectar o adaptador e acionar o assistente de instalação de novo hardware. Na primeira tela, ele perguntará se você quer que o Windows busque o driver no site Windows Update. Escolha a opção Não, Não Agora e clique em Avançar.

Na tela seguinte, selecione Instalar o Software Automaticamente (recomendável). Dessa forma, o Windows XP buscará o driver recém-instalado. Clique em Avançar. Durante a pesquisa, o Windows informa que o driver não passou no teste de compatibilidade do Windows XP. Ignore a mensagem e clique no botão Continuar Assim Mesmo. O assistente irá avisar quando o processo for concluído.

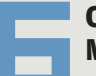

## quando o processo for concluido.<br> **CONFIGURAÇÃO DO<br>
MICRO SYSTEM** Surg<br>
uma nova ianela, que ve **MICRO SYSTEM** Surge

uma nova janela, que verifica as condições do micro e realiza as configurações de rede. É hora de fazer os ajustes no aparelho. Coloque o micro system no modo PC Link, pressionando o botão de mesmo nome no controle remoto durante alguns segundos, o que ativa o modo de instalação do MCW770.

Observe se o display do aparelho exibe a palavra Installing.

O micro e o PC tentarão estabelecer contato. Assim que isso for feito, o botão Avançar será ativado na janela do assistente. Clique nele. O software fará os ajustes finais nas configurações de rede e avisará assim que estiver tudo OK. Pressione o botão Sair para fechar o assistente. Observe que nesse momento a tela do MCW770 já mostra o nome do seu computador como o servidor de música.

7**INSTALAÇÃO CONCLUÍDA** Uma mensagem final alerta o usuário que a instalação do adaptador foi otimizada para uma porta USB específica. Caso seja preciso instalar o dispositivo em outra porta USB, será necessário usar o recurso Instalar Porta USB, disponível no menu Utilitários do CD de instalação, para conseguir novamente a configuração ideal. Para confirmar que a instalação foi um sucesso e a comunicação entre o PC e o equipamento está perfeita, o display do MCW770 exibe a palavra Completed.

8**NAVEGAÇÃO PELAS FAIXAS** Finalmente é hora de curtir no micro system as músicas que estão no PC. Toda a

**MICRO SYSTEM: o MCW770 é compatível com a tecnologia Wi-Fi; por isso, consegue receber as músicas transmitidas pelo ar e navegar pelas faixas que estão no PC**

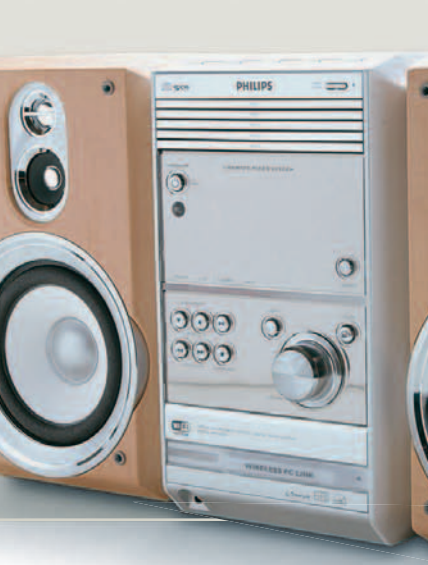

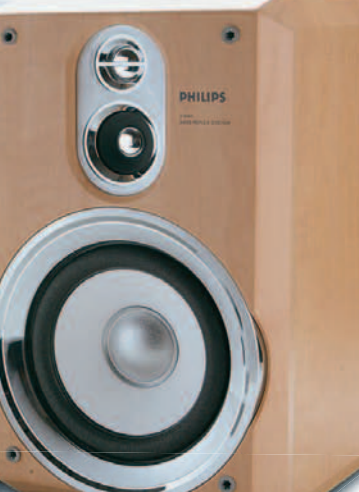

## SOLUÇÕES! MP<sup>3</sup>

navegação pelo conteúdo da biblioteca musical é feita com o controle remoto na tela do MCW770. Apesar de exibir apenas duas linhas de texto no display, passear pelas faixas não é tarefa complicada. Os botões Browse + e – servem para subir e descer entre os níveis de navegação, enquanto as teclas de avanço e retrocesso permitem selecionar as opções em cada nível.

Depois de selecionar o servidor de música, pressione Browser para começar a navegar pelo acervo. Com as teclas de avanço e retrocesso, escolha a forma de exploração do acervo. A opção inicial é All Music, que reúne toda a coleção. Mas também dá para navegar pela biblioteca com as faixas organizadas por artista, álbum, artista e

álbum, gênero, playlists personalizadas (My Music) ou diretamente pelas pastas criadas pelo usuário no Windows. Chegando na música procurada, pressione Play para mandar o som para a caixa.

A qualquer momento é possível conferir o nome da faixa. Basta pressionar a tecla Display. Como todas as informações sobre as músicas (artista, título etc.) são buscadas nas iD3 tags dos arquivos MP3, é essencial que elas estejam preenchidas de forma correta para conseguir navegar e localizar as músicas facilmente.

**DETALHES FINAIS** Por<br>**DETALHES FINAIS** Por<br>fim, não se esqueça de rea<br>var o firewall do Windows fim, não se esqueça de reativar o firewall do Windows XP. Feito isso, na próxima vez em que o micro for ligado, o firewall perguntará se você deseja bloquear o aplicativo LaunchAnywhere GUI. Escolha Desbloquear. Além disso, tanto o Media Manager quanto o utilitário de rede sem fio passarão a ser carregados automaticamente toda a vez que o Windows XP for iniciado.

Nos testes do INFOLAB, a comunicação entre o MCW770 e um computador localizados em cômodos diferentes de um apartamento de dois dormitórios funcionou sem problemas. Em um ambiente de escritório sem paredes de concreto mas com divisórias, o micro system localizou o PC a uma distância de aproximadamente 25 metros. No entanto, houve uma queda na intensidade do sinal, fato notado pelo aumento no tempo de resposta para os comandos de navegação. \

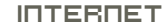

# Urna **eletrônica**

Veja como criar um sistema de votação em Flash e PHP POR **ANDRÉ CARDOZO**

**LUM SISTEMA DE VOTAÇÃO É** uma boa maneira de estimular a interatividade com visitantes de qualquer site, independentemente do assunto abordado. Neste tutorial, explicaremos como criar uma votação usando Flash e PHP.

SOLUÇÕES!

Para completar o tutorial, é necessário baixar o arquivo zipado, disponível em [www.info.abril.com.](http://www.info.abril.com.br/download/4081.shtml) [br/download/4081.shtml.](http://www.info.abril.com.br/download/4081.shtml)  O tutorial foi feito no Flash MX, e para que a votação funcione os arquivos devem estar em um servidor com suporte a PHP.

...<br>|<br>| No Flash, criamos um arquivo novo e, por meio do menu Modify/Document, deixamos o documento com 550 pixels de largura e 600 de altura. Clicamos em OK para aplicar as novas medidas.

2Agora, renomeamos a do Tempo para "fundo". única camada da Linha Vamos criar um fundo com um gradiente em tons de azul. Abrimos o painel Color Mixer, por meio do atalho Shift+F9. Clicamos na seta da esquerda e escolhemos um tom de azul-escuro. Depois, clicamos na seta da direita e escolhemos um tom de azul mais claro. O gradiente é exibido no painel Color Mixer.

Existão no paíser color Mixer.<br>
Com o gradiente montado,<br>
clicamos na ferramenta de<br>
desenho retangular e traca clicamos na ferramenta de desenho retangular e traçamos um retângulo para cobrir toda a área do arquivo. A cor de fundo

foi aplicada. Para completar o fundo, importamos a imagem da bola de futebol, por meio do menu File/ Import, e a posicionamos no canto superior direito da tela. Por fim, usamos a ferramenta Linha para desenhar quatro linhas horizontais no alto da tela, e completar a diagramação do cabeçalho.

4Criamos uma nova camada, a ferramenta de texto, digide nome "texto", e, com tamos um título para a página, a pergunta da votação e o nome dos oito times da enquete: Flamengo, Atlético-PR, São Paulo, Santos, Corinthians, Vasco, Botafogo e Palmeiras. Todas as caixas de texto são do tipo estático.

No painel Linha do Tempo,<br>
criamos uma camada de<br>
nome "escudos" e importacriamos uma camada de mos os ícones com o brasão de todos os times da votação. Depois, usamos a ferramenta Seta para posicioná-los ao lado do nome de cada equipe.

Granda Equipe.<br>
Criamos mais uma camada<br>
no painel Linha do Tempo.<br>
Ela tem nome "bot vota" no painel Linha do Tempo. Ela tem nome "bot vota" e abrigará o botão de votação. Nessa camada, acionamos o menu Window/Common Libraries/Buttons. No painel Buttons, escolhemos um botão e o arrastamos para o palco. Na janela de propriedades do botão, definimos sua cor. Depois, ainda com o botão selecionado,

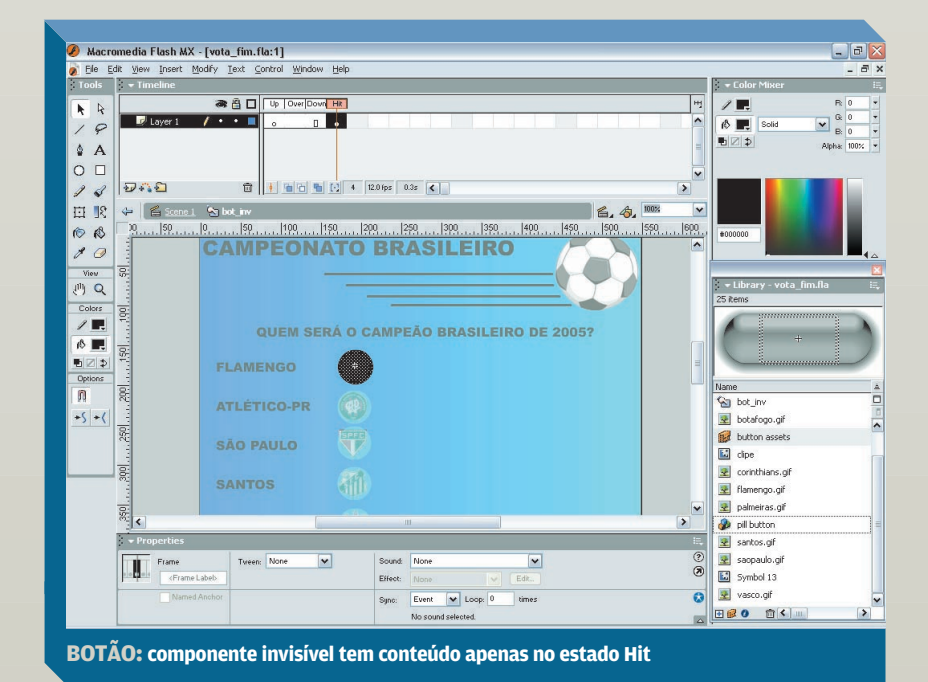

abrimos a janela de ações, por meio da tecla F9, e digitamos o seguinte código para o botão on (release) { vota();

}

.<br>ד Mais uma vez, criamos uma camada no painel Linha do Tempo. Ela se chama "as" e abrigará o script de nossa votação. Com o primeiro frame da camada selecionado, abrimos a janela de ações, usando o atalho F9, e colamos o código do arquivo "actionscript.txt", que faz parte do arquivo zipado, mencionado no início da matéria. Em resumo, esse código é o responsável por passar para o script PHP os dados do time escolhido pelo internauta.

8Acima da camada "as", cria-"todos times". Ela abrigará mos outra camada de nome o movie clip que receberá o escudo do time escolhido pelo usuário. Com a camada criada, vamos gerar o movie clip.

9 Movie enp.<br>Acionamos o menu Insert/<br>New Symbol, escolhemos a<br>opcão Movie Clip e clicamo New Symbol, escolhemos a opção Movie Clip e clicamos em OK. Estamos agora no modo de edição do movie clip. Nele, deixamos o primeiro keyframe em branco.

Nos oito frames seguintes, inserimos um keyframe em branco, usando a tela F7, e importamos o escudo dos oito times, inserindo um em cada frame. Utilizamos a janela de alinhamento, acionada por meio de Ctrl+K, para garantir que todos os escudos estejam na mesma posição. Agora, nosso movie clip tem nove frames: um vazio e os outros oito com o escudo dos times.

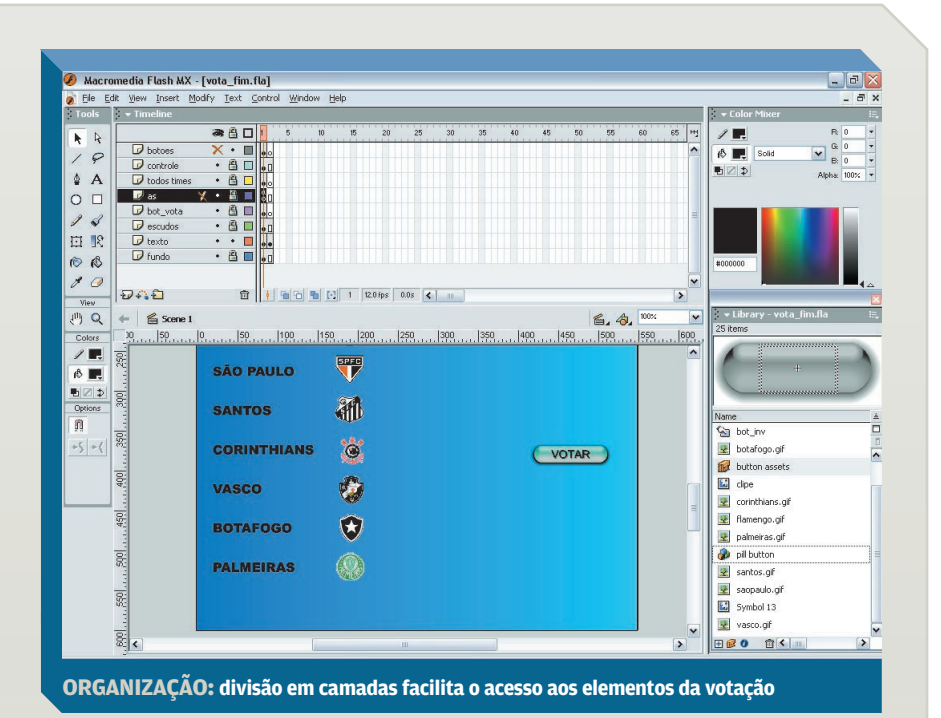

Clicamos no botão Scene 1<br>
para sair do modo de edi-<br>
ção do clipe. Nosso movie para sair do modo de ediclip agora está na Biblioteca do Flash. Clicamos sobre ele e o arrastamos para a cena, dentro da camada "todos times".

edinada "todos times".<br>
Acima da camada "to-<br>
dos times", criamos<br>
uma camada de nome dos times", criamos "controle". Ela abrigará o movie clip do controle de dados. Nessa camada, acionamos o menu Insert/New Symbol. Escolhemos o tipo Movie Clip e clicamos em OK. Depois, clicamos no botão Scene 1 para sair do modo de edição do movie clip. Ele agora está na bibilioteca.

13Arrastamos o movie clip para a camada "controle" e damos a ele o nome de instância "controle-Dados" na janela de propriedades. Esse é o nome de identificação do movie clip nos scripts. Posicionamos o clipe fora da cena.

Criamos outra camada, a última de nossa votação. Ela tem o nome "botoes" e abrigará os botões invisíveis que ficarão sobre o escudo de cada time. Nessa camada, acionamos o menu Insert/New Symbol. Escolhemos a opção Button e clicamos em OK. Estamos no modo de edição do botão.

15Clicamos no estado Hit e adicionamos um keyframe em branco, usando a tecla F7. Nesse keyframe, desenhamos um círculo. Seu tamanho e cor não importam, pois ele será transparente e suas dimensões poderão ser definidas mais tarde. Clicamos em Scene para sair do modo de edição do botão.

Arrastamos oito cópias do botão criado no passo anterior para a cena e as posicionamos sobre o escudo das equipes. Depois, selecionamos o botão do primeiro time

## SOLUÇÕES!

INTERNET

e digitamos o seguinte código on (release) { escolheTime(1); }

Repetimos o código para os outros botões, apenas aumentando o número entre parênteses em 1. Assim, teremos os valores 2, 3, 4, 5, 6, 7, e 8 para os botões restantes.

A primeira cena de nossa votação está completa. Temos oito camadas, cada uma com um só frame. Vamos agora passar para o frame 2, que corresponde à página de resultado. As camadas "fundo", "escudos", "as" e "controle" não mudam no segundo frame. Por isso, basta selecionar cada uma delas e teclar F5 para adicionar um frame. Assim, seu aspecto é mantido.

Na camada "bot vota", inserimos um keyframe em branco no segundo frame, clicando F7. Repetimos o processo nas camadas "todos times" e "botoes".

19Na camada "texto",<br>
19Na camada "texto",<br>
19Na camada "texto",<br>
19Na camada "texto",<br>
19Na camada "texto", criamos um keyframe meio da tecla F6. Trocamos a pergunta da votação pelo texto "Confira o resultado parcial da votação". Depois, criamos uma caixa de texto ao lado do escudo do primeiro time. Na janela de propriedades da caixa, escolhemos a opção Dynamic Text. Na caixa Instance Name, digitamos "result\_1\_txt". Essa é a caixa de texto que receberá o número de votos do primeiro time da votação.

**20Copiamos e colamos**<br>**20Copiamos e colamos**<br>20Copias criar sete cópias a caixa na cena para criar sete cópias dela, uma para cada time restante. Posicionamos as caixas ao lado de cada time e apenas alteramos o nome de instância, aumentando em 1 o algarismo entre as linhas do nome. Assim, temos "result\_2\_txt", "result\_3\_txt", "result\_4\_txt", "result\_5\_txt", "result\_6\_txt", "result\_7\_txt" e "result\_8\_txt".

Acionamos o atalho<br>Shift+F12 para publi<br>os documentos SWI Shift+F12 para publicar os documentos SWF e HTML. Para que a votação funcione, é necessário jogar os dois arquivos no mesmo diretório dos arquivos votacao.php e votos.txt, que fazem parte do arquivo zipado, mencionado no início da matéria.  $\bullet$ 

 $\frac{1}{2}$ 

## A INTERFACE DA **VOTAÇÃO**

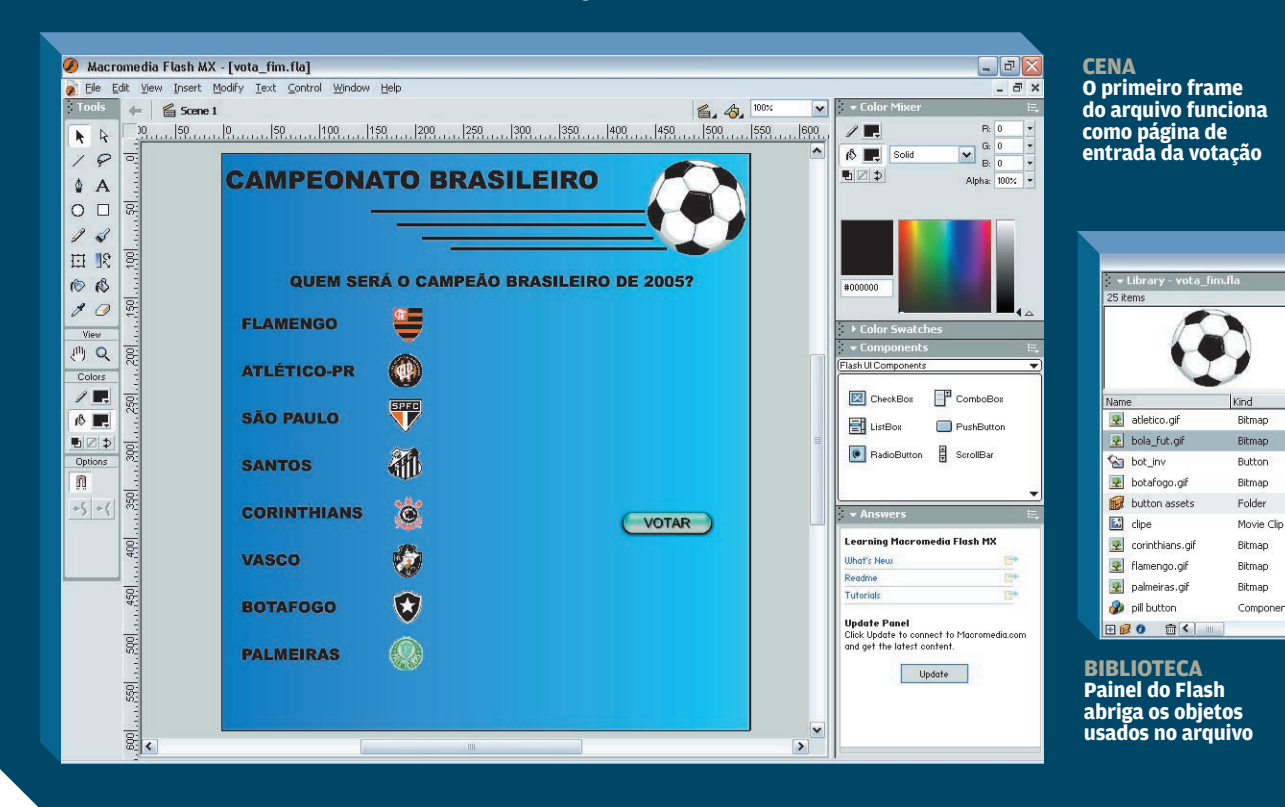

VOCABULÁRIO

## Os códigos da **certificação**

Conheça alguns termos que podem ajudar a dar uma sacudida nas carreiras de TI POR **VIVIANE ZANDONADI**

**vendor neutral** é uma categoria de certificação profissional que tem sido muito valorizada nos últimos dois anos. Ela investe no conhecimento amplo de uma tecnologia ou atividade e não é atrelada a nenhum produto ou fabricante específicos. Os cursos e as provas enfatizam conhecimentos teóricos e práticos. As certificações vendor neutral são oferecidas por associações internacionais, como (ISC)2 (International Information Systems Security Certification Consortium), GIAC (Global Information Assurance Certification) e CompTIA (Computing Technology Industry Association).

SOLUÇÕES!

**CBK** É a sigla para Common Body of Knowledge, uma coleção de tópicos considerados essenciais para profissionais de segurança da informação em todo o mundo. Seus conceitos são cobrados na obtenção de certificações como a CISSP (Certified Information Systems Security Professional). O CBK é mantido pelo consórcio internacional (ISC)<sup>2</sup>, e é também um espaço para discussão, debate e resolução de problemas na área.

**CCIE** Sigla da certificação de redes topo de linha da Cisco. Significa Cisco Certified Internetwork Expert e é indicada para engenheiros com muita experiência na área de redes. É um dos títulos mais difíceis de obter, com um exame teórico e outro prático: durante dois dias, o aluno é exposto a problemas reais, simulados em computador.

**CPLS** é a sigla para Certified Partner for Learning Solutions, da Microsoft. Os centros oficiais de treinamento, antes chamados CETEC, oferecem os cursos e aplicam as provas de certificações da Microsoft. Há mais de 35 unidades espalhadas pelo Brasil inteiro.

**CCVP**, ou Cisco Certified Voice Professional, é a caçula das certificações da Cisco. Disponível desde fevereiro, nasceu da demanda crescente por telefonia IP e convergência de redes. Contempla voz na arquitetura de redes, com foco em QoS (qualidade de serviço), gateways, telefones IP, aplicações de voz e em produtos da própria Cisco, como sistemas de gerenciamento, roteadores e switches.

**LPI** Sigla de Linux Professional Institute, um organismo mundial de

formação de especialistas em Linux. O LPI oferece cursos e provas de certificação, como os focados no mundo do pingüim e do software livre.

**CTEFAN** 

**MCSE** O título máximo da Microsoft é voltado para engenheiros e administradores de sistemas com vasta experiência na área. MCSE é a sigla para Microsoft Certified Systems Engineer.

**Prometric** O Thomson Prometric é um organismo internacional que aplica provas de certificação profissional em tecnologia para diversas empresas do mercado de TI, como Cisco, Novell, Nokia, Microsoft. A Prometric também é parceira de diversos centros de treinamento e escolas de tecnologia espalhados pelo Brasil.

**VUE** Assim como o Prometric, o Virtual University Enterprise é um órgão certificador internacional, com sede nos EUA, que ministra provas de certificação para diversas empresas do mercado.  $\bullet$ 

VÁ MAIS FUNDO > Leia mais sobre certificações profissionais na Coleção **INFO**, [nas bancas em meados de março.](http://www.info.abril.com.br/loja)

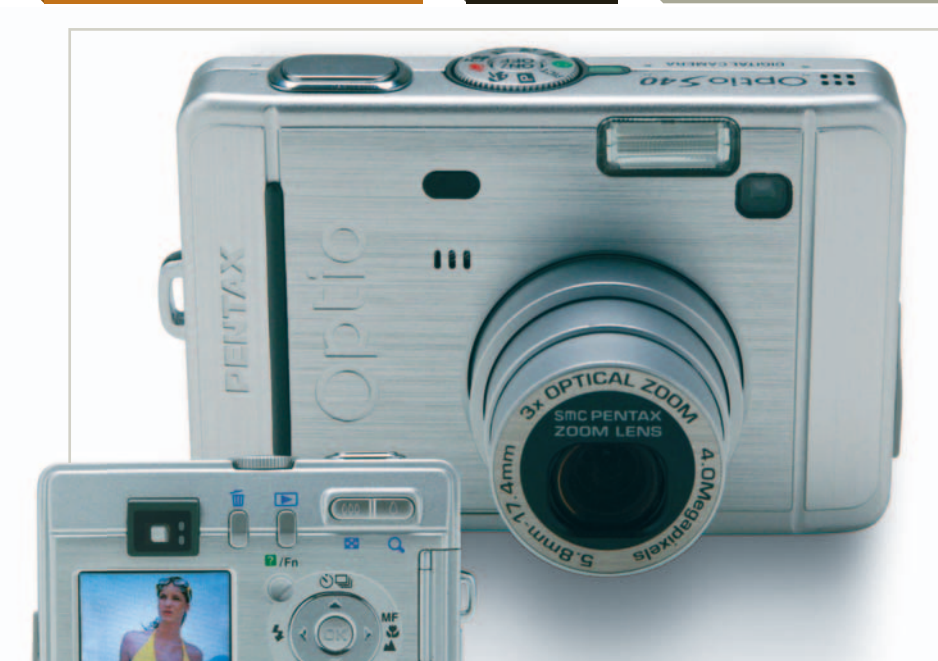

## **T CLIQUES COM INFORMAÇÃO**<br>A OPTIO S40, da Pentax, possui CCD de 4 MP,

zoom óptico de 3x e traz um atrativo extra para usuários com poucos conhecimentos de fotografia. No ajuste de qualidade de imagens, a câmera informa a resolução e indica o tipo de uso mais adequado, como publicação na web e tamanhos de impressão no papel. É bem mais informação do que muitos modelos, que apenas definem a qualidade como média, boa e ótima. Outra vantagem da câmera é contar com 11 MB de memória interna. Dá para quebrar um galho se não houver cartão SD ou MMC por perto. Nos testes do INFOLAB, as duas pilhas de NiMH foram suficientes para 998 fotos, metade com flash. **\$ 1662 REAIS** 

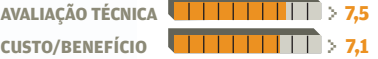

SPECIFIC

#### **D** O IPOD DA CREATIVE

O aparelho tem várias cores e o fone de ouvido é branco, mas não se trata do iPod Mini, da Apple. O **ZEN MICRO**, da Creative, compete com ele na categoria de aparelhos de MP3 intermediários. Com 4,7 GB de capacidade real de armazenamento, tem memória de sobra para a maioria dos fãs de música e toca arquivos MP3, WAV e WMA. A parte central da área de controles é sensível ao toque e basta deslizar o dedo para regular o volume e navegar entre os menus. Os programas MediaSource e Zen Explorer, da própria Creative, são usados para transferir músicas por meio de uma porta USB 2.0. O Zen Micro também funciona como HD externo e tem dois recursos que não estão no iPod Mini: sintonizador de FM e gravador de voz. Nos testes do INFOLAB, a bateria durou dez horas. **\$ 1 499 REAIS**<sup>0</sup>

**DISPLAY** 

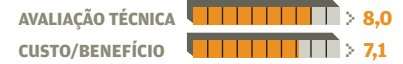

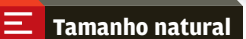

#### T**EXERCÍCIO MONITORADO**

O monitor de atividades físicas **AXN300**, da Polar, alia tecnologia e saúde. Em vez de configurar informações como peso e altura no próprio aparelho, o usuário pode inserir os dados no PC e acionar o programa Polar Uplink Tool, disponível no site da Polar (www.polar.fi), para jogá-los para o AXN300. A transferência é feita por meio de ondas sonoras emitidas pelos alto-falantes do PC. \$ **1 000 REAIS** 

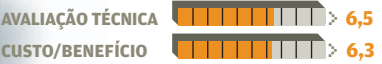

 $\bullet$ VEJA MAIS PRODUTOS EM

[WWW.INFO.ABRIL.COM.BR/PRODUTOS](http://www.info.abril.com.br/produtos)

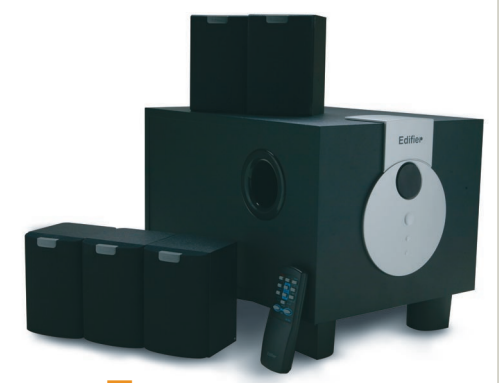

#### **EX SONZEIRA NO PC**

O sistema de áudio **R501**, da Edifier, é uma boa pedida para quem quer dar um gás no som do PC e assistir a shows e filmes com trilha sonora respeitável. Ele é composto de um subwoofer e cinco caixas de som. Somados, os componentes têm uma potência de 62 watts. **INFO** testou R501 com a placa de som Audigy 2 ZS, da Creative, e os resultados foram satisfatórios. Apenas em nível de volume muito alto, foram notados chiados e distorções no áudio, com ênfase em graves e menor presença do subwoofer. O R501 vem com controle remoto que permite ajustar separadamente o volume do subwoofer e o das caixas dianteiras e traseiras. **\$ 900 REAIS** 

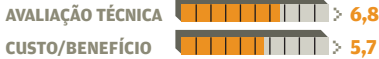

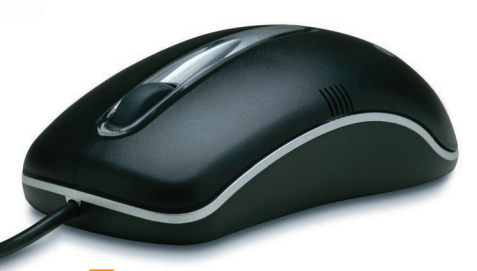

#### W**MOUSE SEM FIRULAS**

O mouse óptico **M101**, da LG, é uma boa opção para quem precisa de um mouse eficiente, mas sem firulas. O design simétrico é adequado tanto para destros quanto para canhotos. Além dos dois botões-padrão, o M101 traz também um botão de rolagem para navegação vertical na web e em arquivos do PC. Fica devendo a possibilidade de configurar os botões para tarefas de sistema, como Copiar e Colar. A interface é meio antiga: PS2, não USB. **≒** 50 REAIS

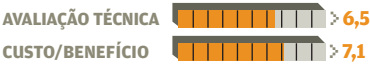

© FOTOS MARCELO KURA (1) PREÇO SUGERIDO PELO FABRICANTE PRODUTOS CEDIDOS PELOS FABRICANTES

## PAPO DE INFO 2.0 MICREIRO POR ERIC COSTA

#### R**O HD SAI DO MICRO**

Os cases para disco rígido são uma opção prática e econômica para transportar grandes quantidades de dados. O **INTEGRAL**, da Akasa, requer apenas um HD comum (de 3,5 polegadas) para funcionar como um drive removível, conectado a uma porta USB do computador. A caixa é de alumínio preto. O Integral traz leds azuis nas laterais e até no cabo USB incluído. Nos testes de velocidade, transferiu um arquivo de 9 MB em 11 segundos, usando uma porta USB 2.0. **\$ 220 REAIS**<sup>(1)</sup>

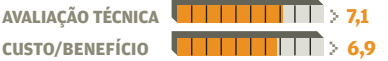

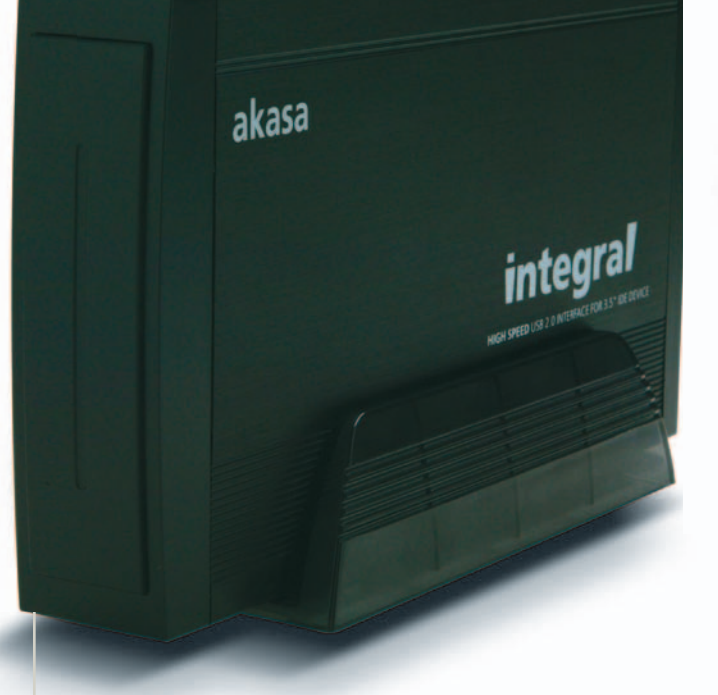

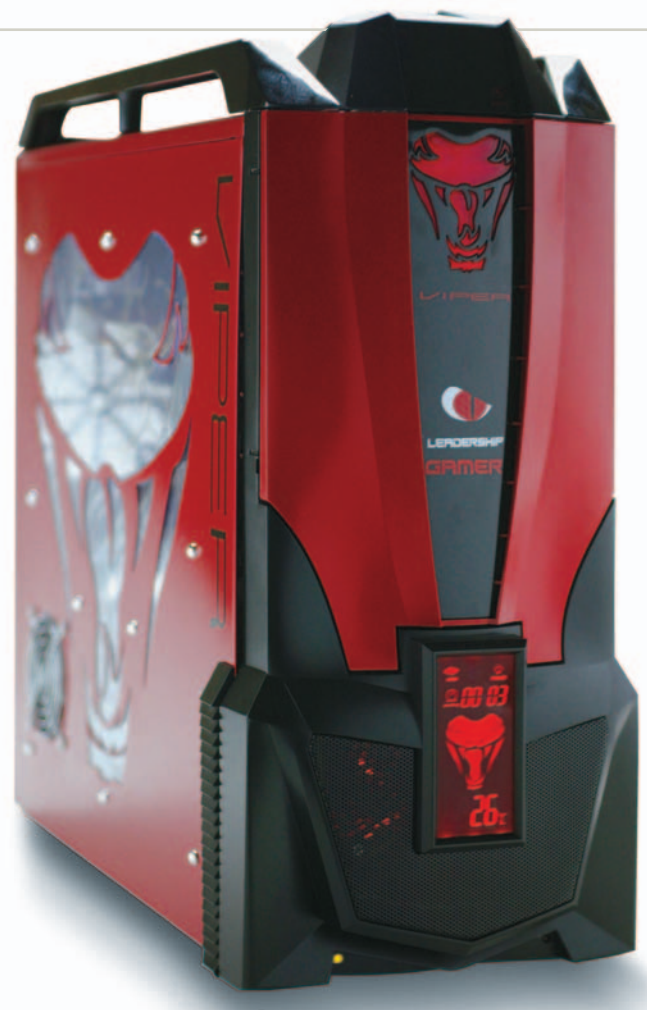

#### *M* VISUAL DE VÍBORA

O gabinete **GAMER XII — VIPER**, da Leadership, traz um painel frontal com funções interessantes, como os dados fornecidos por um sensor de temperatura interno, além de um indicador de quantas horas e minutos se passaram desde a última reinicialização do micro. Para facilitar o transporte, conta com duas alças na parte superior. Além da cor vermelha, o Viper também está disponível em azul. Como muitos gabinetes incrementados, não inclui fonte. **\$ 474 REAIS**<sup>(1)</sup>

**AVALIAÇÃO TÉCNICA** > **7,3 CUSTO/BENEFÍCIO** > **6,0**

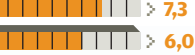

#### **DA CÂMERA PARA O PC**

Bem mais prático e rápido do que plugar o cabo da câmera digital ao PC é ler o cartão diretamente no micro. Dessa forma, dá até para dispensar o software da máquina, abrindo as fotos diretamente do Windows Explorer. Para ter essa praticidade, uma opção é o **CARD READER**, da Satellite. Ele cabe em uma baia de 3,5 polegadas, como as usadas para o drive de disquete. Daí, basta fazer a conexão em uma porta USB interna (na placa-mãe) para ler cartões de memória do tipo CompactFlash, SD/MMC, Memory Stick e Smart Media. **\$ 70 REAIS**<sup>(1)</sup>

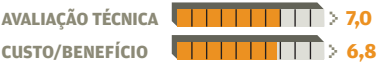

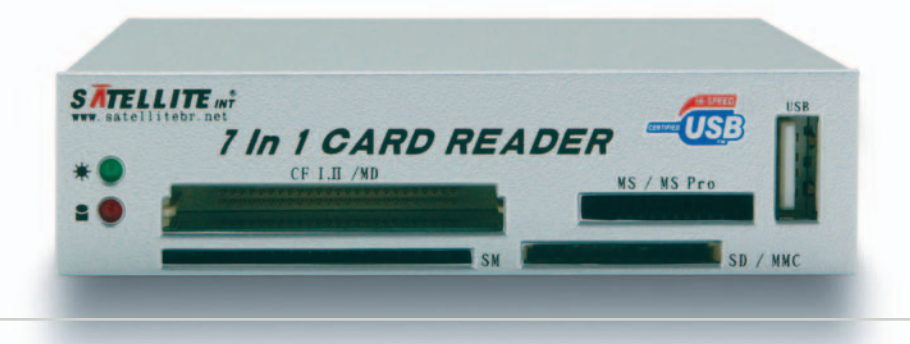

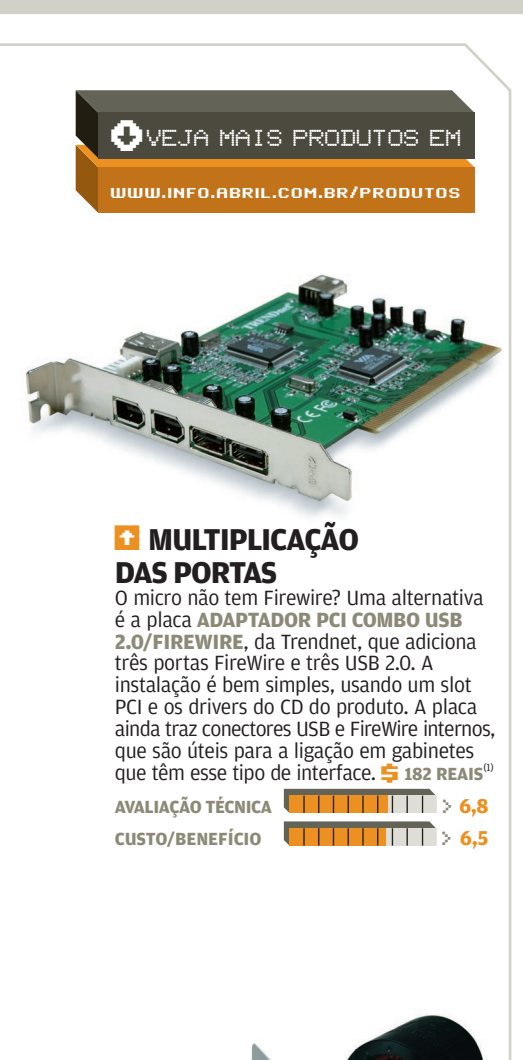

#### **E** VENTILAÇÃO **EM CONJUNTO**

O kit **X-BLOWER**, da Thermaltake, traz um controlador para dois coolers e conta com dois ventiladores, que podem ser usados no gabinete e no processador. Os controles são instalados em uma baia de 5,25 polegadas e não têm grandes diferenciais visuais, como iluminação de fundo e LCD. Apesar disso, pelo tamanho, chamam bastante atenção na frente do gabinete. O kit vale a pena para quem quer resolver a ventilação e adicionar um controle de coolers em uma **50 tacada. 5 140 REAIS**<sup>(1)</sup>

**AVALIAÇÃO TÉCNICA** > **6,3 CUSTO/BENEFÍCIO** > **6,4**

© FOTOS MARCELO KURA (1) PRODUTOS CEDIDOS POR AKASA, LEADERSHIP, NETWORK1 E VIA BRASIL

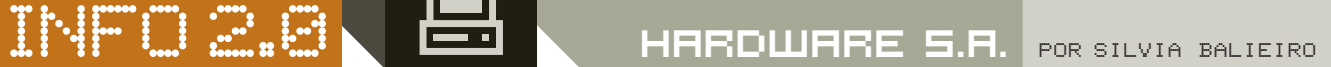

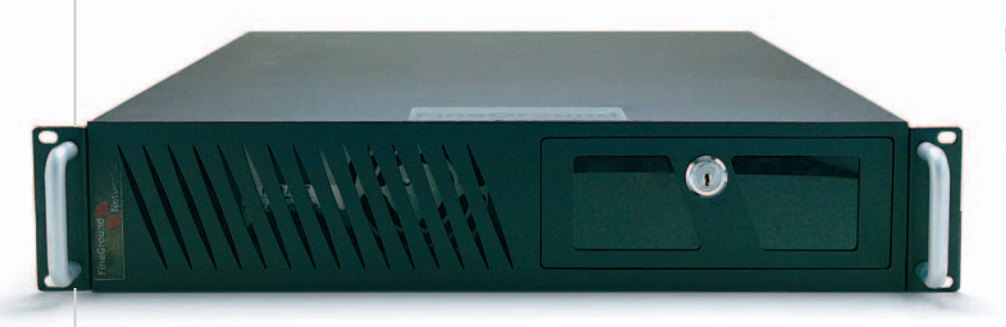

#### T**ACESSO RÁPIDO PARA O SITE**

O **CONDENSER**, da empresa americana Fineground, pode acelerar os acessos a páginas web. Instalado junto ao webserver, ele faz cache dinâmico tanto de sites HTTP como HTTPs. Nos testes do INFOLAB, foi comprovada a maior agilidade no carregamento das páginas. Um exemplo: num primeiro acesso ao site da **INFO**, o arquivo que chegou ao micro tinha 48 KB de arquivos HTM e mais 240 KB de imagens. Num segundo acesso, o tamanho caiu para 8 KB em HTM e 72 KB em imagem. **\$ 93 600 REAIS**<sup>(1,2)</sup>

**AVALIAÇÃO TÉCNICA** > **7,0 CUSTO/BENEFÍCIO** > **6,5**

#### **LARQUIVOS BEM GUARDADOS**

Está faltando espaço nos servidores da empresa? Talvez seja a hora de transferir os dados para um dispositivo de armazenamento. Este **AITI-100**, da Sony, guarda 104 GB de dados comprimidos ou 40 GB de arquivos sem compressão numa pequena fita de 9,4 centímetros de largura, 6,1 de profundidade e 1,5 de altura. Com interface Ultra SCSI, nos testes do INFOLAB o equipamento chegou a atingir uma velocidade de 49,25 MB/s na transmissão de dados para a fita. Interno, o drive pode ser instalado em qualquer baia livre de um servidor. **\$ 3 950 REAIS**<sup>(1)</sup>

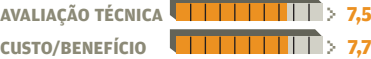

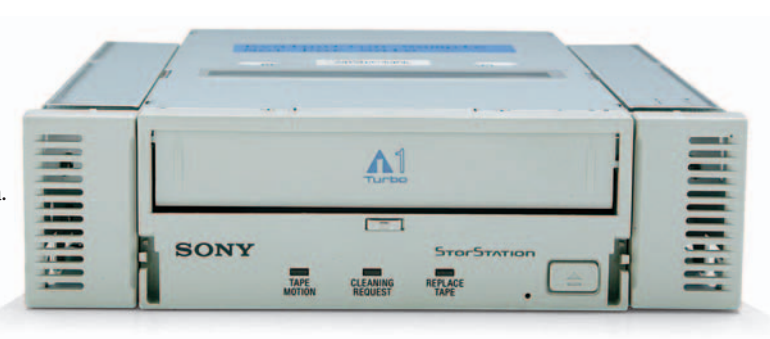

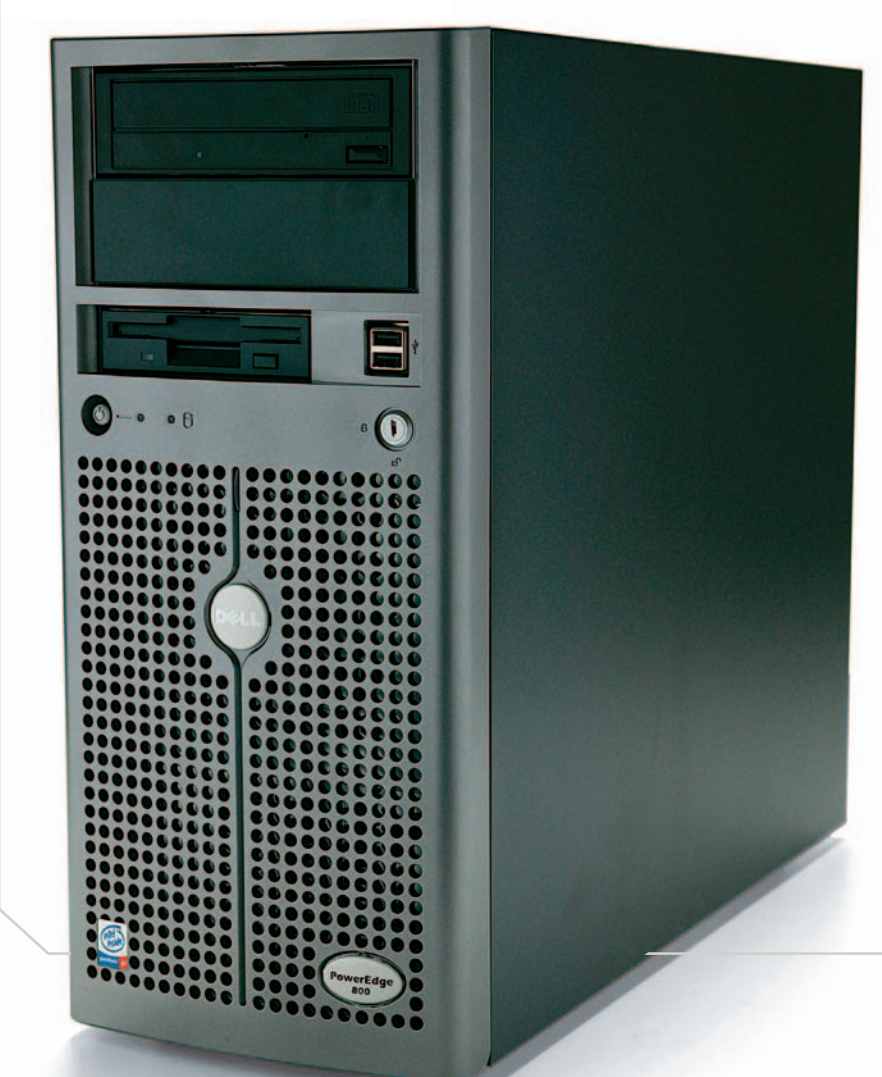

#### **T** SERVIDOR PARA PEOUENOS

Nem só de supermáquinas sobrevive uma grande empresa. Uma máquina com configuração mais modesta pode ser ideal para utilização em departamentos específicos. É o caso do **POWEREDGE 800**, da Dell. Com processador Pentium 4 de 2,8 Ghz, 1 GB de memória RAM, 80 GB de HD e placa de rede Gigabit, o equipamento não decepciona em tarefas que exigem muita memória. No INFOLAB, em testes com benchmarks de laboratório, apresentou um resultado 20% melhor em comparação com um modelo similar, porém desktop. Já nas avaliações de performance de disco, os resultados do servidor ficaram 50% abaixo dos registrados no benchmark com desktop. **\$ 5 057 REAIS**<sup>(1)</sup>

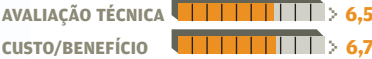

 $\bullet$ VEJA MAIS PRODUTOS EM

[WWW.INFO.ABRIL.COM.BR/PRODUTOS](http://www.info.abril.com.br/produtos)

© FOTOS MARCELO KURA (1) PREÇO SUGERIDO PELO FABRICANTE OU DISTRIBUIDOR (2) PREÇO CONVERTIDO PELA COTAÇÃO DO DÓLAR A 2,60 REAIS

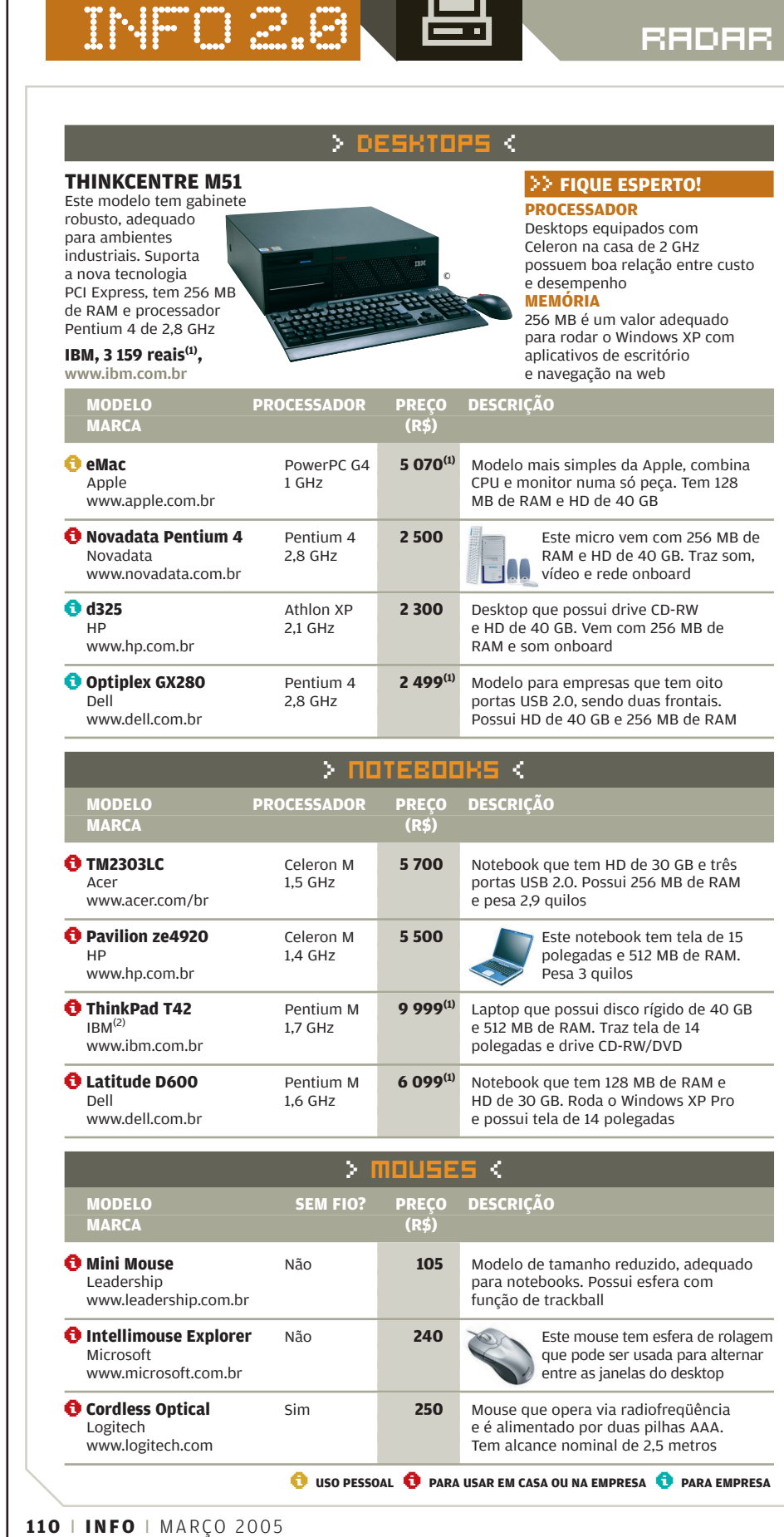

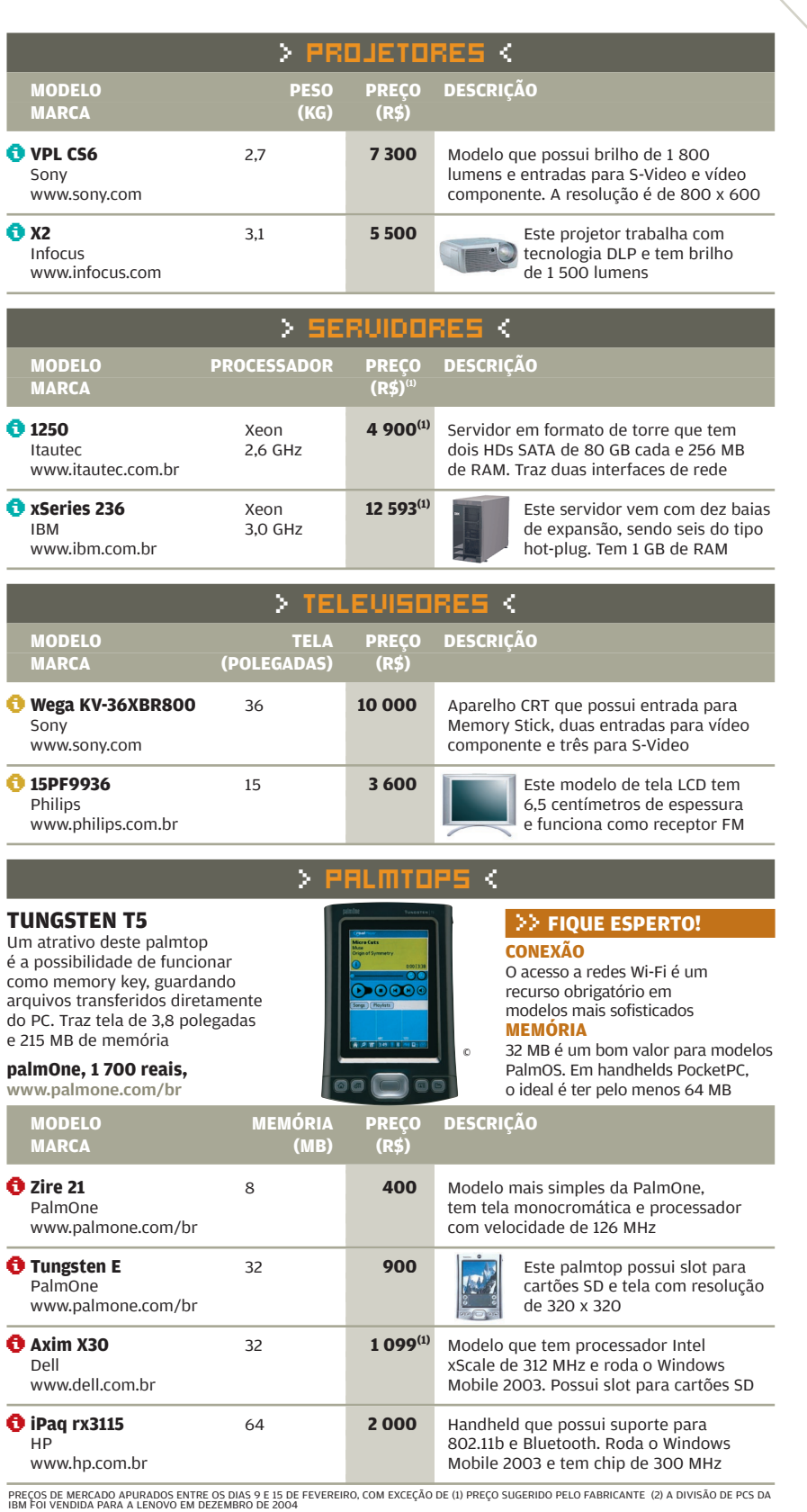

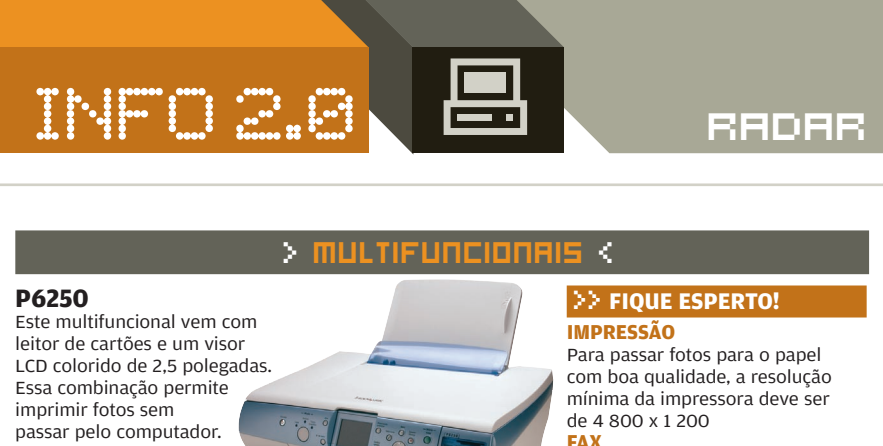

Multifuncionais básicos não costumam vir com fax. Em modelos mais sofisticados, a velocidade-padrão é de 33,6 Kbps

velocidade de 33,6 Kbps

resolução de 4 800 x 1 200 **Lexmark, 900 reais,**

#### www.lexmark.com.br

A impressora tem

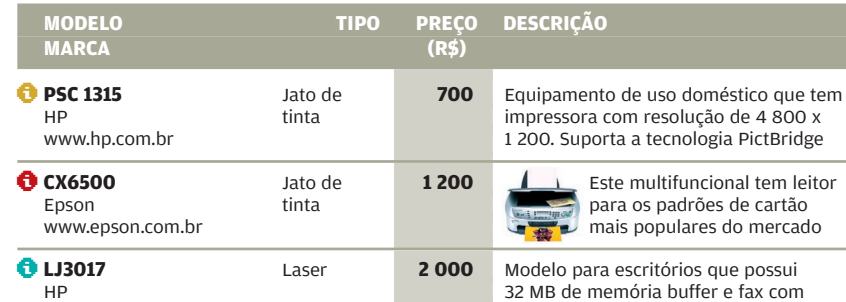

©

www.hp.com.br

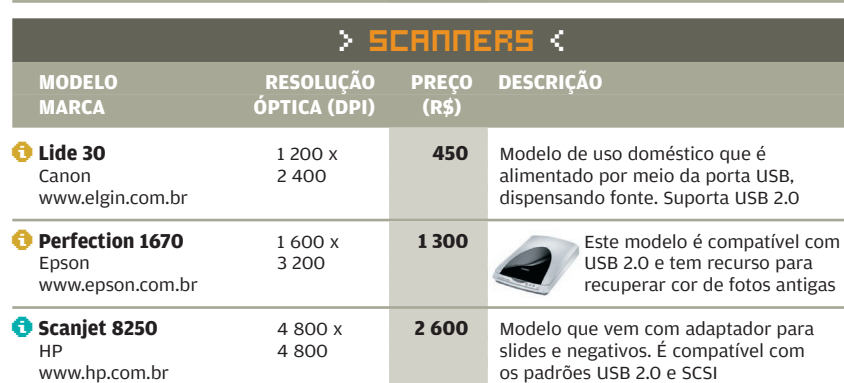

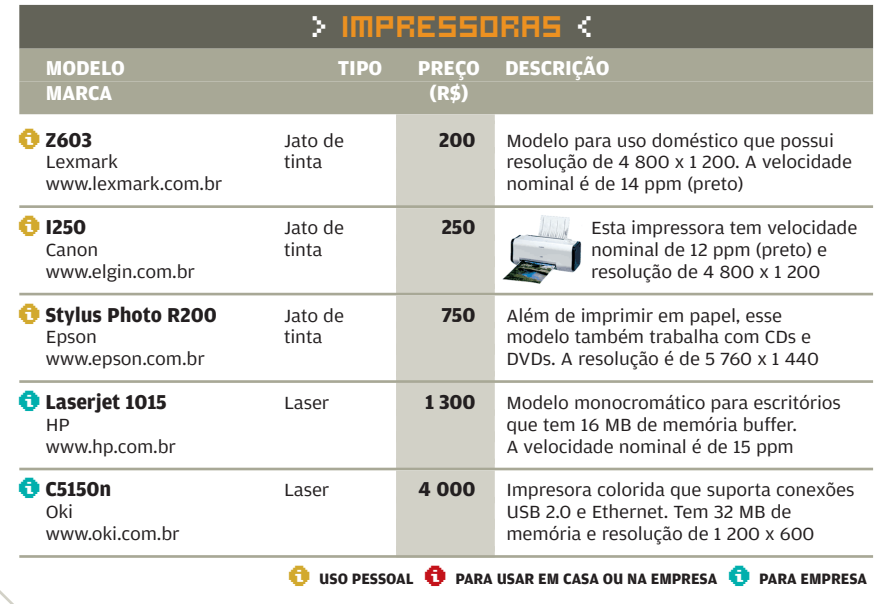

**112** I **INFO** I MARÇO 2005

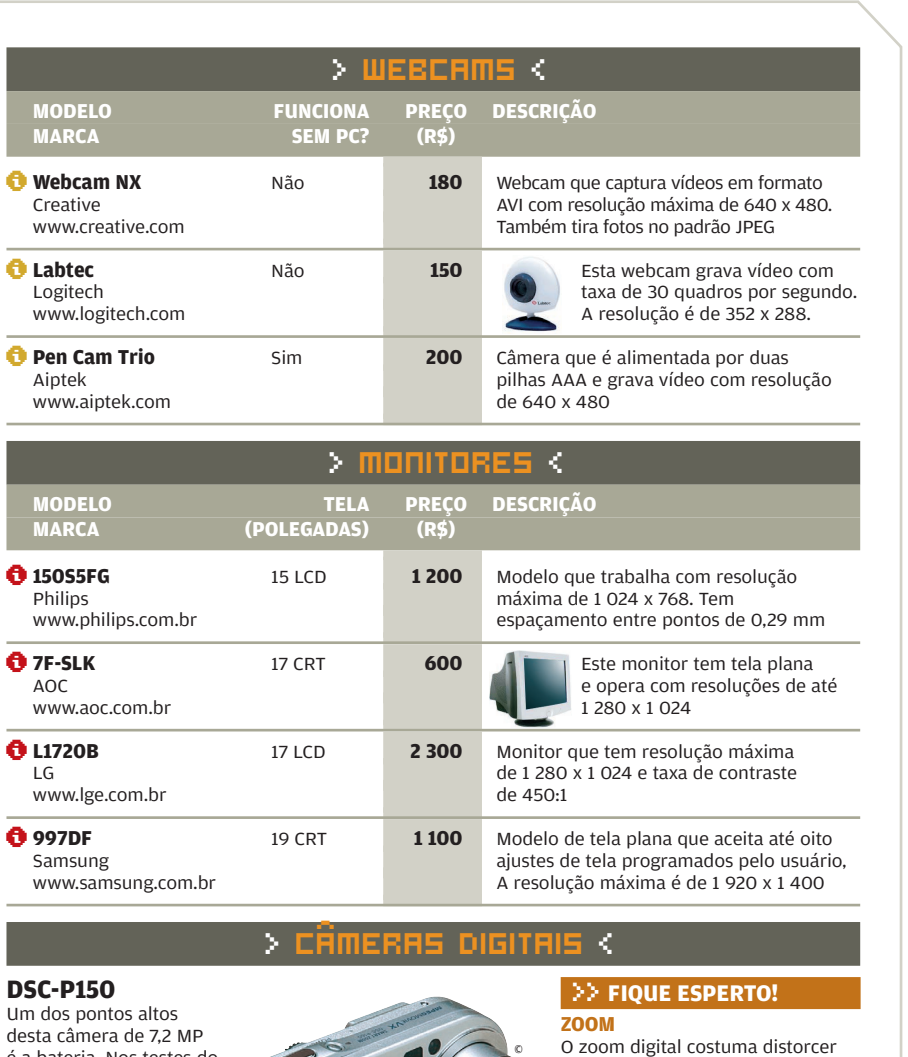

é a bateria. Nos testes do INFOLAB, ela permitiu tirar 1 465 fotos. A câmera traz zoom óptico de 3x e visor LCD de 1,8 polegada

**Sony, 2 500 reais,** www.sonystyle.com.br

as imagens e seu uso não é recomendado. No caso do zoom óptico, o valor-padrão é de 3x **PRATICIDADE** Câmeras com suporte a PictBridge imprimem fotos direto em impressoras que também tenham essa tecnologia

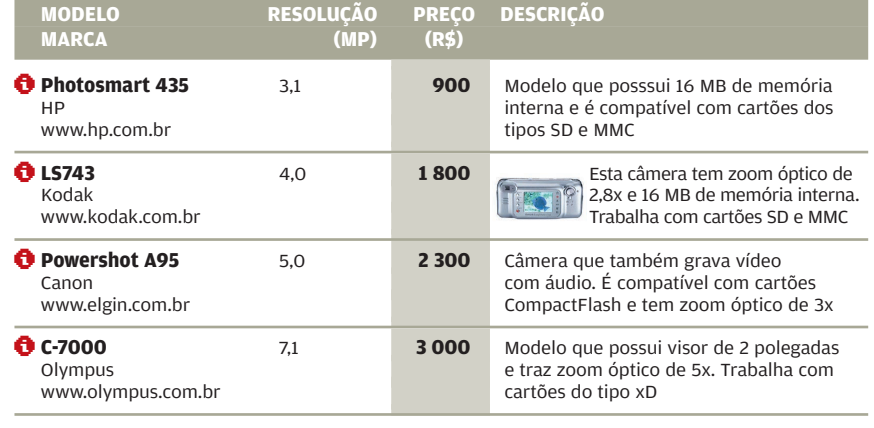

#### MARÇO 2005 I **INFO** I **113**

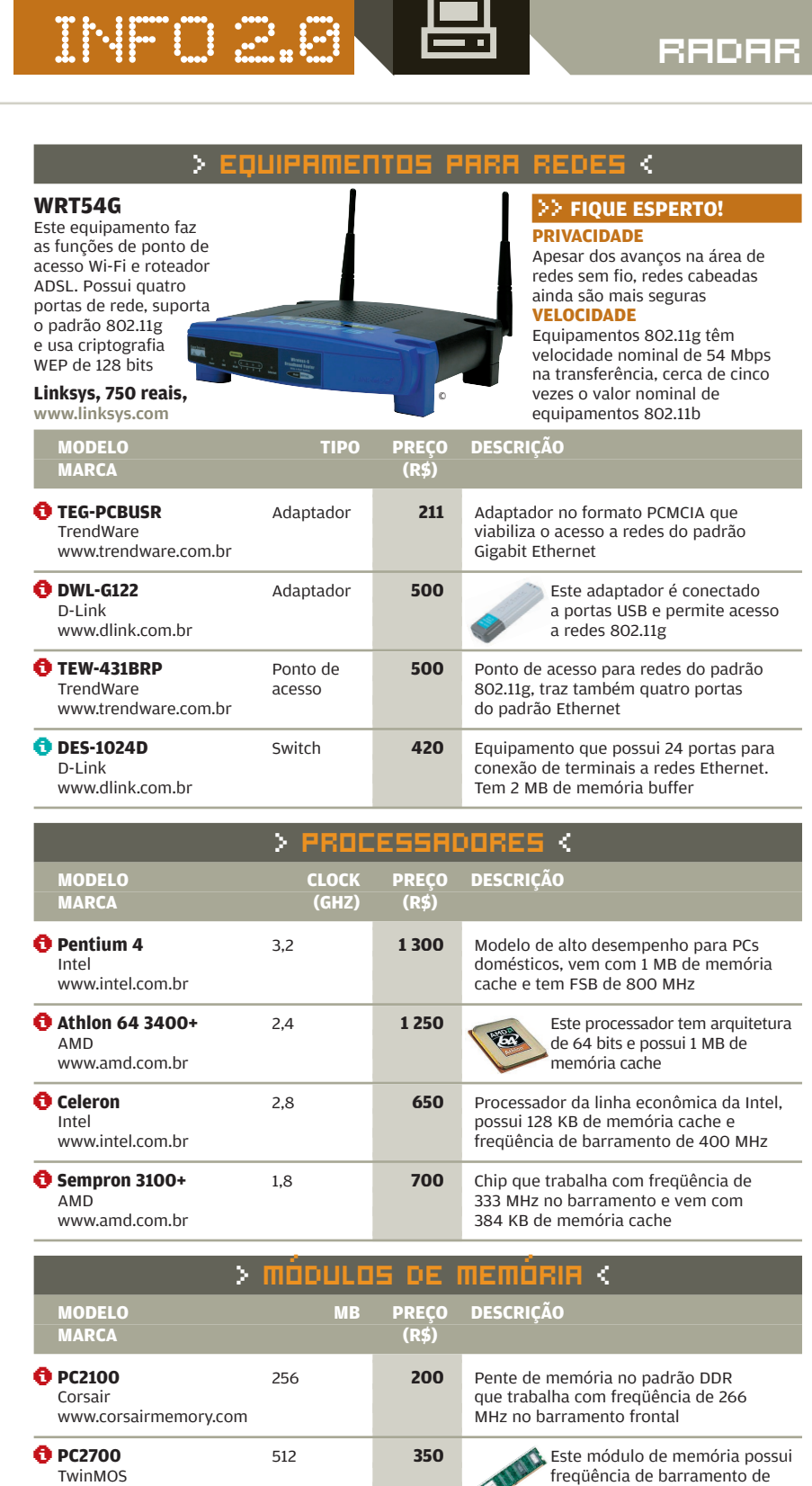

\**USO PESSOAL** \**PARA USAR EM CASA OU NA EMPRESA** \**PARA EMPRESA**

de 400 MHz

 $\blacktriangleleft$ 

333 MHz

Módulo de memória que se comunica com a placa-mãe com velocidade

**114** I **INFO** I MARÇO 2005

www.kingston.com.br

www.twinmos.com

Kingston

\**PC3200** <sup>256</sup> **<sup>250</sup>**

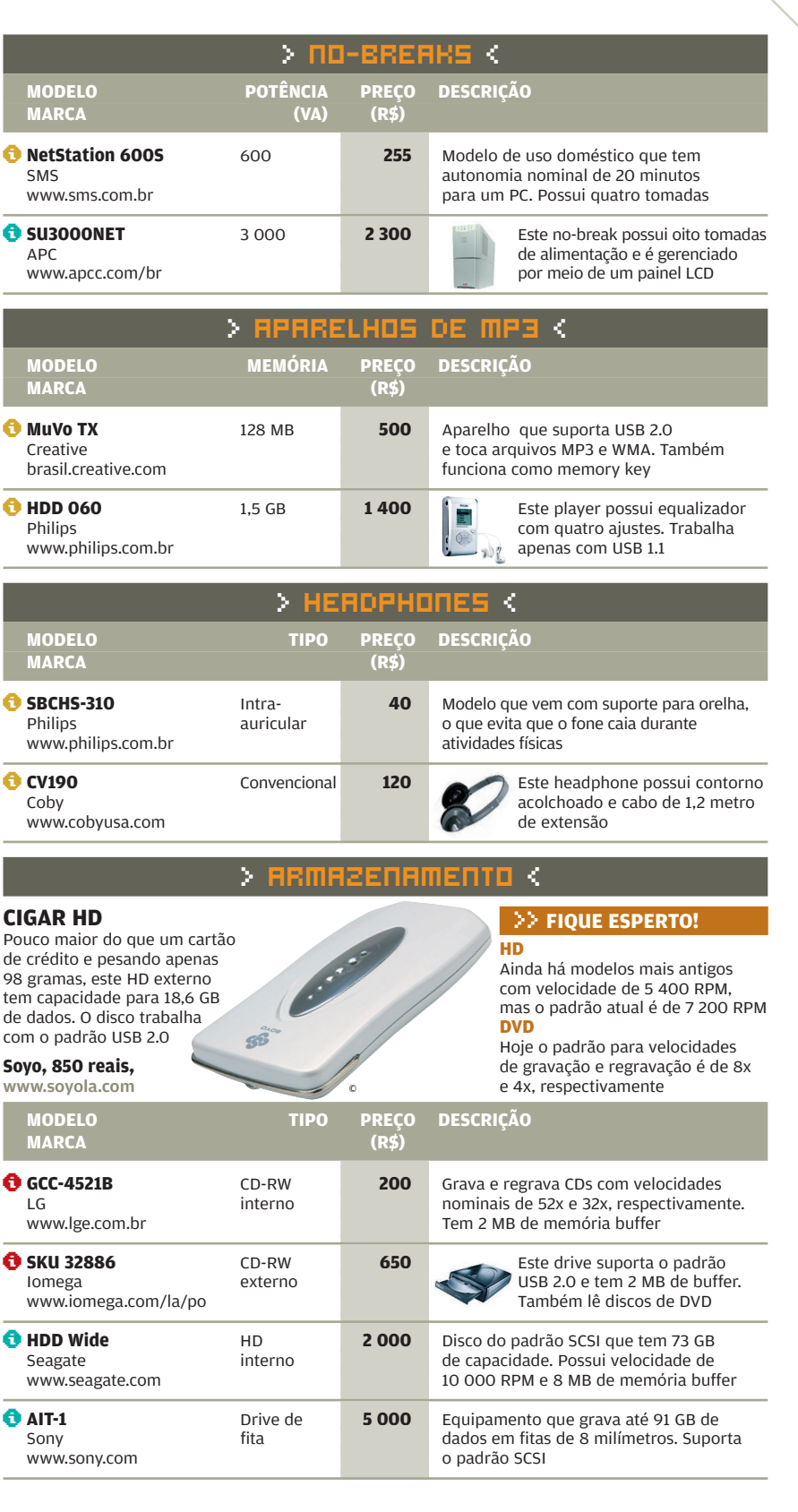

INFO 2.0 RD RADAR

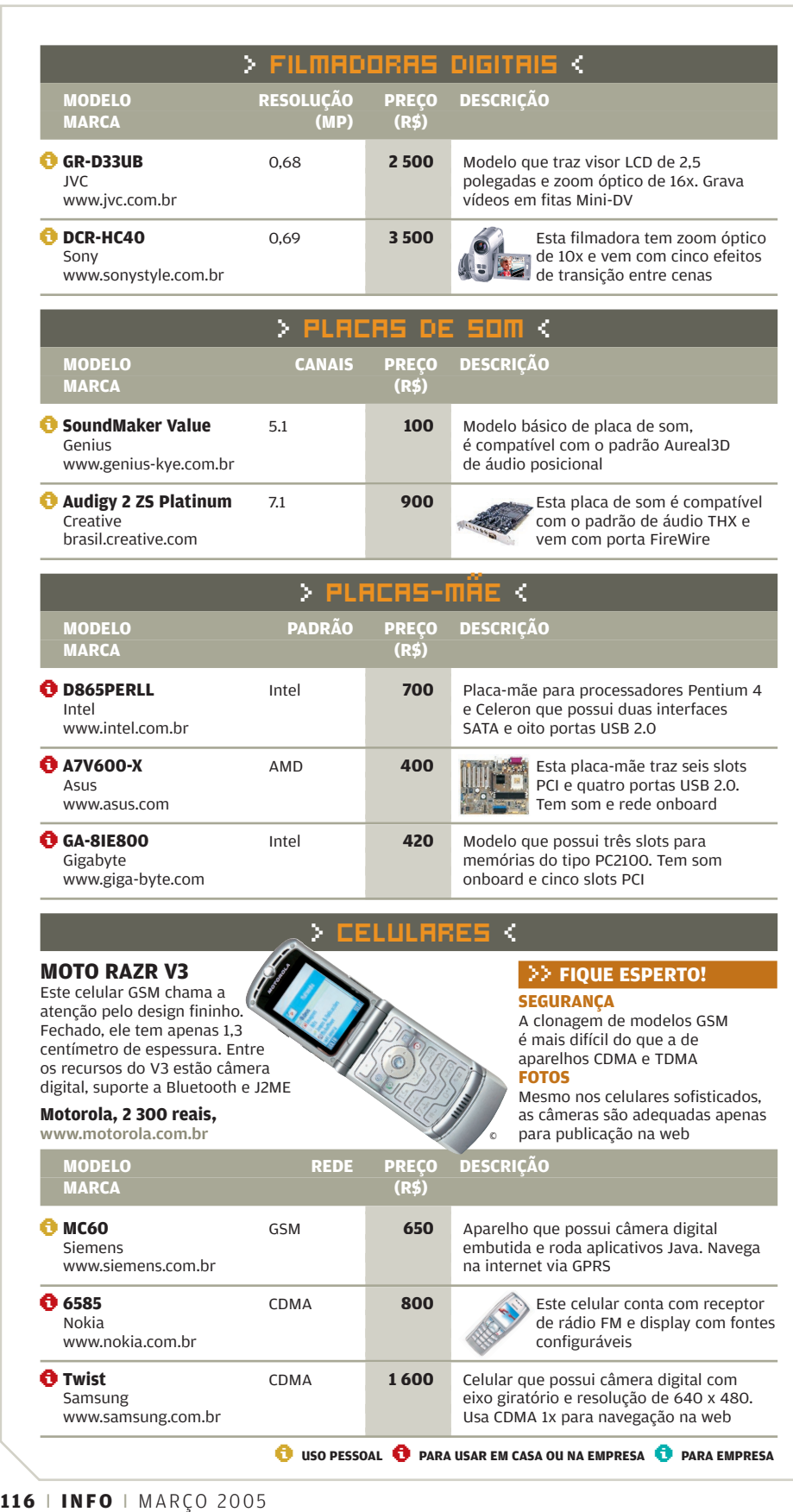

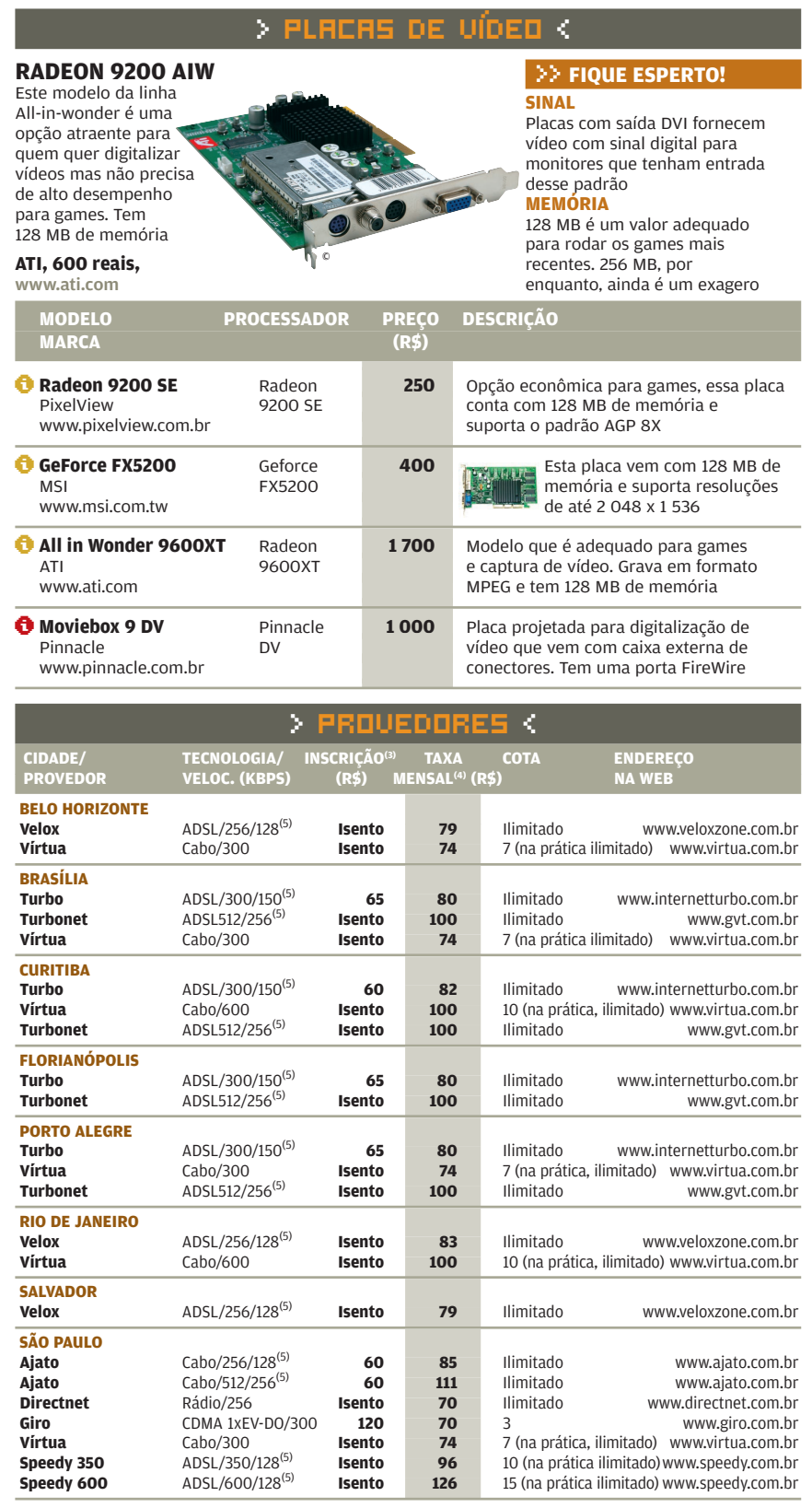

(3) NÃO INCLUI TAXA DO PROVEDOR DE CONTEÚDO (4) INCLUI LINK DE COMUNICAÇÃO E O ALUGUEL DO CABLE MODEM E NÃO INCLUI A MENSALIDADE DO<br>PROVEDOR DE CONTEÚDO (5) VELOCIDADE DE DOWNLOAD E UPLOAD, RESPECTIVAMENTE

MARÇO 2005 I **INFO** I **117**

## CLIQUE CLIQUE<br>FINAL **(1)**<br>POR DÉBORA FORTES

## DEMISSÃO **PREMIADA**

**Carly Fiorina deve deixar a HP com pelo menos 42 milhões de dólares a mais no bolso. Não dá para comprar o Aerolula, que custou 57 milhões de dólares, mas ela poderia arrematar:** 

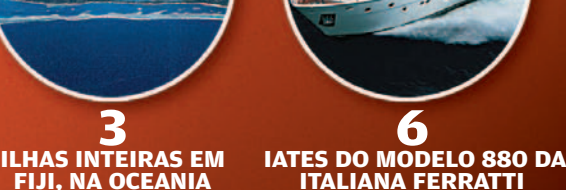

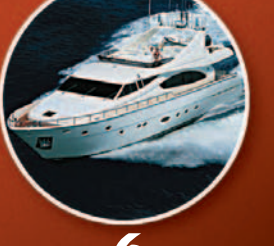

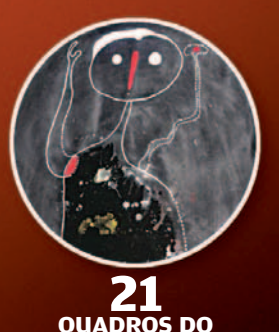

**QUADROS DO ESPANHOL JOAN MIRÓ**

### **INDIANOS** JÁ NÃO SÃO TÃO BARATOS

Os baixos salários dos engenheiros indianos já não estão tão baixos assim. Veja como os salários anuais vêm subindo — em dólares. Por tabela, os programadores brasileiros vão ficando mais competitivos.

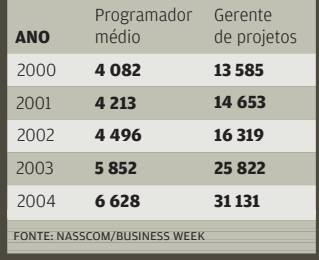

#### **VEJA NA INFO DE ABRIL**

>> 10 negócios para ganhar dinheiro com tecnologia >> Organização de fotos >> Pesquisa INFO de Marcas > As empresas mais ligadas

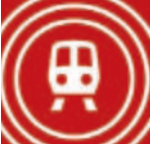

VAGÃO **SEM FIO** O Wi-Fi já embarcou

em alguns aviões e agora quer tomar o trem. Neste mês, a operadora britânica T-Mobile e a Southern Trains começam os testes de um serviço de rede sem fio num percurso de 90 quilômetros na linha

Londres—Brighton. Na empreitada, quem entra em ação para levar a internet aos passageiros é a novíssima tecnologia WiMax.

## **26 PROGRAMAS** NO PC CONECTADO?

O pacote de software do PC Conectado, do programa de inclusão digital do governo Lula, pode chegar a 26 itens. A lista, que está em discussão, inclui desde aplicativos básicos, como e-mail, browser, mensagem instantânea e processador de textos, a jogos, antivírus e firewall. Não falta nem editor de áudio e de HTML. Isso é que é inclusão...

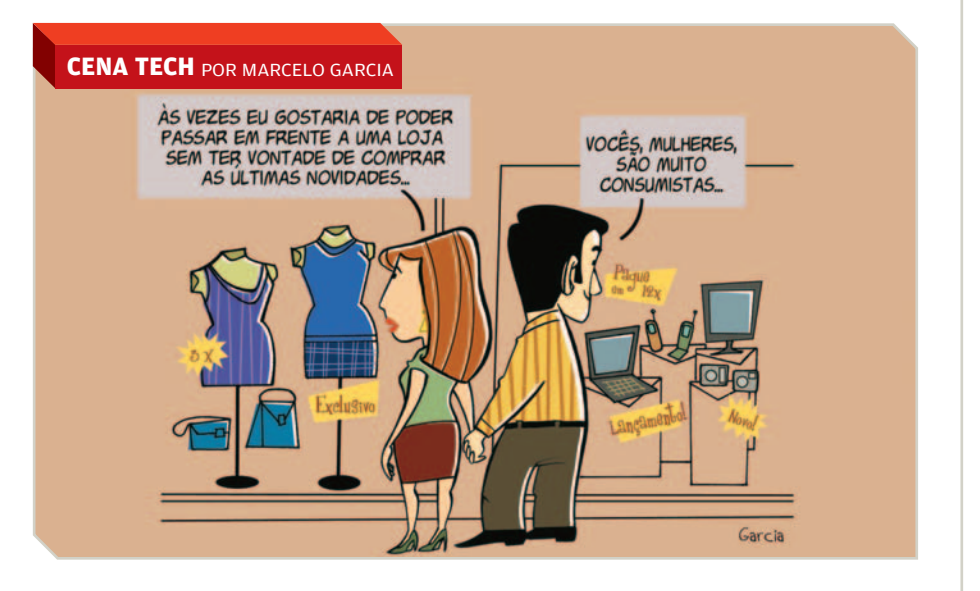